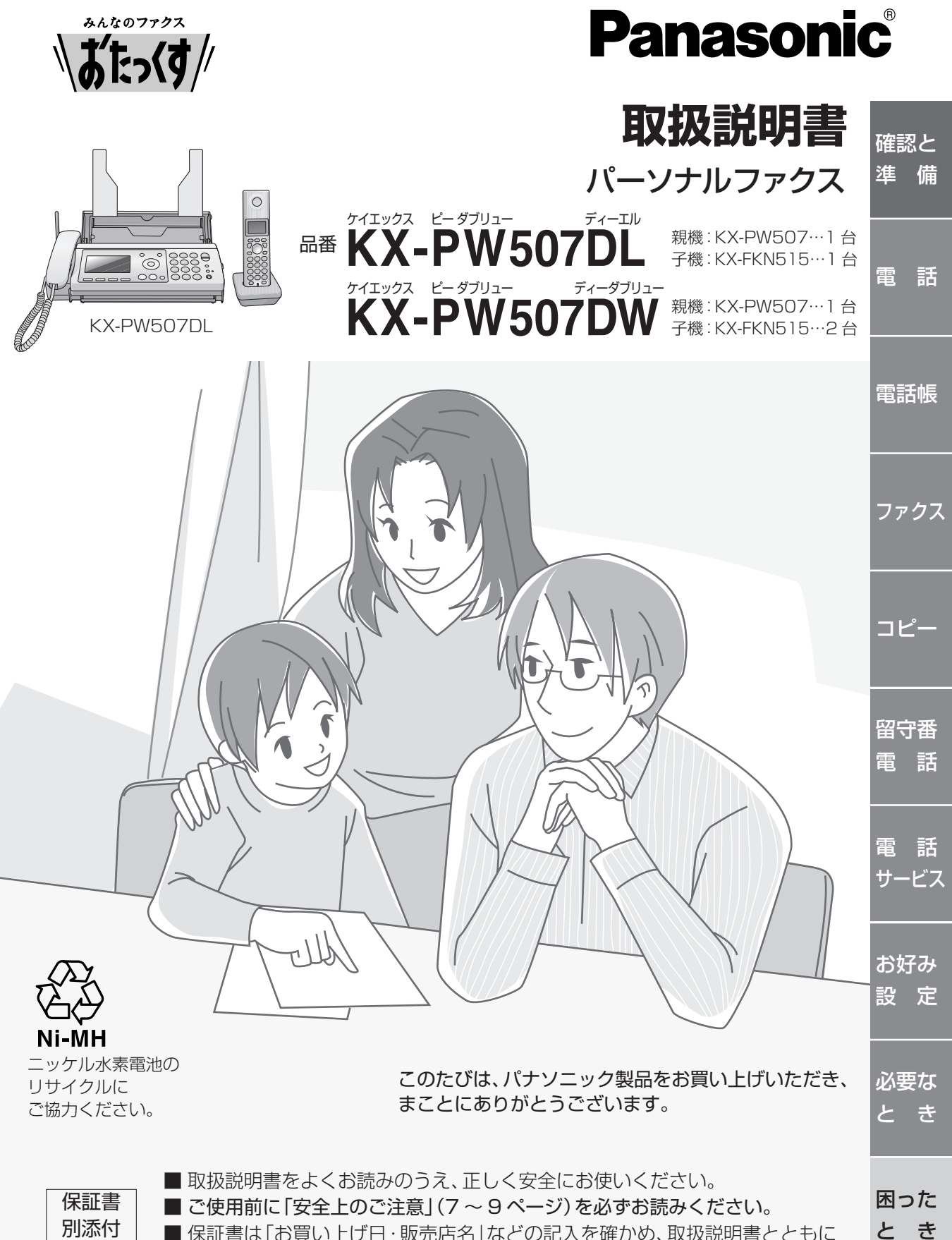

大切に保管してください。

と き

### お問い合わせの多い機能を探しやすくしました。

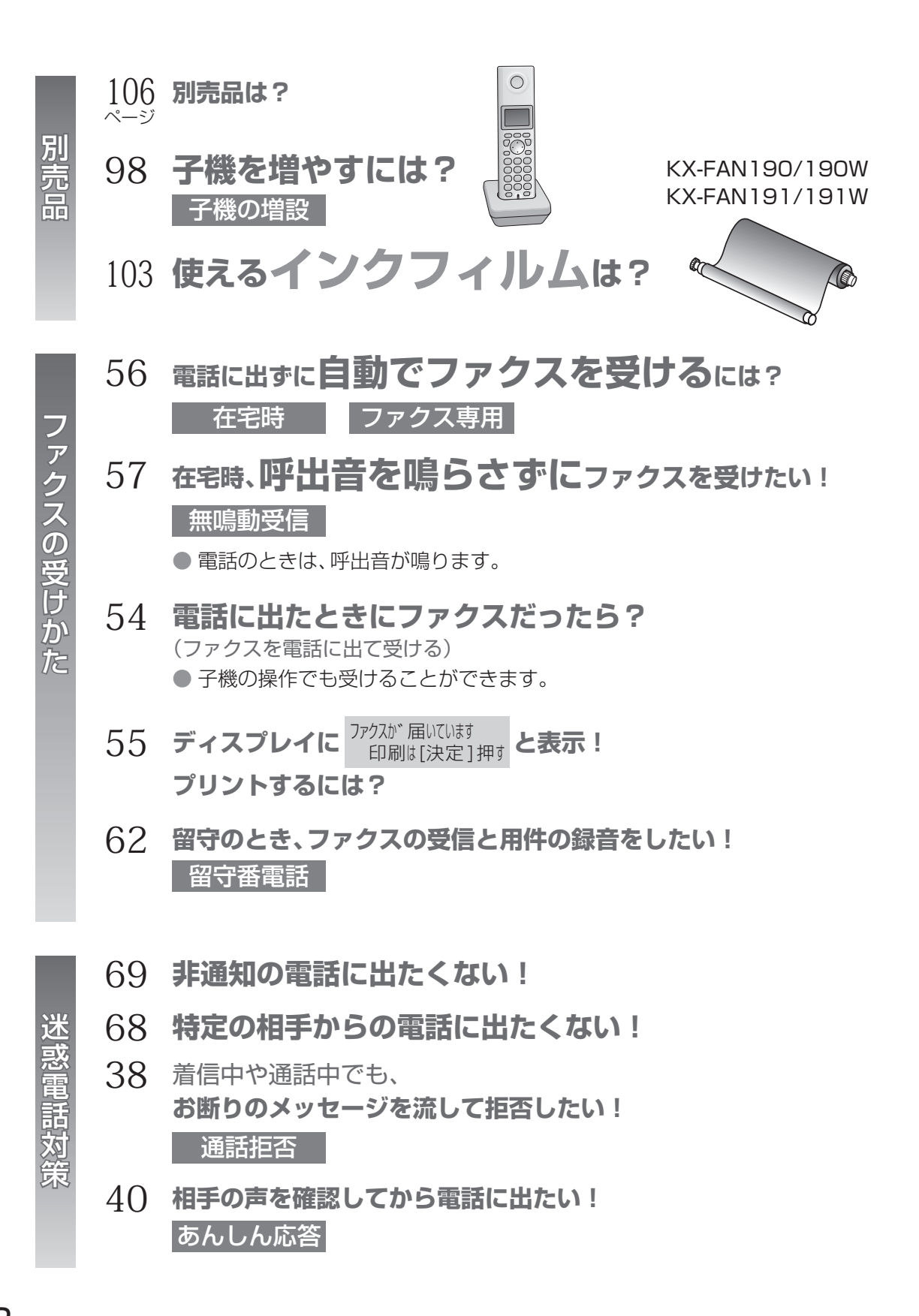

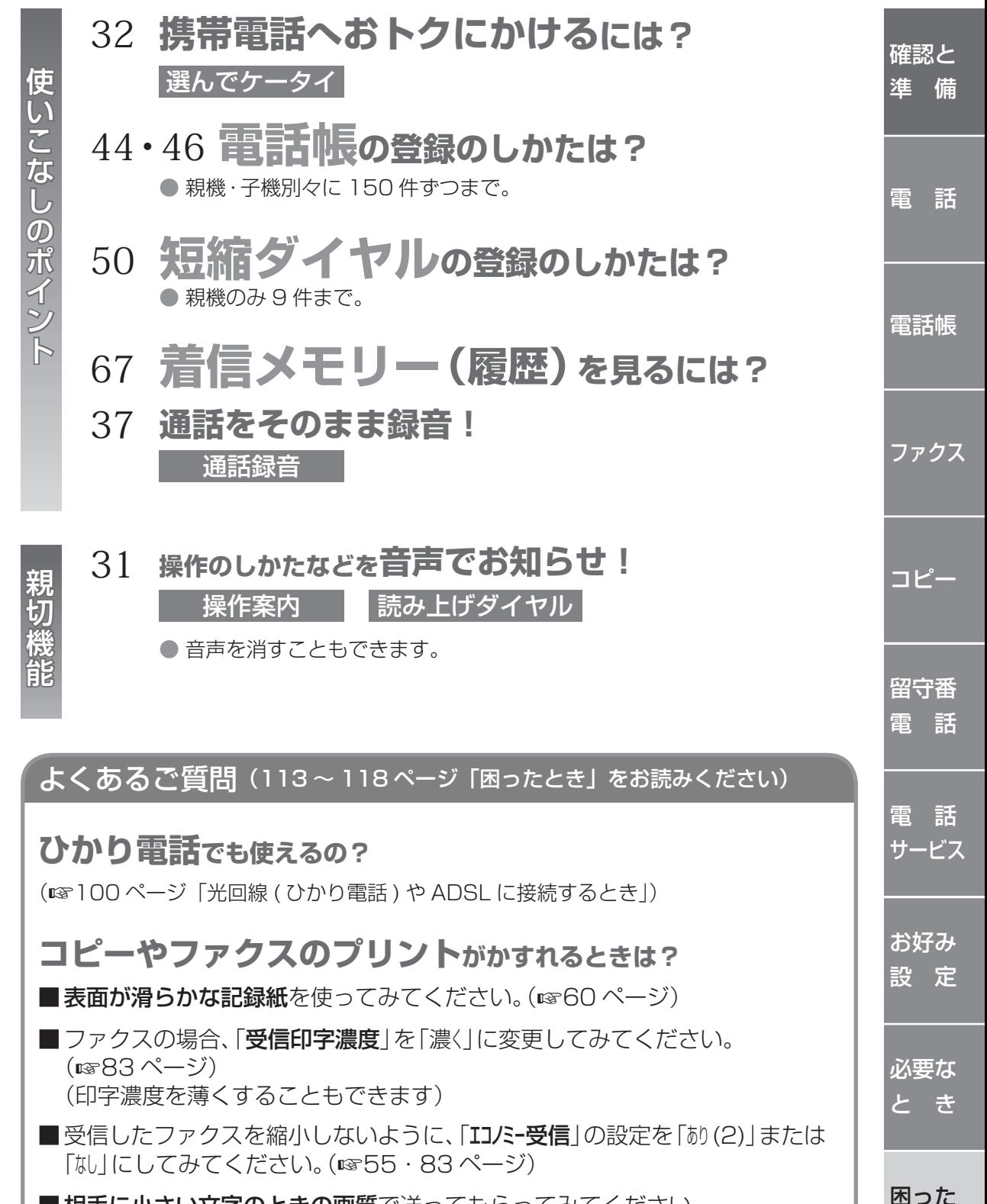

■ 相手に小さい文字のときの画質で送ってもらってみてください。

と き

# **もくじ**

このような かんきょう しょうかん しゅうしょう しゅうしゅう しゅうしょう しゅうしょう しゅうしゅう しゅうしゅう しゅうしゅう しゅうしゅう しゅうしゅう しゅうしゅう しゅうしゅうしょう

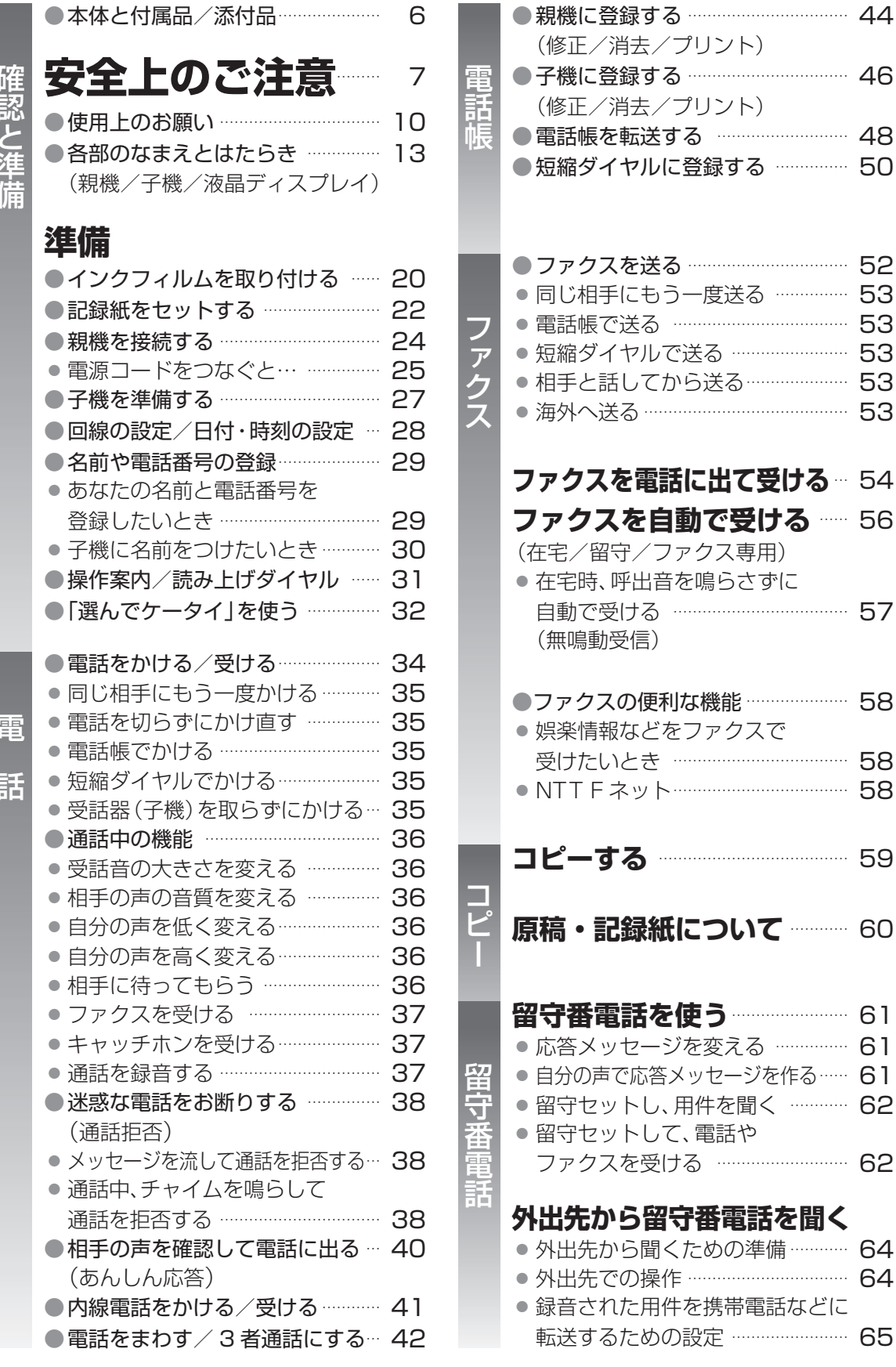

4

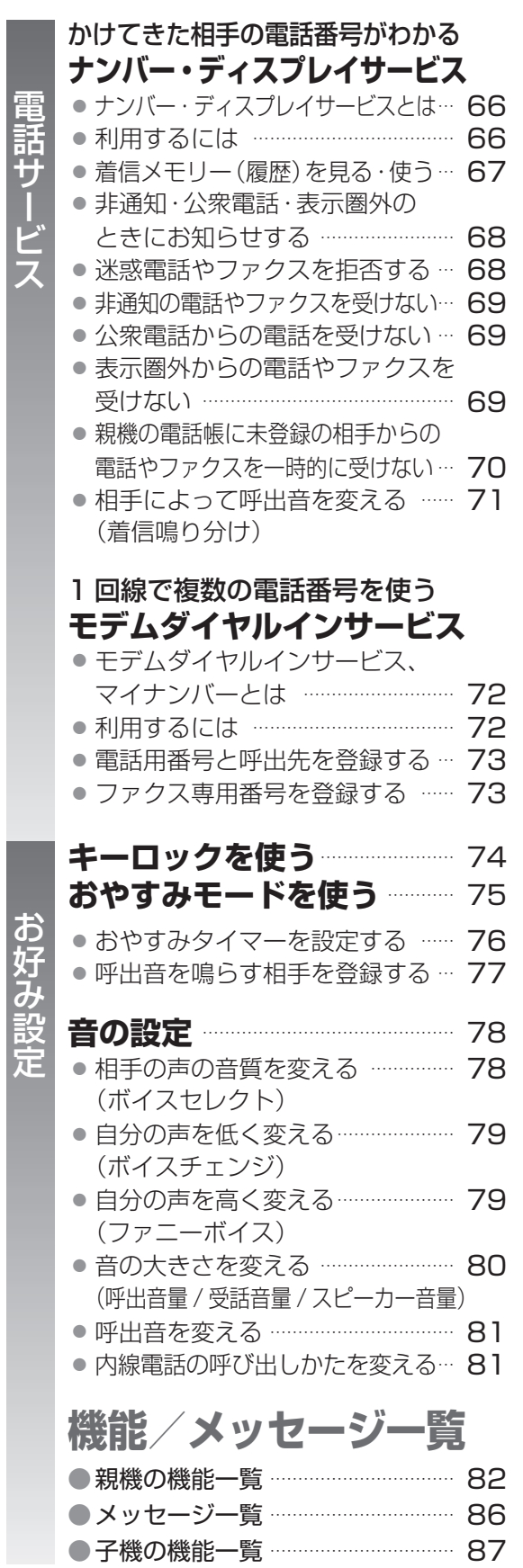

このことは、このことは、このことは、このことは、このことは、このことは、このことは、このことは、このことは、このことは、このことは、このことは、このことは、このことは、このことは、このことは、このことは、このことは、このことは、このことは、このことは、このことは、このことは、このことは、このことは、このことは、このことは、このことは、このことは、このことは、このことは、このことは、このことは、このことは、このことは、このことは、このことは

電話サービス

おおおおく しゅうしょう

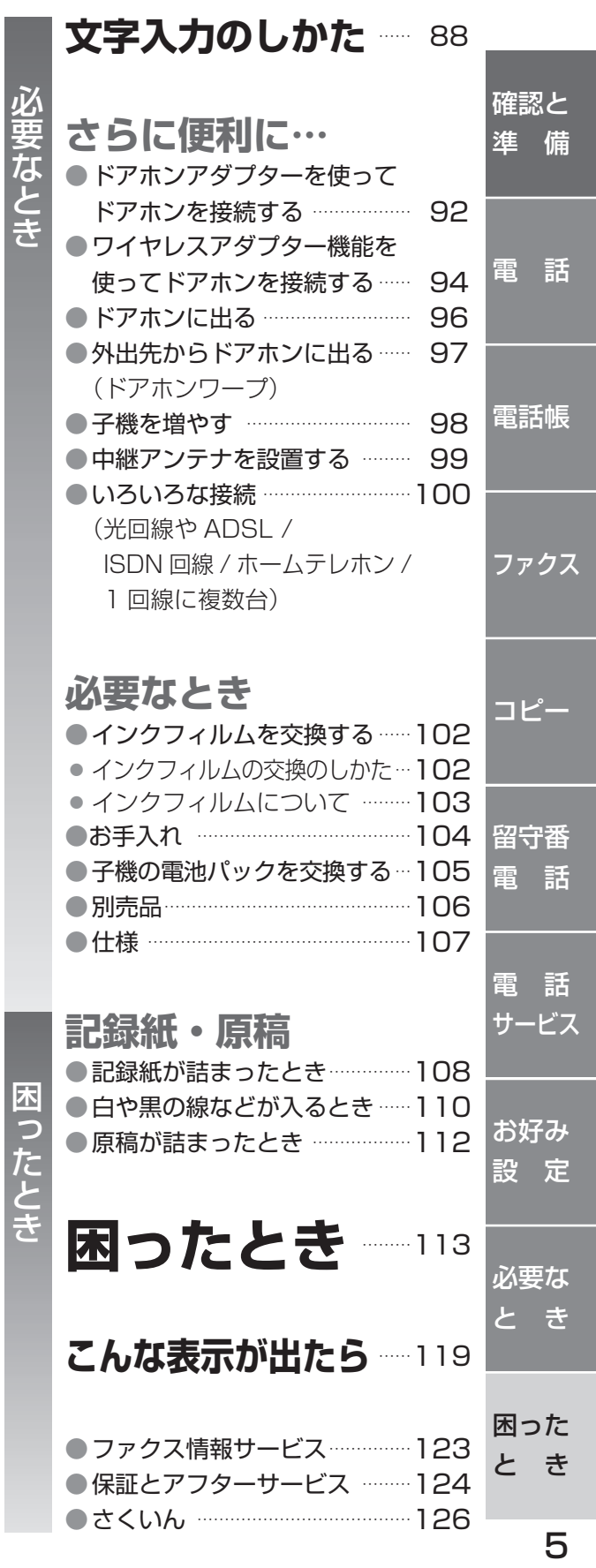

# **本体と付属品/添付品**

不備な点がございましたら、お買い上げの販売店へお申し付けください。

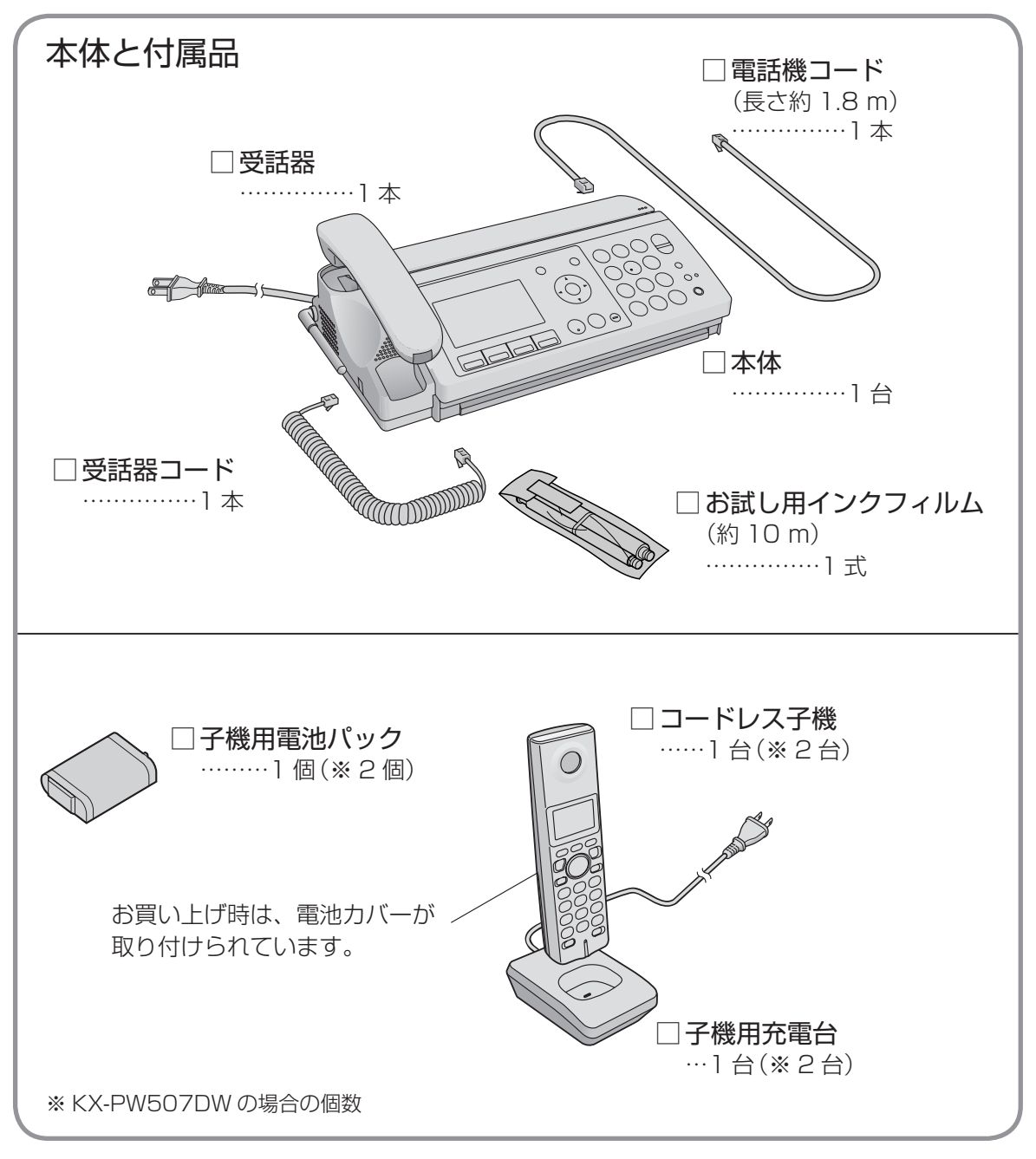

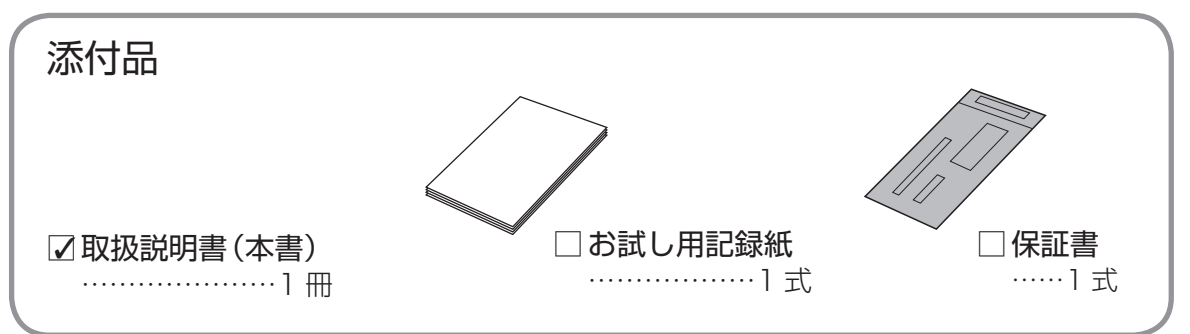

**安全上のご注意 (必ずお守りください) (続く)** 

お使いになる人や他の人への危害、財産への損害を未然に防止するため、必ずお守りいただ くことを、次のように説明しています。

■表示内容を無視して誤った使い方をしたときに生じる危害 や損害の程度を、次の表示で区分し、説明しています。

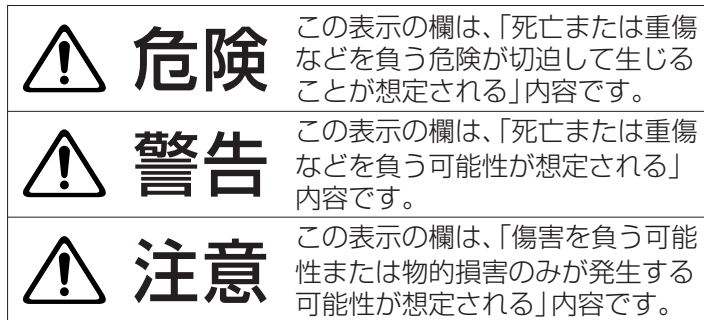

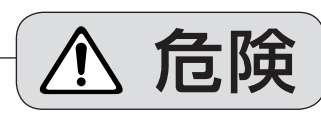

■分解・改造しない

**電池パックについて**

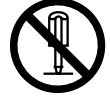

液もれ・発熱・破裂の原因に なります。

分解禁止

■指定の電池パック以外は使用

しない

液もれ・発熱・破裂の原因に なります。

禁止

禁止

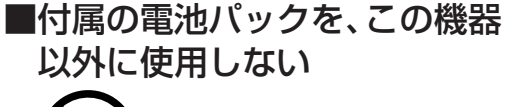

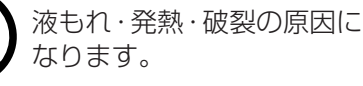

■専用の充電台を使用して指定の 電池パックを充電する

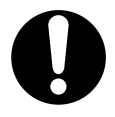

液もれ・発熱・破裂の原因に なります。

■火の中に捨てたり加熱しない

しています。

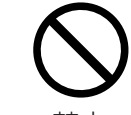

液もれ・発熱・破裂の原因に なります。

■ お守りいただく内容の種類を、 次の絵表示で区分し、説明

(下記は絵表示の一例です。)

内容です。

このような絵表示は、 してはいけない「禁止」

このような絵表示は、 必ず実行していただく 「強制」内容です。

禁止

■ 端子を金属などに接触 させない

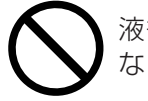

液もれ・発熱・破裂の原因に なります。

禁止

■液もれしたとき、"液"に触れたり、 目に入れない

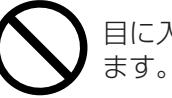

目に入ると、失明の原因になり

禁止

- 目に入ったら、こすらず、すぐに きれいな水で洗ったあと、直ちに 医師の治療を受けてください。
- ■ネックレス、ヘアピンなどと一緒 に持ち運んだり、保管しない

液もれ・発熱・破裂の原因に なります。

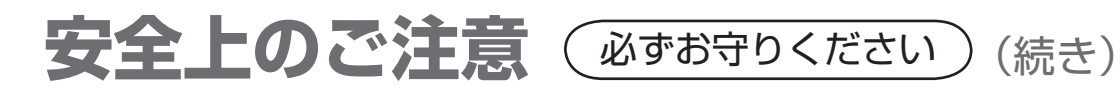

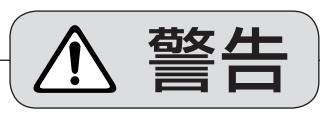

■電源コード・電源プラグを破損 するようなことはしない

傷つけたり、加工したり、熱器具に 近づけたり、無理に曲げたり、 ねじったり、引っ張ったり、重い物 を載せたり、束ねたりしない。

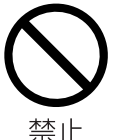

傷んだまま使用すると、感電・ ショート・火災の原因になり ます。

● 修理は販売店にご相談ください。

■ぬれた手で、電源プラグの抜き 差しはしない

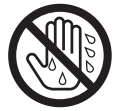

感電の原因になります。 ( みゃく 感電の原因になります。

ぬれ手禁止

### ■ 電源プラグは根元まで確実に 差し込む

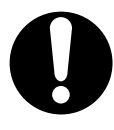

差し込みが不完全ですと、感電 や発熱による火災の原因になり ます。

● 傷んだプラグ・ゆるんだコンセントは 使用しないでください。

■煙・異臭・異音が出たり、落下・ 破損したときは、すぐに電源プラ グを抜く

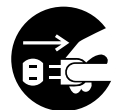

そのまま使用すると、火災や 感電の原因になります。 火災の原因になります。

電源プラグ<br>を抜く

● 使用を中止し、販売店へご相談ください。 ● ぬれた電話機コードは、すぐに壁側の

■コンセントや配線器具の定格を 超える使いかたや、AC100 V 以外での使用はしない

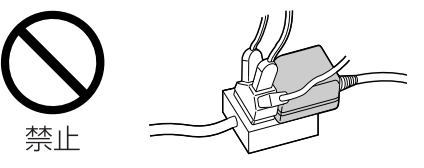

たこ足配線などで定格を超えると、発熱 による火災の原因になります。

■ 雷が鳴ったら親機や電源プラグ・ 電話機コードに触れない

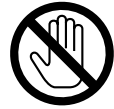

接触禁止

■ 電源プラグのほこりなどは 定期的にとる

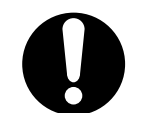

プラグにほこりなどがたまる と、湿気などで絶縁不良とな り、火災の原因になります。

● 電源プラグを抜き、乾いた布でふいて ください。

■ 電話機コードのプラグに、洗剤 などの液体をかけたり、ぬらし たりしない

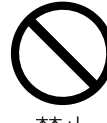

電話コンセントから抜き、使用しない でください。

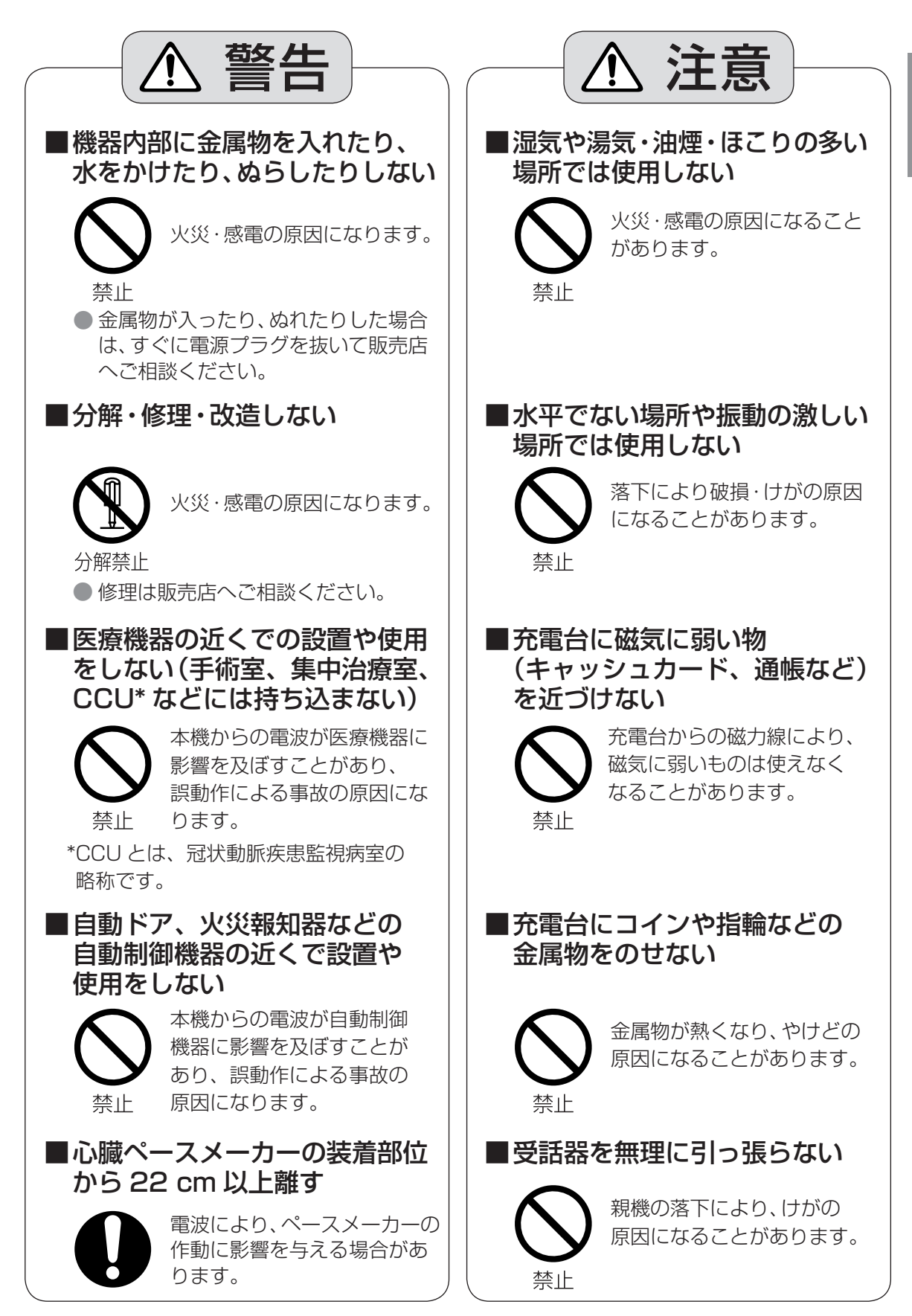

# **使用上のお願い**

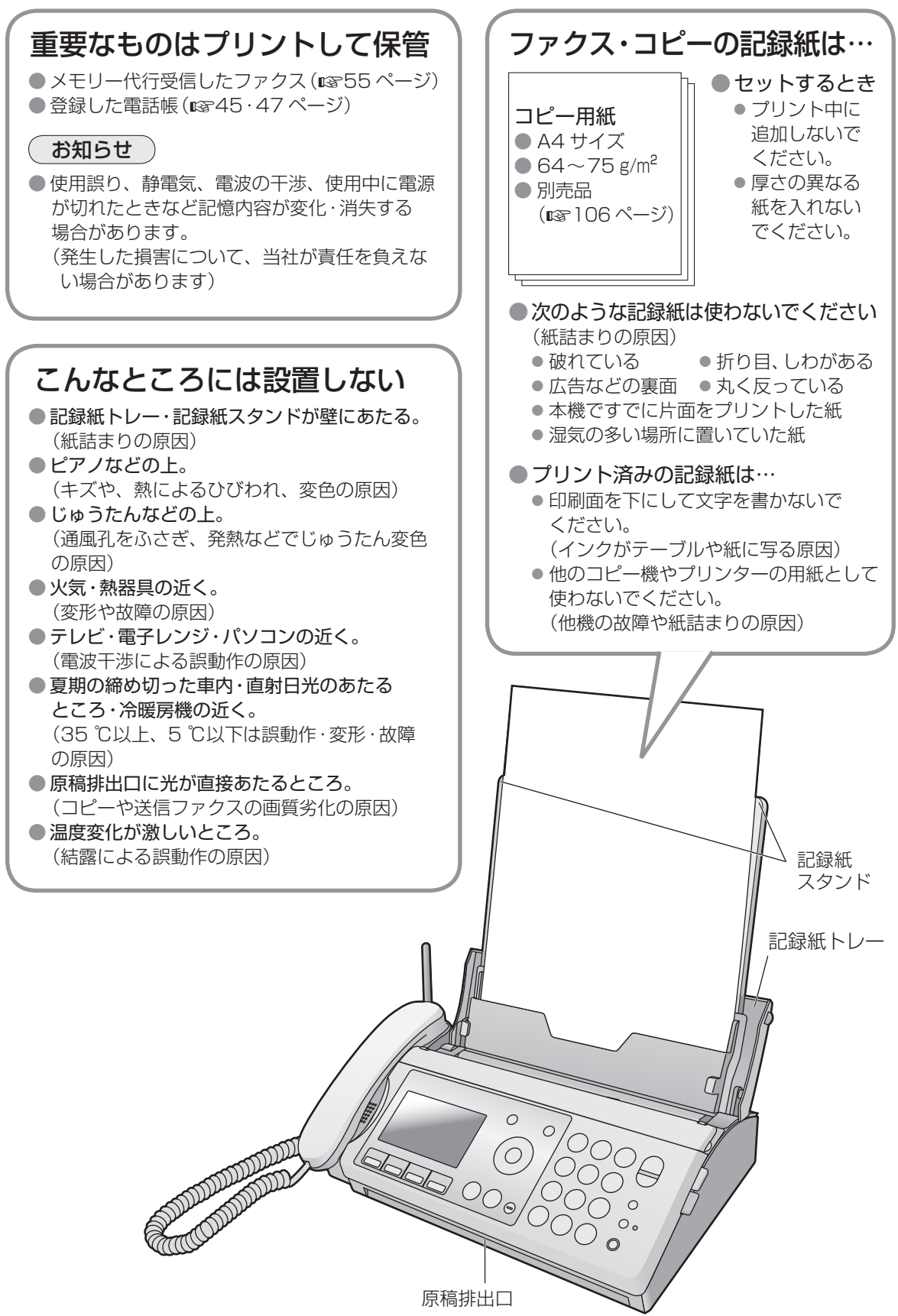

(続く)

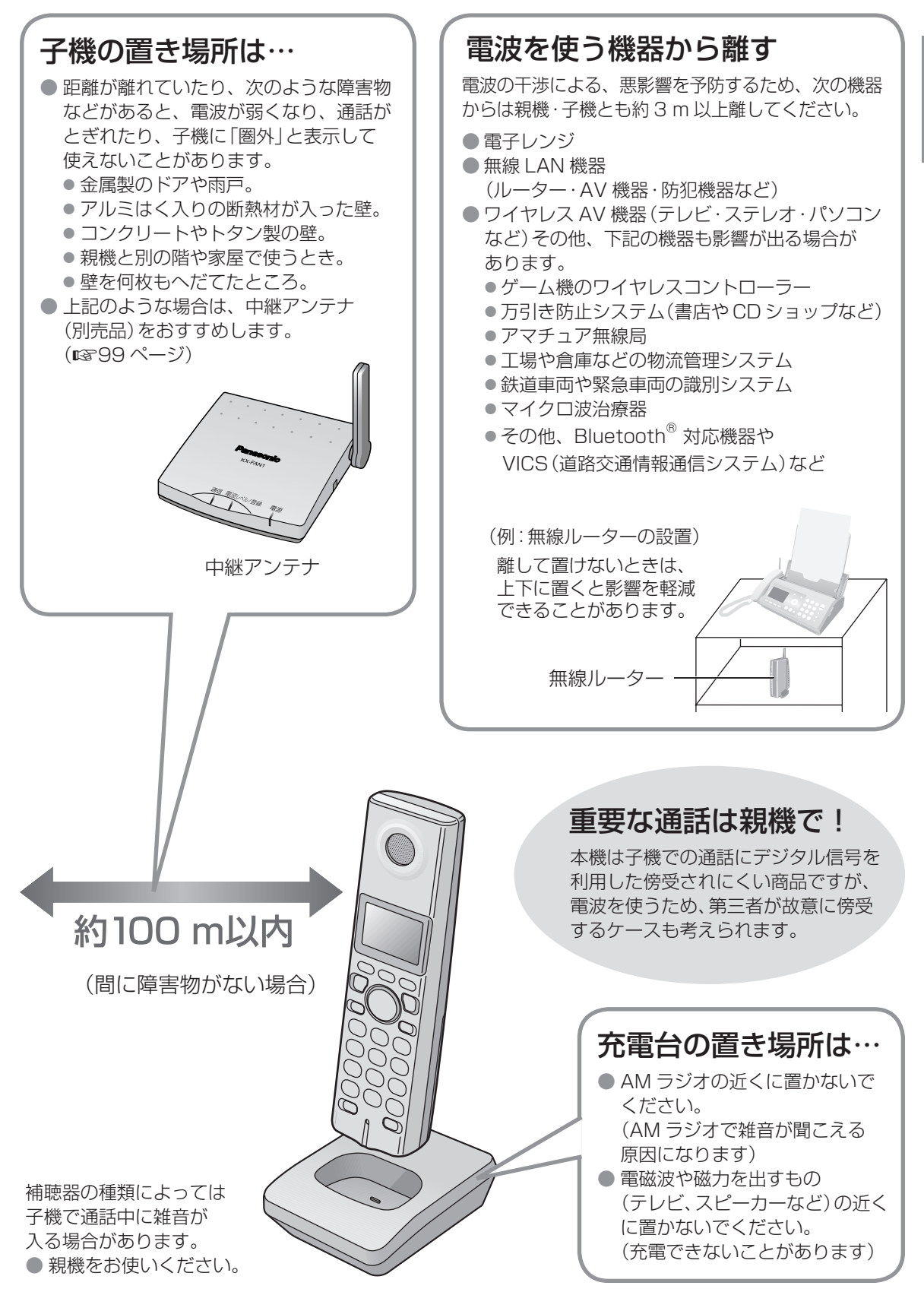

# **使用上のお願い** (続き)

### 電波について

#### ●本機は、2.4 ~ 2.4835 GHz の全帯域を使用する無線設備です

移動体識別装置の帯域が回避不可能で、変調方式は「FH-SS 方式」、与干渉距離は 80 m です。本機には、それを示す右記のマークが貼付されています。

#### **2.4FH8**

#### ●本機の使用周波数に関わるご注意

本機の使用周波数帯では、電子レンジなどの産業・科学・医療機器のほか、工場の製造ラインなどで使用 されている移動体識別用の構内無線局(免許を要する無線局)および特定小電力無線局(免許を要しない 無線局)ならびにアマチュア無線局(免許を要する無線局)が運用されています。

- 1. 本機を使用する前に、近くで移動体識別用の構内無線局および特定小電力無線局が運用されていない ことを確認してください。
- 2. 万一、本機から移動体識別用の構内無線局に対して有害な電波干渉の事例が発生した場合には、 本機の電源プラグを抜いて、お客様ご相談センター(187124ページ)にご連絡いただき、 混信回避のための処置など(例えば、パーティションの設置など)についてご相談ください。
- 3. その他、本機から移動体識別用の特定小電力無線局に対して有害な電波干渉の事例が発生した場合 など、何かお困りのことが起きたときは、お客様ご相談センター(124 ページ)へお問い合わせ ください。

### その他

- 分解・改造することは法律で禁じられています。(故障の際は、お買い上げの販売店に修理をご依頼ください)
- この装置は、情報処理装置等電波障害自主規制協議会(VCCI)の基準に基づくクラス B 情報技術装置です。 この装置は、家庭環境で使用することを目的としていますが、この装置がラジオやテレビジョン受信機に 近接して使用されると、受信障害を引き起こすことがあります。取扱説明書に従って、正しい取り扱いを してください。
- 停電すると、親機·子機とも使えません。
- NTT のレンタル電話機が不要になる場合は、局番なしの 116 番 (通話料金無料)へご連絡ください。

### 本機を廃棄・譲渡・返却するとき(出荷時設定)

お客様固有の情報の流出による、不測の損害などを回避するために、記憶した情報(登録した内容や録音 された用件など)を消去してください。

● 初期化するときは、親機から電話機コードを外してください。

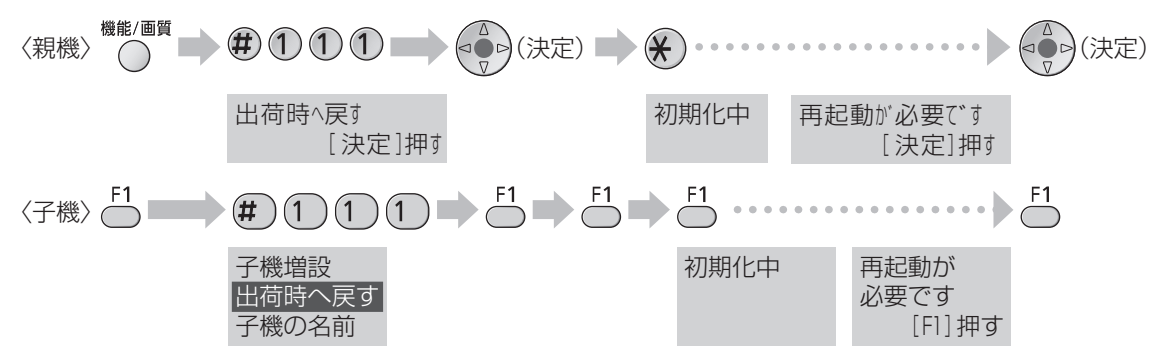

● 使用済みのインクフィルムには、プリントされた内容が白抜きで残っています。 103 ページの「■ 使用済みのインクフィルム(芯を含む)を捨てるとき」に従って処分してください。

#### お知らせ

● 別売品の増設子機に記憶した情報の消去のしかたは、増設子機の取扱説明書をお読みください。

● 電話機コードを接続したまま親機の初期化を行うと、続いて「電話回線種別」が自動設定され、お買い上げ 時の設定「自動」に戻らないことがあります。(1882ページ)

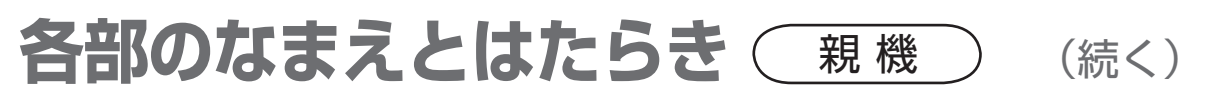

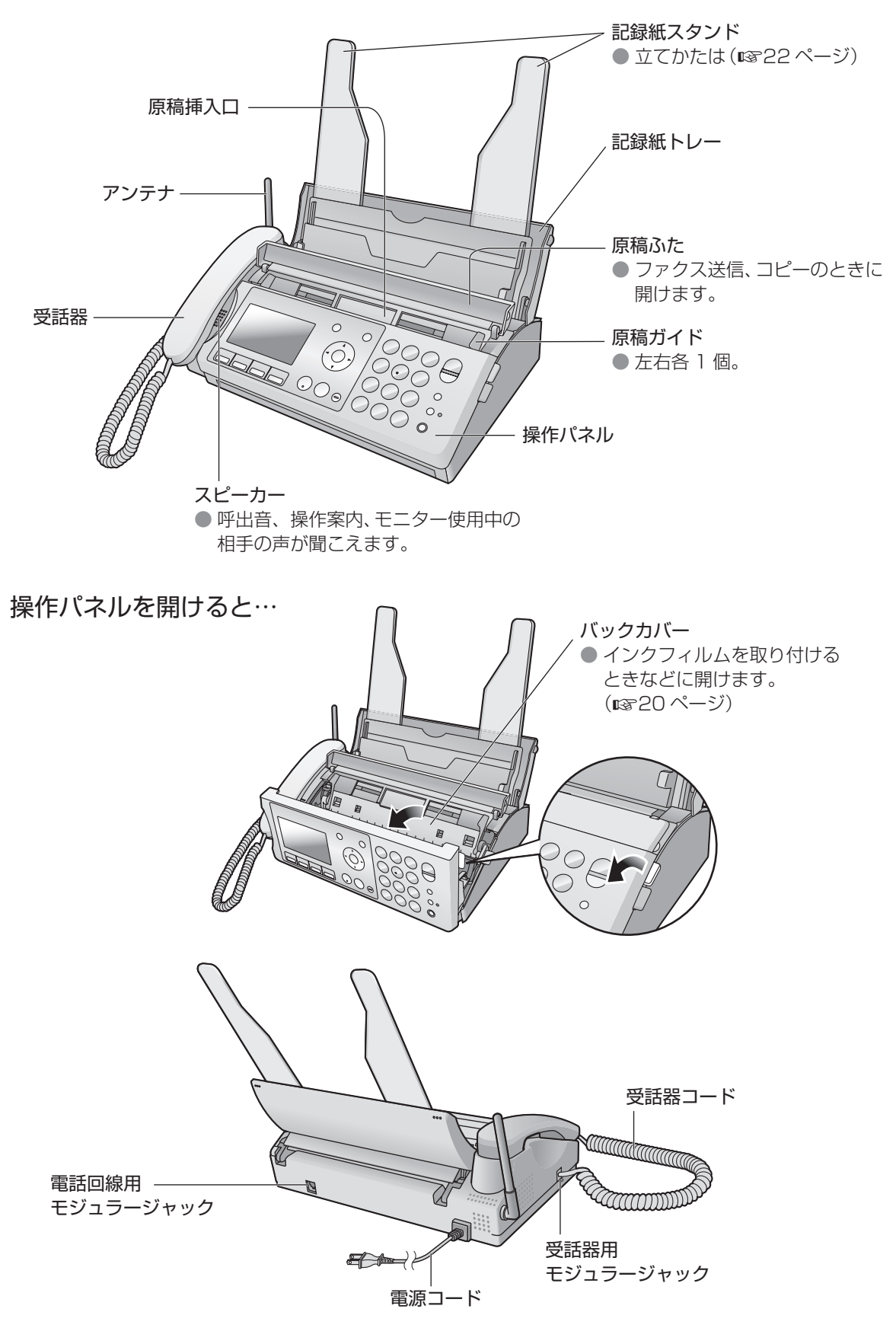

## 各部のなまえとはたらき (親機) (続き)

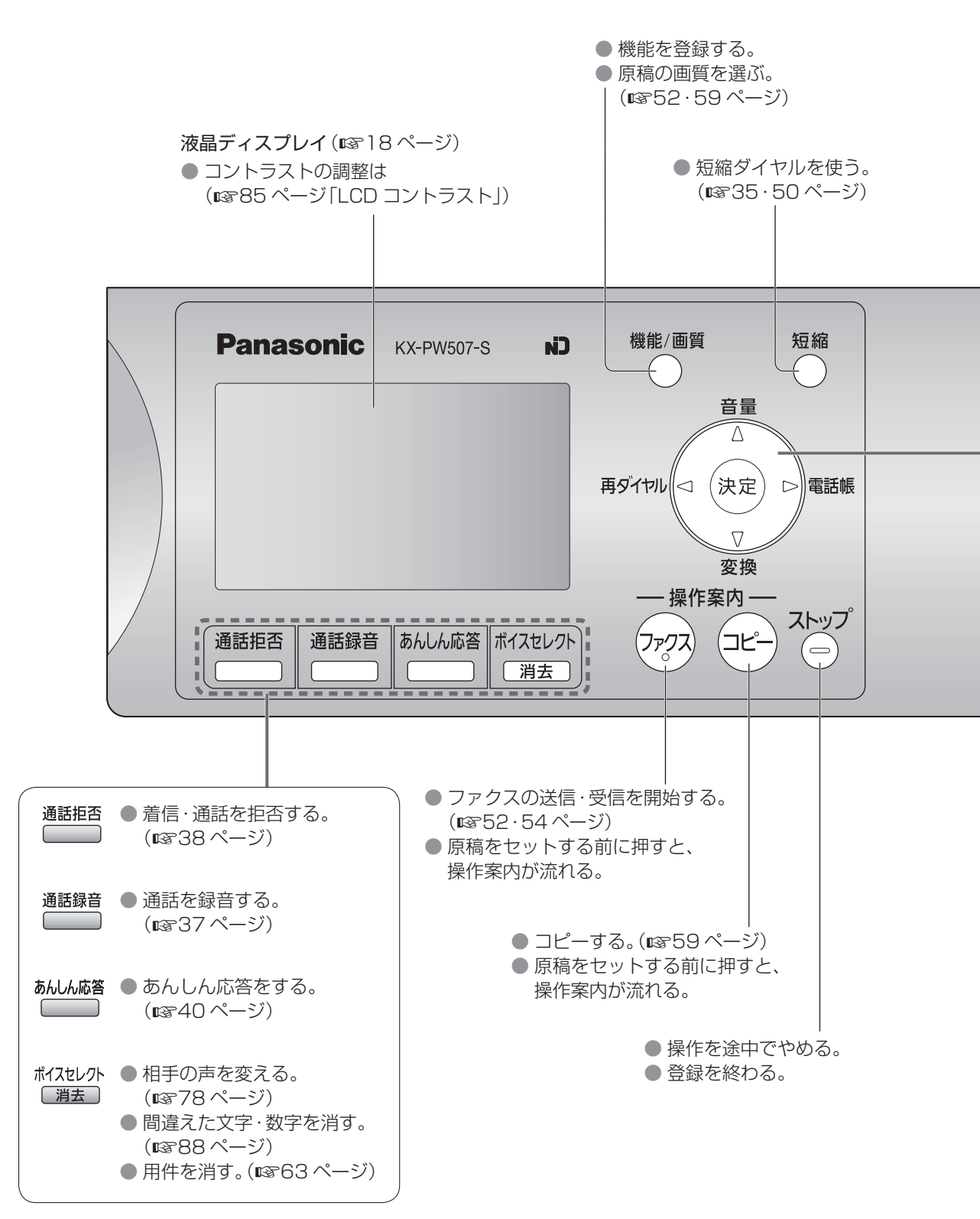

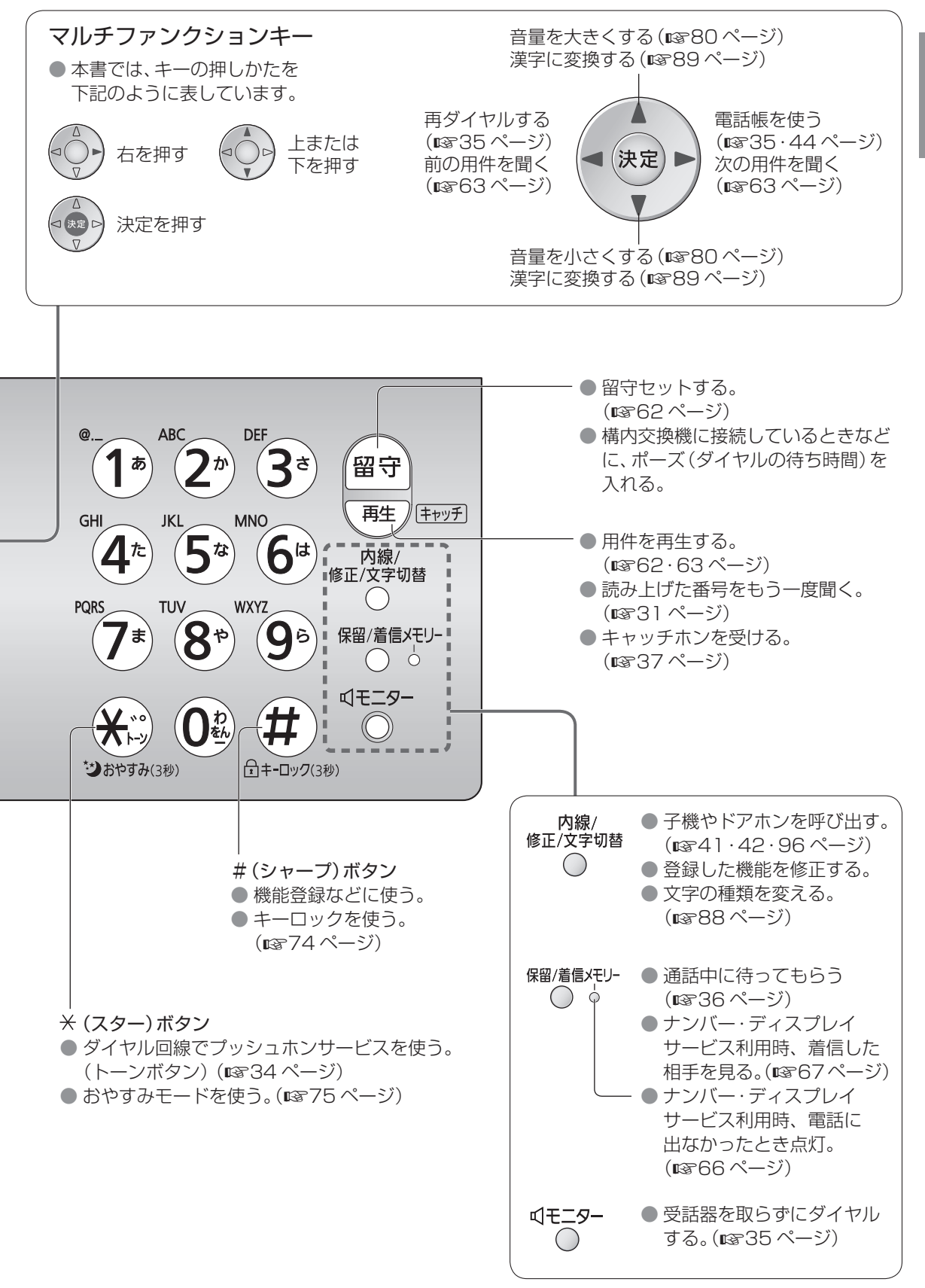

## 各部のなまえとはたらき (子機

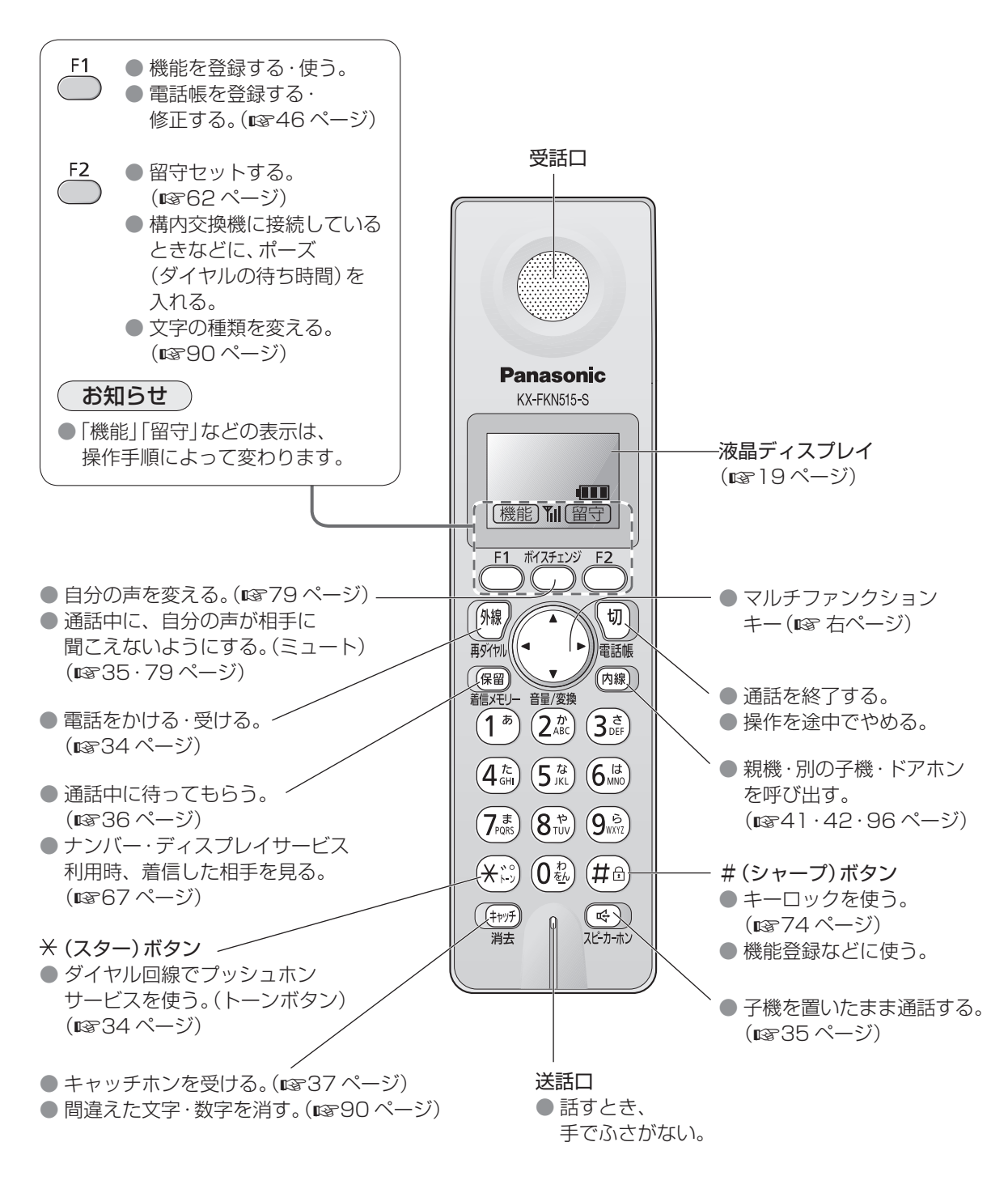

■ ダイヤルキーのバックライトについて 子機の液晶ディスプレイのバックライトに連動して点灯します。

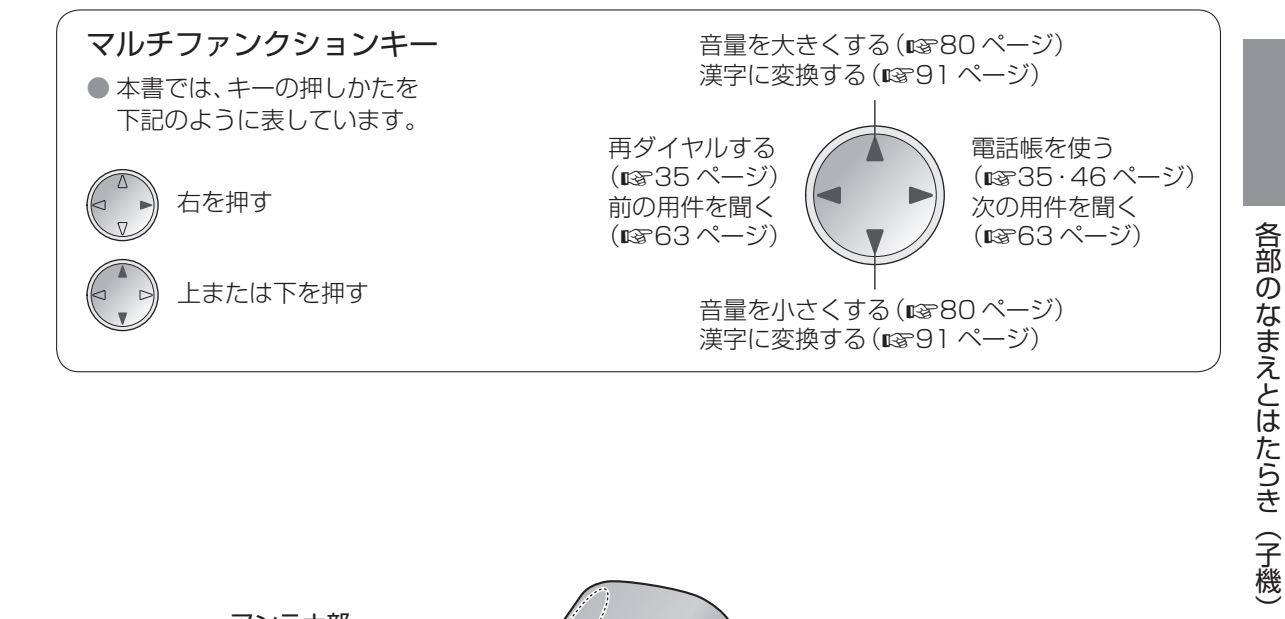

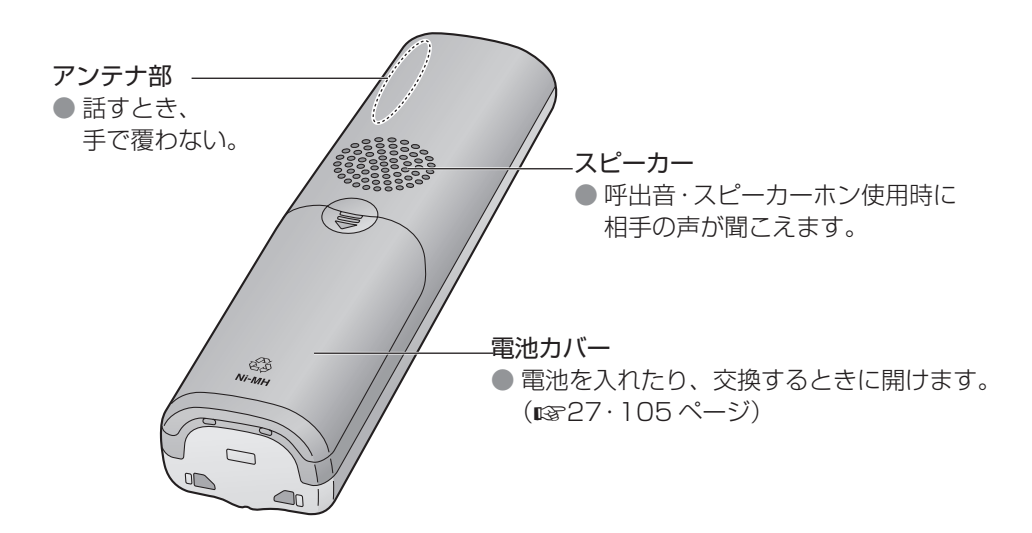

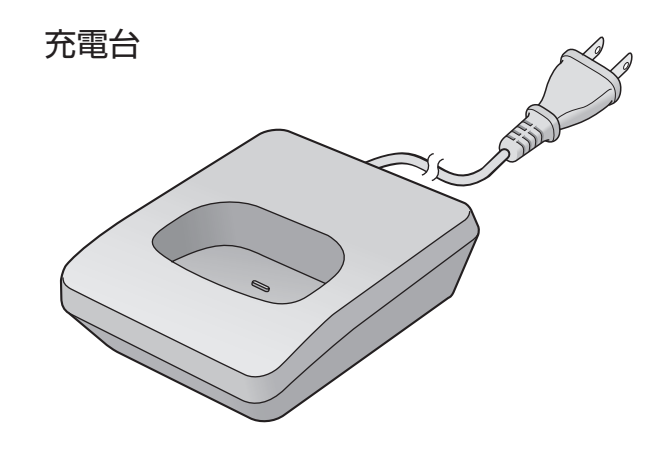

# **各部のなまえとはたらき** 液晶ディスプレイ

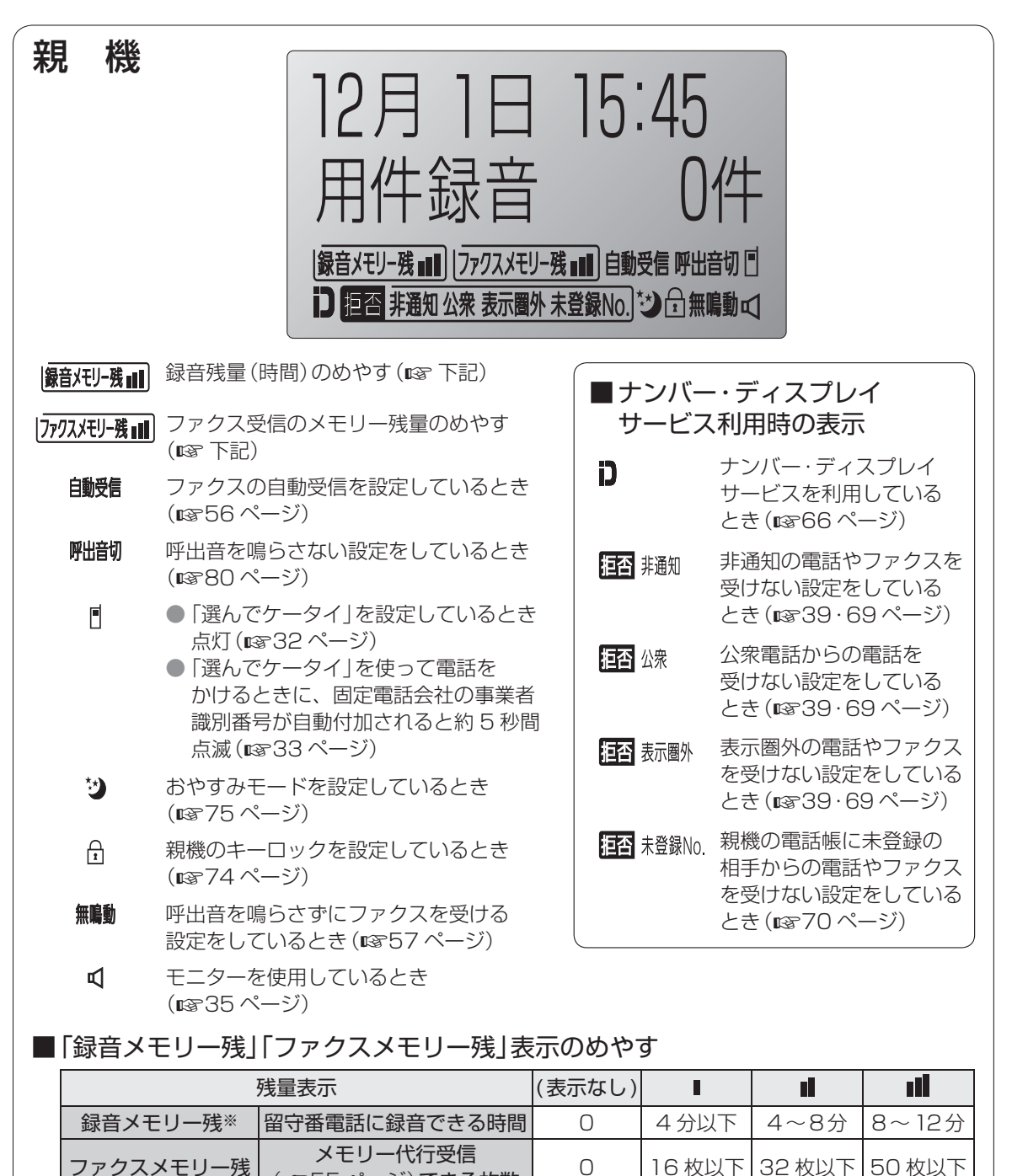

※ 録音件数が 50 件になると、録音メモリー残量はなくなります。 (107 ページ「■メモリー容量のめやす」)

### ■ 液晶ディスプレイのバックライトについて

● 親機を操作したときなどに、点灯します。

● 用件録音·通話録音·ファクスのメモリーがいっぱいになったときなど、お知らせがあるときにも 点灯します。(親機を操作すると、操作終了後に自動的に消灯します)

(55 ページ)できる枚数 0 16 枚以下 32 枚以下 50 枚以下

● 電話がかかってくると、約3秒間点滅します。

液晶ディスプレイは、説明のためすべて表示しています。(実際の表示とは異なります)

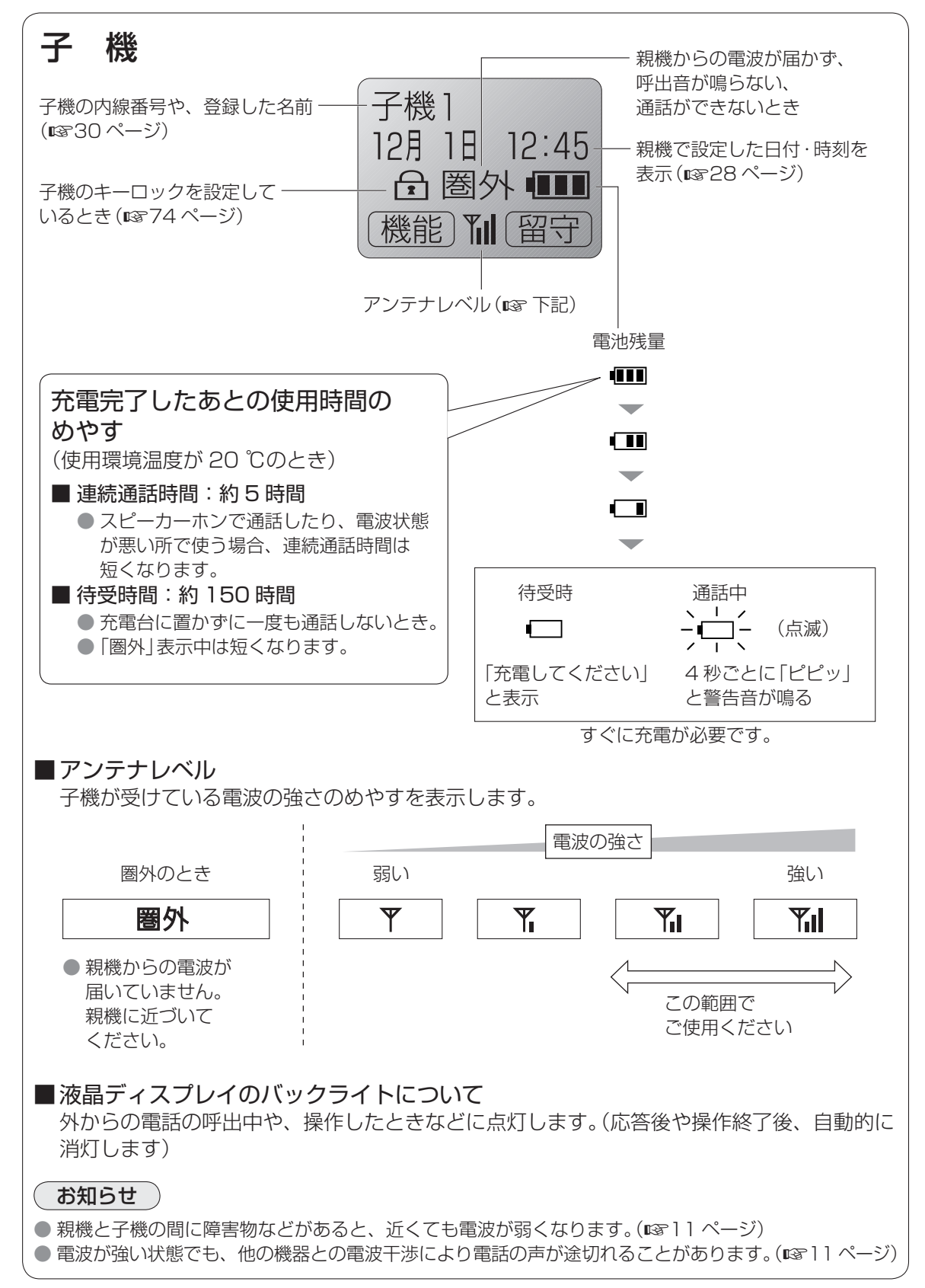

各部のなまえとはたらき(液晶ディスプレイ)

各部のなまえとはたらき(液晶ディスプレイ

# **インクフィルムを取り付ける**

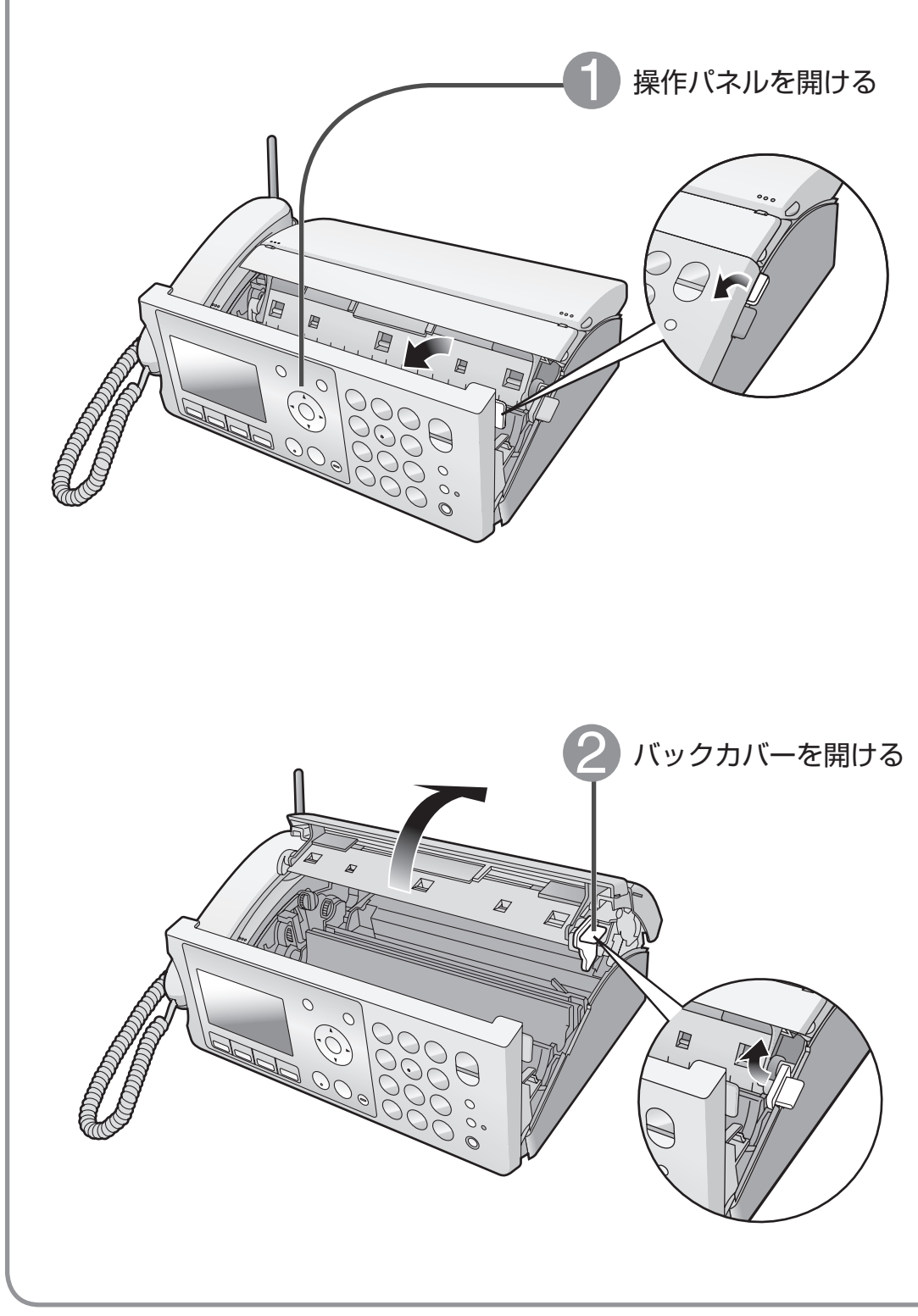

■インクフィルムを交換するとき(187102ページ)

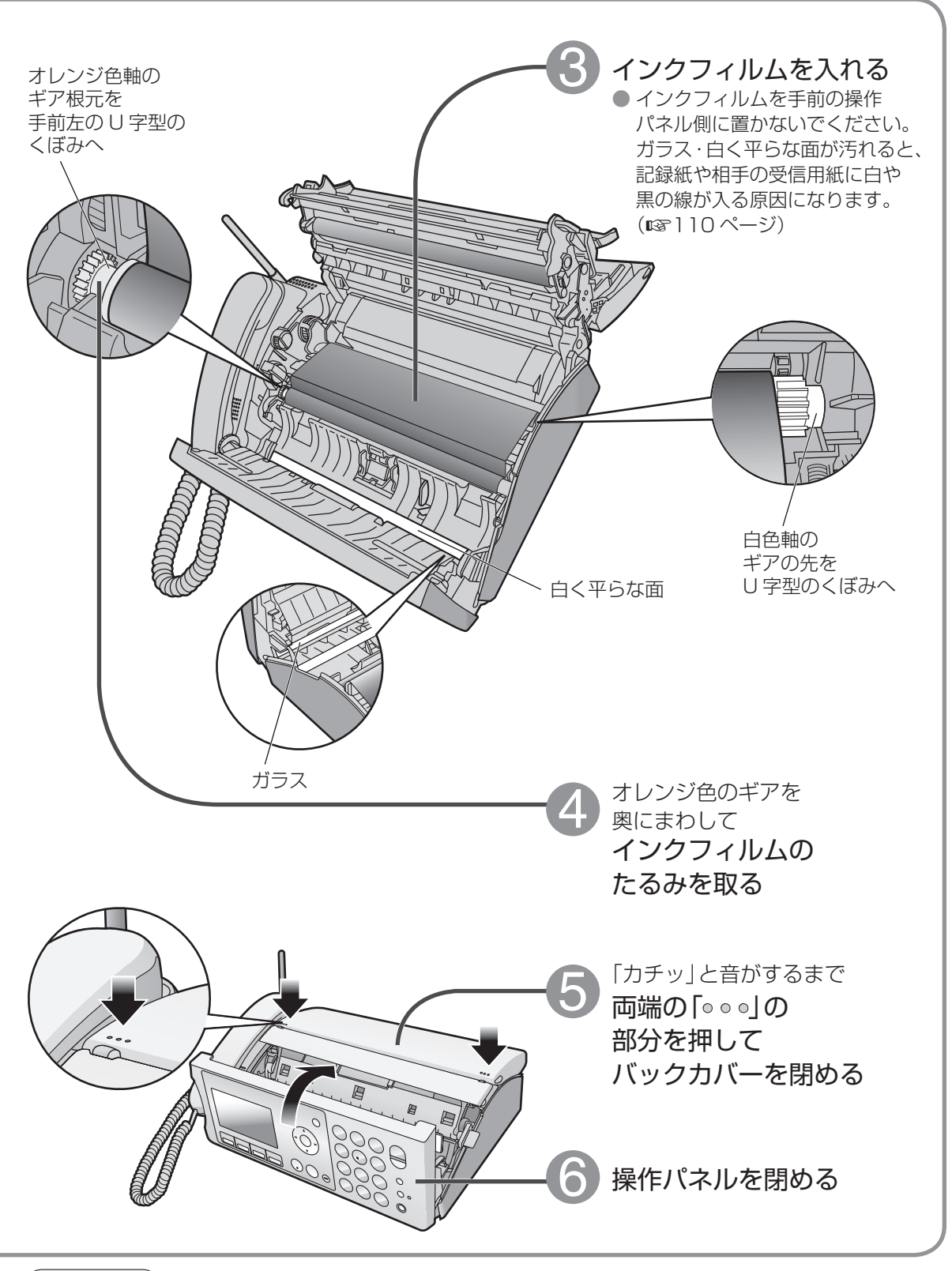

### ( お知らせ )

● 付属品のインクフィルムは、お試し用で長さ約 10 m です。 (A4 サイズで約 30 枚分)

● インクフィルムは、数行のプリントでも、記録紙 1 枚につき約 32 cm 使用されます。

## **記録紙をセットする**

ふだんは記録紙をセットせずに記録紙トレーをたたんでおいてください。 (開けたままにしていると、ほこりが中に入り、記録紙詰まりの原因になります) 受信したファクスのプリントやコピーをするときに、下記の手順で記録紙をセットしてください。

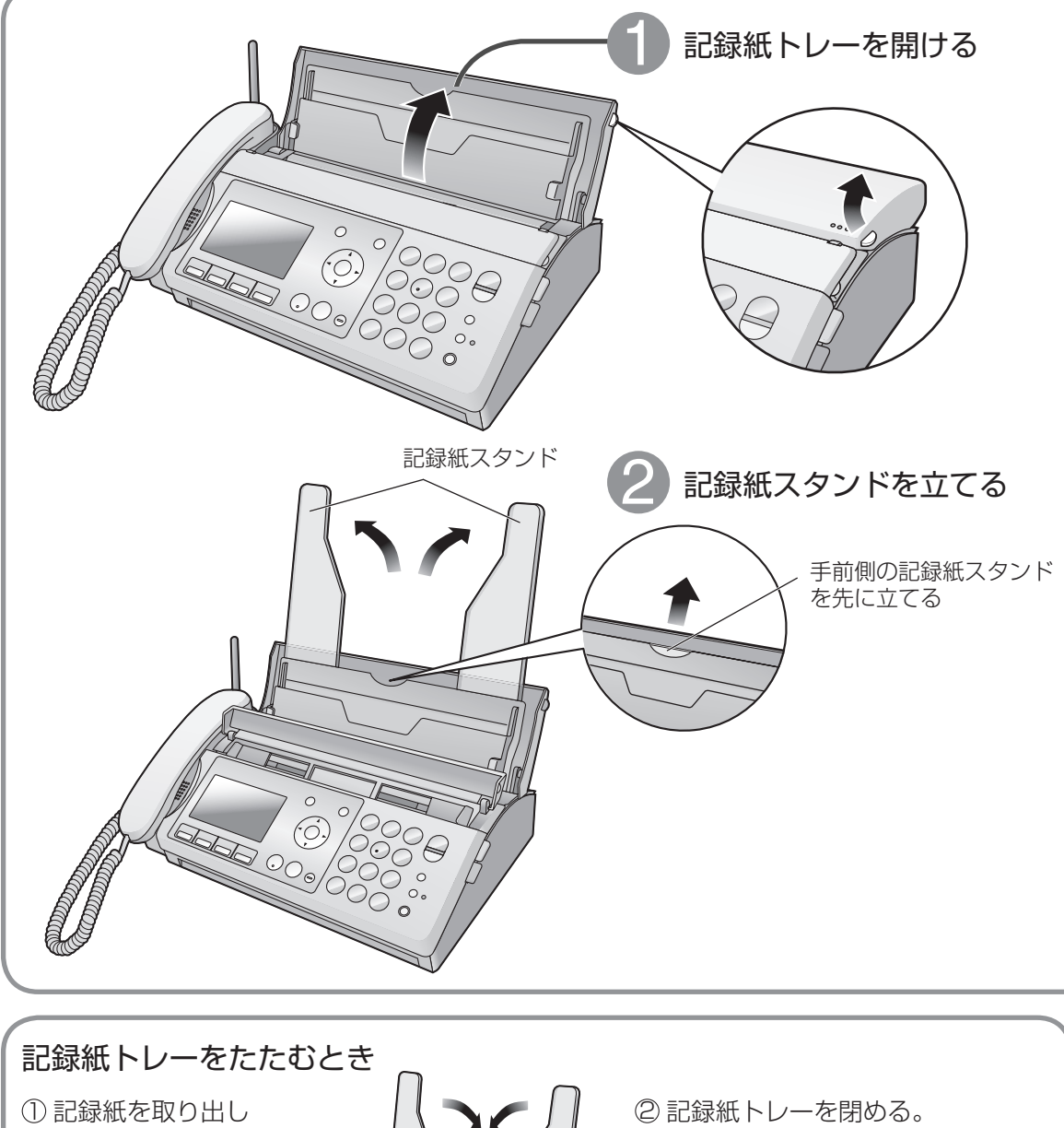

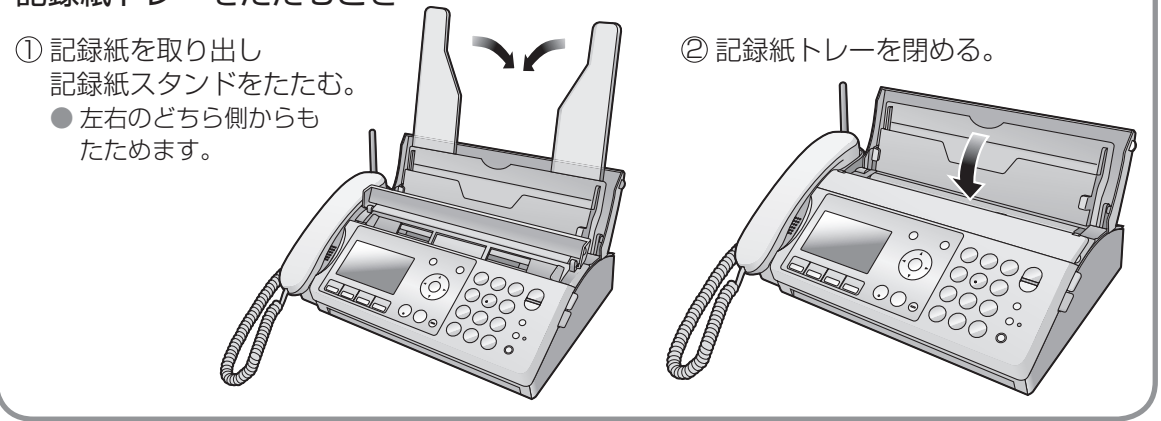

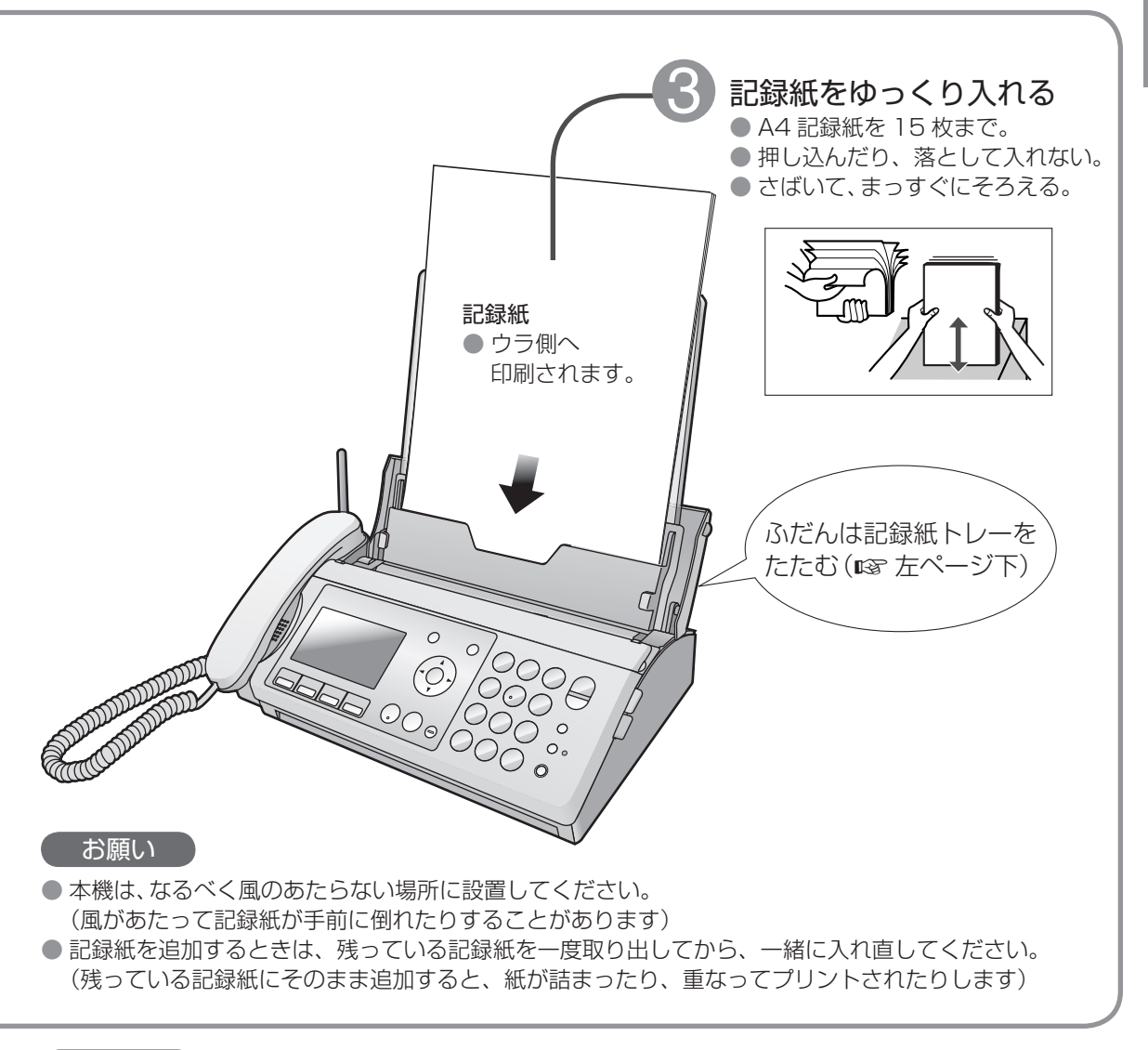

### お知らせ

●記録紙をセットしていないときにファクスがくると、メモリーに記憶されます。 (55 ページ「メモリー代行受信」) 「ファクスが届いていま」と表示されたときは、記録紙をセットしてからプリントしてください。 (55 ページ)

● 記録紙を常にセットしておきたいときは、別売品の「記録紙カバー」 (☞ 106 ページ) をご使用ください。

## **親機を接続する**

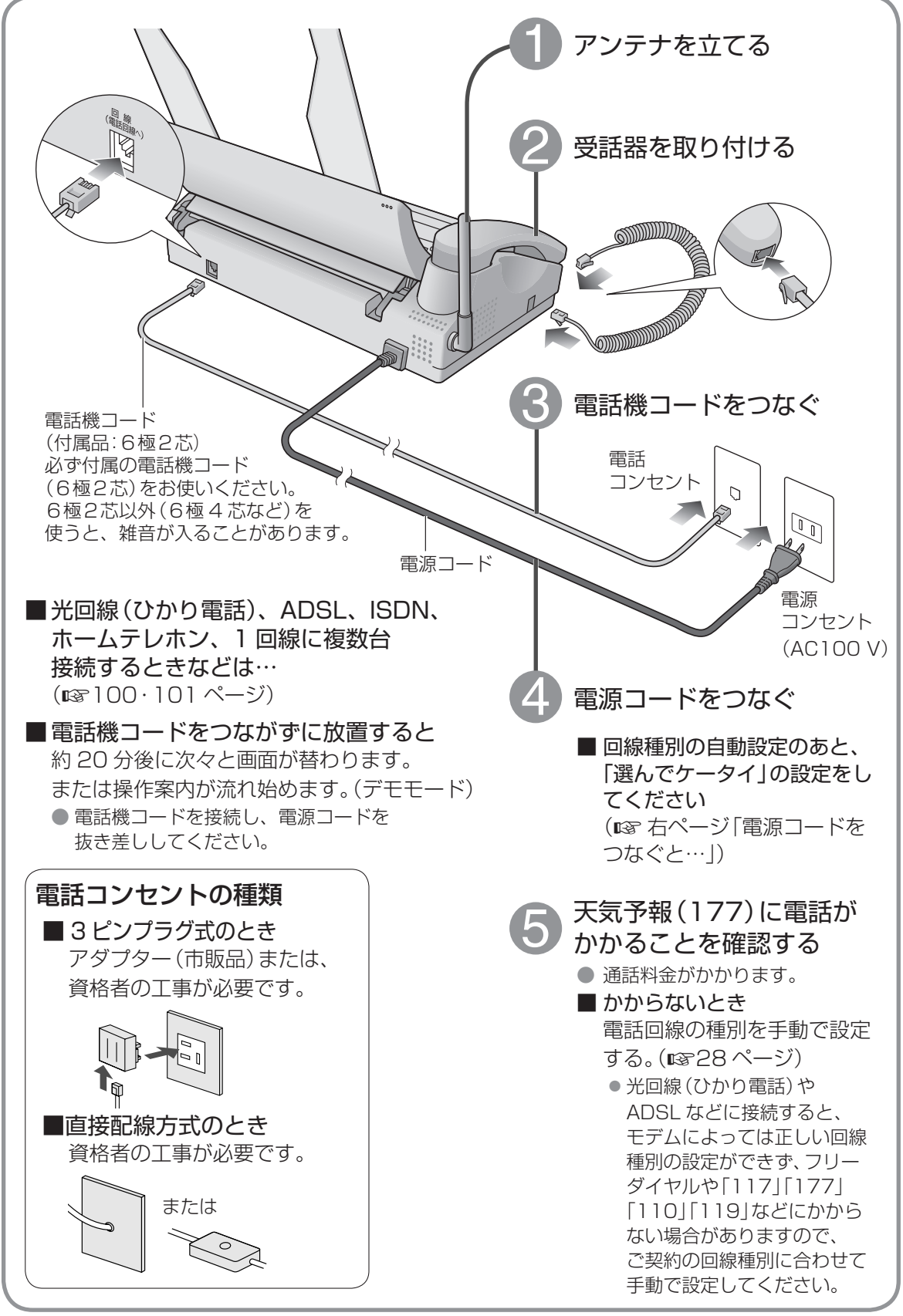

(続く)

### 電源コードをつなぐと…

本機では電話機コードをつないで電源を入れると、回線種別の自動設定を行い、終了後に 「選んでケータイ」の設定が始まります。

「選んでケータイ」とは、「00XX」などの固定電話会社の事業者識別番号を登録しておけば、 携帯電話に電話をかけるとき、相手の電話番号の前に自動的にその番号を付加してダイヤル する機能です。(18832 ページ)

### 1. 回線種別(ダイヤル / プッシュ)の自動設定が始まる

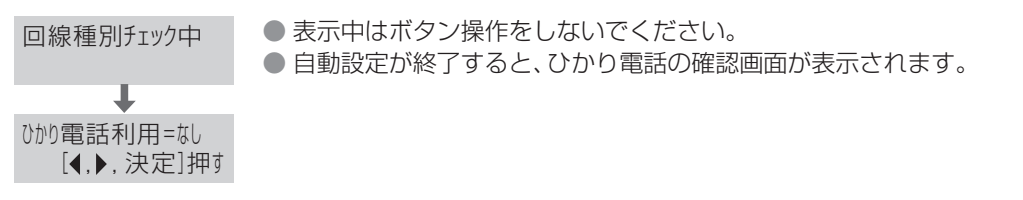

● ひかり電話や 「 選んでケータイ | の設定が終了したあとで、「回線種別を手動設定してください」が 表示されたときは (1828ページ「電話回線の種別を手動で設定するとき」)

### 2. ひかり電話を利用中は「あり」、利用していない場合は「なし」を選ぶ

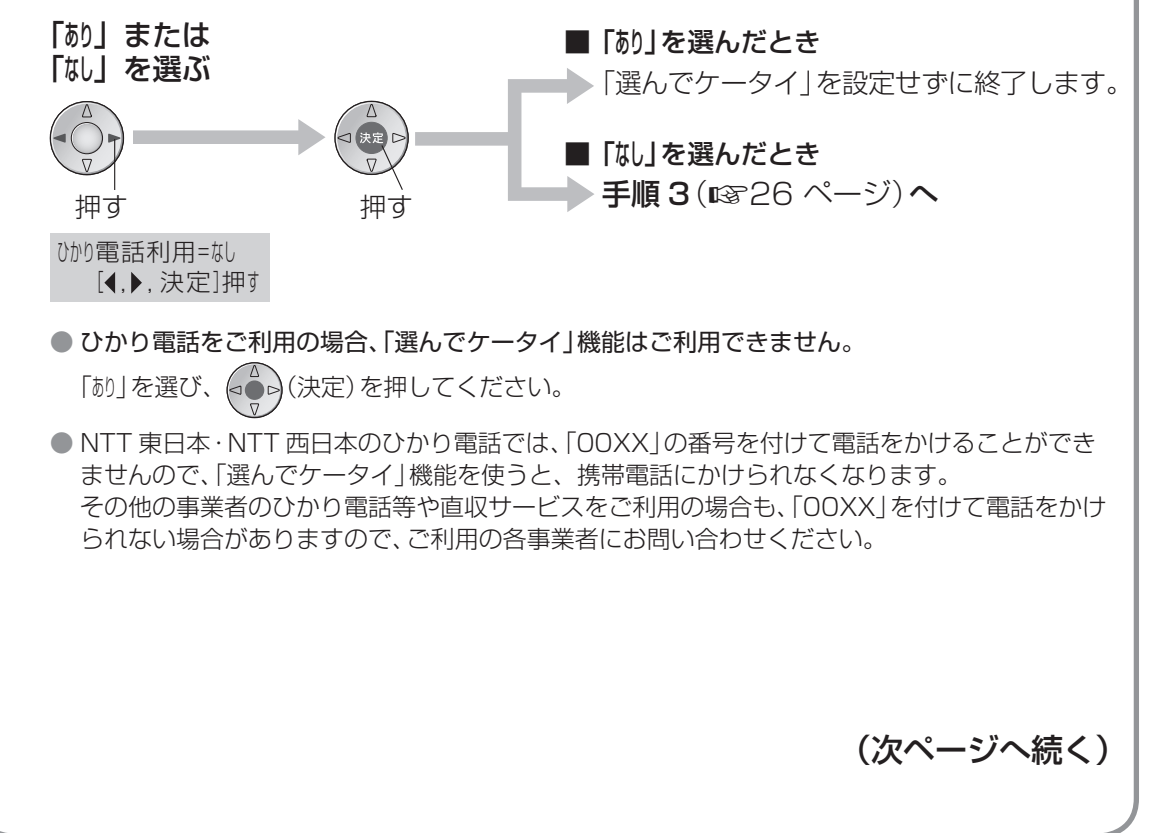

## **親機を接続する** (続き)

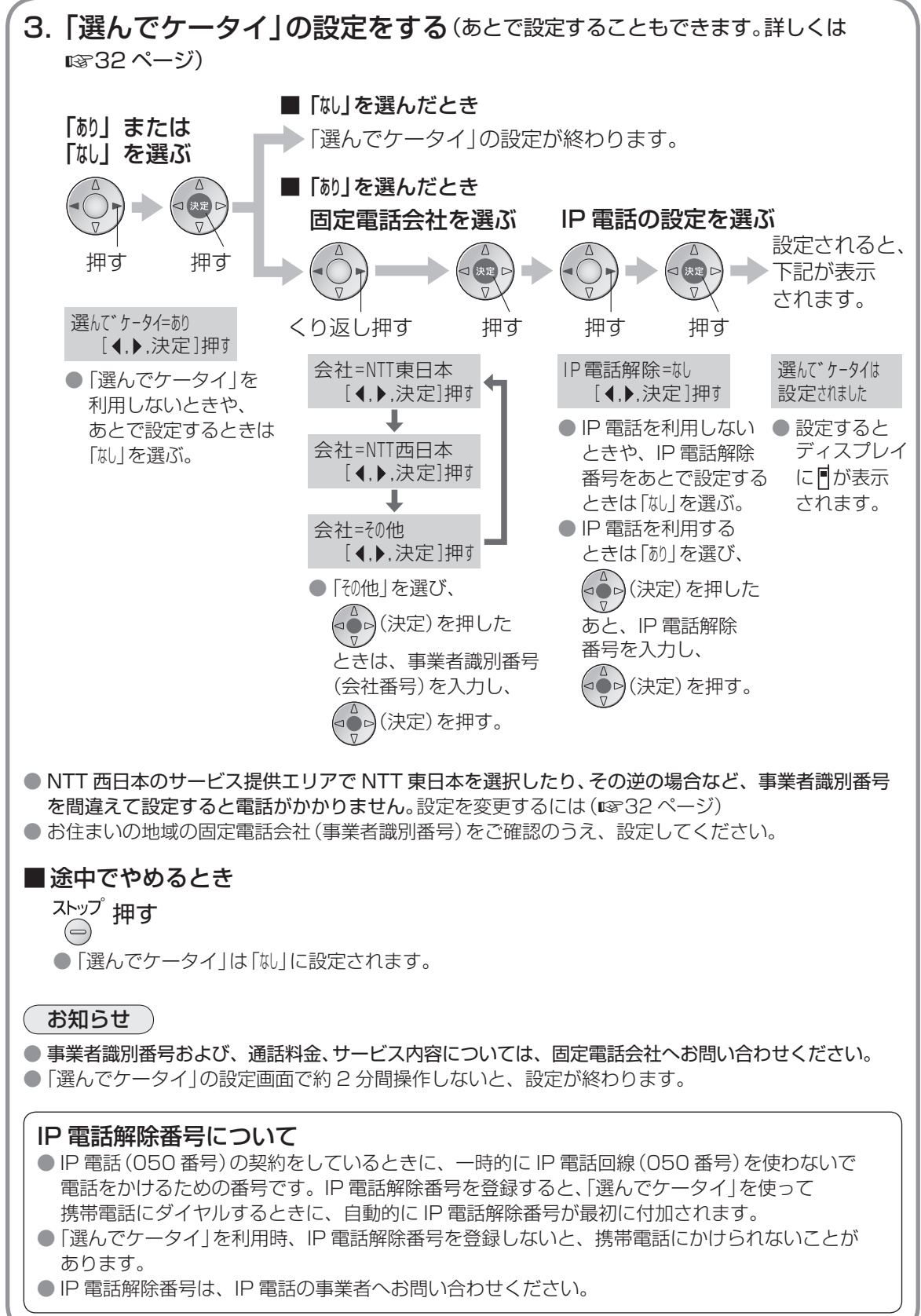

## **子機を準備する**

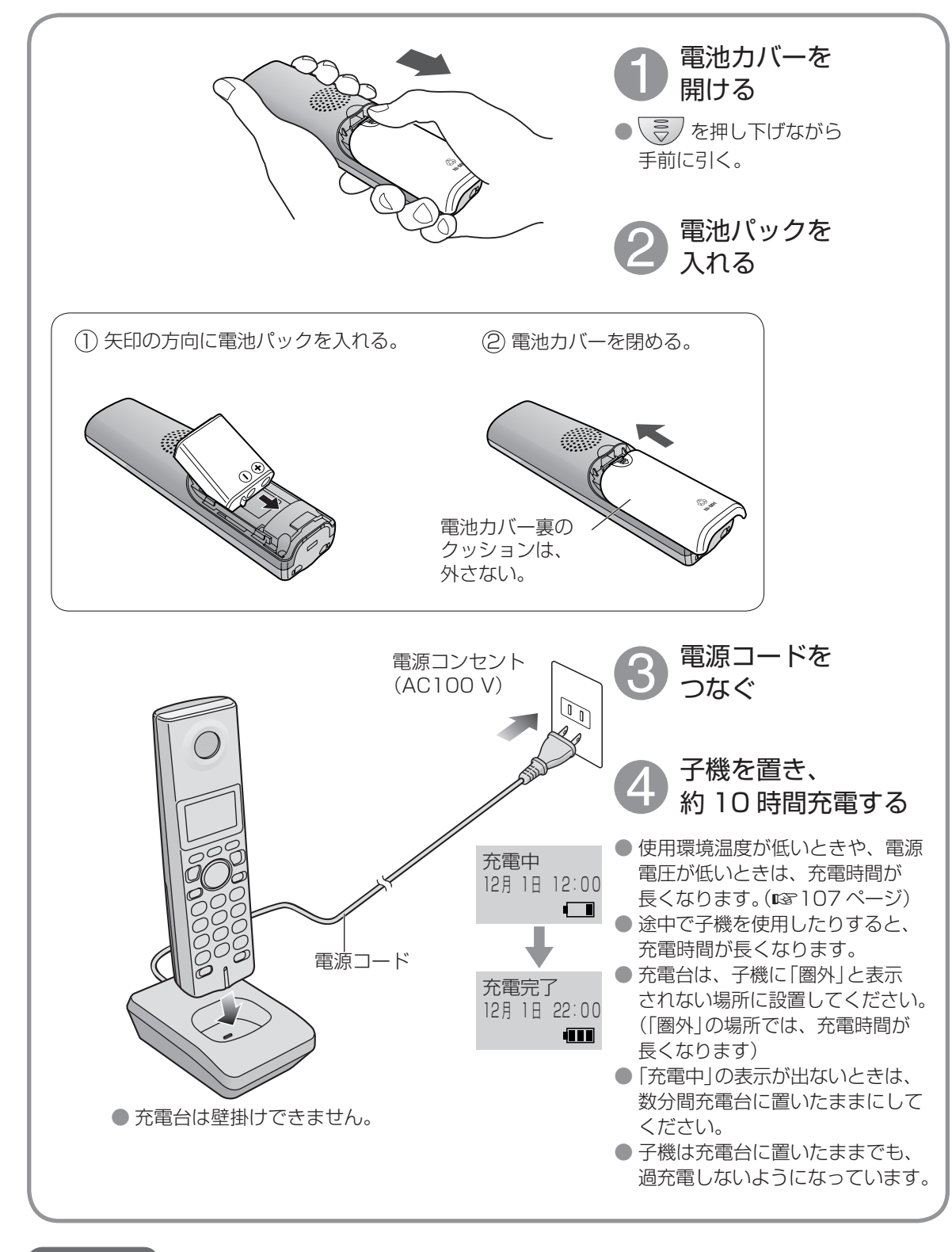

お願い

● 1 週間以上、子機を充電台から外したり、電源コードをコンセントから抜くときは、電池パックを外して ください。(電池パックの性能維持と電池消耗を防ぐため) 次に使うときは充電してください。

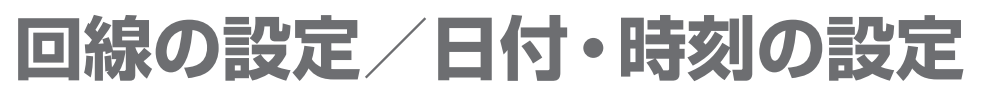

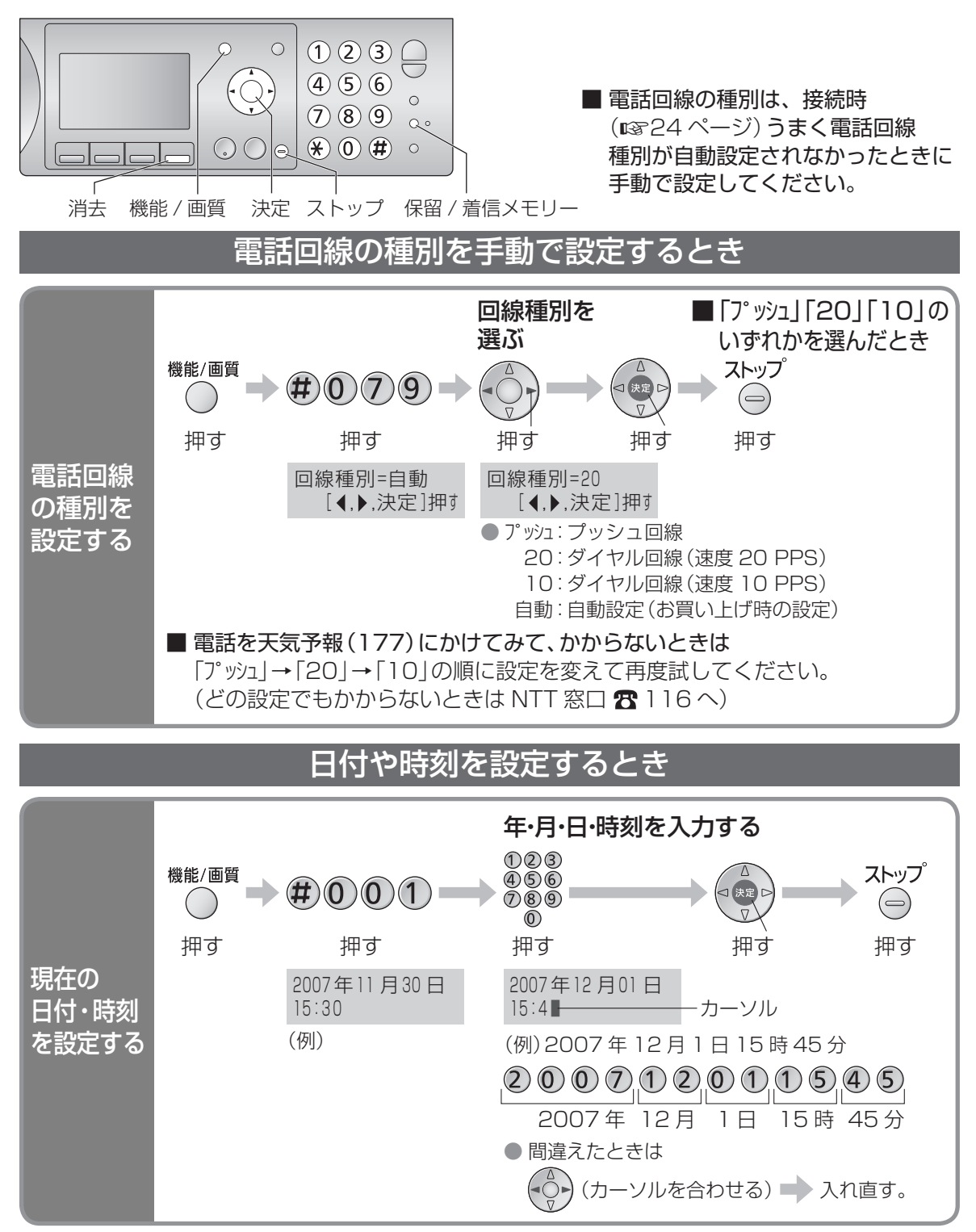

#### お願い

● 本機に表示される日付・時刻は、めやすとしてご利用ください。一か月に約 60 秒ずれることがあります。 日付・時刻がずれたときには、設定し直してください。

#### お知らせ

● 子機のディスプレイにも設定した日付・時刻を表示します。(「圏外」のときは、表示できません)

28

# **名前や電話番号の登録** (続く)

お好みで、登録しておくと便利です。

### あなたの名前と電話番号を登録したいとき

- 名前(印刷用)や電話番号を登録すると、ファクスを送ったとき相手の記録紙にプリントされます。また、 名前(表示用)を登録すると、通信中に相手のディスプレイに表示されます。(相手が当社製のファクスの 場合のみ)
- [1841をダイヤルして送ると(16866ページ)、相手にプリントや表示はされません。

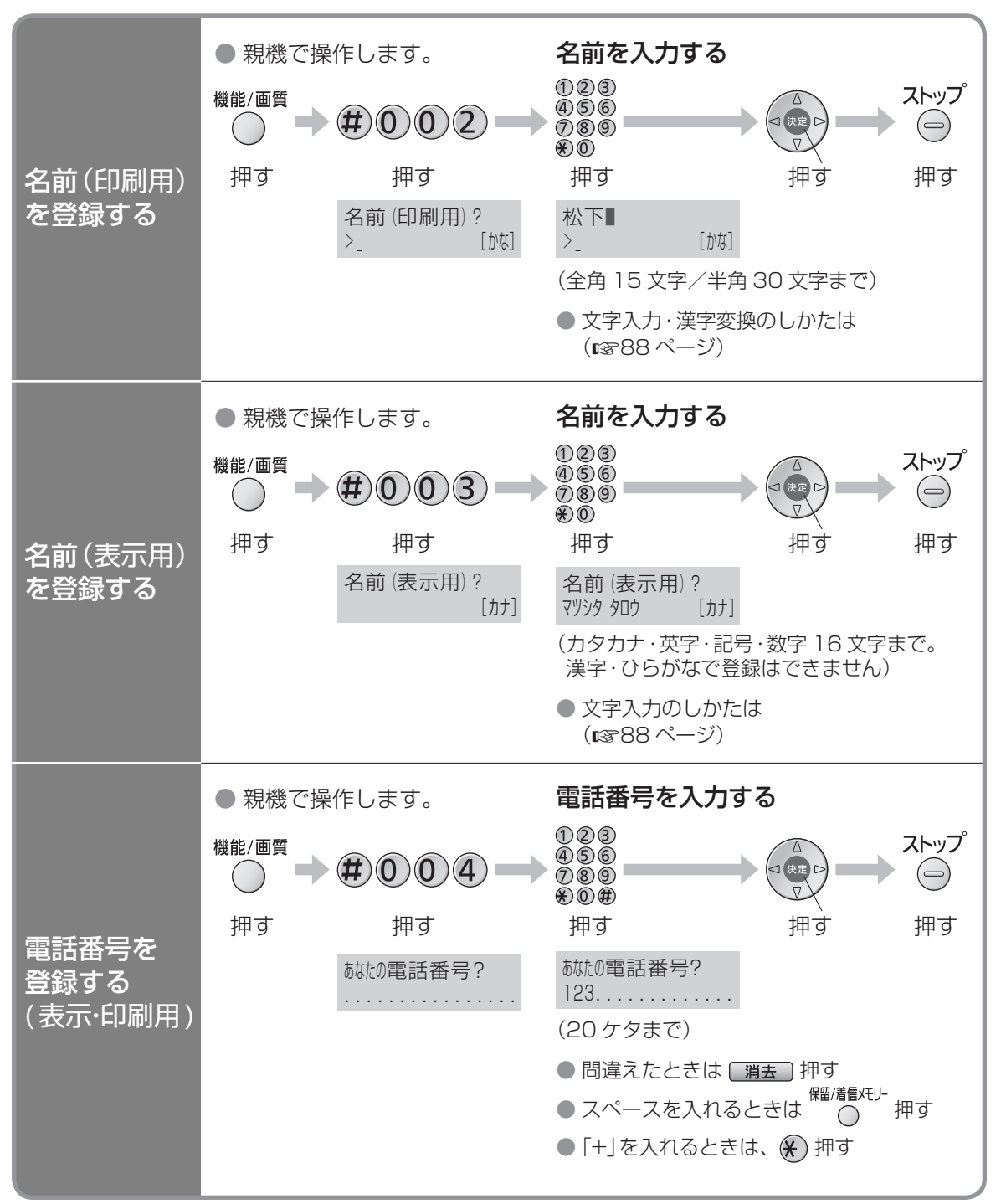

# **名前や電話番号の登録** (続き)

### 子機に名前をつけたいとき

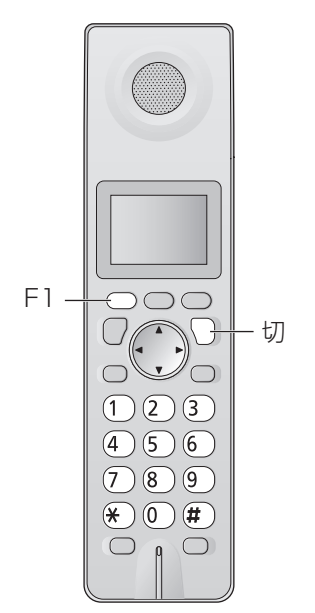

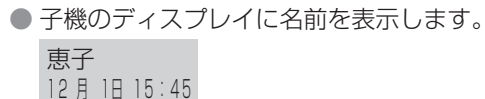

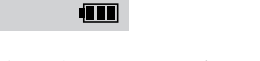

- 内線電話をかけると受ける側の親機や子機のディスプレイに 名前を表示します。
- 受ける側の子機が漢字を表示できない別売品の子機の場合、 登録したフリガナを表示します。

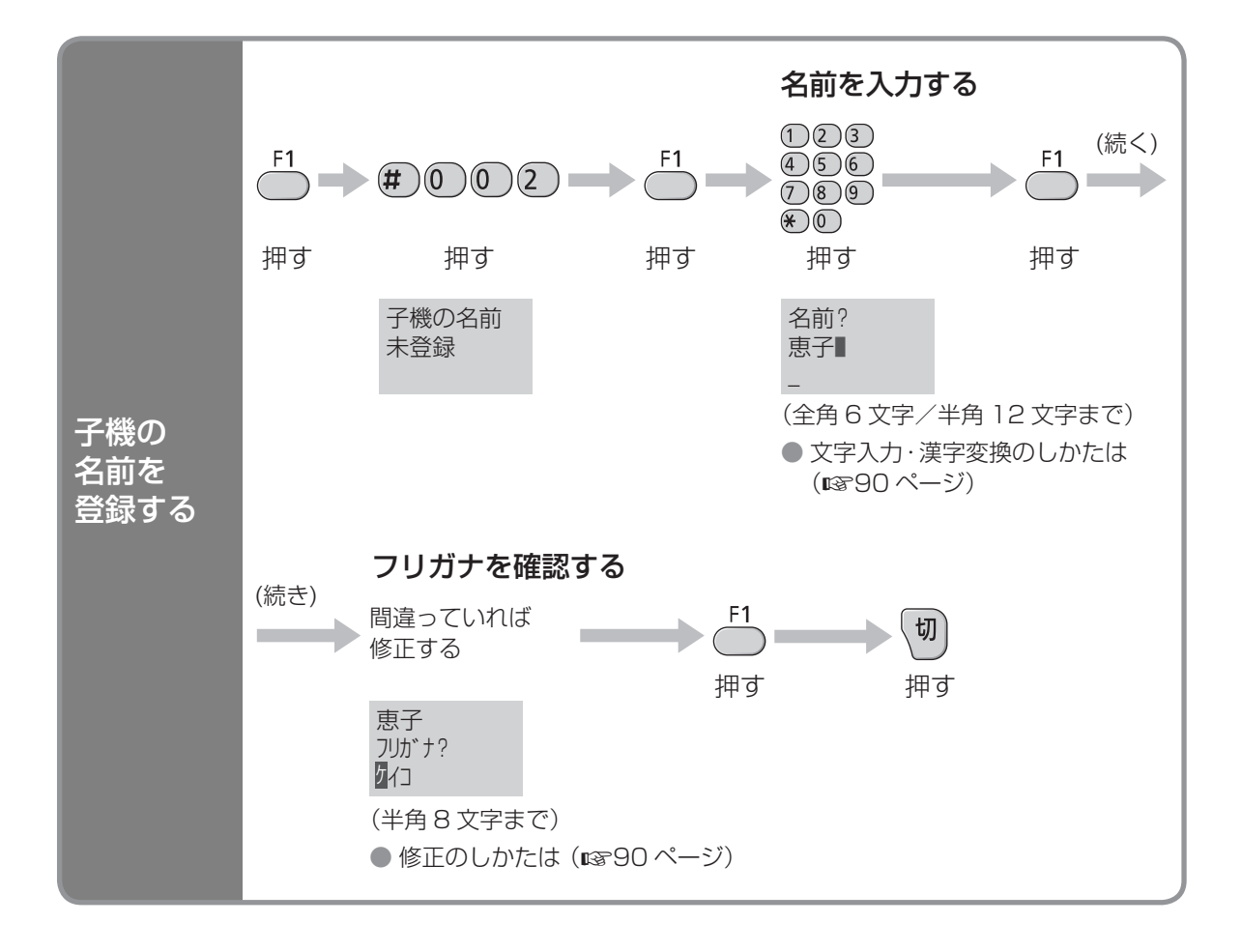

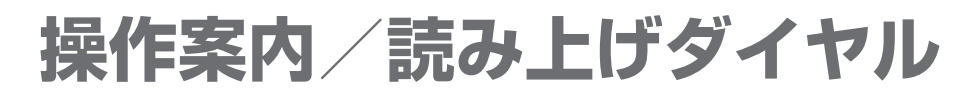

### 操作案内について

#### 操作のしかたを光と音声で案内します。

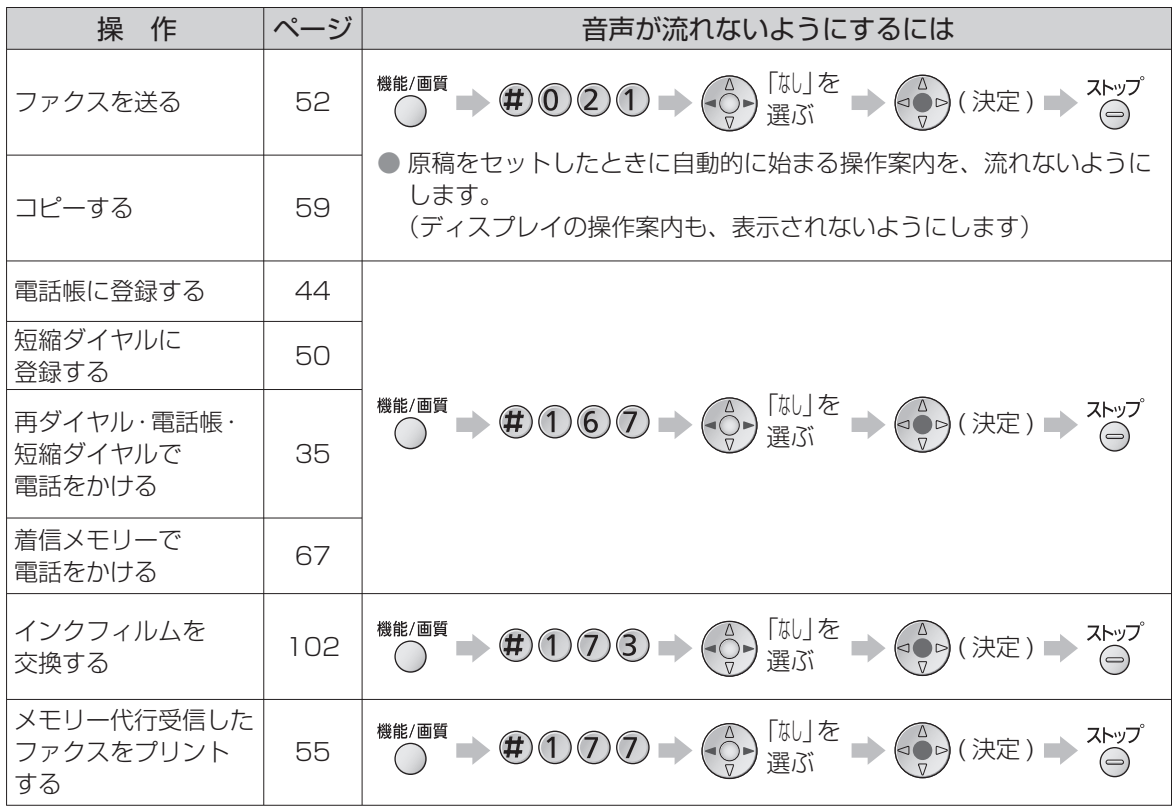

### 読み上げダイヤルについて

親機でダイヤルすると、押したボタンの番号を音声で読み上げます。 (「※|はスター、「#|はシャープ、「留守(ポーズ)」はポーズと読み上げます)

■ ダイヤルを読み上げないようにするには

機能/画質 ▒▒▒▒▒▒▒▒▒▒▒▒▒▒▒▒▒▒▒▒▒▒▒▒▒▒▒▒▒▒▒

- 押したボタンの番号を読み上げようとしたときに次の番号を押すと、前の番号の読み上げを中断します。 音声を聞いて番号を確かめながら、ゆっくりダイヤルしてください。
- 受話器を置いたままダイヤルしたときは、受話器を上げる前に (再生) を押すと、読み上げた番号を もう一度聞くことができます。

### ■ 操作案内/読み上げダイヤルの音量を変えるには

(ஜ) または (叱) (操作案内が始まる) ■ 着声が流れている間に (๑๑) 押す。

- 上記すべての音量が変わります。
- キーロック中は、キーロック解除後に操作してください。
- ディスプレイ中に「画質=」と表示されているときは、音量を変えることはできません。

#### お知らせ

● おやすみモードのときは、音声は流れません。

# **「選んでケータイ」を使う**

携帯電話へおトクにかけるサービスを利用するとき、登録しておくと便利です。 携帯電話に電話するとき、相手の電話番号の前に「00XX」などの固定電話会社の事業者識別番号 を付けると、その電話会社の料金で通話できます。(2007 年 9 月現在) 本機で「00XX」を登録しておけば、親機や子機で携帯電話にダイヤルするとき、自動的に 「00XX」を付けることができます。

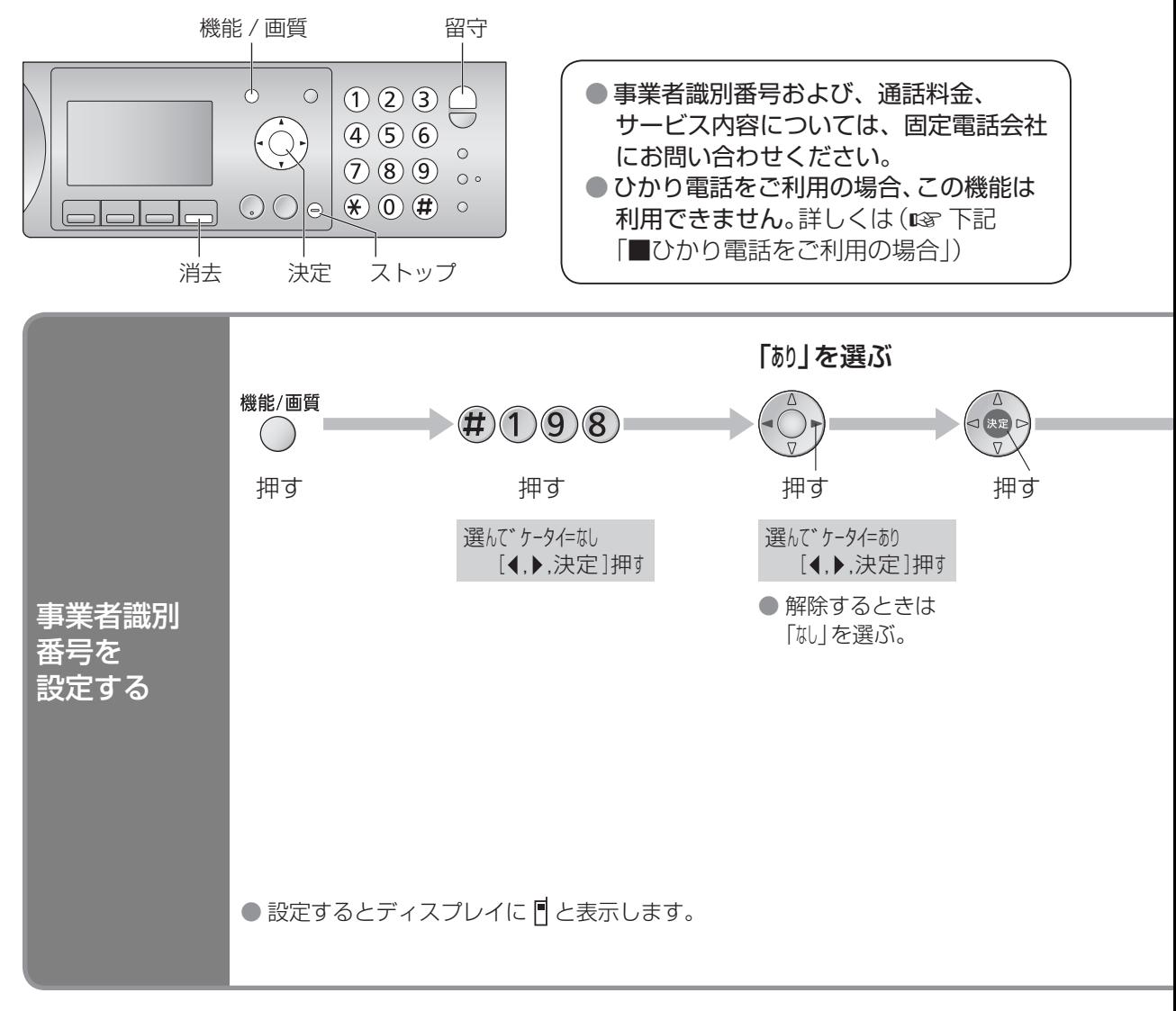

■IP 電話使用時、上記の設定をして携帯電話にかけられなくなったとき

 $\begin{pmatrix} 0 \\ 0 \\ 0 \end{pmatrix} = \begin{pmatrix} 1 \\ 0 \\ 0 \end{pmatrix}$ 機能/画質 )「ホリ」を選ぶ | 〉 (○) (決定) | 〉 IP 電話解除番号を<br>- 〈人力 (8 ケタまで)

● IP 電話解除番号 (一時的に IP 電話を使わないための番号) については、IP 電話の事業者にお問い 合わせください。

● IP 電話解除番号を変更するときは 番号入力画面で ■ ★ 大力し直す。

### ■ ひかり電話をご利用の場合

NTT 東日本・NTT 西日本のひかり電話では、「00XX」の番号を付けて電話をかけることができ ませんので、「選んでケータイ」機能を使うと、携帯電話にかけられなくなります。その他の事業 者のひかり電話をご利用の場合も、「00XX」を付けて電話をかけられない場合がありますので、 ご利用の各事業者にお問い合わせください。

### NTT 東日本 、NTT 西日本のサービスを利用するとき 会社選択で「NTT 東日本」または「NTT 西日本」を選んでください。 NTT 東日本のサービス提供エリア 北海道、青森県、岩手県、宮城県、秋田県、山形県、福島県、茨城県、栃木県、群馬県、 埼玉県、千葉県、東京都、神奈川県、新潟県、山梨県及び長野県 NTT 西日本のサービス提供エリア 富山県、石川県、福井県、岐阜県、静岡県、愛知県、三重県、滋賀県、京都府、大阪府、 兵庫県、奈良県、和歌山県、鳥取県、島根県、岡山県、広島県、山口県、徳島県、 香川県、愛媛県、高知県、福岡県、佐賀県、長崎県、熊本県、大分県、宮崎県、鹿児島県 及び沖縄県

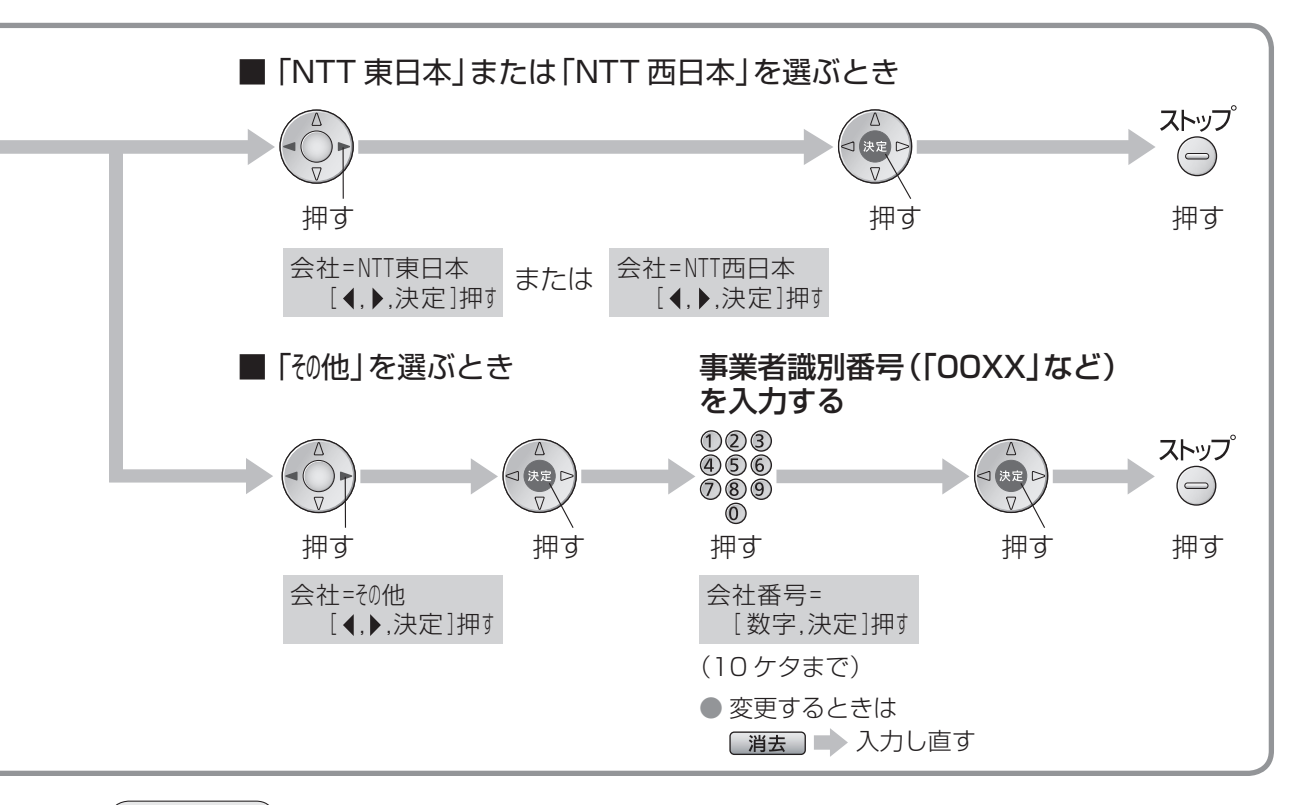

#### お知らせ )

- 電話をかけるとき、自動的に [OOXX] が付加されると、ディスプレイに表示された Πが約5秒間点滅します。
- 電話をかけるとき、事業者識別番号「00XX」はディスプレイに表示されません。
- 電話をかけられないとき
	- 電話の回線種別を確認し、手動で設定し直してください。(18828 ページ)
	- 事業者識別番号を入力するとき識別番号のあとに (留守)(ポーズ) を入力してお試しください。
	- 入力してもかけられないときは、固定電話や IP 電話の各事業者にお問い合わせください。
- ●「090」「080」から始まる携帯電話番号のみに働きます。(「070」などには働きません)
- 通話料金は、利用した事業者から請求されます。
- 携帯電話番号の前に「1111」をダイヤルすると、一時的に事業者識別番号を付けずにかけることができます。

# **電話をかける/受ける**

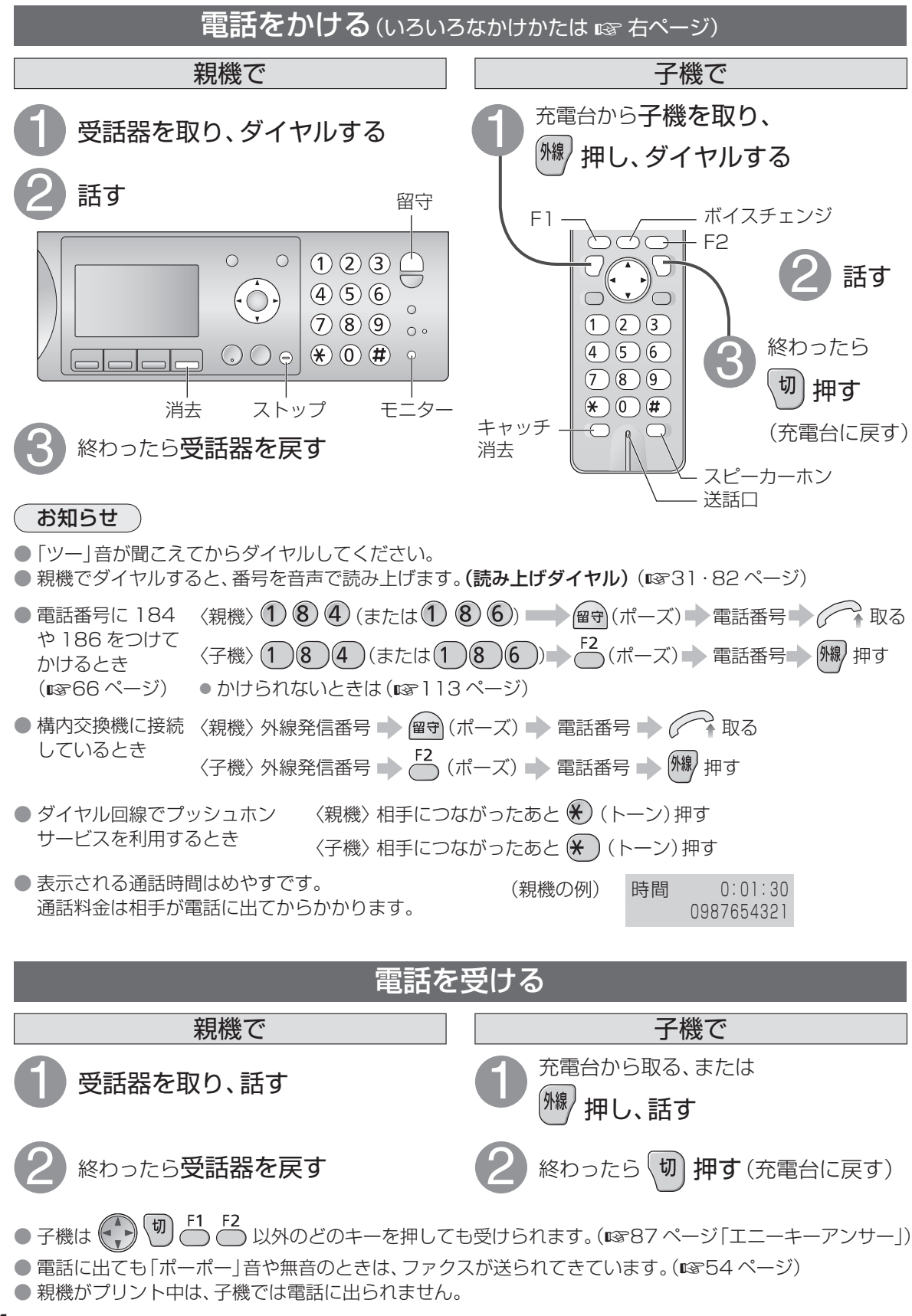

### ■いろいろなかけかた

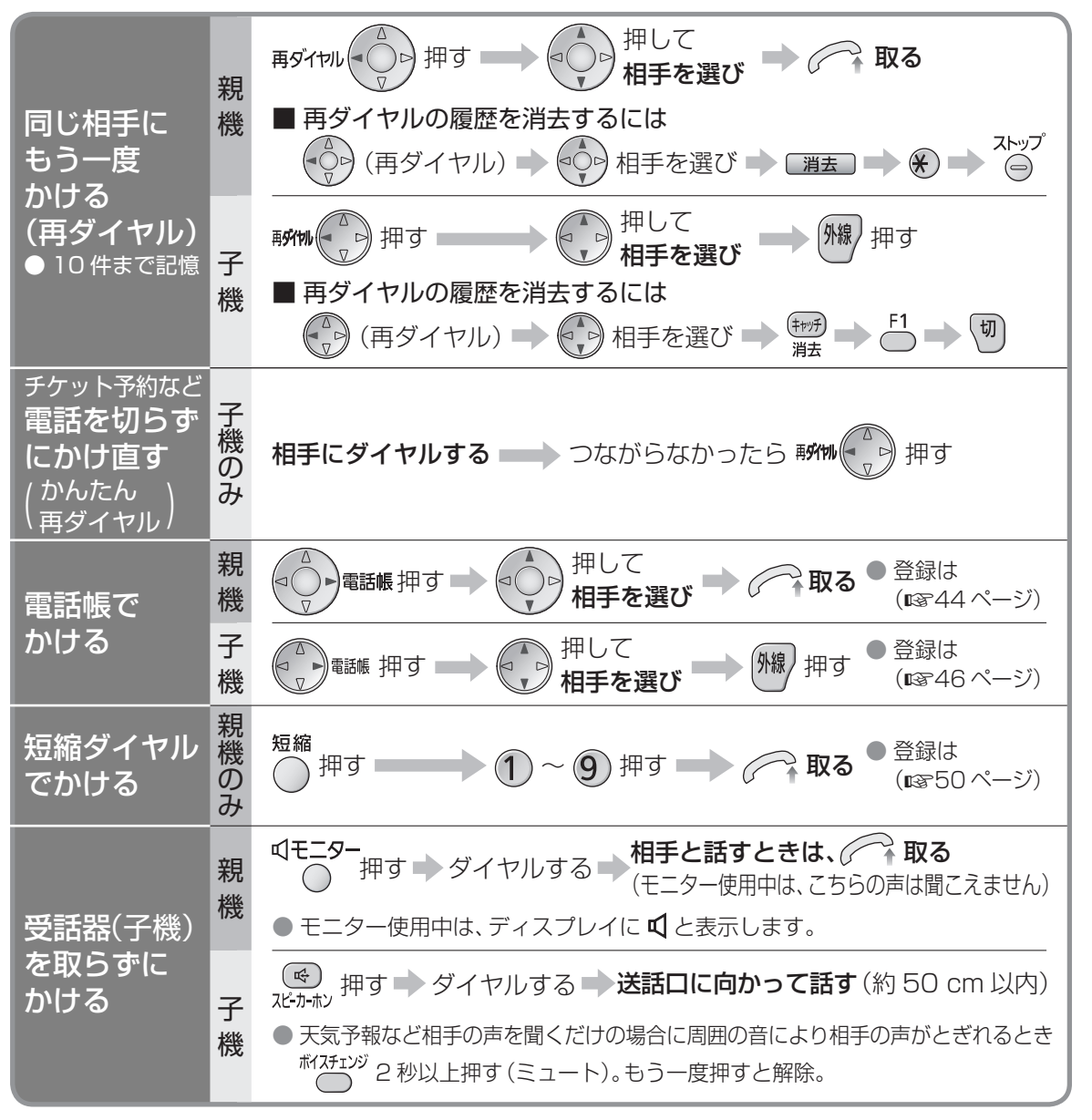

お知らせ

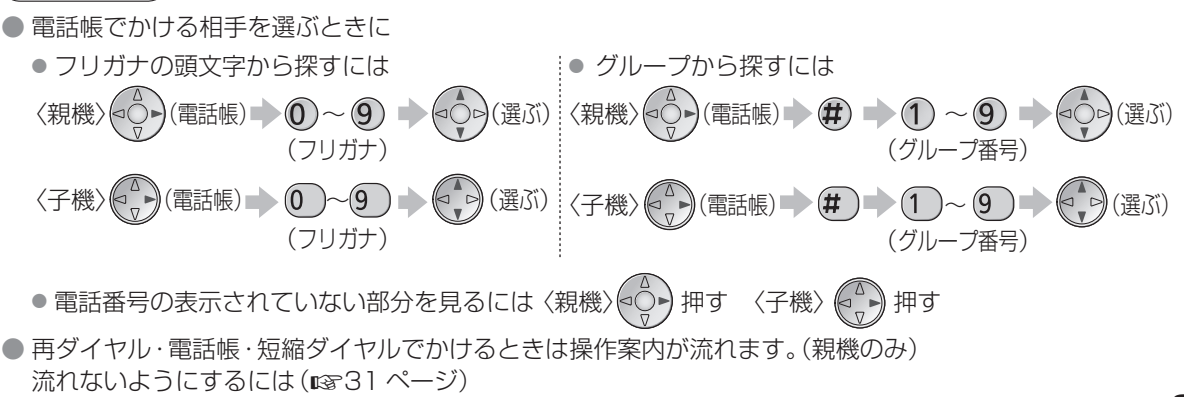

# **通話中の機能**

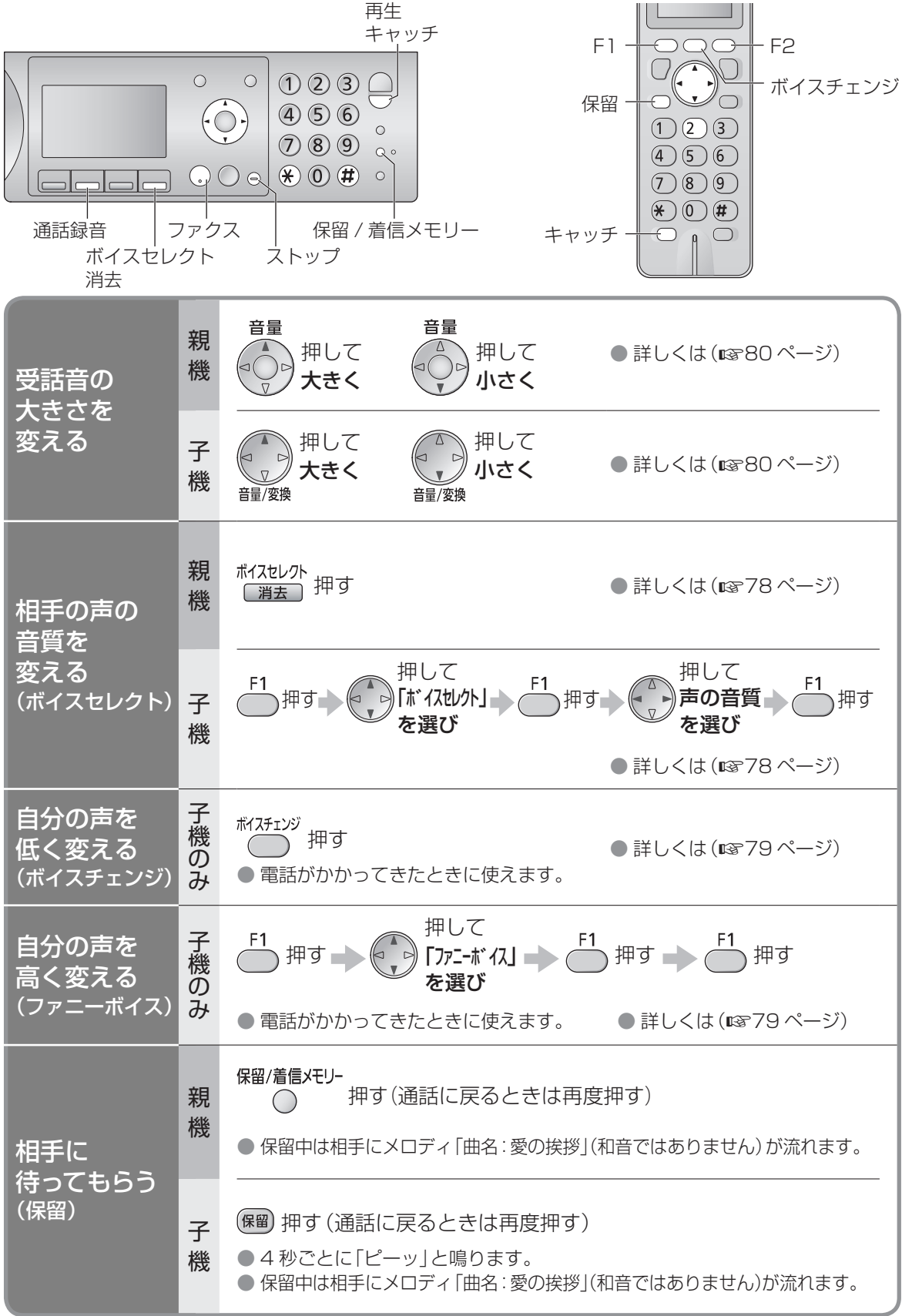
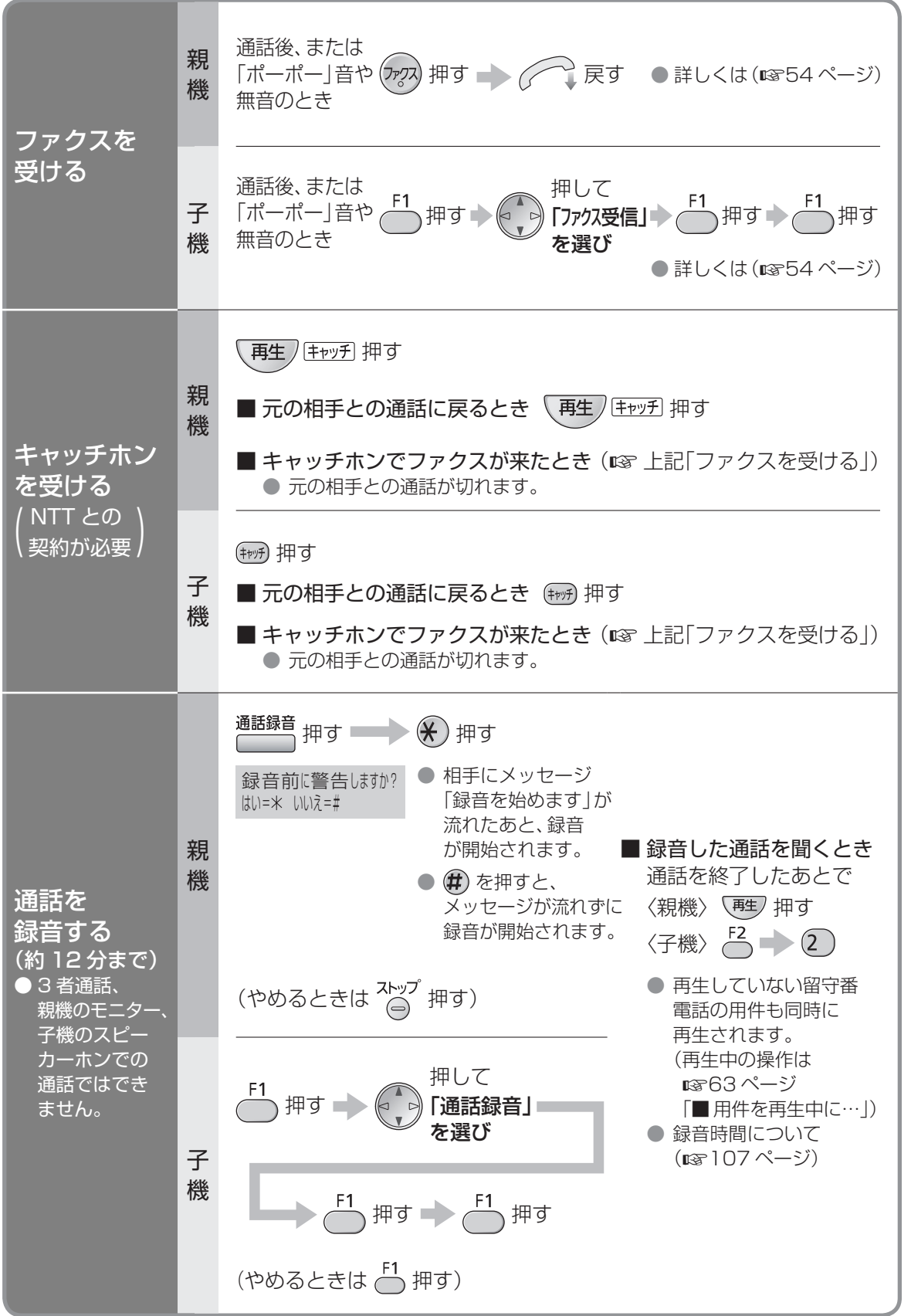

迷惑な電話をお断りする (通話拒否

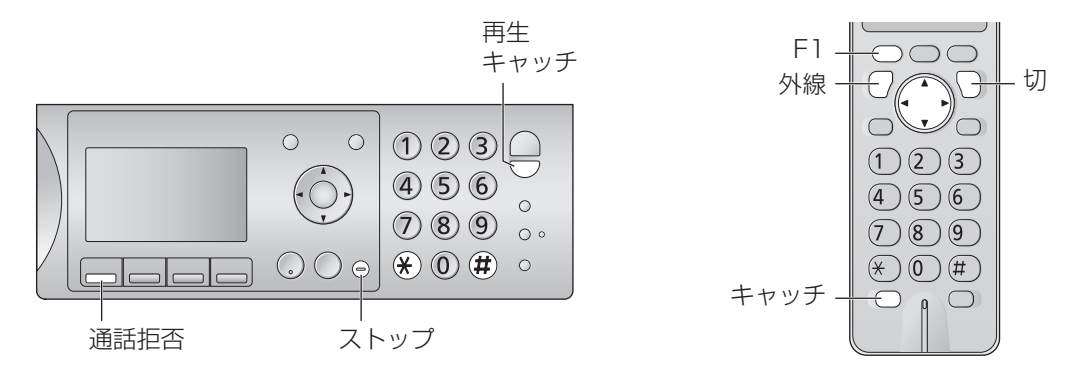

● 呼出音が鳴っているときや通話中に通話拒否の操作をすると、相手に通話を拒否するメッセージを流し、電話 が切れます。通話中はチャイムを鳴らして、来客があったようにすることもできます。

● ナンバー・ディスプレイサービスを利用しているときは、通話拒否したあと、今後、電話を受けないように することができます。(188 右ページ)

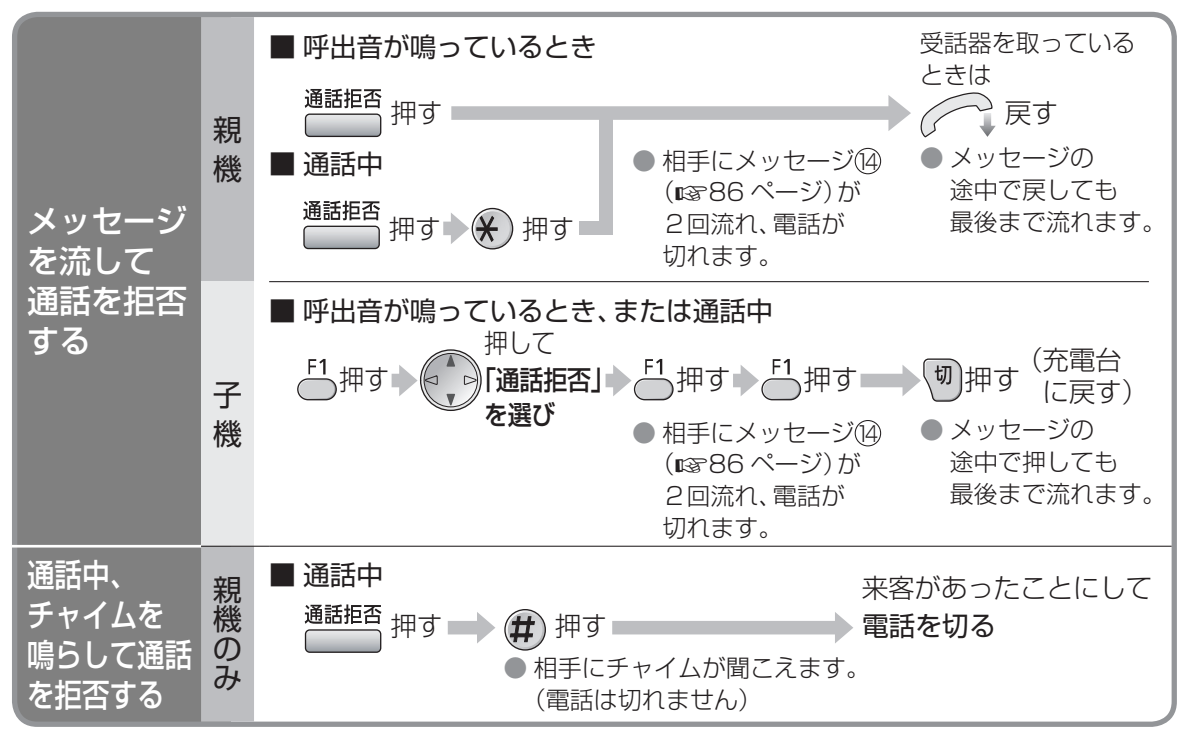

### ■ メッセージを中止し、電話に出るには

〈親機〉 ● 呼出音が鳴っているときに通話拒否の操作をしたときは、メッセージ中に ( ⌒⌒゚ 取る (メッセージ中に ストップ<br>
(メッセージ中に へる) を押すと、メッセージを中止し電話が切れます) ● 通話中に通話拒否の操作をしたときは、受話器を上げた状態で、メッセージ中に 2トッフ 押す (受話器を置いた状態で、メッセージ中に ストップ<br>(受話器を置いた状態で、メッセージ中に へ◎) を押すと、メッセージを中止し電話が切れます) 〈子機〉 メッセージ中に (//線) 押す

#### お知らせ

- メッセージ中は、スピーカーから通話拒否メッセージと相手の声を聞くことができます。 音量を変えるには (rg 80 ページ)
- 電話をかけたときは使えません。
- キャッチホンを受けたときは (親機は \#±) キャッ孔 子機は (キャッチ) )、上記機能は働きません。

## ナンバー・ディスプレイサービスを利用しているとき(契約が必要)

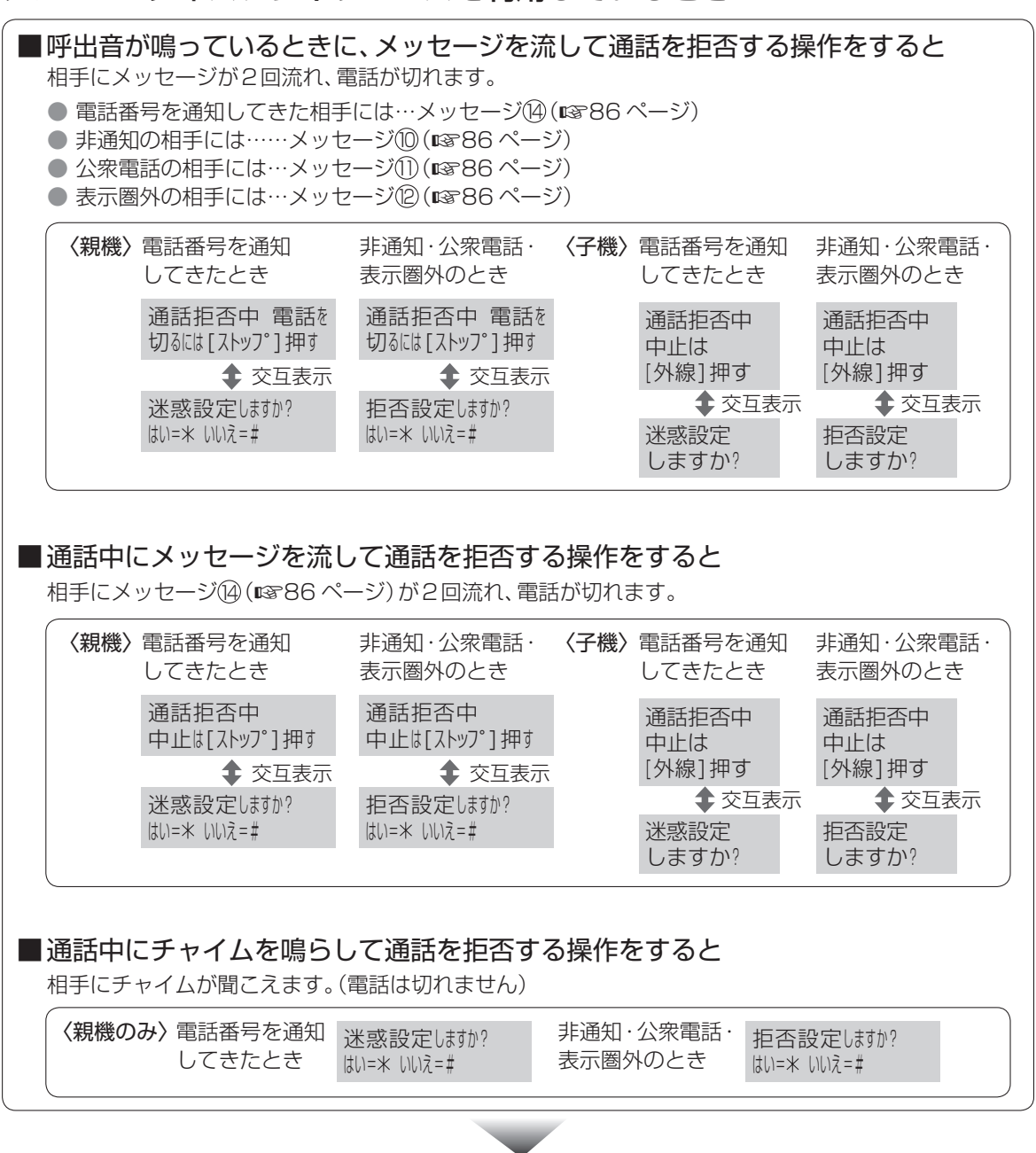

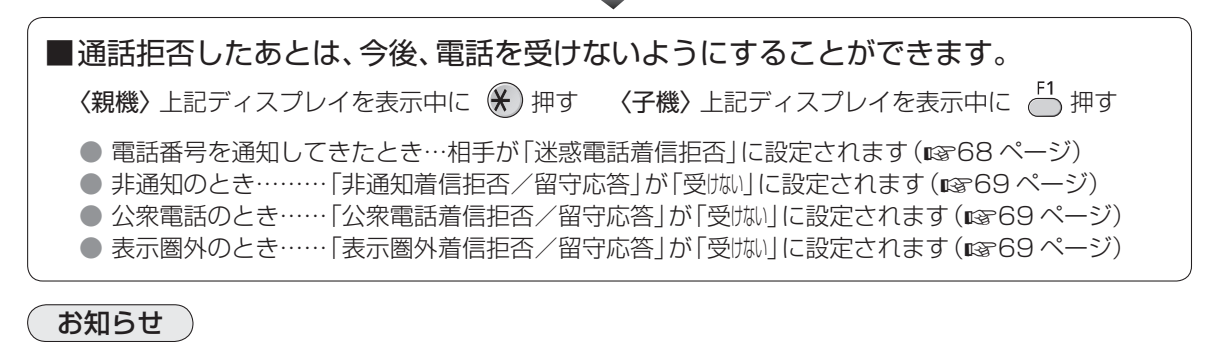

● キャッチホン・ディスプレイをご利用時、通話中にキャッチホンが入ると、上記機能は働きません。

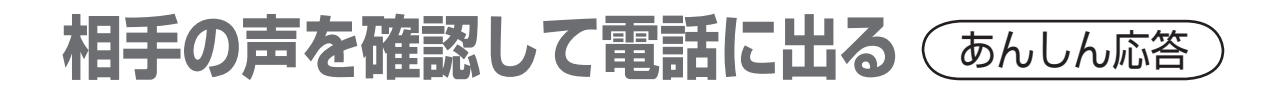

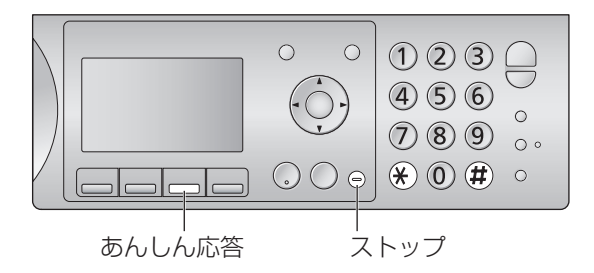

呼出音が鳴っているときに、相手に名前を尋ねるメッセージを流して相手の声を確認したあと、 電話に出たり、電話を切ったりすることができます。

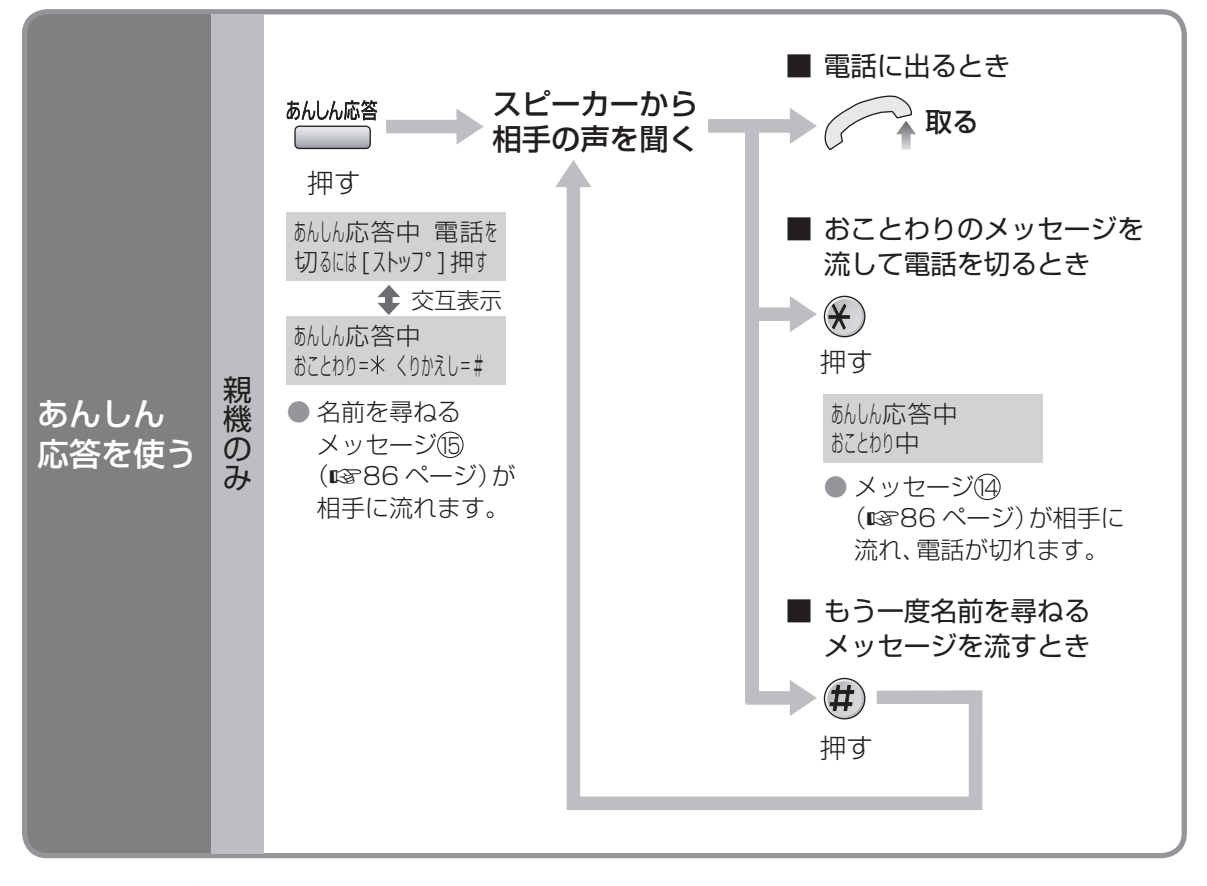

■ メッセージ中やスピーカーから相手の声を聞いているときに電話を切るには 자ップ<br>(4) 押す

#### お知らせ

- あんしん応答中は子機の操作はできません。
- メッセージ中は、スピーカーからあんしん応答メッセージと相手の声を聞くことができます。 音量を変えるには (1880 ページ)
- <sup>あんしん応答</sup> を押したあと、約 40 秒間操作をしないと、電話が切れます。
- 内線電話中・コピー中などは、あんしん応答は使えません。

# **内線電話をかける/受ける**

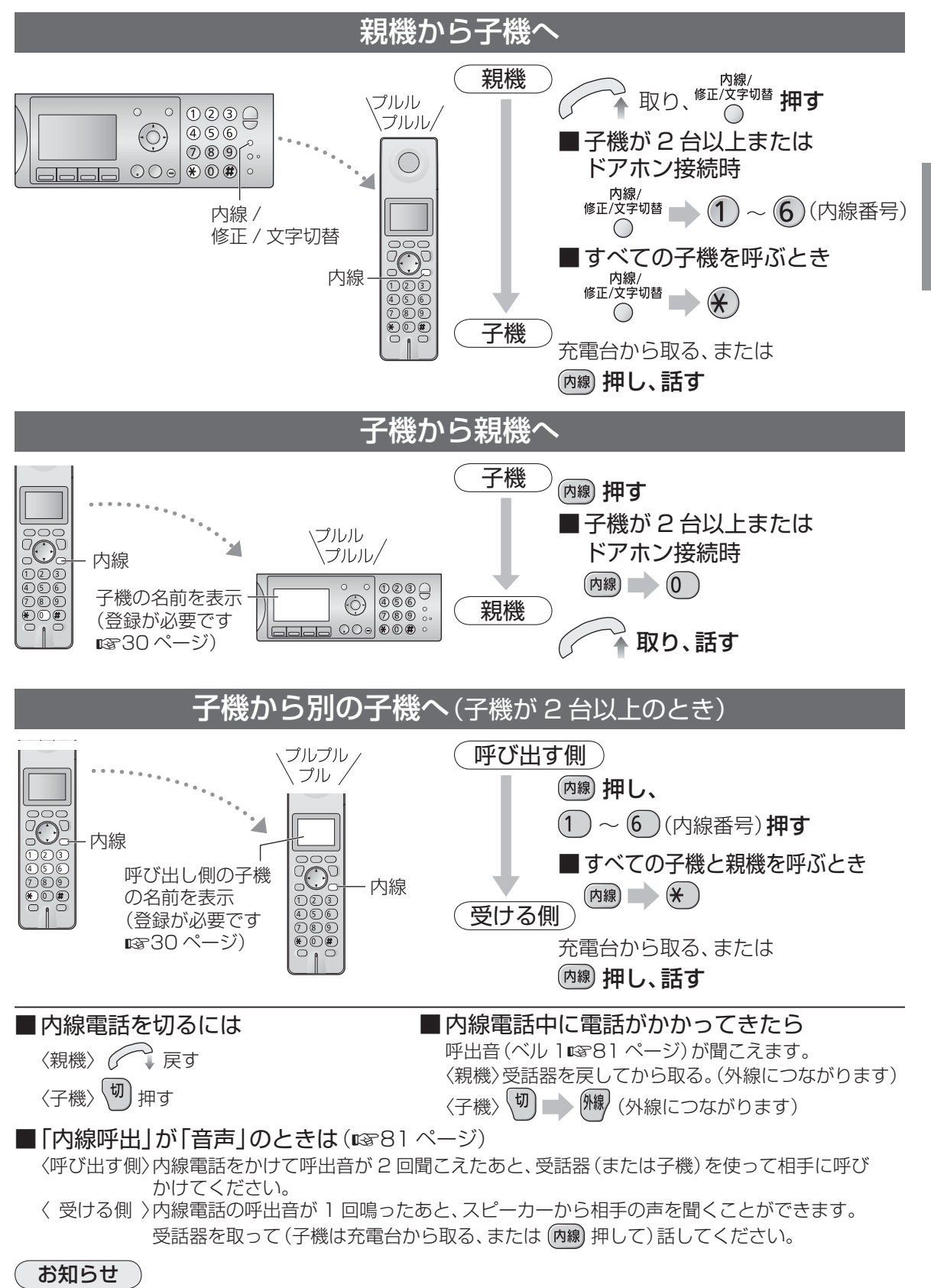

● 内線電話では子機のスピーカーホンは使えません。

# **電話をまわす/ 3 者通話にする**

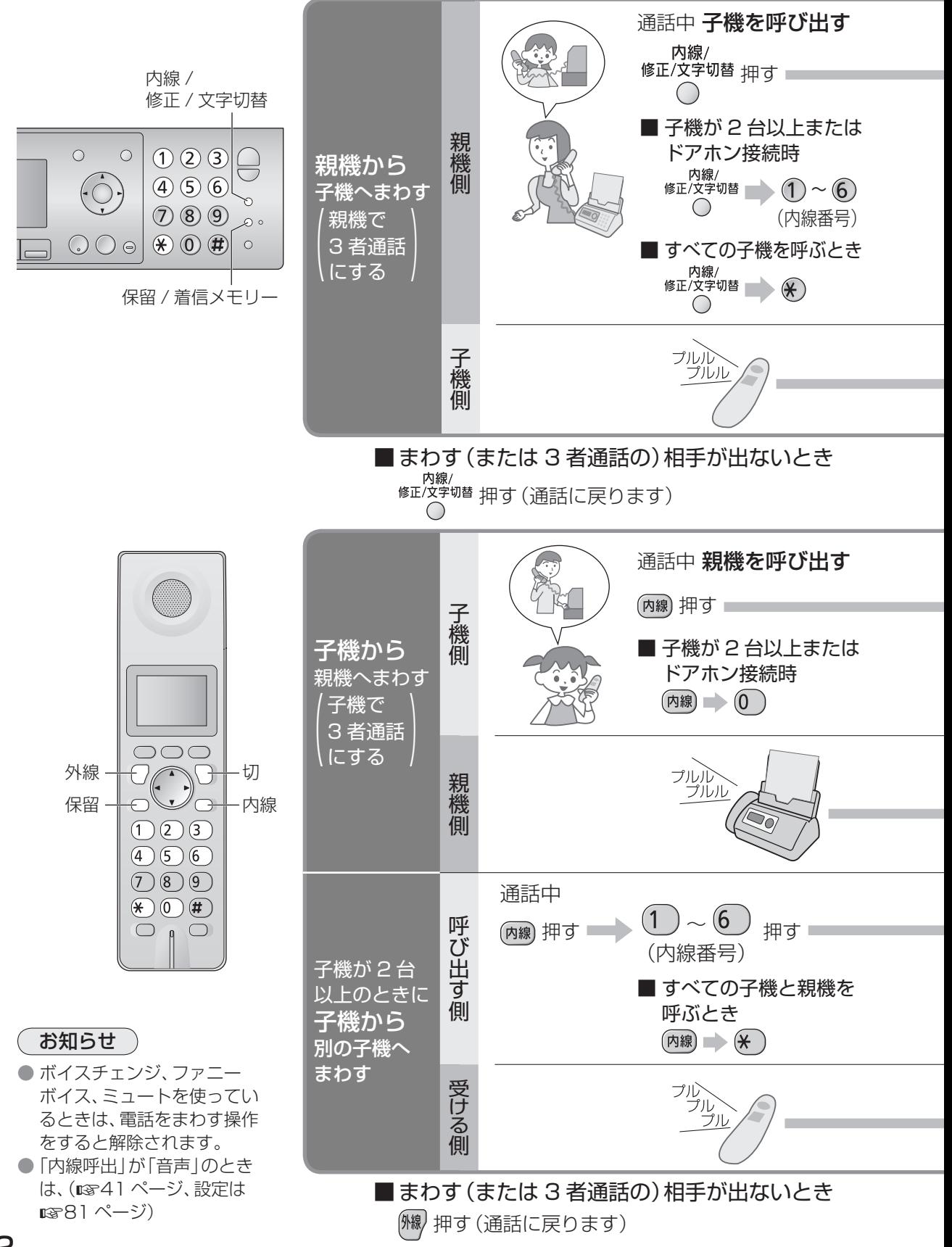

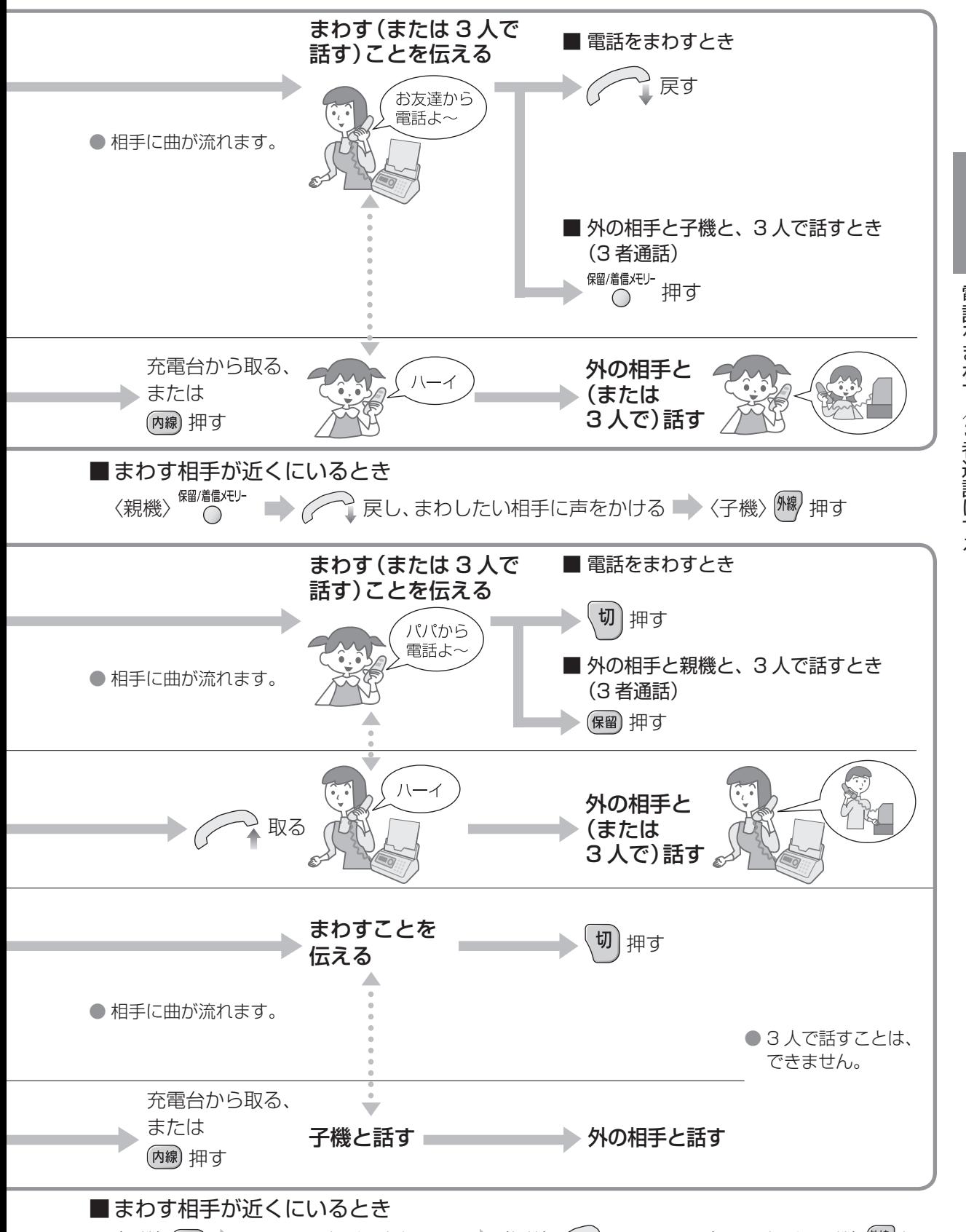

〈子機〉 (保留) ♪ まわしたい相手に声をかける ♪ 〈親機〉 ( へ 取る または 〈まわす相手の子機〉 ( ) 押す

43

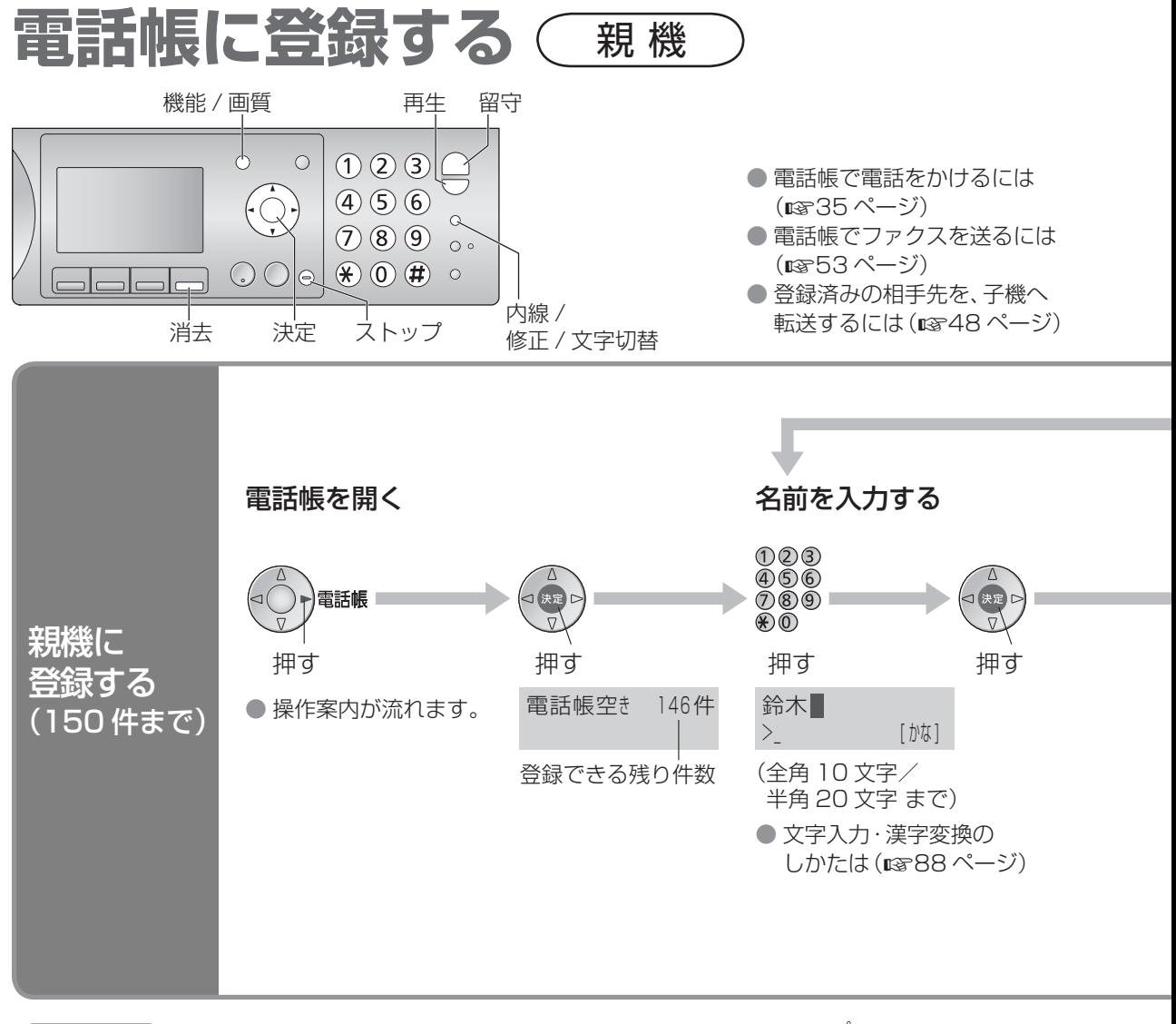

お知らせ

● 184 や 186 をつけて電話番号を入力するとき (5866ページ)

 $(1)$ 8 $(4)$  $(\pm \text{tr}$ t $\pm (1)$ 8 $(6)$ 

あとに (ポーズ)を入れる ( ポーズを入れないと誤発信することが あります。

かけられないときは 113 ページ)

● 時報(117)、天気予報(177)、電報(115)、 番号案内(104)がすでに登録されています。 (修正・消去できます)

- 途中でやめるとき <sup>ストップ</sup> 押す
- 操作案内が流れないようにするには (☞31 ページ)
- 登録を確認するには (電話帳) ■ (◎◎) (順に表示) ■ <sup>ストップ</sup>
	- を押すと、次のフリガナ順に表示されます。 数字(小さい順)→アルファベット(A ~ Z)→ カナ(ア~ン)→記号→電話番号(名前登録なし)
	- よくかける相手を先に表示させたいときは、 フリガナの前に数字をつけて登録すると (例:「001 ナカムラ」「002 イイヅカ」…)、数字の小さい 順に表示されます。

## 1 ~ 9 のグループ番号をつけて登録すると グループ別に相手を探して電話をかけたり(35 ページ)、ナンバー・ディスプレイサービス を利用すれば、グループごとに呼出音を変えることができます。(71 ページ)

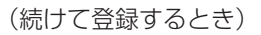

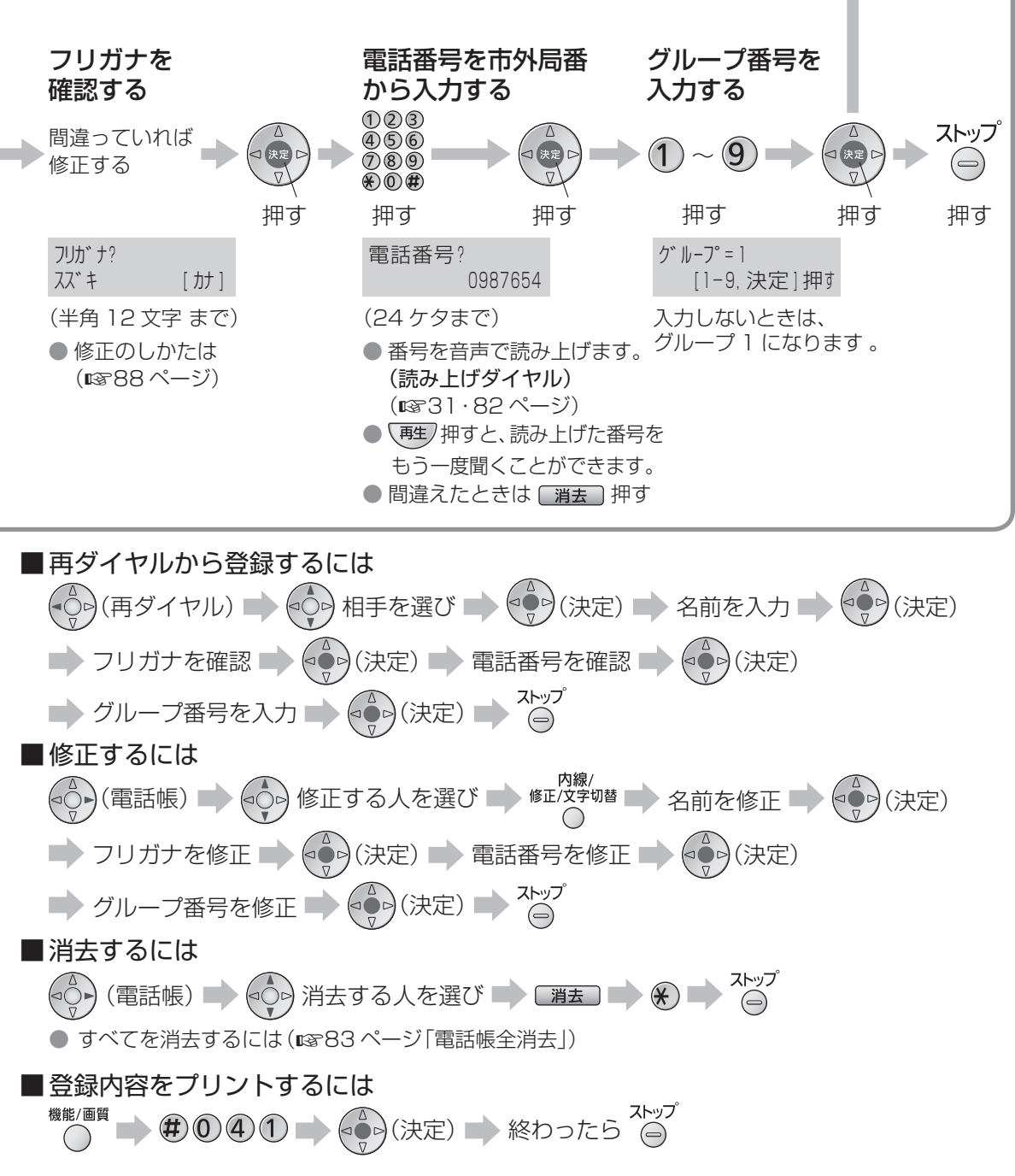

45

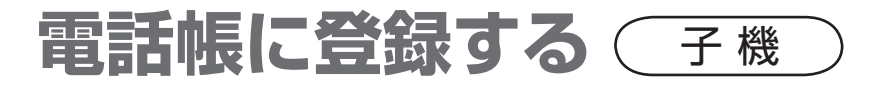

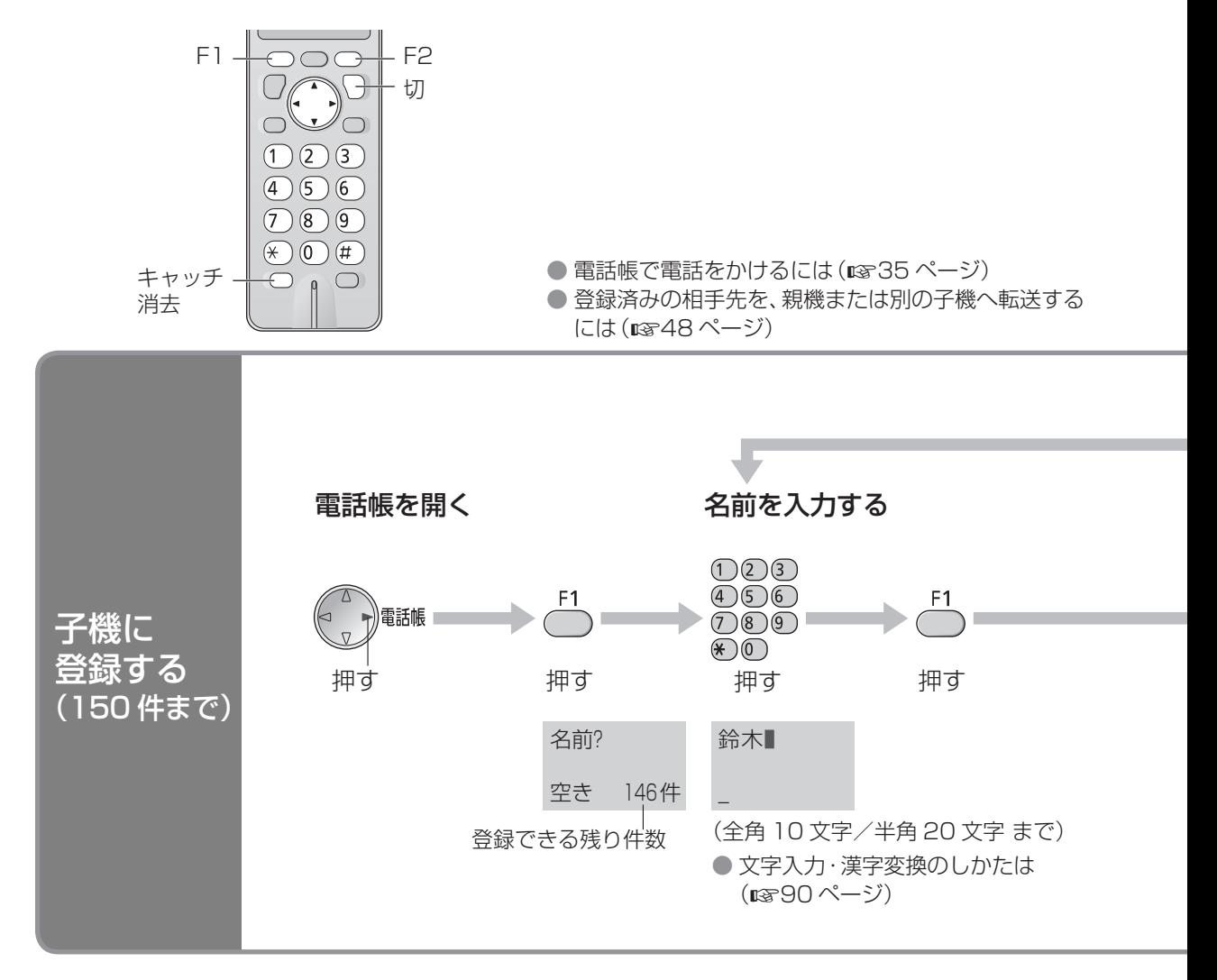

### お知らせ

- 184 や 186 をつけて電話番号を入力するとき (略66ページ) )(8 )(4 )(または(1 )(8 )(6 ))のあとに
	- (ポーズ)を入れる

( ポーズを入れないと誤発信することがあります。 かけられないときは [87] 13ページ)

● 時報(117)、天気予報(177)、電報(115)、 番号案内(104)がすでに登録されています。 (修正・消去できます)

■途中でやめるとき (切)押す

■ 登録を確認するには

 $\left(\begin{smallmatrix} 0 & 0 \ 0 & 0 \end{smallmatrix}\right)$  (順に表示)  $\left(\begin{smallmatrix} 1 & 0 \ 0 & 0 \end{smallmatrix}\right)$ 

- (△ ) を押すと、次のフリガナ順に表示されます。 数字(小さい順)→アルファベット(A ~ Z)→ カナ(ア~ン)→記号→電話番号(名前登録なし)
- よくかける相手を先に表示させたいときは、 フリガナの前に数字をつけて登録すると (例:「001 ナカムラ」「002 イイヅカ」…)、数字の小さい 順に表示されます。

## 1 ~ 9 のグループ番号をつけて登録すると

グループ別に相手を探して電話をかけたり (1835 ページ)、ナンバー・ディスプレイサービス を利用すれば、グループごとに呼出音を変えることができます。(1877) ページ)

#### (続けて登録するとき)

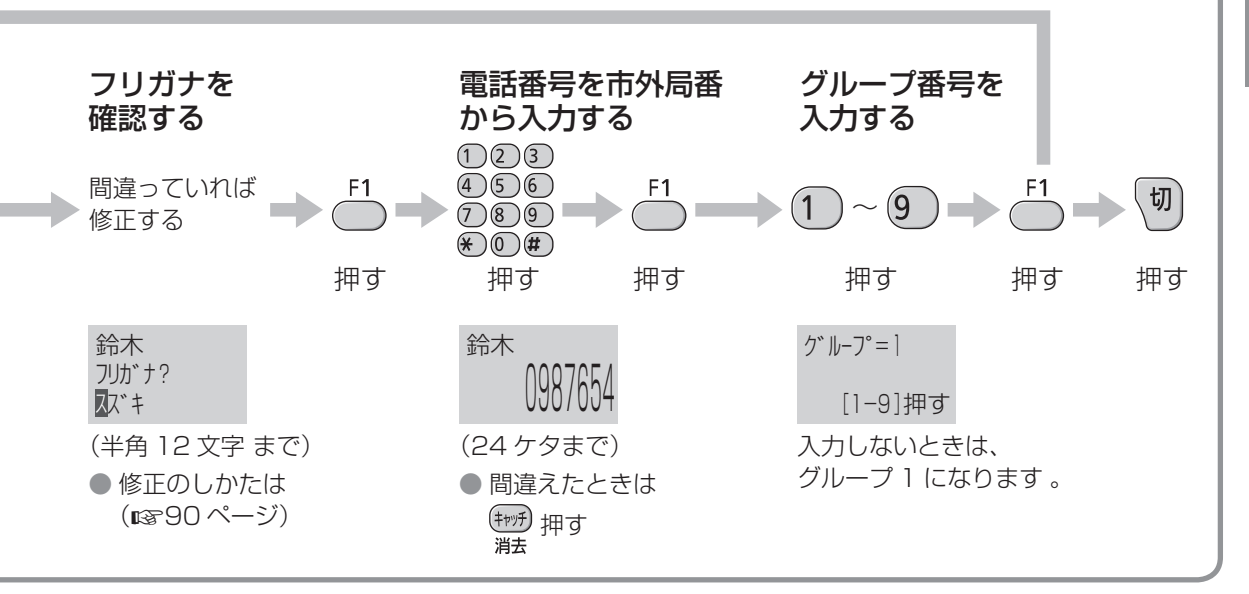

■ 再ダイヤルから登録するには  $\binom{2}{v}$  (再ダイヤル)  $\Rightarrow$   $\binom{2}{v}$  相手を選び  $\Rightarrow$   $\frac{1}{v}$   $\Rightarrow$  名前を入力  $\Rightarrow$   $\frac{1}{v}$   $\Rightarrow$  フリガナを確認 電話番号を確認 グループ番号を入力 ■修正するには  $\begin{pmatrix} 0 \ 0 \end{pmatrix}$  (電話帳)  $\Rightarrow$   $\begin{pmatrix} 0 \ -1 \end{pmatrix}$  修正する人を選び ニ>  $\begin{pmatrix} 1 \ -1 \end{pmatrix}$   $\Rightarrow$  A前を修正 ニ>  $\begin{pmatrix} 1 \ -1 \end{pmatrix}$  ニ> フリガナを修正  $\Rightarrow$   $\overset{\mathsf{F1}}{\bigcirc}$   $\Rightarrow$  電話番号を修正  $\Rightarrow$   $\overset{\mathsf{F1}}{\bigcirc}$   $\Rightarrow$   $\overset{\mathsf{F2}}{\bigcirc}$   $\Rightarrow$   $\overset{\mathsf{F2}}{\bigcirc}$   $\Rightarrow$   $\overset{\mathsf{F3}}{\bigcirc}$   $\Rightarrow$   $\overset{\mathsf{F2}}{\bigcirc}$ ■消去するには  $\begin{pmatrix} 1 \ - \ 0 \end{pmatrix}$  (電話帳) ⇒  $\begin{pmatrix} 0 \ - \end{pmatrix}$  消去する人を選び ■>  $\begin{pmatrix} \frac{f + \eta f}{H} \end{pmatrix}$  ⇒  $\begin{pmatrix} 1 \ - \end{pmatrix}$  切 ● すべてを消去するには (1887ページ「電話帳全消去1) ■ 登録内容をプリントするには(親機と子機で操作する) 〈親機〉 ( ) → (#) ① 4) ① | (- < - - )「子機」を選び → (→ )(決定) ■ ◇ 〈子機〉 18748 ページ「子機の電話帳を親機または別の子機へ転送する」の「全件を一斉に」の操作 ■ 〈親機〉 プリントが終わったら、 <sup>ストップ</sup> ● この操作をしても親機の電話帳には登録されません。

# **電話帳を転送する**

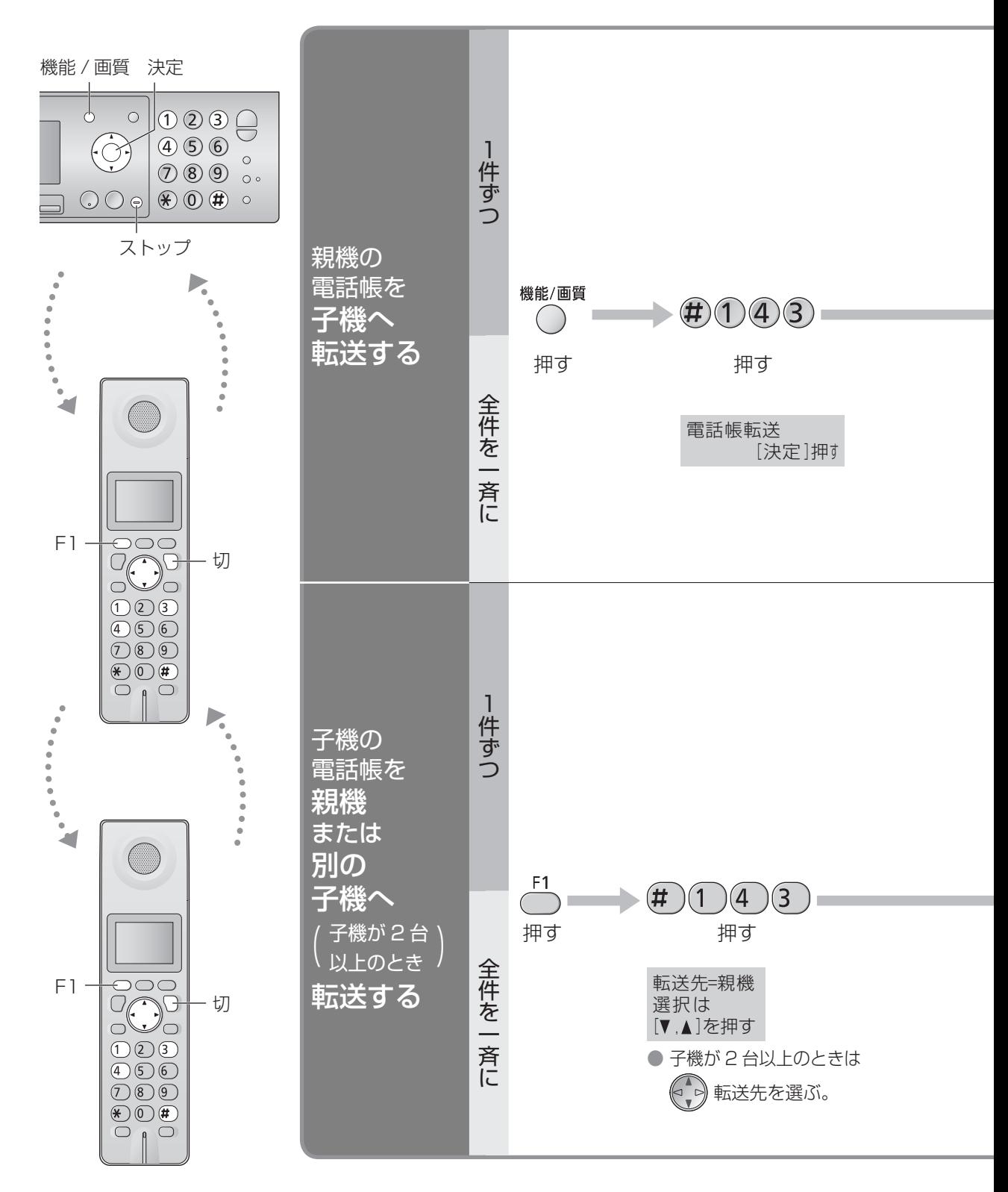

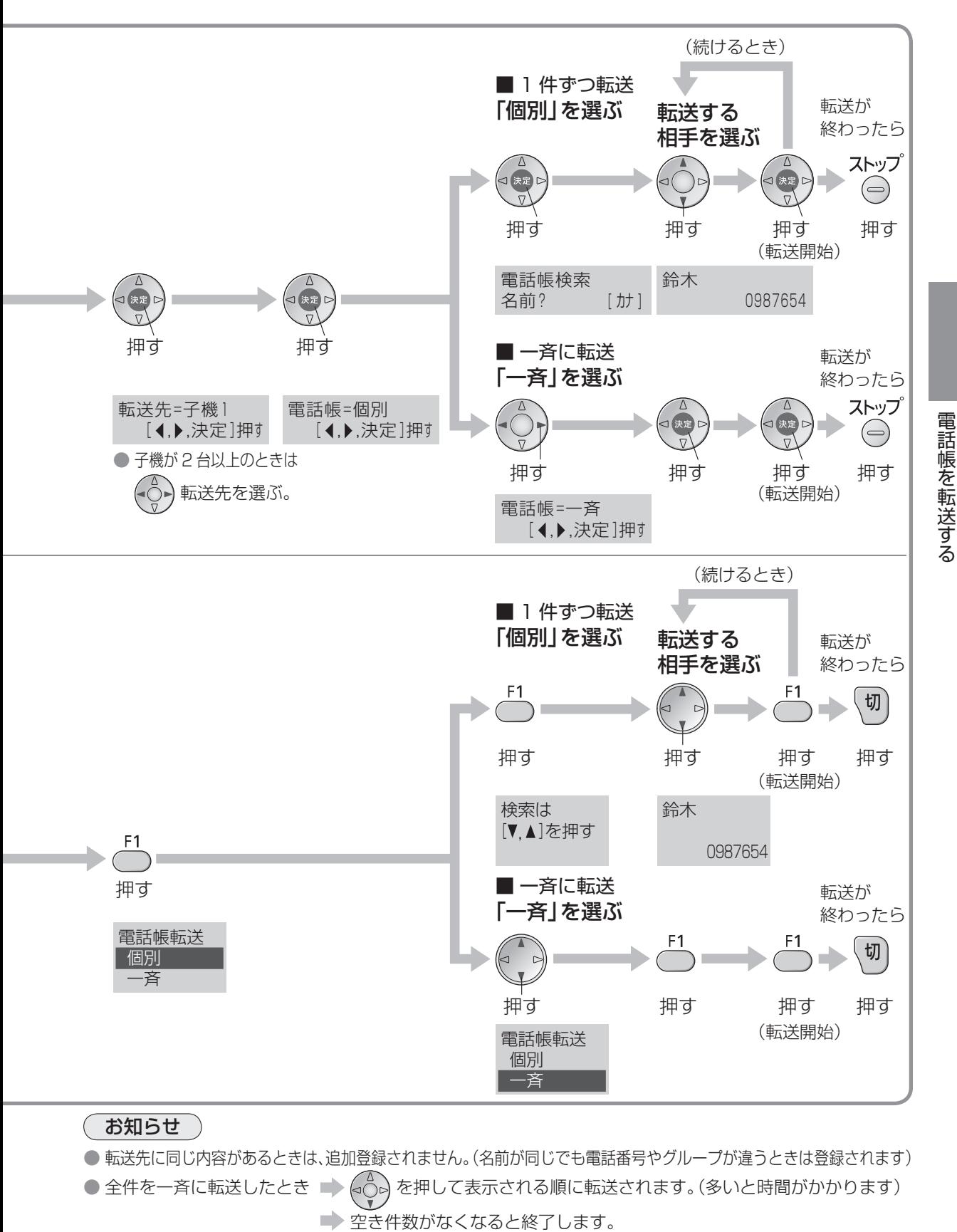

● 転送するときは、子機を親機の近くに持ってきてください。

# **短縮ダイヤルに登録する**

親機の電話帳に登録している相手を、短縮ダイヤルに登録できます。

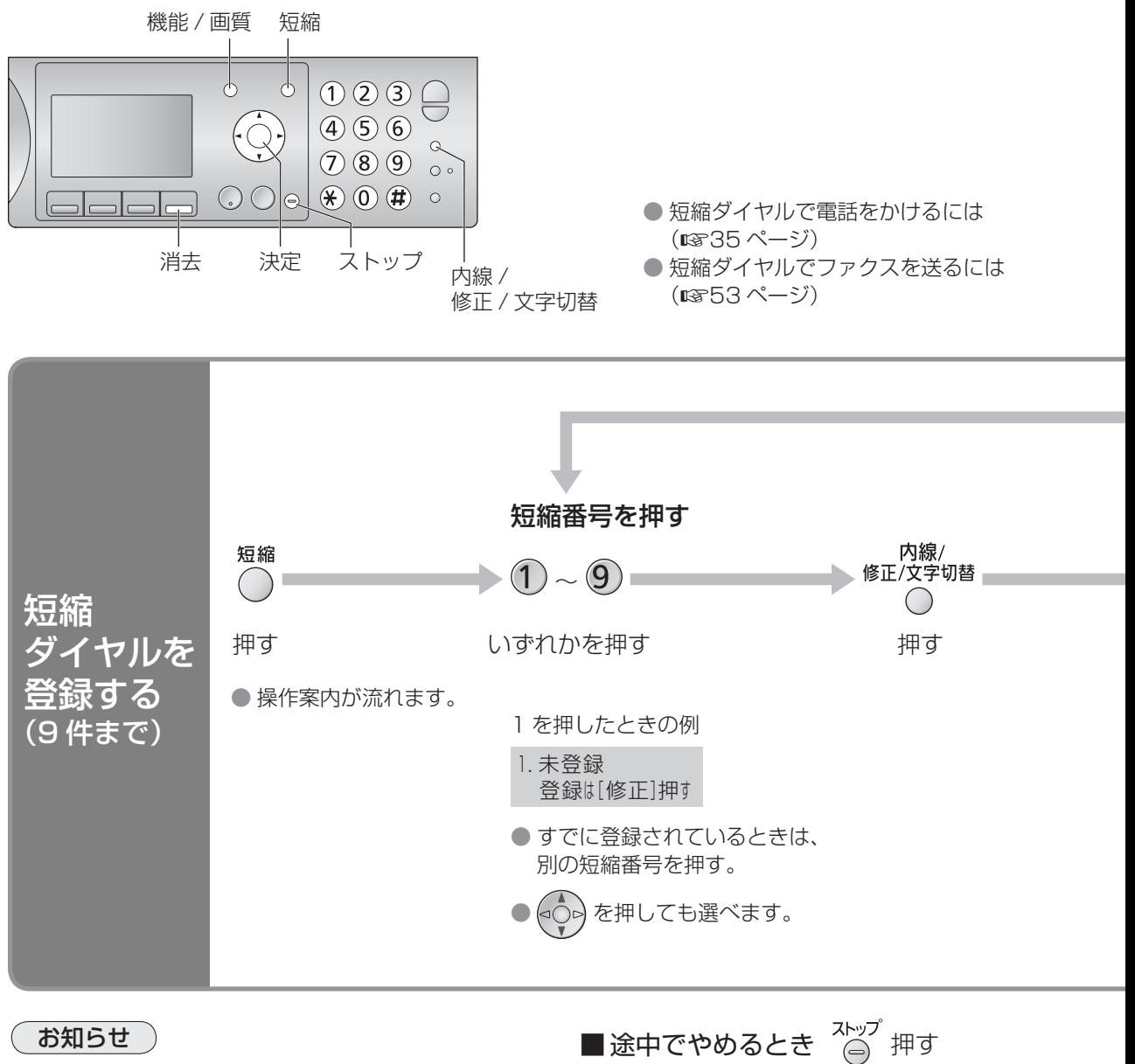

- 名前や電話番号を修正するには、電話帳の 内容を修正してください。(18745ページ) 電話帳を修正・消去すると、 短縮ダイヤルも修正・消去されます。
- 短縮ダイヤルを消去しても、電話帳は消去 されません。
- 操作案内が流れないようにするには (☞31 ページ)

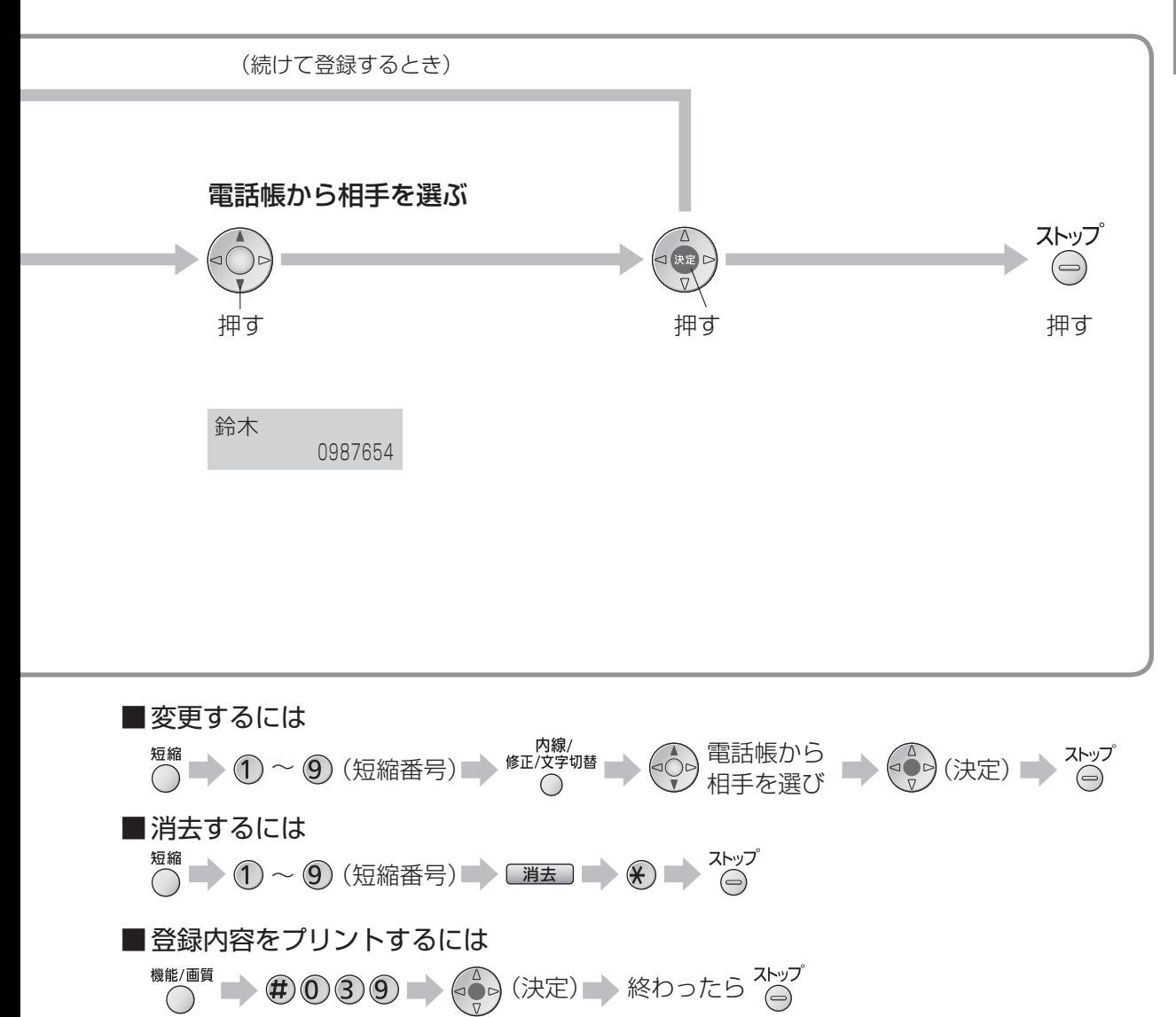

# **ファクスを送る**

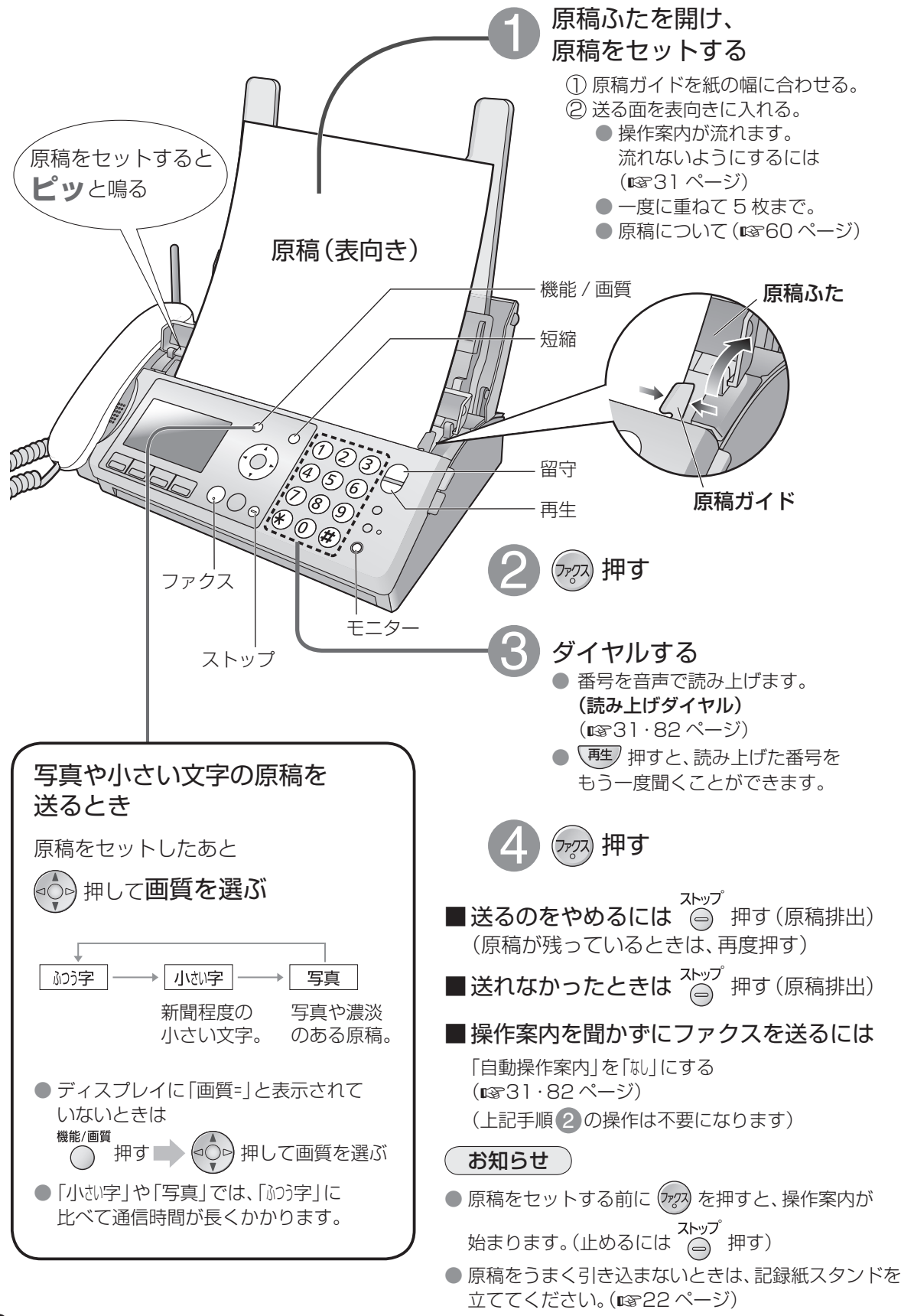

### ■いろいろな送りかた

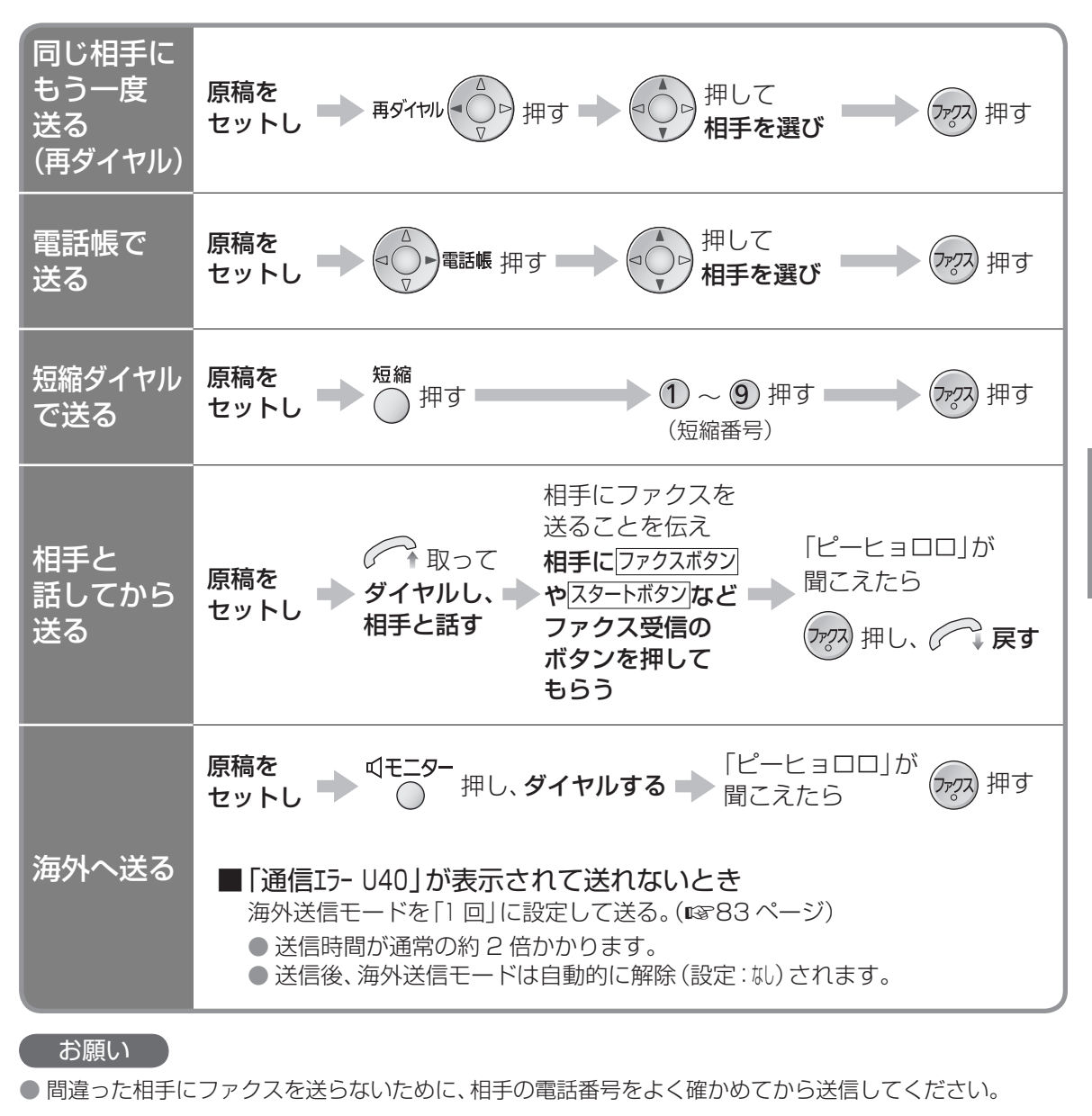

### お知らせ

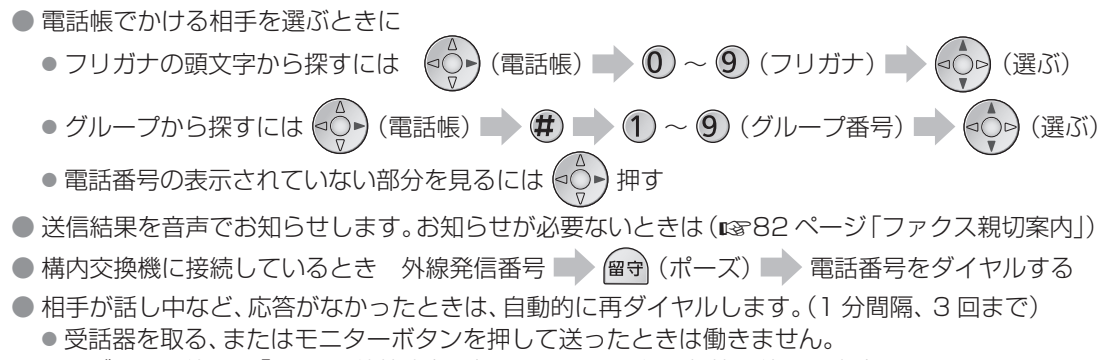

● 再ダイヤル待ちは「再ダイヤル待機中」と表示します。ただし、親機を使うと中止されます。

# **ファクスを電話に出て受ける**

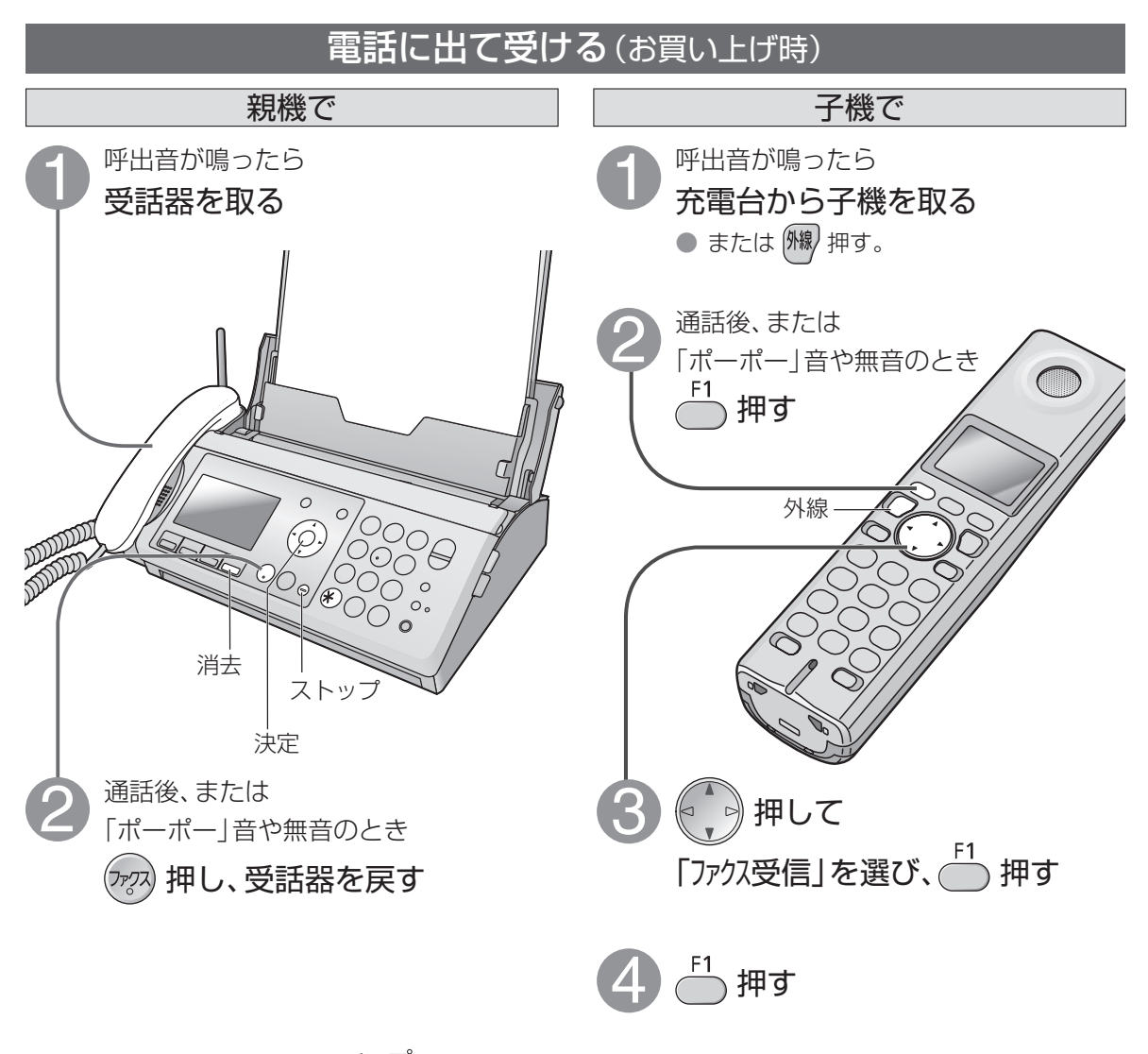

■受信を中止するときは ストップ 押す

### お知らせ )

- ●「ファクスを受信します…」と聞こえたら、ボタンを押さなくても受信します。(ファクス親切受信) ● 受信結果を音声でお知らせします。(親機のみ)
- お知らせが必要ないときは (1882 ページ「ファクス親切案内」)
- 7 ~ 8 回以上呼出音が鳴ってから電話に出ると、ファクスを受信できないことがあります。
- ファクスの受信には記録紙があってもファクスメモリーを使うため、メモリーが残っていても写真画質で 送られてきたファクスなどは受信できないことがあります。
- ファクスメモリーがいっぱいのときは、ファクスを自動で受けることはできません。また、インクフィルム と記録紙がセットされていれば、電話に出て受けることはできますが、受信速度は遅くなります。

(ファクスを自動で受けるには ☞56ページ)

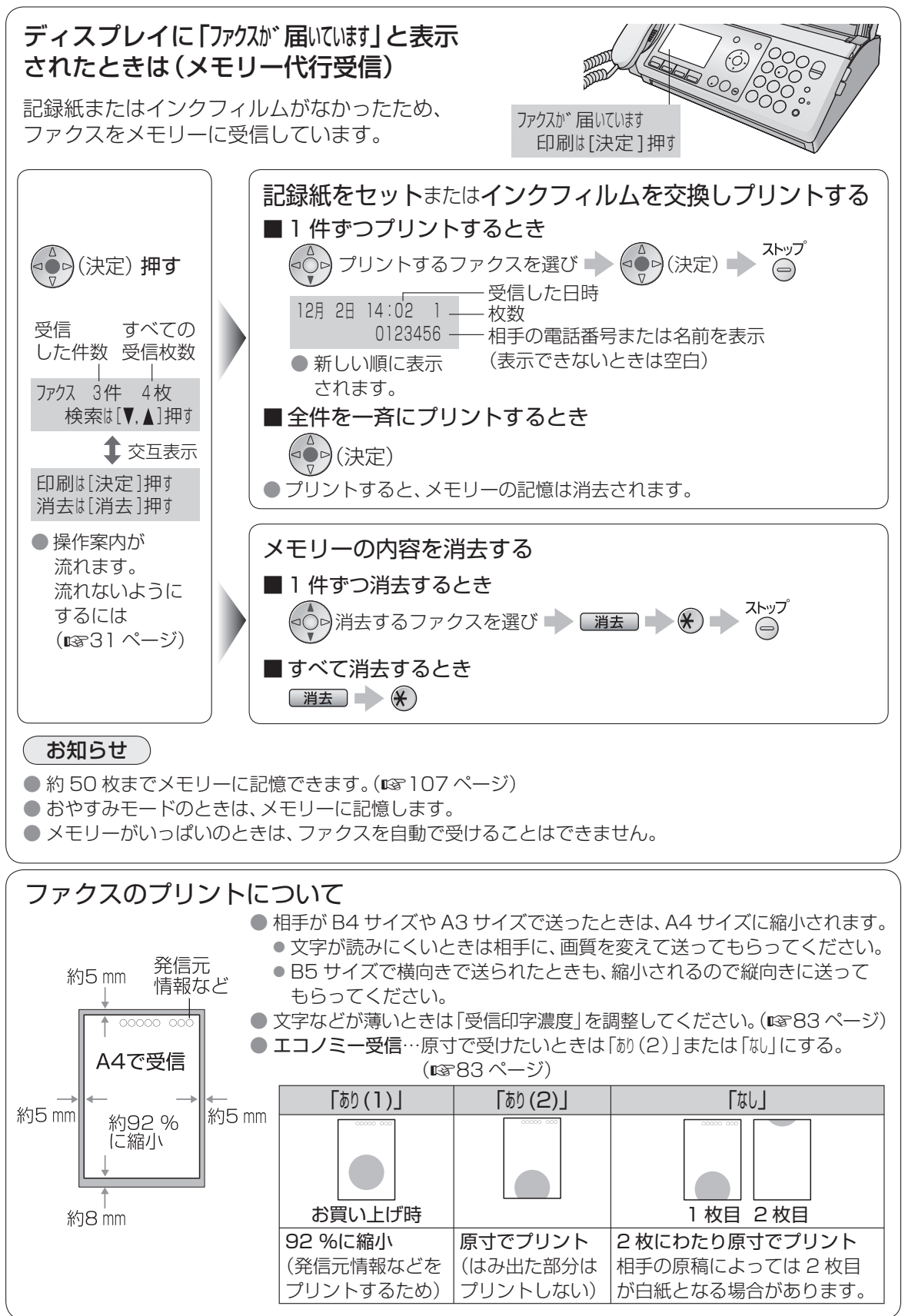

ノァクスを電話に出て受ける ファクスを開催している こうしゃ こうしゃ アクセス しゅうしゅう しゅうしょう しゅうしゅう しゅうしゅう しゅうしゅう しゅうしゅう しゅうしゅうしゅう しゅうしゅうしゅ

# **ファクスを自動で受ける**

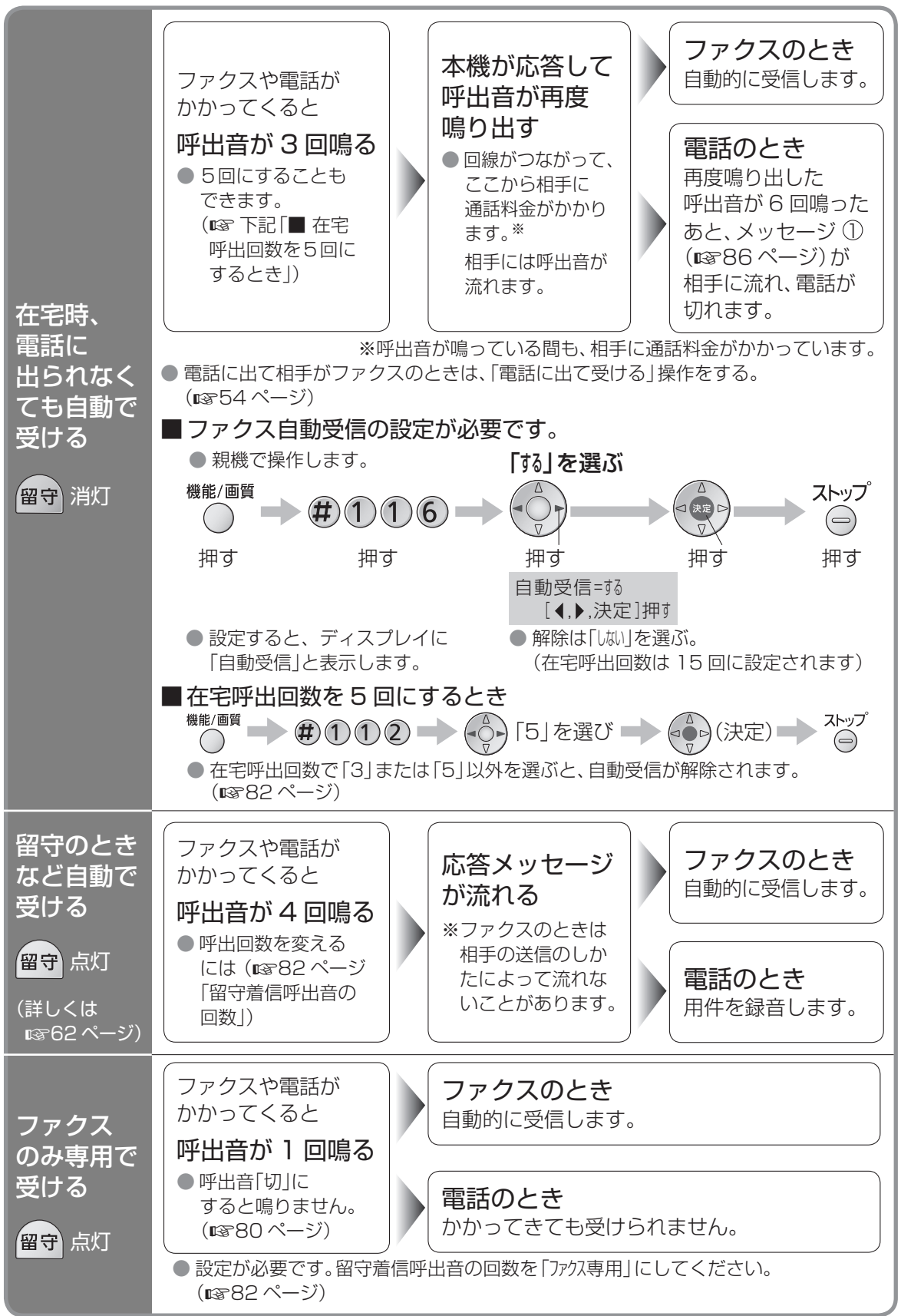

## 在宅時、呼出音を鳴らさずに自動で受ける(無鳴動受信)

設定しておけば、 僧子が消灯しているときに働きます。

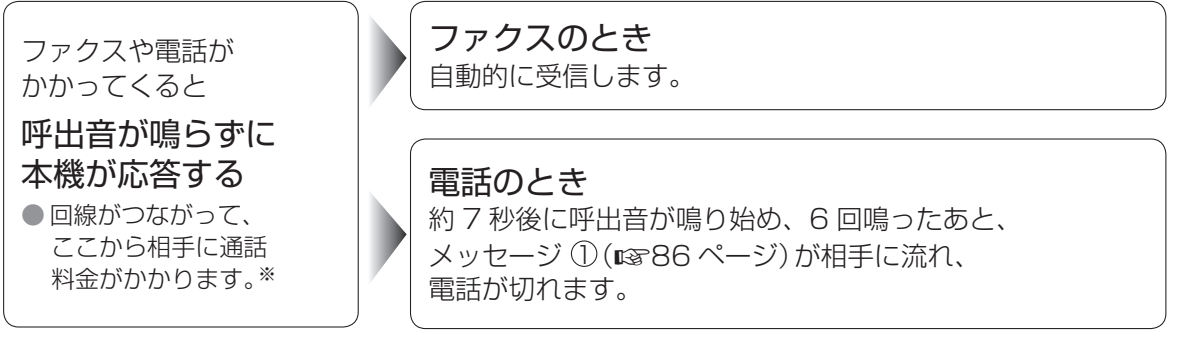

※呼出音が鳴っていなくても、相手に通話料金がかかっています。

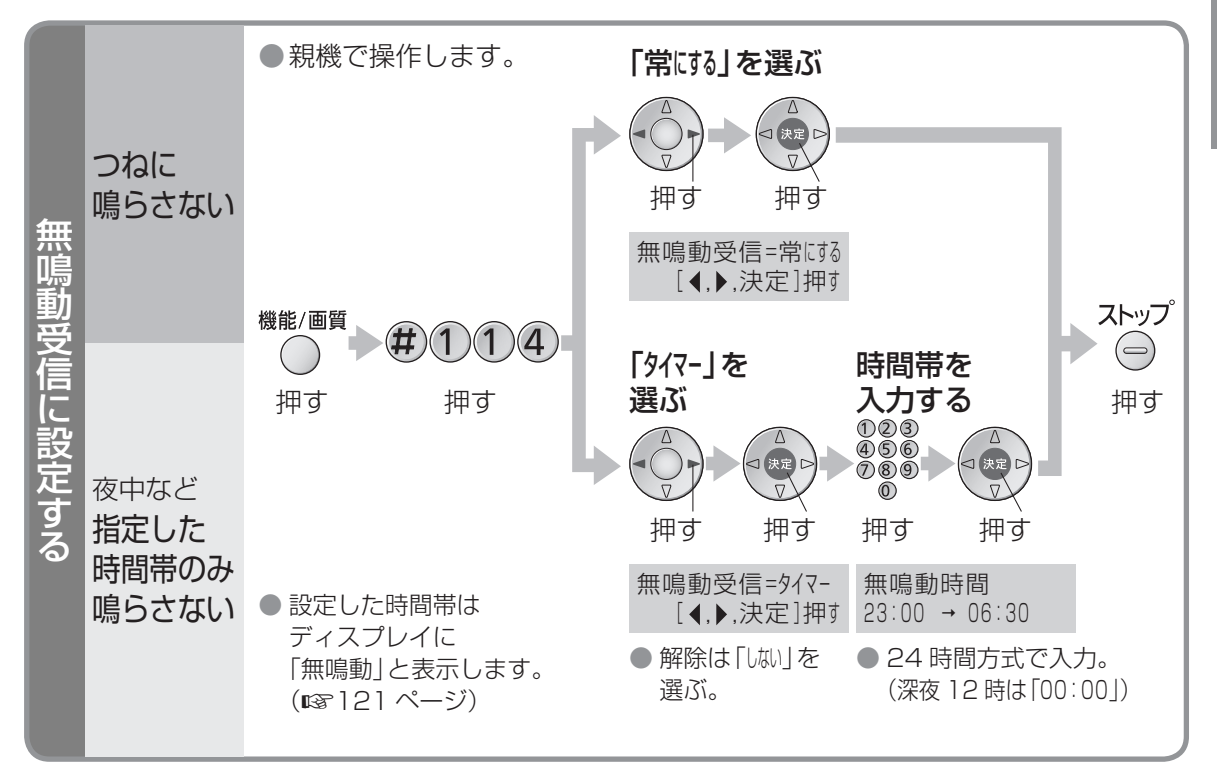

● 次の場合は、無鳴動受信を設定していても呼出音が鳴ります。

- 留守セット中。(留守ボタン点灯)
- ファクスのメモリーがいっぱいのとき。(18818ページ「ファクスメモリー残1)
- ●相手が受話器を取ってダイヤルし、回線がつながってから送信の操作をしたとき。(再呼出音が鳴ります)
- IP 電話などからかかってきたとき。(相手の回線や接続機器によっては、鳴ることがあります)
- 並列接続(187101 ページ)した電話機の呼出音。(本機が応答すると呼出音は止まります)
- おやすみになりたいときや静かにすごしたいとき、おやすみモード(ロマフ5ページ)を使うと、本機の音を 鳴らさないで用件の録音とファクスの受信ができます。

### お知らせ

● ファクスメモリーがいっぱいのときは、ファクスを自動で受けることができません。

ファクスを自動で受ける ファクスを自動できる しょうかん しゅうしょう しゅうしゅう しゅうしゅう しゅうしゅう しゅうしゅう しゅうしゅう しゅうしゅう しゅうしゅうしゅう しゅうしゅうしゅ

# **ファクスの便利な機能**

# 娯楽情報などをファクスで受けたいとき

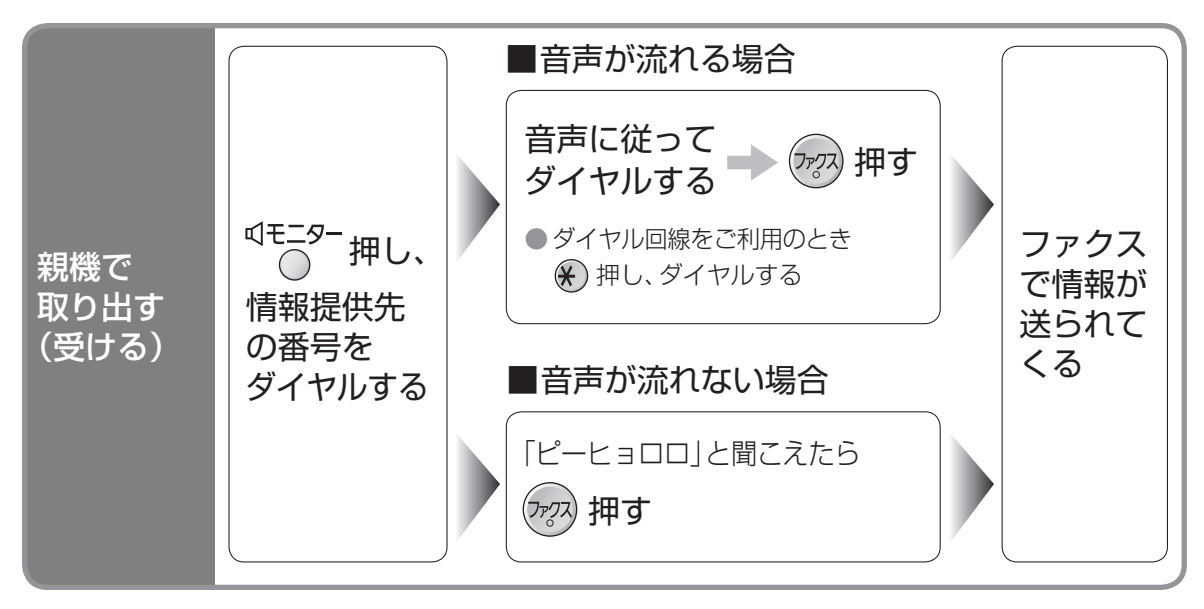

## お知らせ

- 相手機によっては、文字が小さくなったり、受信できない場合があります。
- 情報内容や提供方式については、各情報提供先にお問い合わせください。
- 本機は、ポーリング受信には対応していません。

## NTT Fネット(ファクシミリ通信網サービス)

NTT と加入契約する (G3 サービス 1300 Hz)

「Fネット」の設定を「あり」にする (1883ページ)

## ( お知らせ )

● F ネットに加入して、ファクスが送られてきたときは

● 呼出音は鳴らずに自動受信します。(契約が 16 Hz のときは鳴ります)

● コピーや登録操作中は「F ネット呼出です | と表示され、約 3 秒間断続的にブザーが鳴りますが、受信しませ ん。そのあと、再送信され自動受信します。

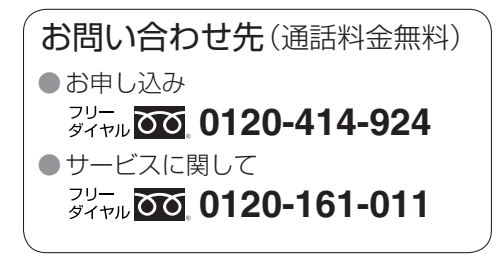

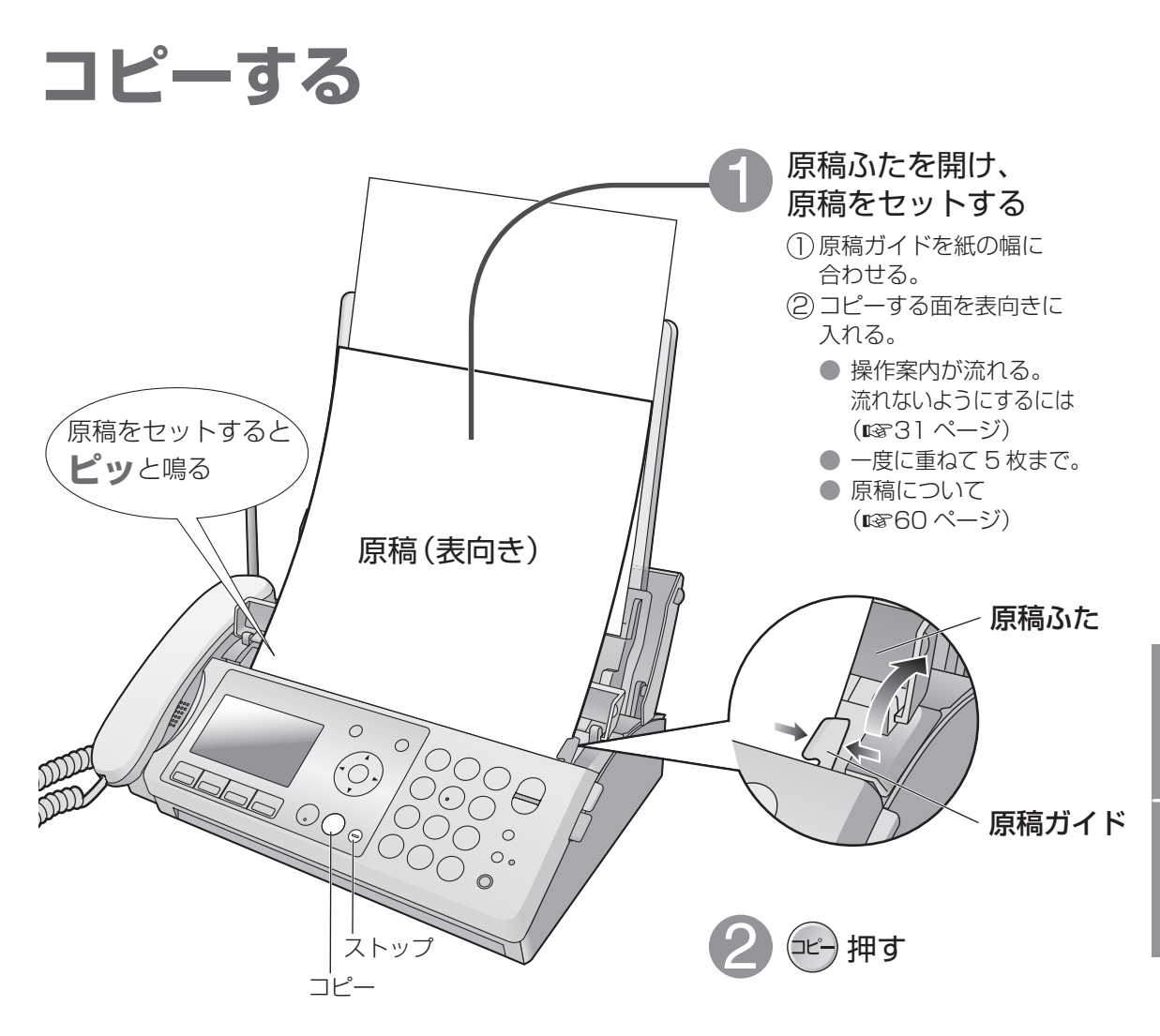

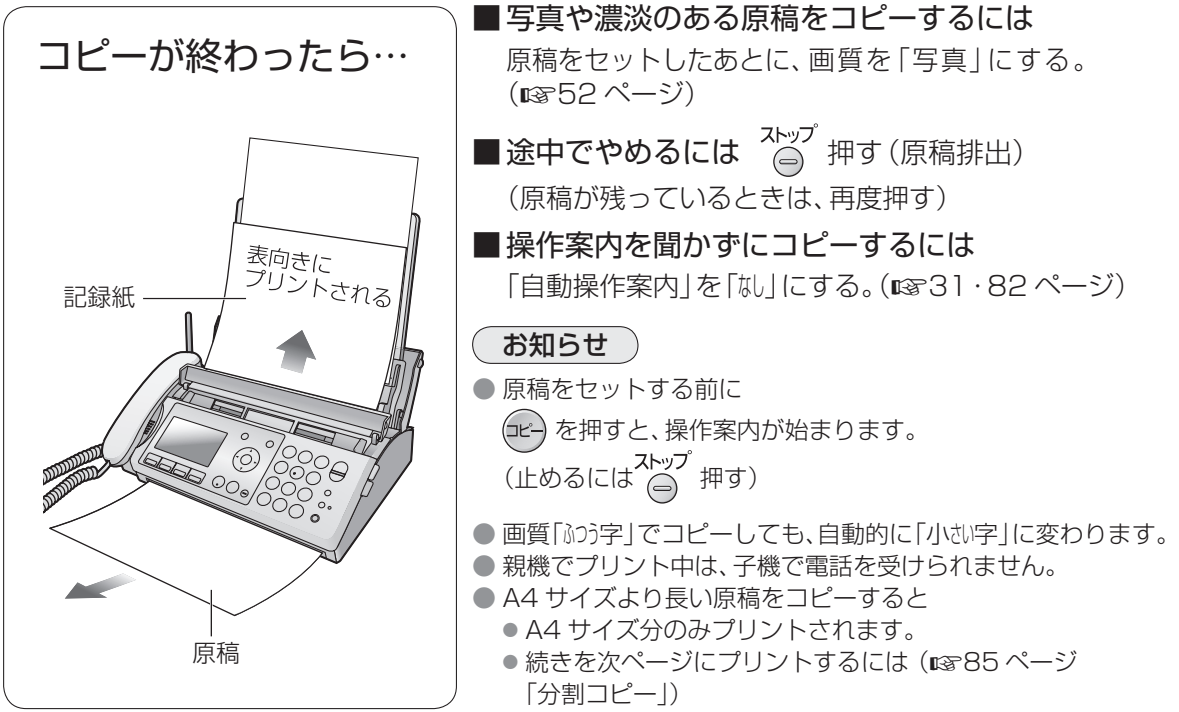

#### **原稿・記録紙について** ファクス・ コピーの

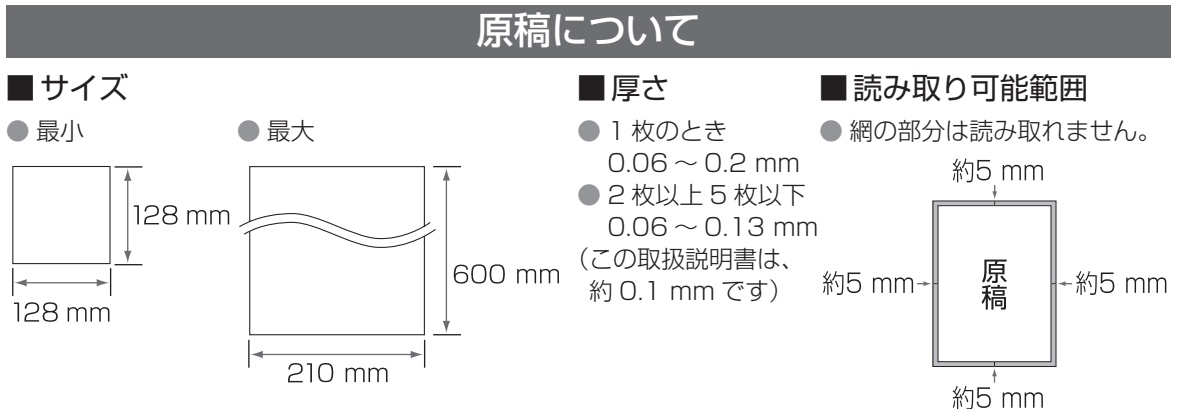

● 原稿が 2 枚以上のときは、同じサイズ・厚さで先端をそろえてください。

## ■次のような原稿は、別の複写機でコピーするか、キャリアシートを使用してください

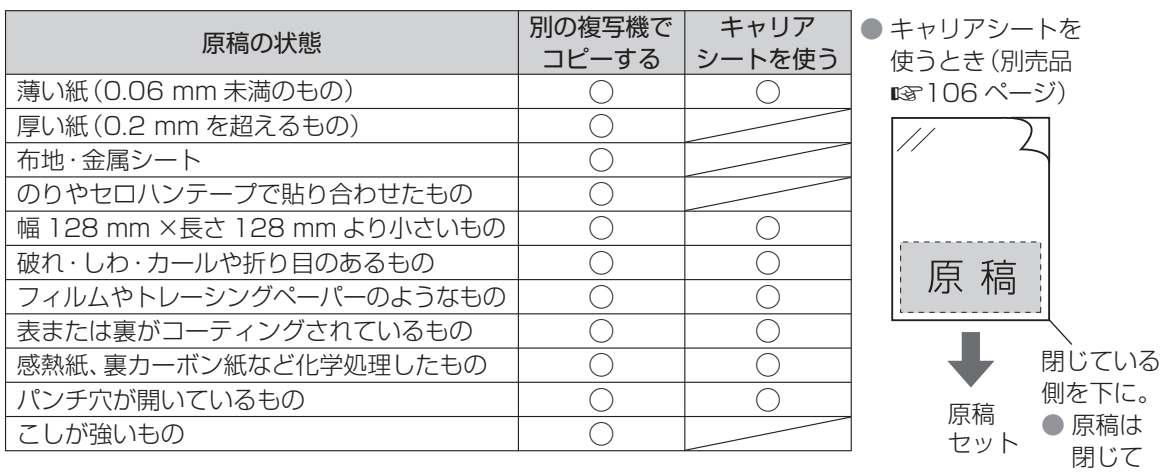

いる側に 寄せてく ださい。

## ■ こんなときは

- キャリアシートを使ってうまく送れないときは、別の複写機でコピーしてください。
- クリップやホッチキスは、取り外してください。
- インク・のり・修正液は、完全に乾かしてからファクス・コピーしてください。
- 白や黒い線が入るときは、原稿読取部の汚れをふき取ってください。 (188110 ページ)

## ■ 次のものはコピー禁止です

● 通貨・証券類・未使用郵便切手・官製はがき・印紙・酒税法で規定の証書類など (法律で禁止されています)

● 著作権の対象となっている書籍類・芸術作品類・地図など(個人的な使用以外は法律で禁止されています)

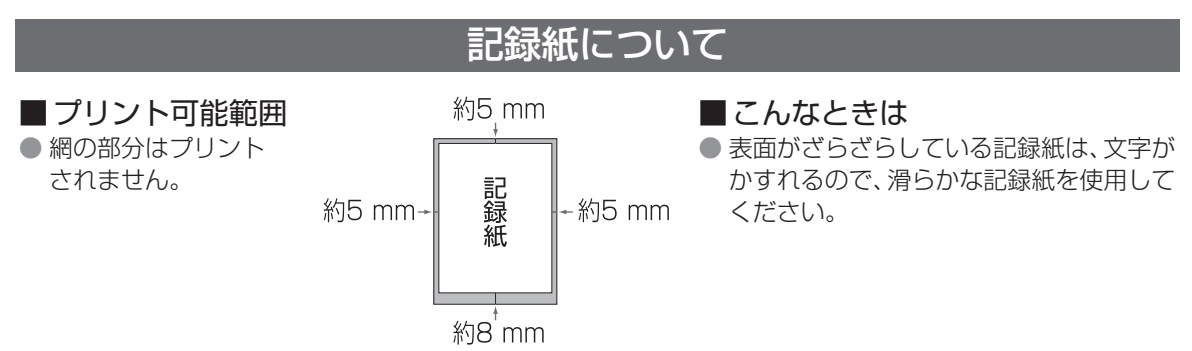

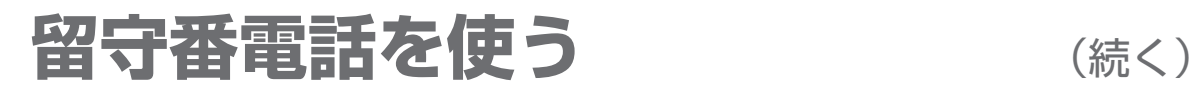

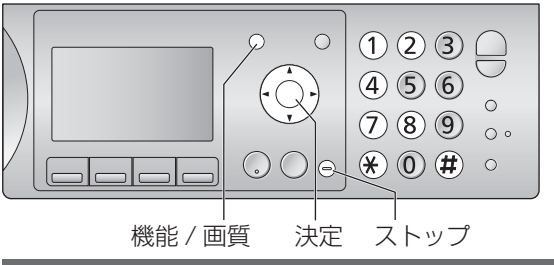

## 応答メッセージを変える

留守セット中の応答メッセージを選ぶことができます。

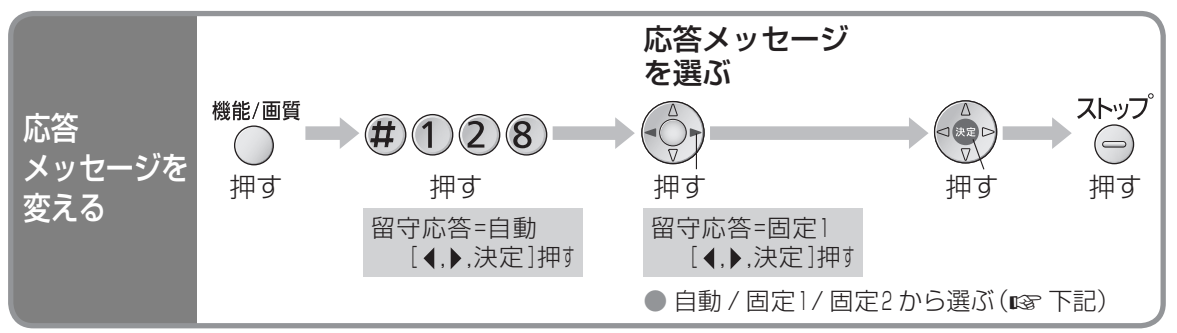

- 自動 :自作の応答メッセージ(LGer 下記)が流れます。自作の応答メッセージを録音していないときは、 「固定11のメッセージが流れます。※
	- 固定1: 「ただいま電話に出ることができません。ファクスをご利用の方は送信してください。電話の方は 「ピー」という音に続けてお名前とご用件をお話しください」が流れます。※ (8886ページ「メッセージー覧|メッセージ 2)
	- 固定2: 「ただいま留守にしております。ファクスをご利用の方は送信してください。電話の方は「ピー」とい う音に続けてお名前とご用件をお話しください」が流れます。※

(☞86ページ「メッセージー覧|メッセージ 6))

※ 用件を録音できないときや、ファクスを受信できないときは、メッセージは自動的に切り替わります。 (暗63ページ)

# 自分の声で応答メッセージを作る

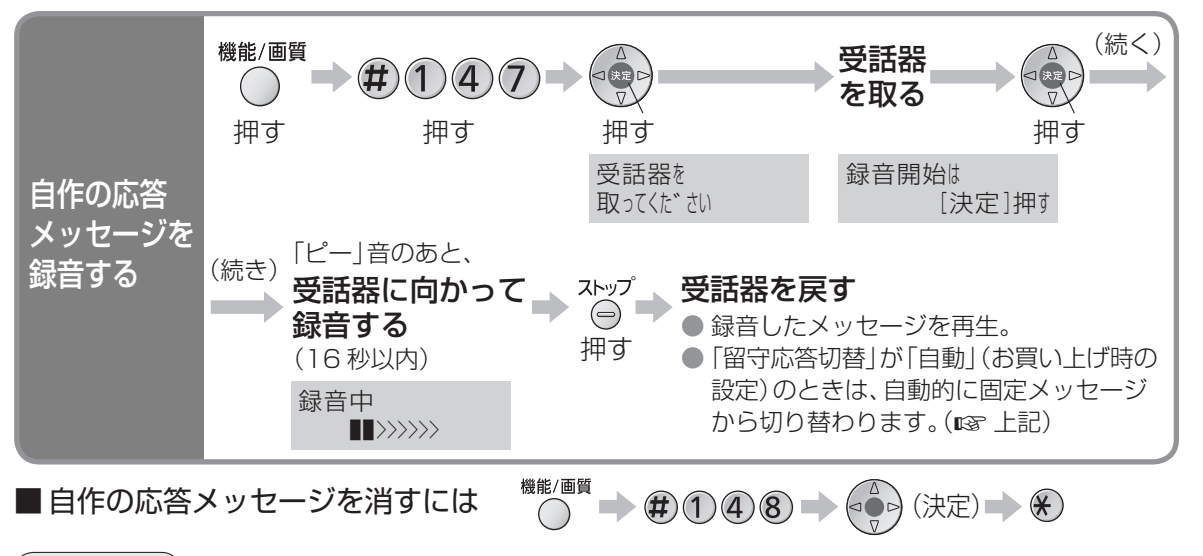

#### お知らせ

● メモリーがファクスや用件などでいっぱいのときは、自作から固定のメッセージ ③ ~ ⑤ に切り替わり ます。(1863ページ「● 応答メッセージは状態によって変わります。|)

61

留守番電話を使う

# **留守番電話を使う** (続き)

留守セットしておけば、自動的に 用件の録音とファクスの受信ができます。

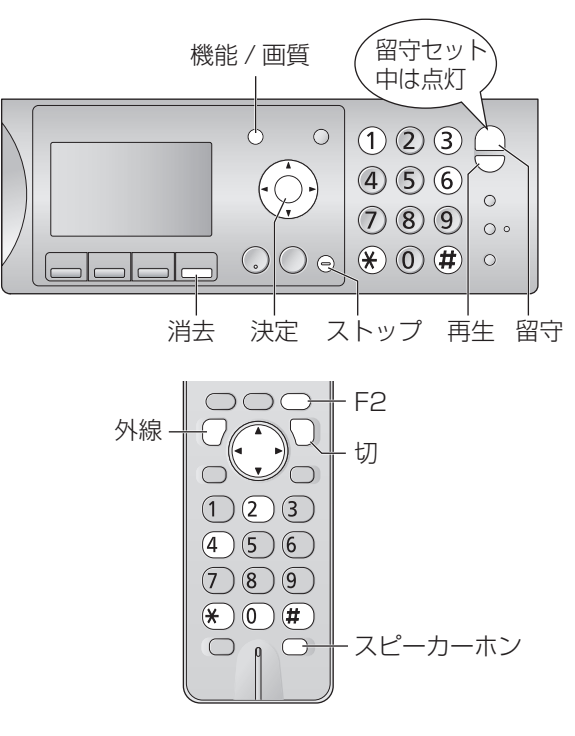

## お知らせ

- 留守セットしても、残している用件は 消えません。
- 6 秒以上相手が話さなかったときや、 声が小さいときは、正しく録音されません。
- おやすみモードのときは、自動的に 留守セットされます。
- 留守セットしたまま新しい用件を聞く (親機は 種生)、子機は (2) – (2)と、 留守ランプの点滅が点灯に変わります。

#### お出かけ前に 留守セットする 留守 押す ● ランプが点灯します。 **親機で** ● 応答メッセージが流れます。 止めるには 押す 留守セットし、 用件を聞く メッセージの種類 (固定1 / 固定2 / 自作) 留守モード 応答メッセージ:固定1 3秒後 残り約 8分です―― 録音残り 応答メッセージ:固定1 時間 お出かけ前に 留守セットする **子機で** F<sub>2</sub>  $\rightarrow$   $\rightarrow$   $\rightarrow$   $\rightarrow$ 切  $\sqrt{2}$ 留守セットし、 押す 押す 押す 用件を聞く ● 応答メッセージ が流れます。

# ■ 親機で用件を聞くとき

(再生) 押す

- 新しい用件が録音されているときは、新しい 用件のみ再生されます。
- 新しい用件が録音されていないときは、すべて の用件が再生されます。

# 留守セットして、電話やファクスを受ける

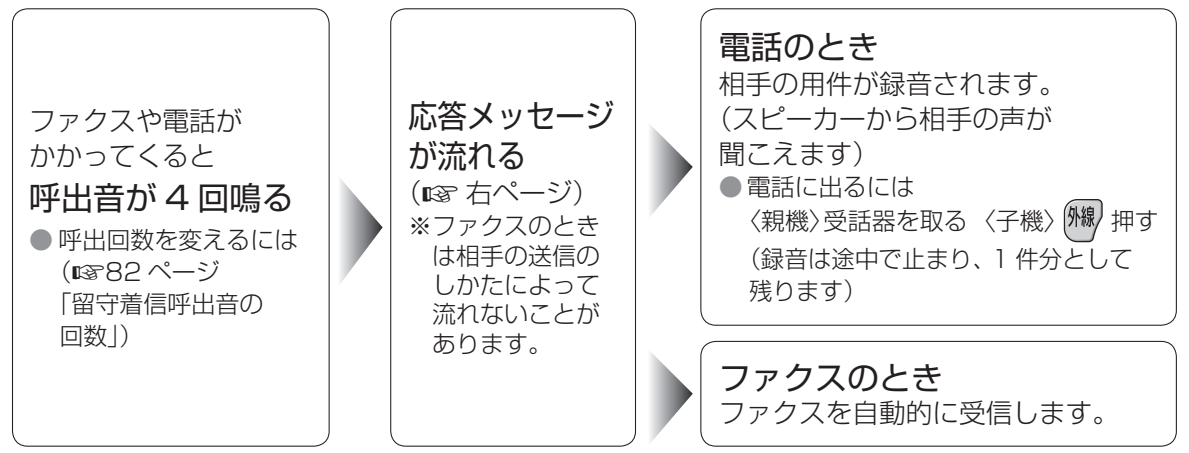

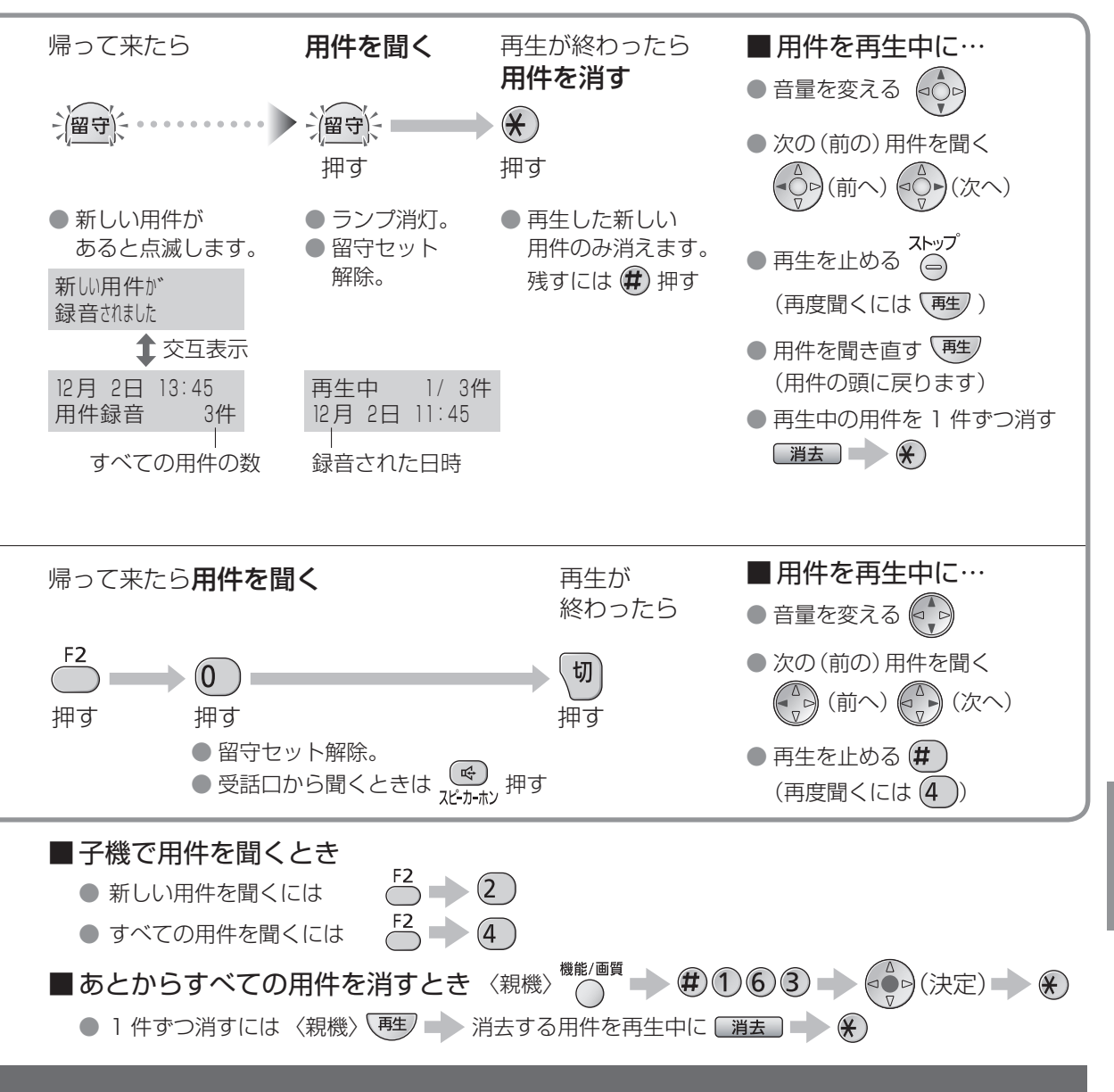

● 応答メッセージは状態によって変わります。固定のメッセージ ② ~ ③ は(¤`86 ページ「メッセージ一覧」)

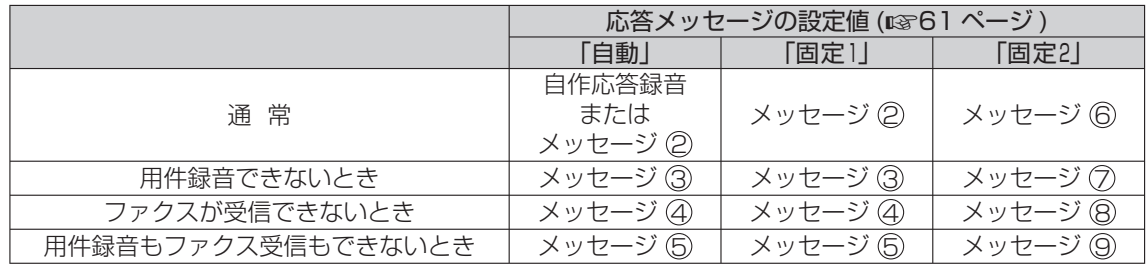

### ■ 録音時間と件数について

- 1 件あたり 2 分まで。変更するには (1883ページ「用件録音時間1)
- 合計 12分、最大 50件まで。(録音時間は、通話録音・自作応答メッセージを含みます) (詳しくは 107 ページ「■ メモリー容量のめやす」)

# <sup>外出先</sup> 留守番電話を聞く から

# 外出先から聞くための準備

外から電話をかけると、新しい用件が聞けます。

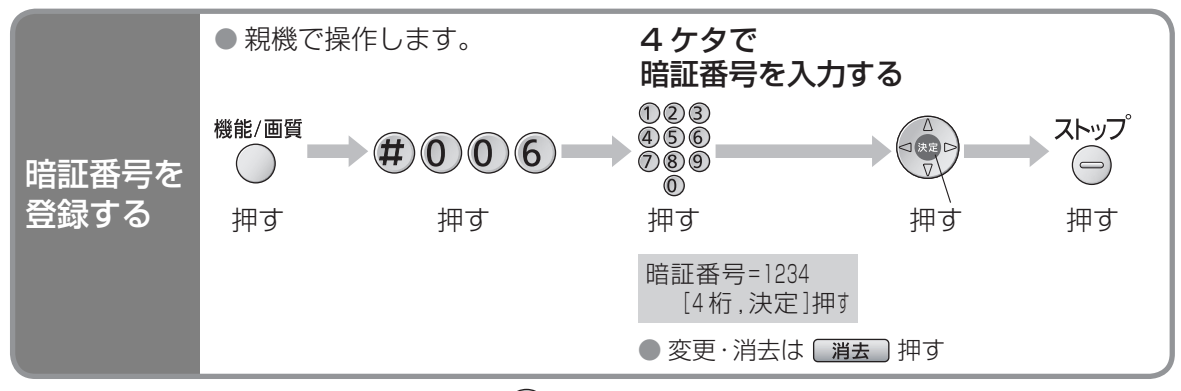

■外出前に留守セットしてください 僧守 押す。

■外出先から留守セットできます

家に電話をかける 呼出音が少し小さい音に変わったら、 暗証番号を押す

「留守設定をしました」 と聞こえたら切る

「在宅着信呼出音の回数」を「自動応答」ない」に設定すると、外出先から留守セットすることはでき ません。「留守」に設定すると、呼出音が 15 回鳴ったあと、自動的に留守にセットされます。 (☞82ページ)

お願い

● 暗証番号は、「00001や電話番号の一部など推測されやすい番号は登録しないでください。 また、定期的に変更することをおすすめします。

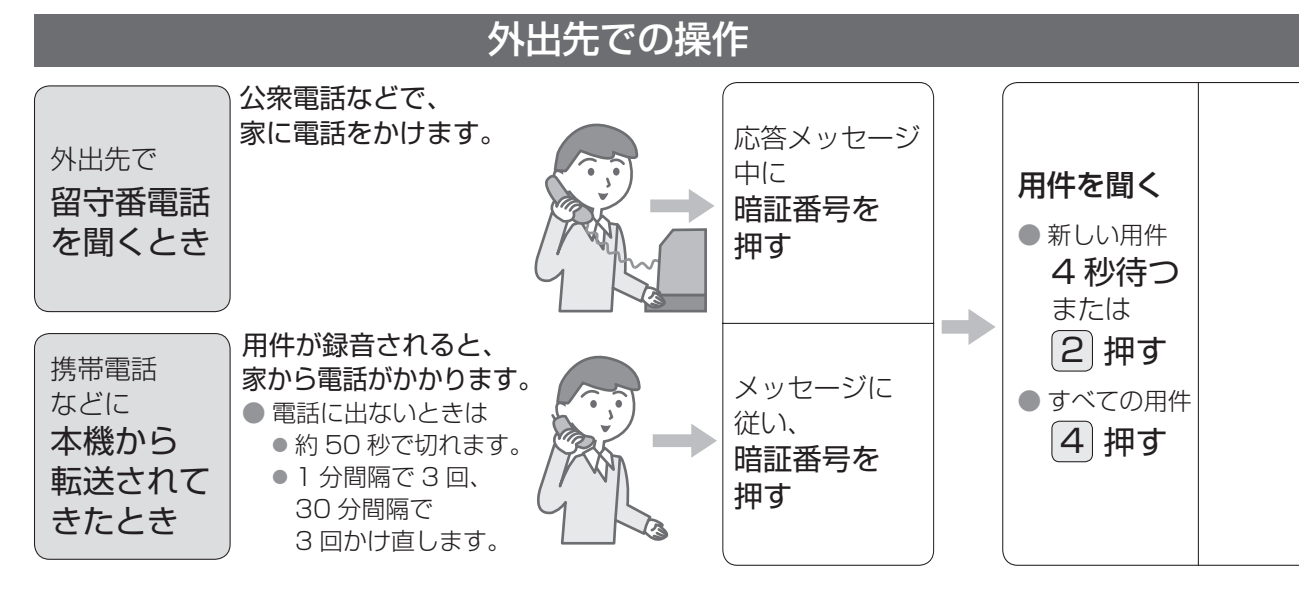

## ■ 電話代節約のために〈トールセーバー〉

- 家に電話をかけたとき、留守番電話が応答するまでの呼出音の回数で新しい用件の有無がわかります。 ● 3回以内: 新しい用件あり 4回以上: 新しい用件なし
- 留守番電話が応答する前に電話を切ると、通話料金がかかりません。
- 設定は (1882 ページ「留守着信呼出音の回数1)
- モデムダイヤルインサービス (ロマフ2 ページ)を利用しているときは、うまく働かないことがあります。

# 録音された用件を携帯電話などに転送するための設定

新しい用件が録音されると、自動的に家から電話がかかってきます。

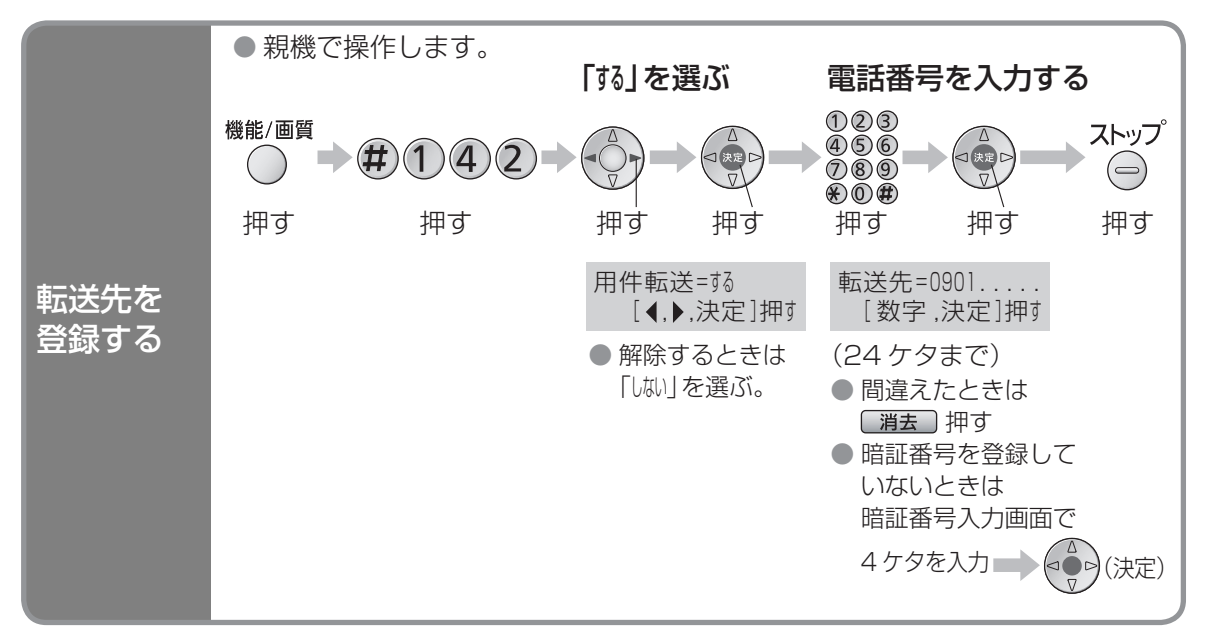

● ホームテレホンや構内電話に接続していると、転送できないことがあります。 ● おやすみモードのときは、転送できません。(16875 ページ)

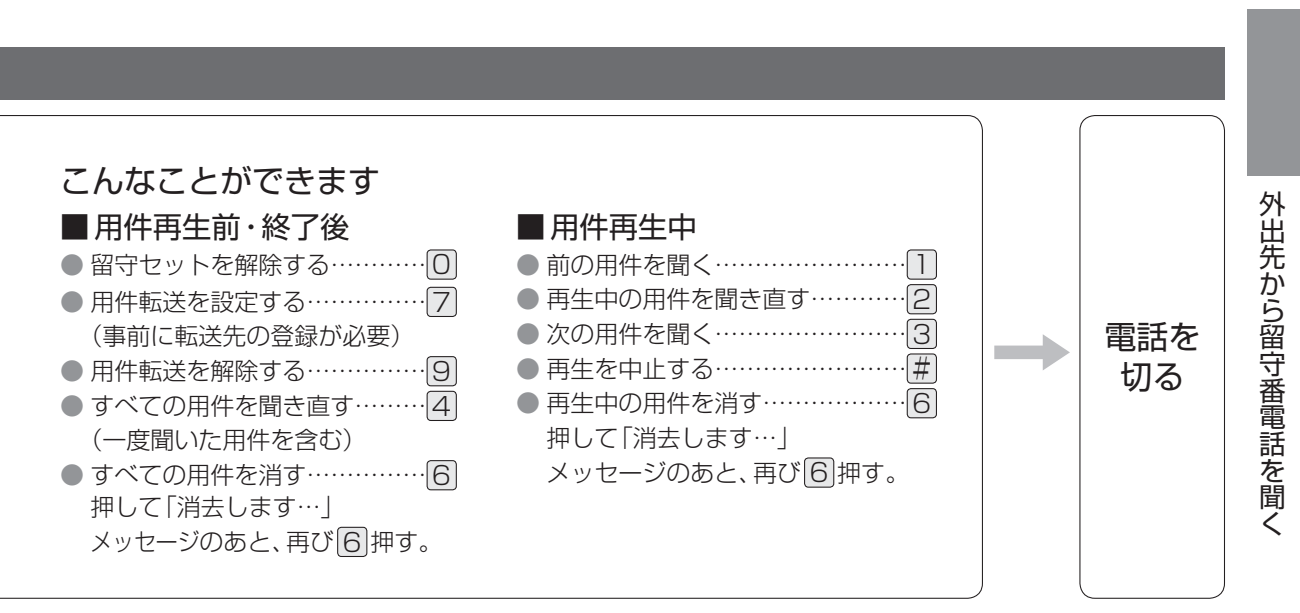

### お知らせ

● 外出先では、トーン信号(ピッポッパッ)が出せる電話機をお使いください。

● 新しい用件を聞く操作(co 左ページ)では、一度聞いた用件は再生されません。 くり返し再生させるには、「留守電リモート再生」を「繰り返し」にしてください。(1883 ページ) ただし、設定する前に一度聞いた用件は再生されません。

- かかってきた電話やファクスを直接転送するには、NTT のボイスワープサービス (有料) をご利用ください。 (お問い合わせは NTT 窓口  $\mathbf{R}$  116 へ)
- ファクス専用 (18656ページ)にすると、外出先から用件を聞けません。

# **ナンバー・ディスプレイサービス**

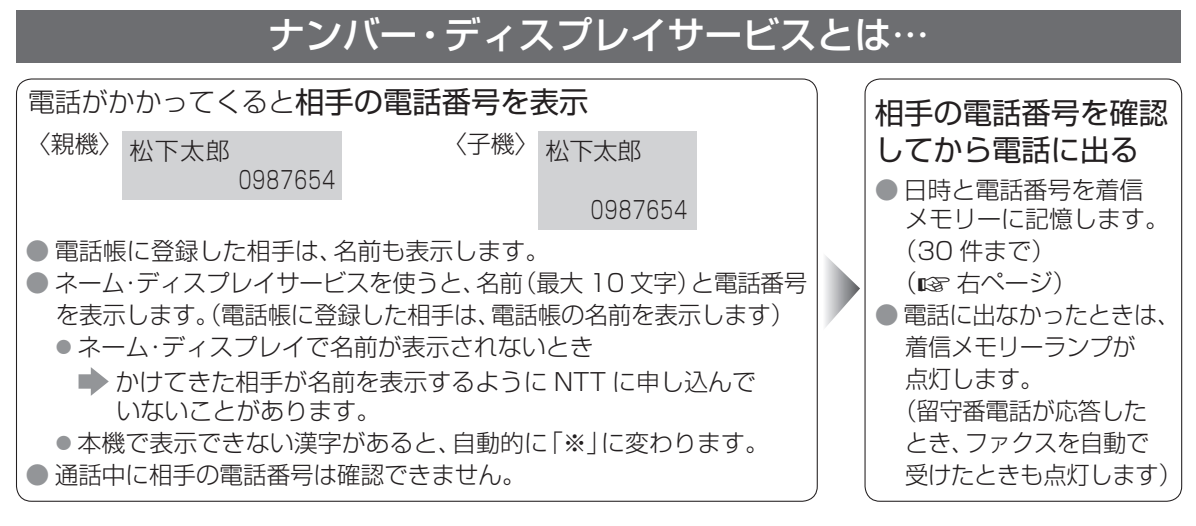

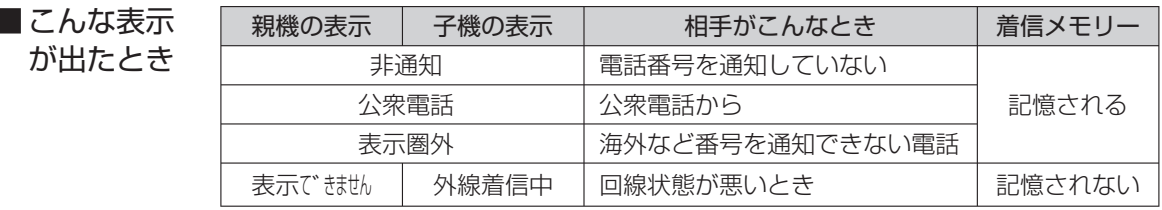

● キャッチホン・ディスプレイサービス契約時は

キャッチホンでかかってきた電話も、相手の番号を表示(約 30 秒間)し、着信メモリーに記憶します。

# ナンバー・ディスプレイを利用するには(契約が必要です)

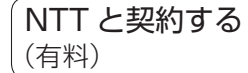

本機の設定は必要ありません (ネーム・ディスプレイも設定は不要)

NTT 工事終了後 に利用できる

- 契約・工事についてのお問い合わせは NTT 窓口 8116(通話料金無料)へ
- NTT の他のサービスと同時に使えないことがあります。
- ネーム・ディスプレイは、地域によって利用できない場合があります。
- ISDN 回線のときは、ターミナルアダプターの設定が必要です。
- ホームテレホン・構内交換機に接続のときは、利用できません。

### お願い

- 1 回線に複数台接続 (mgm 101 ページ)しないでください。 (誤動作の原因になります)
- キャッチホン・ディスプレイサービス契約時は、設定してください
	- ■■ → ⊕ ① ③ ⑦ →  $(\circledcirc)$  「ホリ」を選び(解約時は「ホレ」を選び) →  $(\circledcirc)$ (決定) →  $\overset{7k\!-\!7}{\ominus}$
- ナンバー・ディスプレイの利用をやめるには(NTT への連絡が必要です)

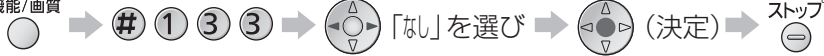

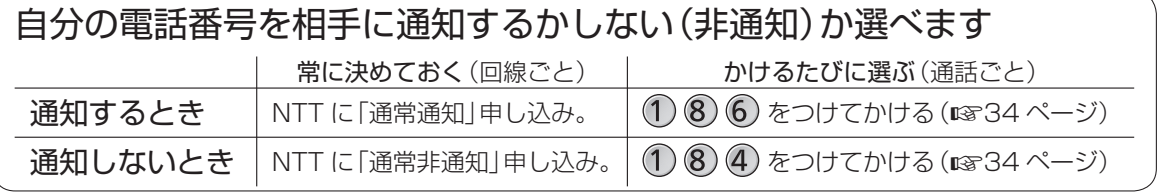

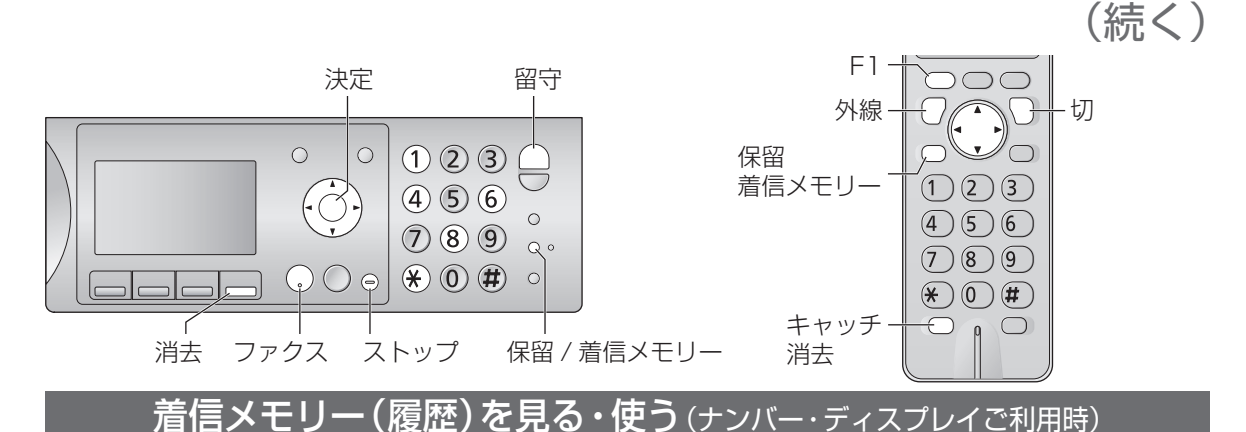

着信メモリーは、親機・子機共通で 30 件まで。

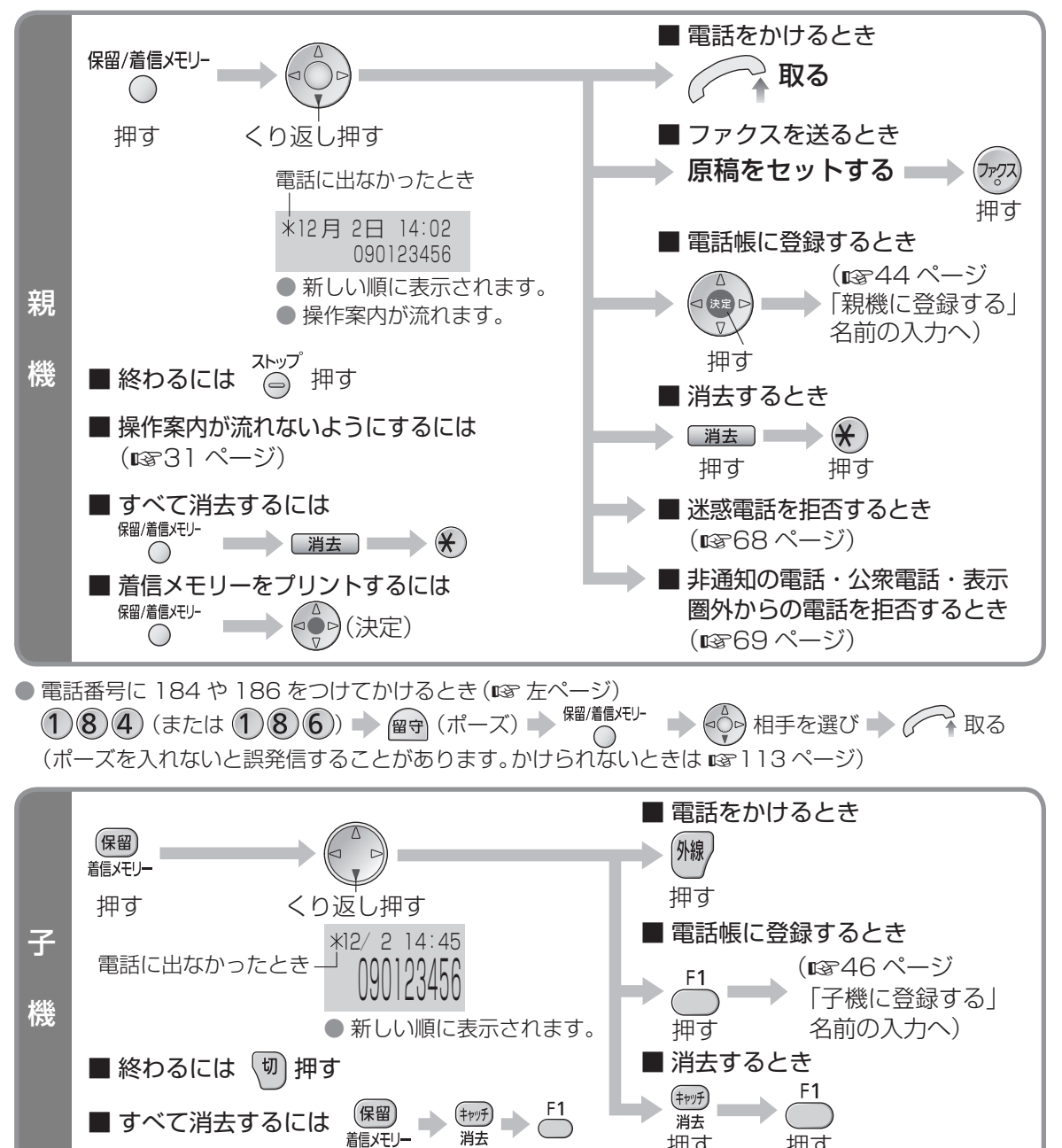

押す 押す

# **ナンバー・ディスプレイサービス**(続き)

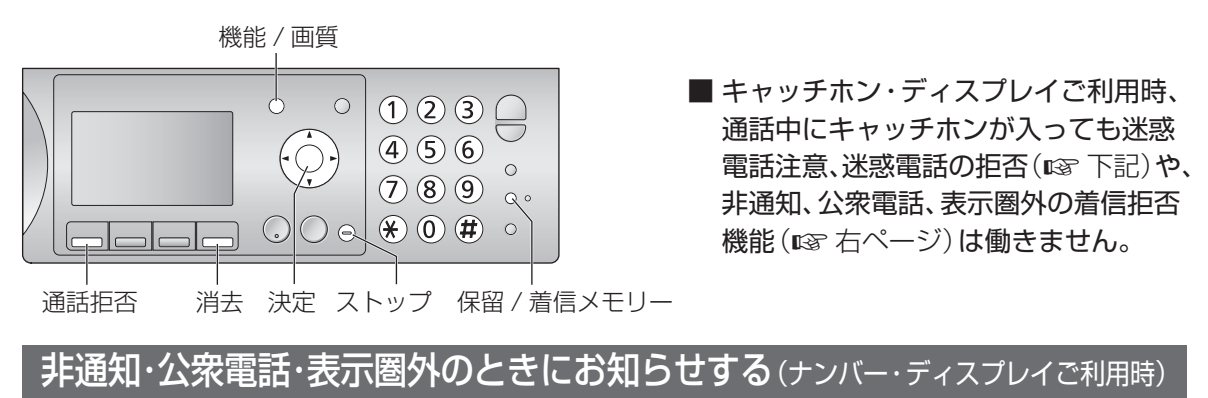

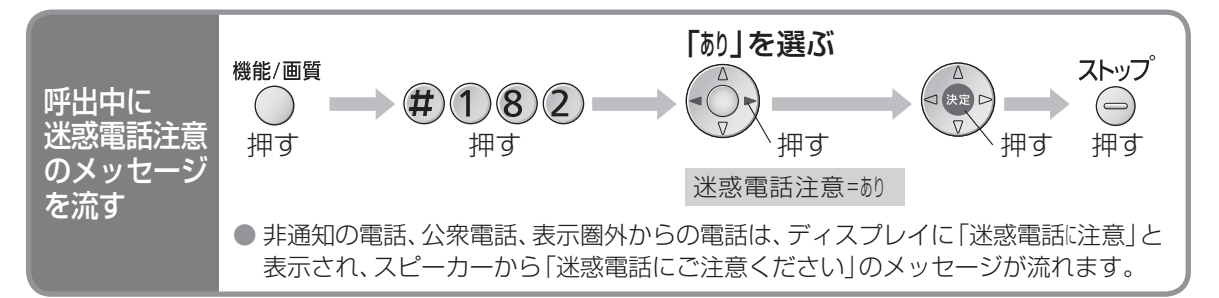

- 非通知、公衆電話、表示圏外の着信拒否機能(rg 右ページ)が働いているときは、上記機能は働きません。
- 無鳴動受信(☞57 ページ)とおやすみモード(☞75 ページ)のときは、上記機能は働きません。
- ●「ファクス自動受信」(『8756ページ)を「な」に設定しているときや、「在宅着信呼出音の回数」(『8782ページ)
- まで電話に出なかったときに、本機が応答して呼出音が再度鳴り出すと、上記機能は働きません。
- メッセージの音量は、呼出音量の設定 (rg>80 ページ「音の大きさを変える」)に連動します。

## 相手によって受けかたを変える(ナンバー・ディスプレイご利用時)

● 通話拒否したあとに設定することもできます。(18739ページ)

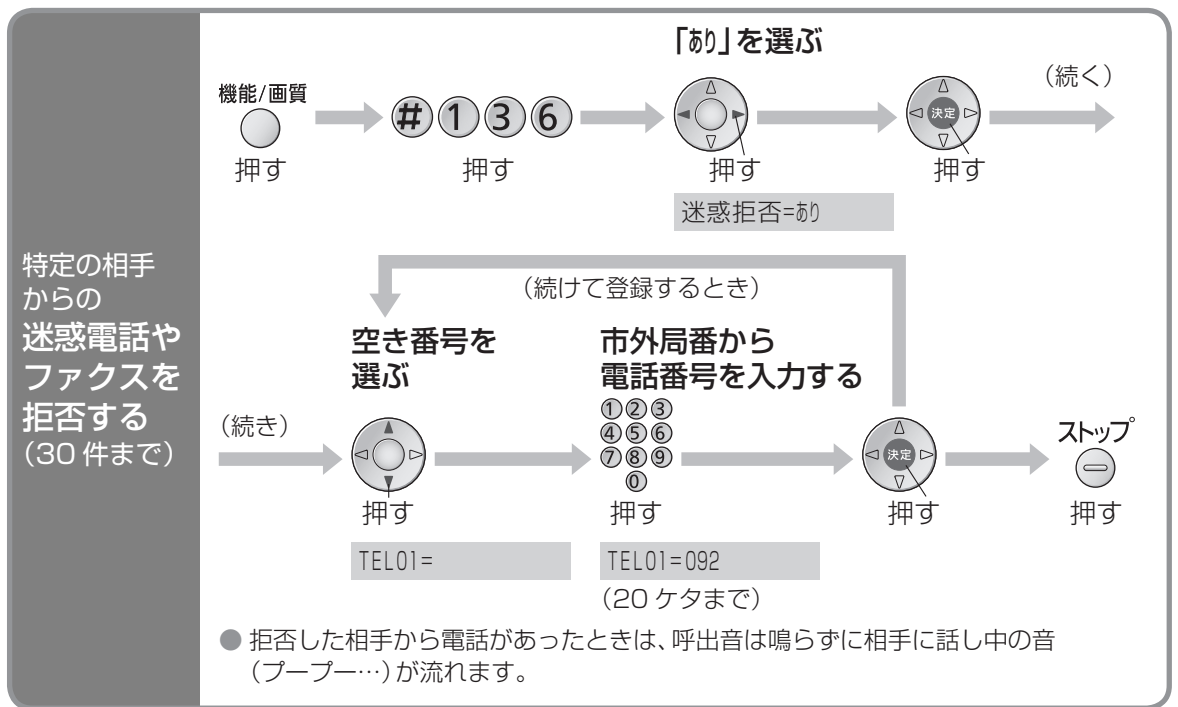

(続く)

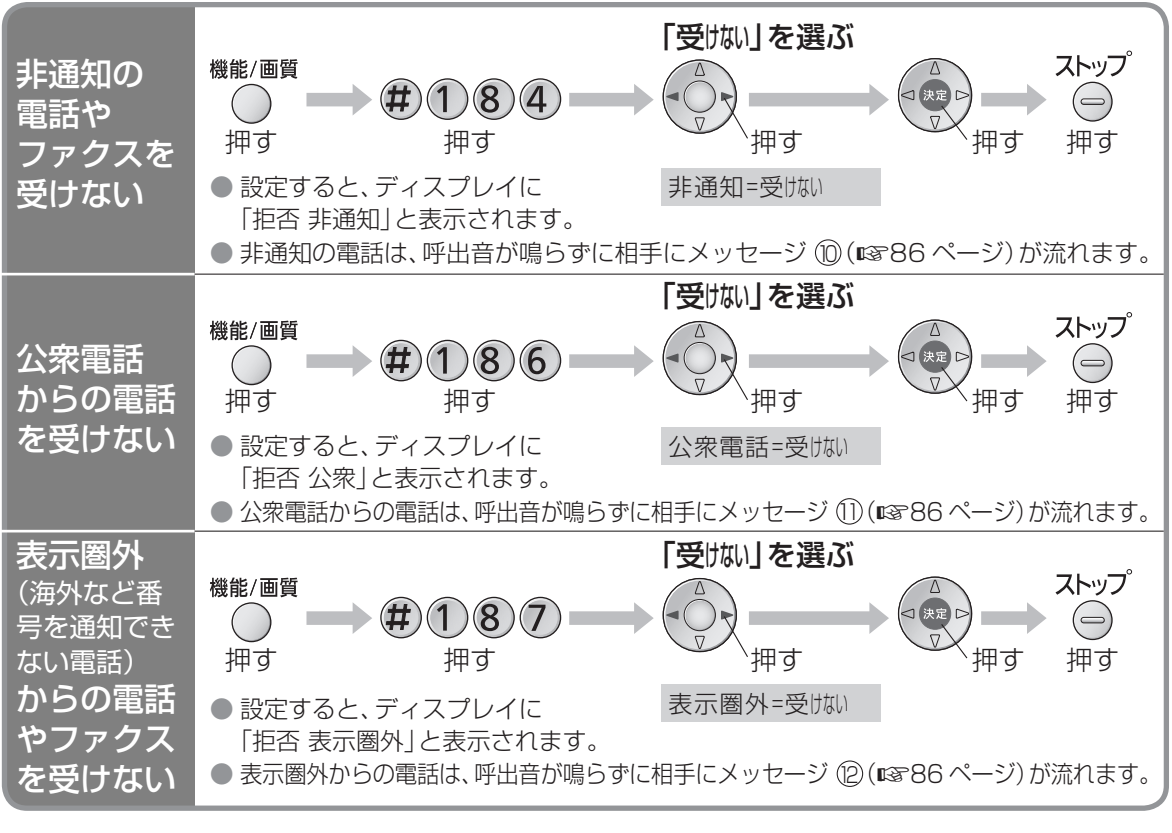

● 非通知、公衆電話、表示圏外の設定で、「録音」を選ぶと、留守セットしていなくても留守番電話が応答し、 相手の声を確かめてから電話に出られます。(ファクスは受信します)

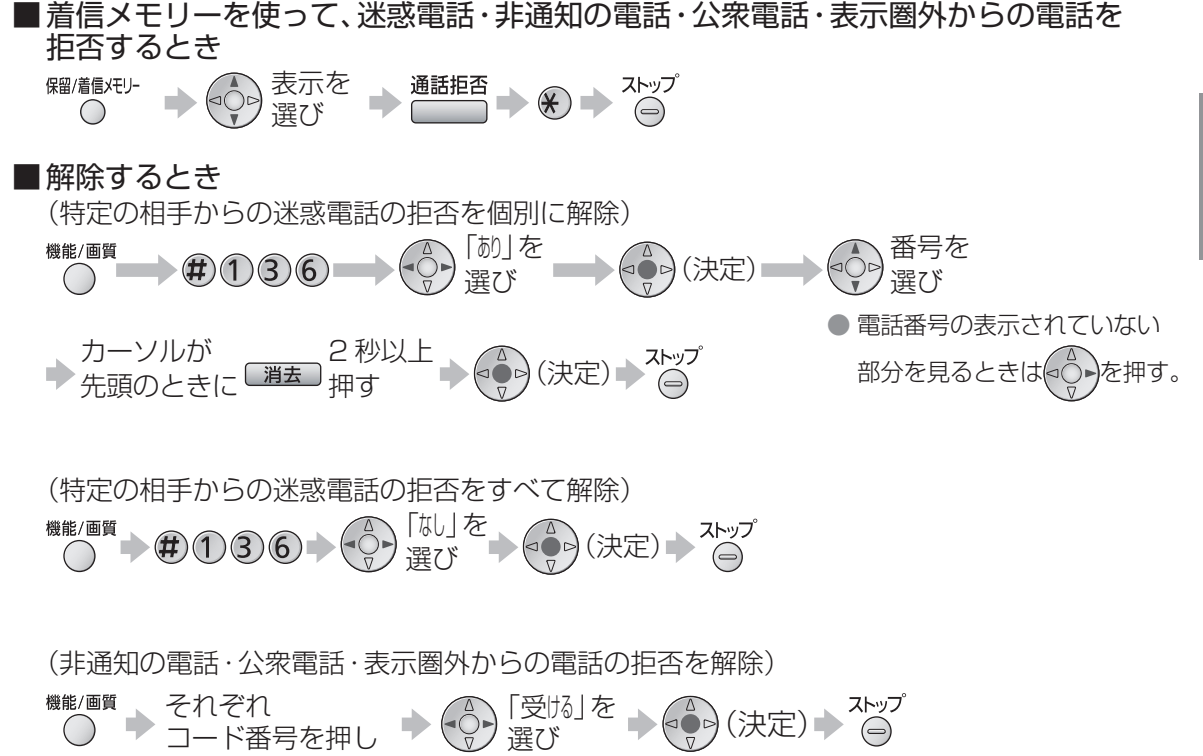

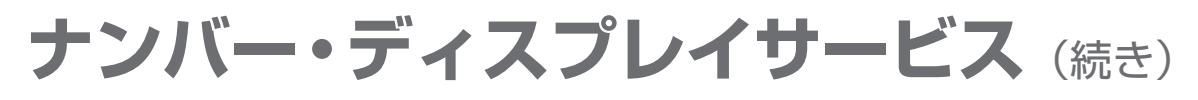

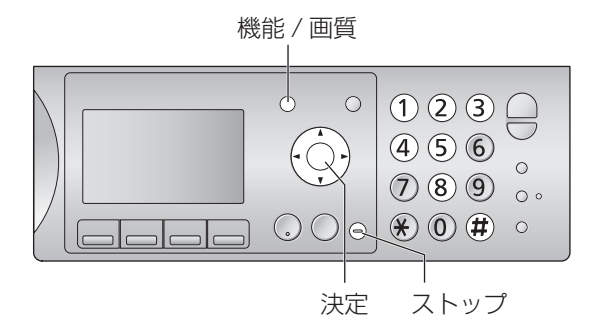

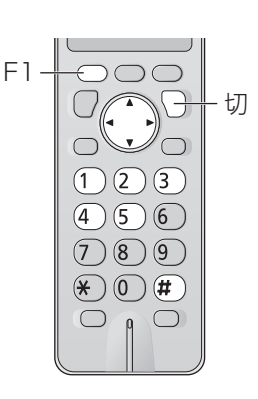

# 相手によって受けかたを変える(ナンバー・ディスプレイご利用時)

親機の電話帳に登録していない相手からの電話やファクスを、約8時間受けないようにできます。

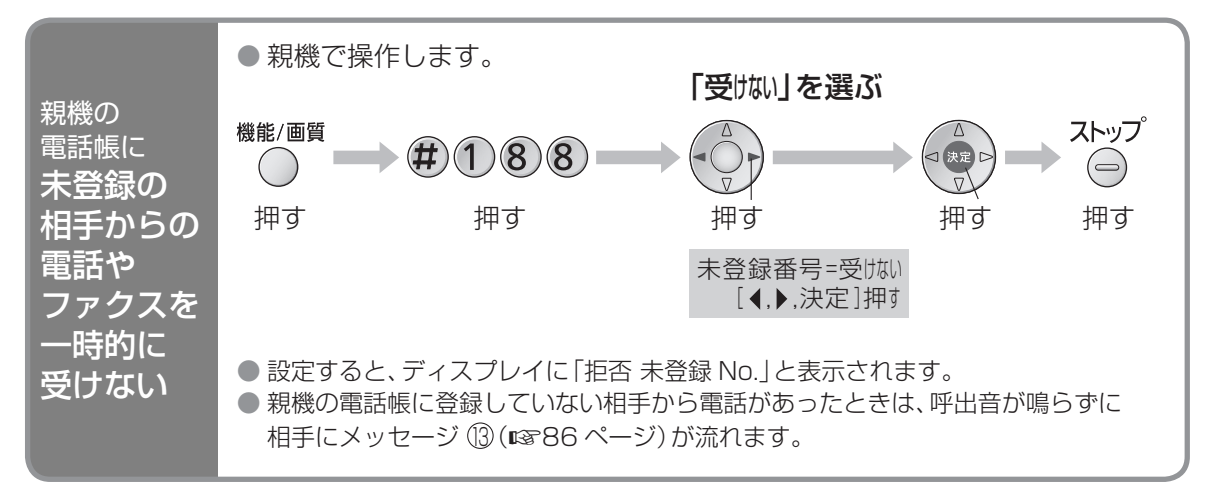

- ●「受けないに設定していても、約8時間後に自動的に解除(設定:受ける)されます。 ●「受けな」に設定しているときに、再度設定すると、再設定してから約8時間拒否されます。
- ●「録音」を選ぶと、留守セットしていなくても留守番電話が応答し、相手の声を確かめてから電話に出られ ます。(ファクスは受信します) (次に設定するまで、設定は変わりません)
- 拒否した相手の電話番号を着信メモリーで確認することができます。(18767 ページ)

■ 解除するとき 「受ける」を 選び (決定)

#### お知らせ

- 親機の電話帳に、5ケタ以上の番号が登録されていないときは、設定できません。
- 親機の電話帳の内容をすべて消去すると、自動的に解除(設定:受ける)されます。
- 4 ケタ以内の番号は拒否されません。
- キャッチホン・ディスプレイをご利用時、通話中にキャッチホンが入っても上記機能は働きません。
- ●「受けい」に設定しているときに、停電したり、電源コードを抜くと解除(設定:受ける)されます。
- モデムダイヤルインで、子機のみに電話がかかってきたときは、上記機能は働きません。

## 相手によって呼出音を変える〈着信鳴り分け〉(ナンバー・ディスプレイご利用時)

電話帳のグループ(事前に登録が必要 44・46 ページ)、非通知、公衆電話、表示圏外ごとに 変えられます。

● 電話帳に登録していない電話番号からかかってくると、「呼出音を変える」(1888) ページ)で設定した 呼出音が鳴ります。着信鳴り分けでは、「呼出音を変える」(1888) ページ)で設定した呼出音以外を選ぶ ことをおすすめします。(同じ呼出音にすると、区別がつかなくなります)

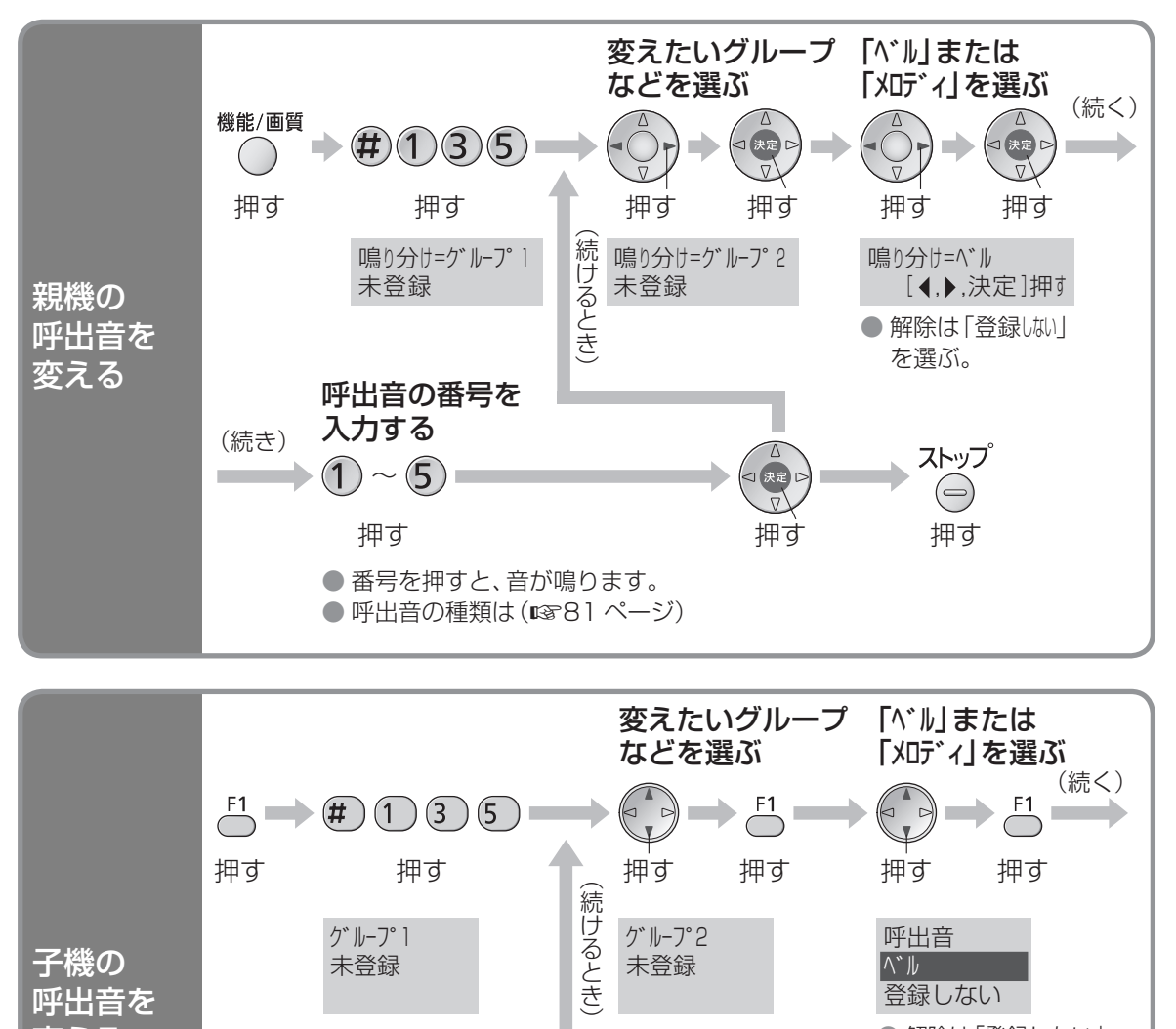

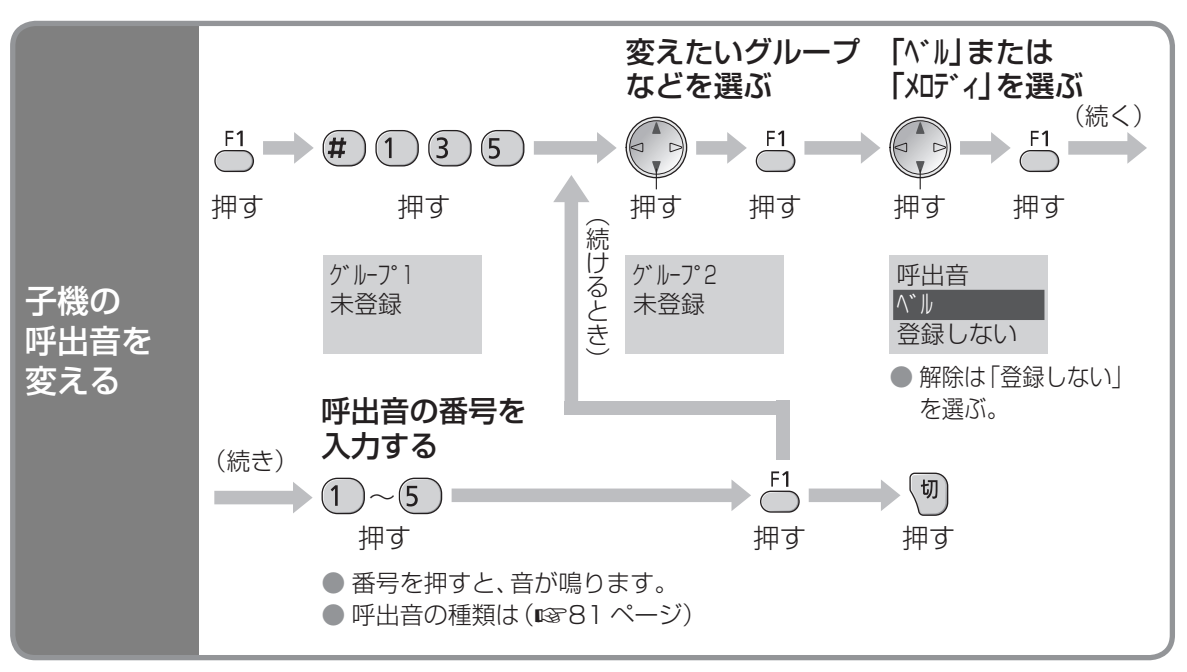

#### お知らせ

● キャッチホン・ディスプレイをご利用時、通話中にキャッチホンが入っても上記機能は働きません。

● 内線電話中、ドアホン通話中は、上記機能は働きません。

# **モデムダイヤルインサービス**

# モデムダイヤルインサービス、マイナンバーとは…

1 つの回線で複数の電話番号を使うことができます。

本機のモデムダイヤルイン機能を使って、ひかり電話の追加番号(マイナンバー)サービスを利用 することもできます。

かかってくると…

呼出音を鳴らさずに ファクスを受信

● 電話に出たり、留守番電話 での応答はできません。

■ 電話用番号にかかってくると… ■ ファクス専用番号に

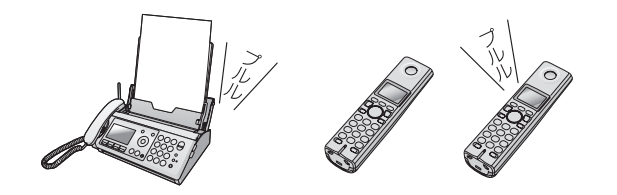

- 番号ごとに設定した親機や子機だけが鳴る ● 親機を呼び出し先に設定すると、ファクス受信や留守番電話の 応答もできます。親機を呼び出し先に設定していない電話番号 では、ファクス自動受信や留守番電話の応答ができません。
- 呼び出し先に設定した子機でも、ファクス受信の操作ができ ます。(18754ページ「ファクスを電話に出て受ける」)
- 呼び出し先に設定していない親機や子機では、電話に出られません。

#### お知らせ

- モデムダイヤルインに登録されていない番号にかかってくると、親機とすべての子機の呼出音が鳴ります。
- おやすみモード中は、モデムダイヤルインによる子機の呼び出しはできません。おやすみモード中に子機だ けを呼び出す番号にかかってきたときは、電話を受けることができません。
- 外線電話中のキャッチホン時は、モデムダイヤルインによる呼び出し(キャッチ)は働きません。 外線電話中の電話機の受話口からキャッチ音が聞こえます。(1873 ページ「キャッチホンを受ける」)
- ドアホン通話中、親機と子機で内線電話中、子機どうしの内線電話中は、モデムダイヤルインによる呼び出 しは働きません。通話中の電話機の受話口から呼出音が聞こえます。ドアホン通話または内線電話を 終え、外線電話を受けてください。(18896 ページ「ドアホンに出る」、1884 1 ページ「■内線電話中に 電話がかかってきたら」)

# モデムダイヤルインサービス、マイナンバーを利用するには(契約が必要です)

#### ■ 契約の前にご確認ください

- 本機では複数の電話番号は同時に通話・通信できません。
- ホームテレホン・構内交換機では使用できません。
- 他のサービスとの併用や契約・工事についてのお問い合わせは NTT 窓口 2 116 (通話料金無料)へ

# NTT と契約する(有料) | > | 連絡が来る | > | 必ずサービス開始後に設定する(ege 右ページ)

### お願い

- 1回線に複数台接続 (ngr 101 ページ)しないでください。(誤動作の原因)
- 本機は「ダイヤルインサービス」には対応していません。「モデムダイヤルインサービス」を利用してください。 (ダイヤルインサービス利用時は変更する〈有料〉)

### お知らせ

- ISDN 回線のときは、ターミナルアダプタの設定が必要です。
- ひかり電話の追加番号(マイナンバー)サービスを利用するときは、VoIP アダプタ(ルータ)などの 取扱説明書も合わせてお読みください。
- 電話がかかってきたときは、つながる (呼出音が鳴る)まで約4~10 秒かかります。
- トールセーバー (☞64 ページ)がうまく働かないことがあります。
設定のしかた(モデムダイヤルインサービスまたはマイナンバーご利用時)

モデムダイヤルイン番号は、5 つまで設定でき、番号ごとに電話用かファクス専用かを設定できます。

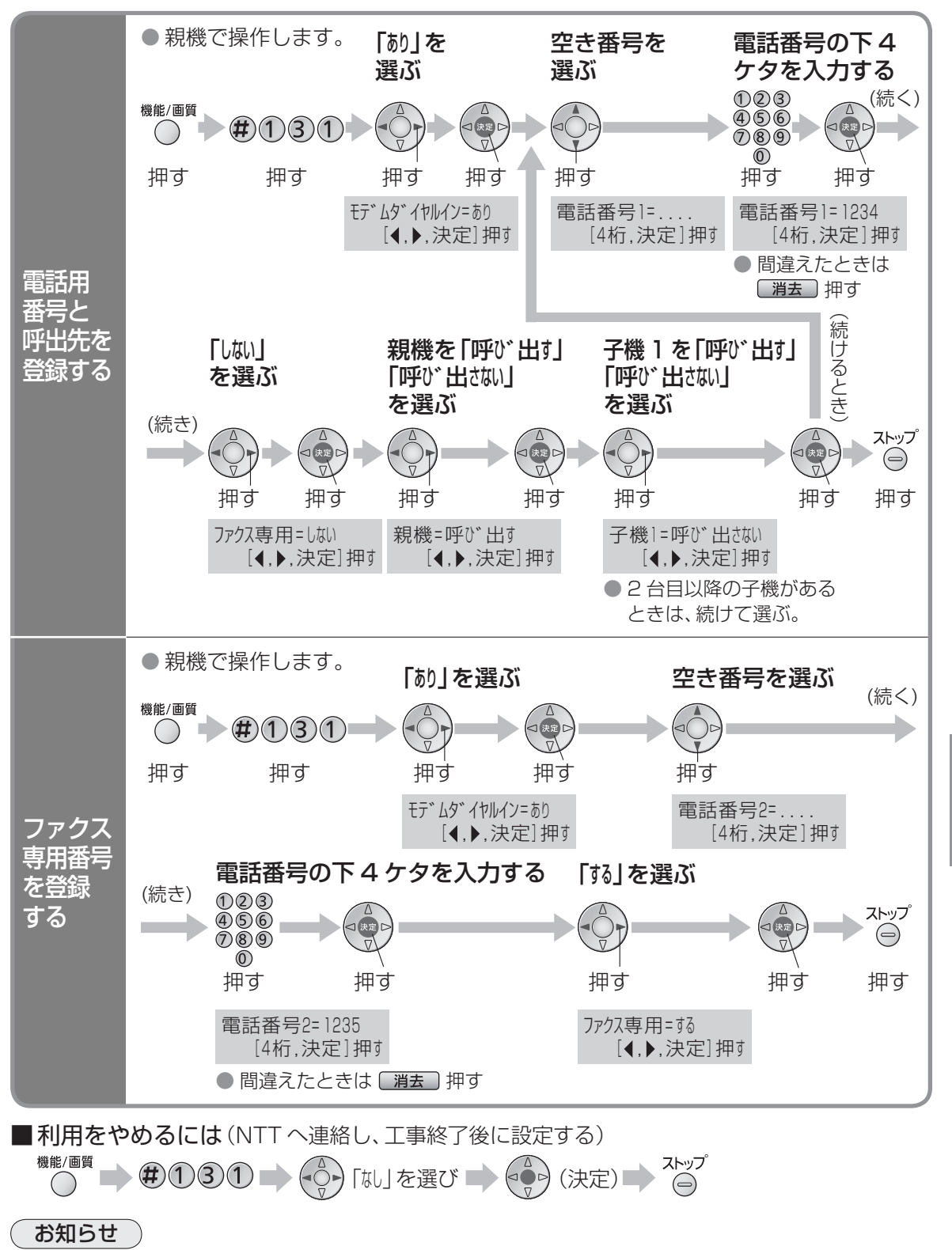

● 電話番号 1 ~ 5 には、同じ番号は設定できません。

# **キーロックを使う**

お掃除などのとき、誤操作を防ぐため操作ボタンを受けつけないようにできます。

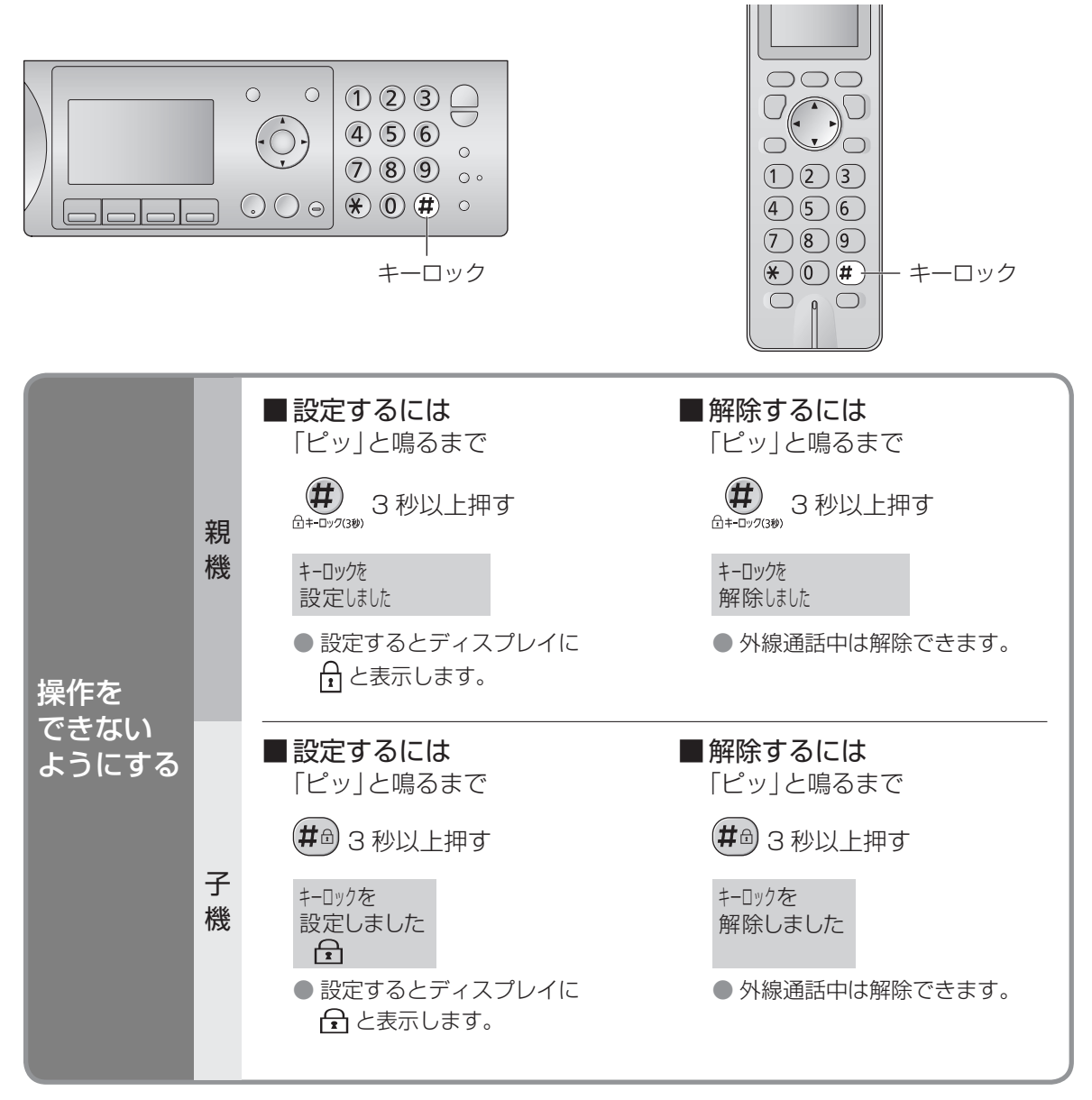

### お知らせ )

- キーロックを設定すると、
	- 電話をかけることはできません。(「110|「119|などの緊急連絡先にもかけることはできません)
	- かかってきた電話を受けたり、ドアホンに出ることはできます。
	- 受話器を取ったり、ボタンを押すとディスプレイに次のように表示します。

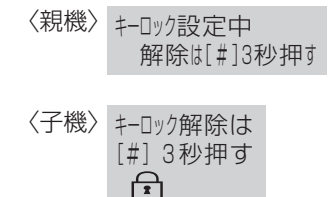

● 表示中に親機で受話器を取る、またはボタンを押す操作を 合計 3 回行うと、キーロックの設定をしていることを 音声でお知らせします。

# **おやすみモードを使う** (続く)

おやすみになりたいときや、静かにすごしたいとき、おやすみモードにすると、本機の音を鳴らさ ないようにできます。

- 毎日指定した時間帯に、おやすみモードをタイマー設定することもできます。(ローンパージ「おやすみタイマー」)
- ナンバー・ディスプレイサービスを利用しているときは、特定の相手からの電話やファクスを、呼出音を 鳴らして留守番電話が応答するようにできます。(1877 ページ)

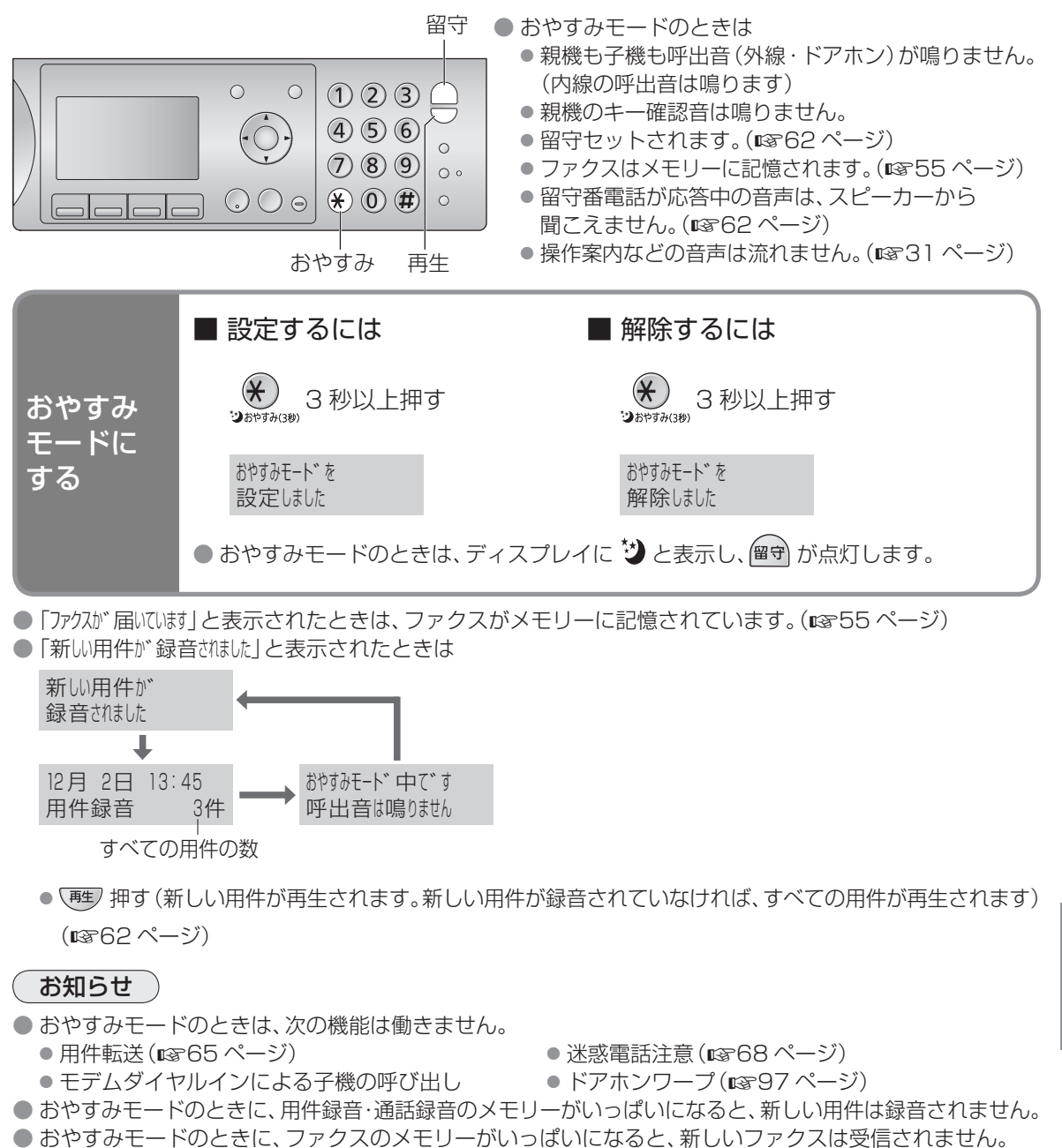

- ●おやすみモードのときに留守セットを解除する(親機は 留守)、子機は  $\frac{F2}{C}$  ⇒ 0)、詳しくは ■63ページ)と、おやすみモードも解除されます。
- おやすみモードを設定していても、並列接続(108101ページ)した電話機の呼出音は鳴ります。 (本機が応答すると呼出音は止まります)

## **おやすみモードを使う** (続き)

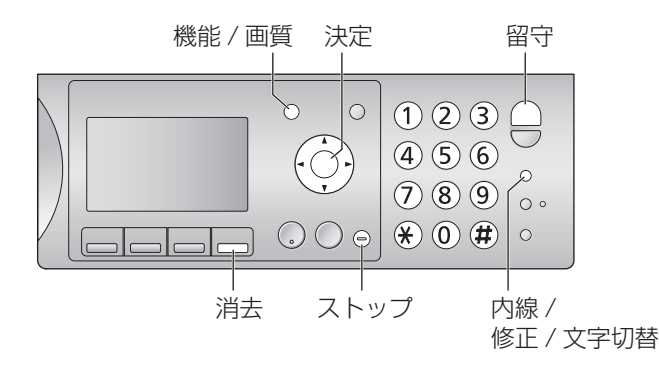

### おやすみモードにする時間帯を設定する(おやすみタイマー)

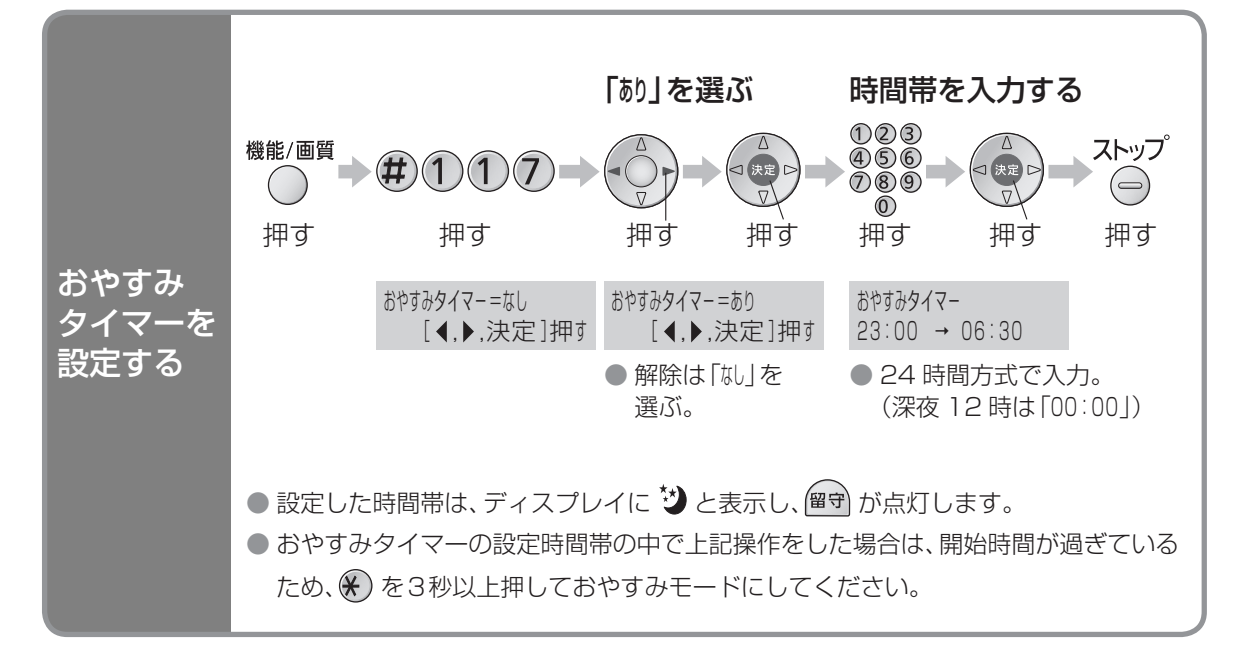

#### お知らせ

- おやすみタイマー中に、(\*) を3秒以上押すと、おやすみモードは解除されます。(おやすみタイマーは解除 されません)
- $\left(\!\left(\!\left(\!\mathscr{F}\!\right)\!\right)$ を押しておやすみモードに設定したときも、おやすみタイマーの終了時間になると、 おやすみモードは解除されます。
- ディスプレイに表示される時刻がずれていると、おやすみタイマーがはたらく時間帯もずれます。 すれているときは、日付·時刻を設定し直してください。(18728ページ)

### おやすみモード中、特定の相手のみ呼出音を鳴らす(ナンバー・ディスプレイご利用時)

- 親機の電話帳に登録している相手のみ登録できます。
- 登録した相手から電話があったときは、呼出音が鳴り、留守番電話が応答します。
- 登録した相手からファクスがあったときは、呼出音が鳴り、ファクスを自動的に受信します。

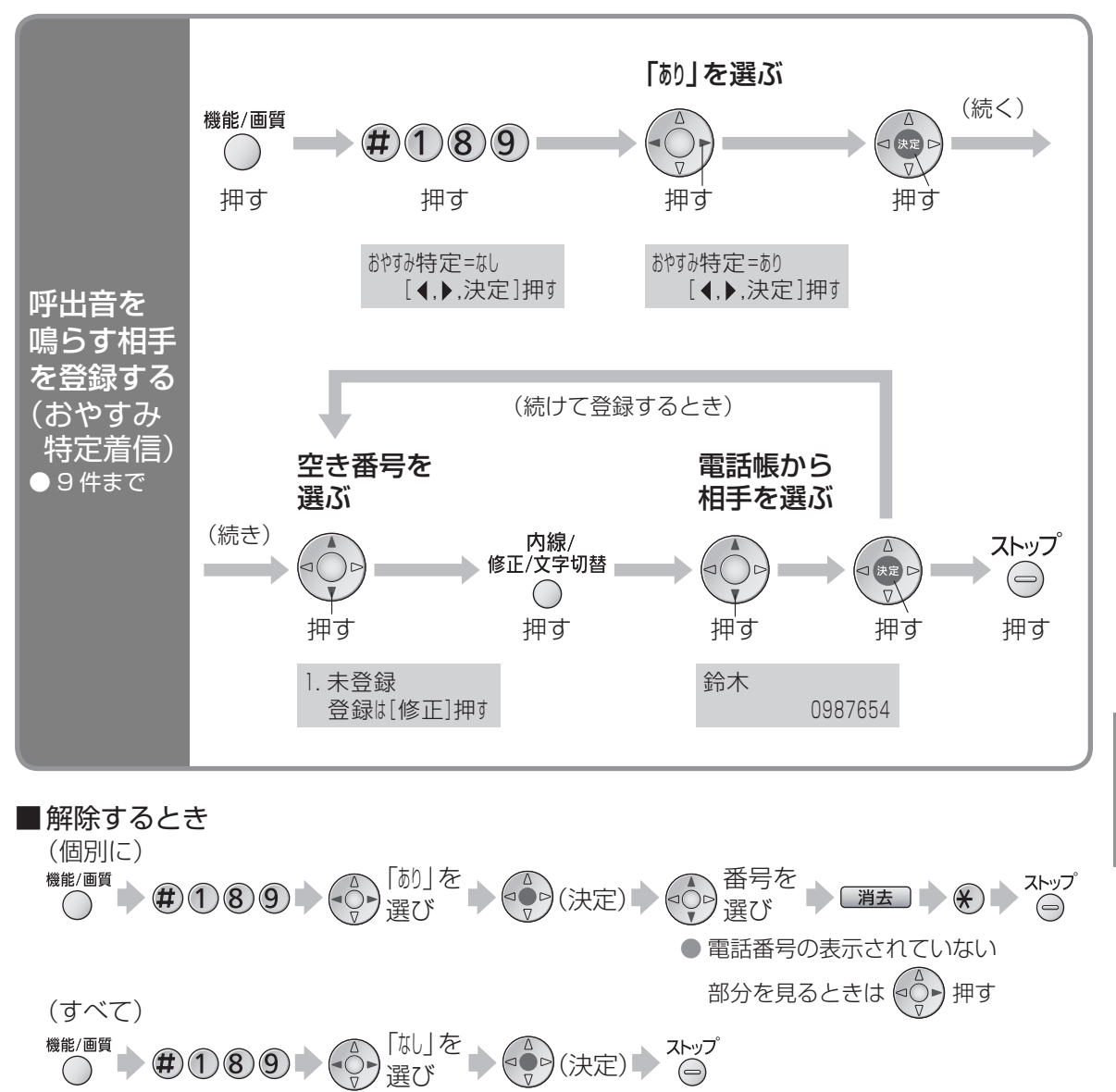

#### お知らせ

● 親機の電話帳を修正・消去すると、おやすみ特定着信で登録した番号も修正・消去されます。

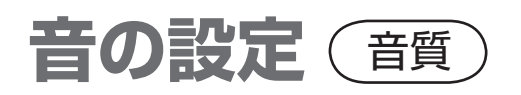

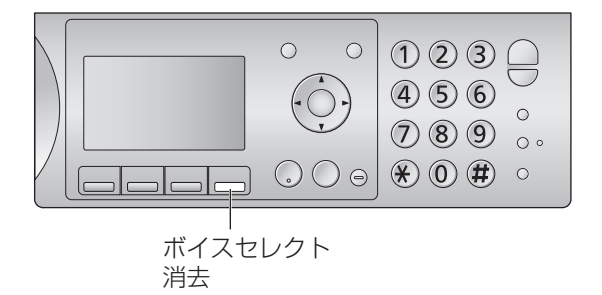

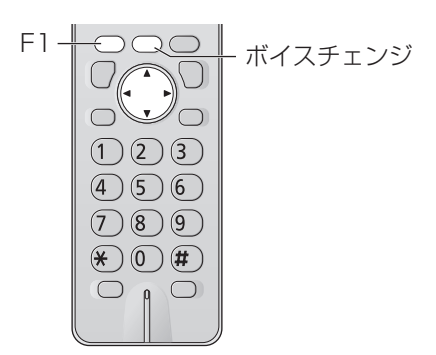

### 相手の声の音質を変える(相手の声が聞きとりにくいときなど)

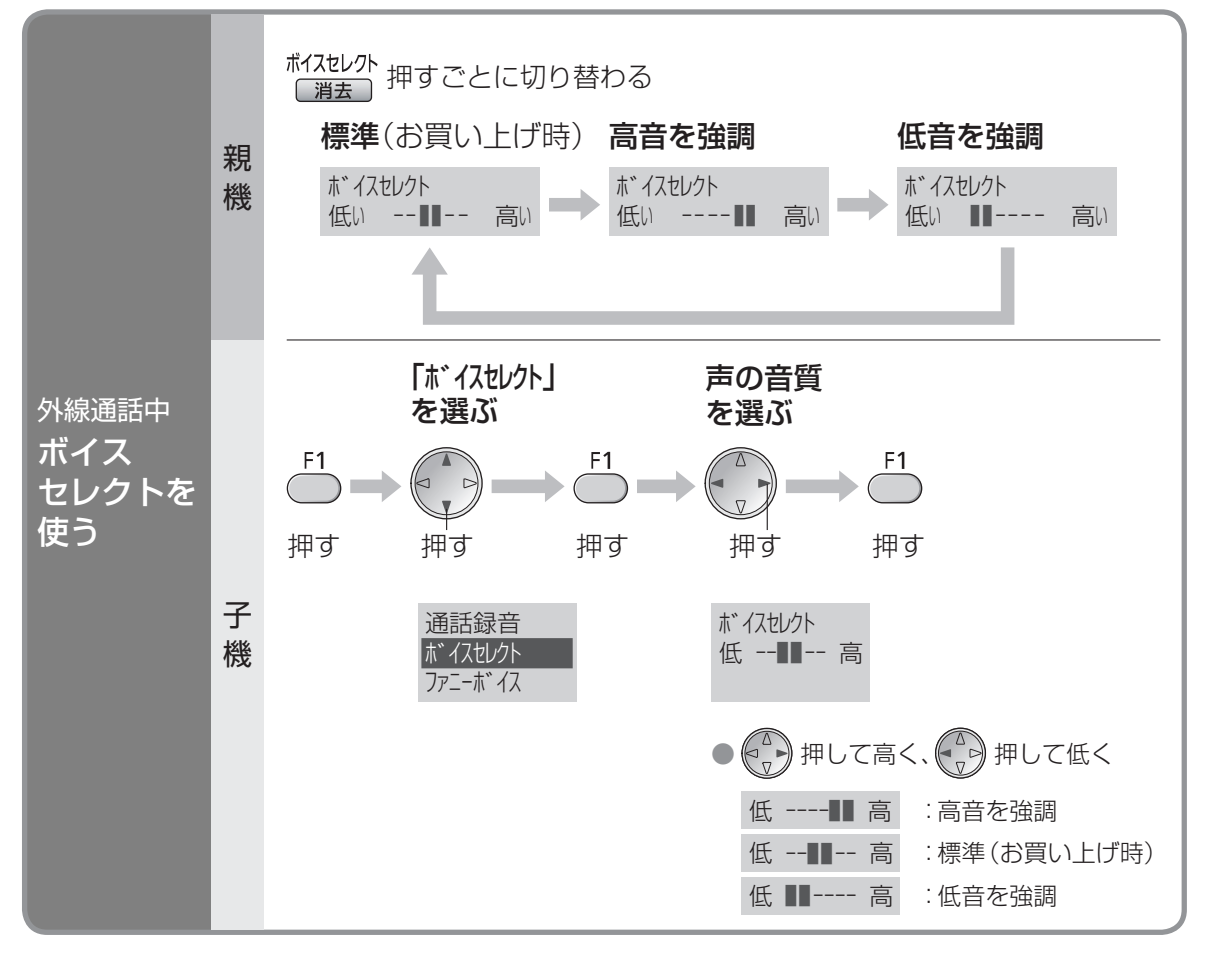

● 親機のモニター、子機のスピーカーホンでの通話、内線電話、ドアホン通話では使えません。 ● 次に設定するまで、設定は変わりません。

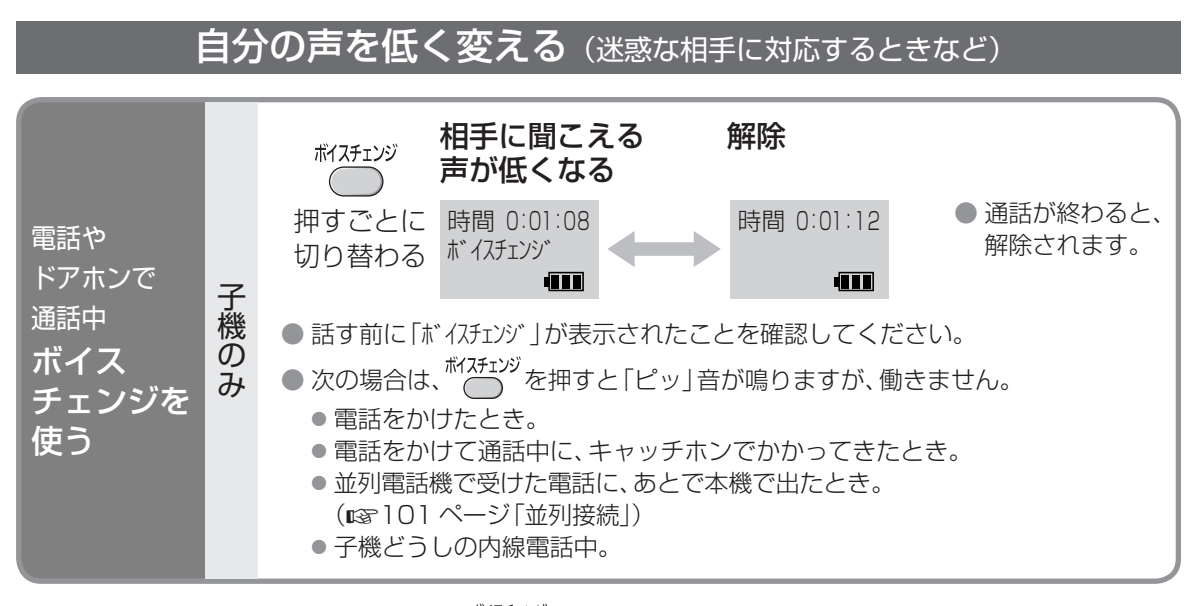

● ボイスチェンジを使っていないときに、 『イチェッジ を 2 秒以上押すと、相手にこちらの声が聞こえなくなり ます(ミュート)。もう一度押すと、ミュートは解除されます。

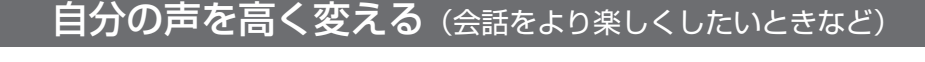

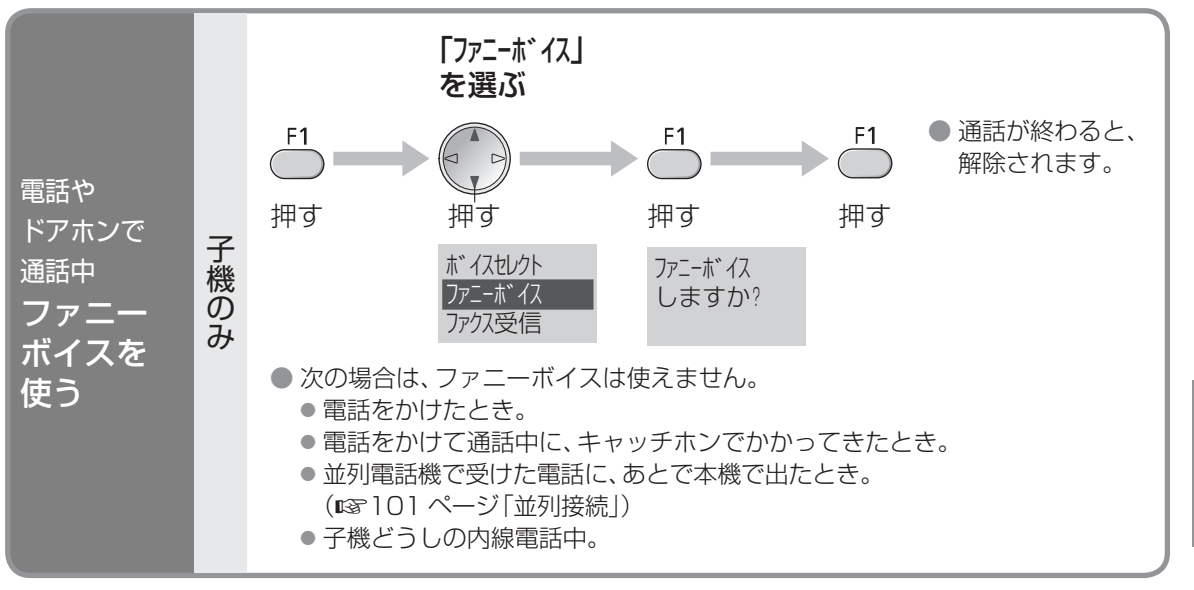

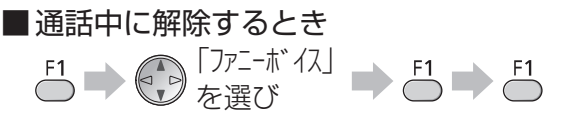

音の設定(音質) 音の設定(音質)

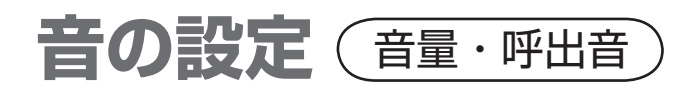

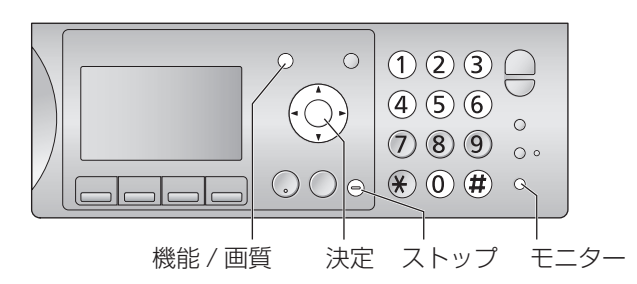

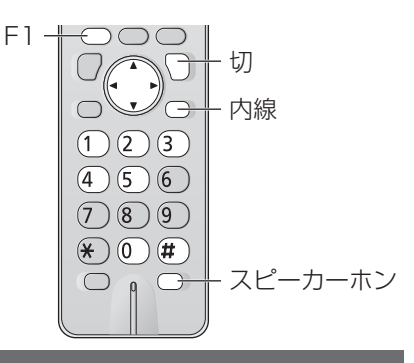

## 音の大きさを変える

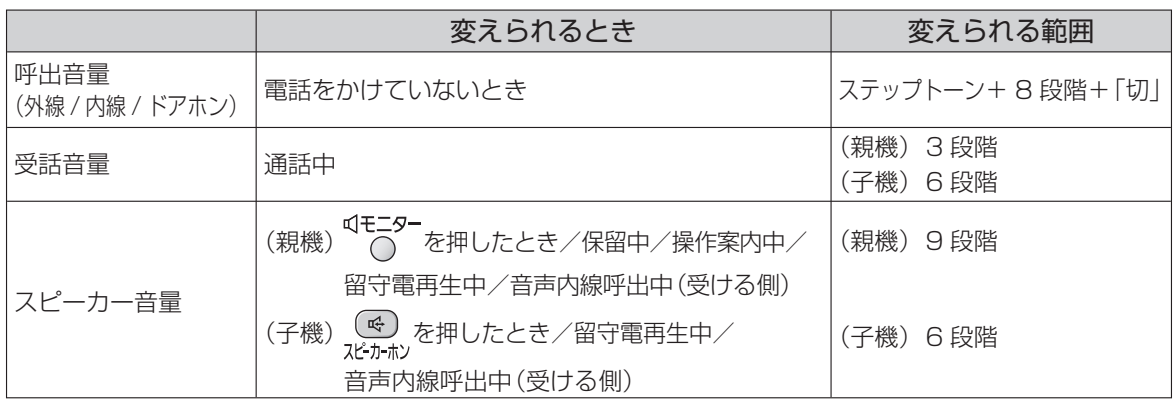

### ■ ステップトーンについて

電話がかかってきたときに、呼出音量がレベル「1 | から「8| まで 1 段階ずつ大きくなります。

● ドアホンの呼出音は、「ステップトーン」にしてもレベル「4 |の音量で鳴ります。

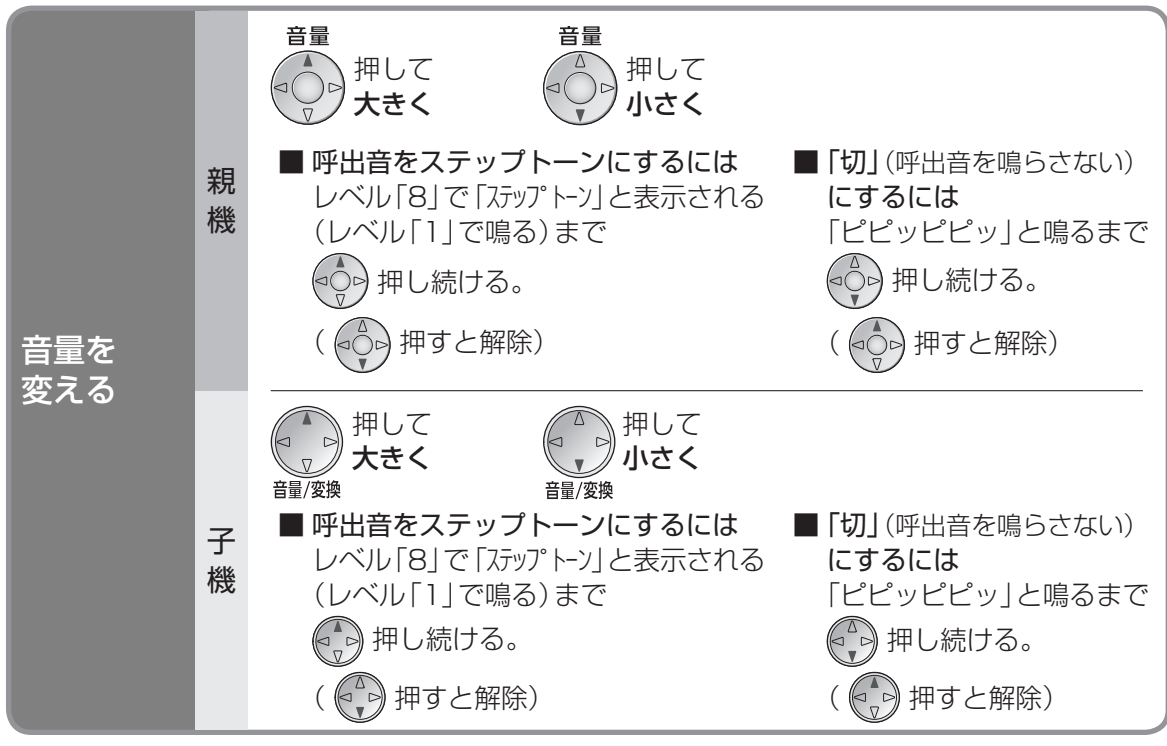

● 内線電話/ドアホンの呼出音は、「切」にしても最小で鳴ります。

● 親機のスピーカー音量はレベル「0」にしても、次回使うときは「2」の音量になります。

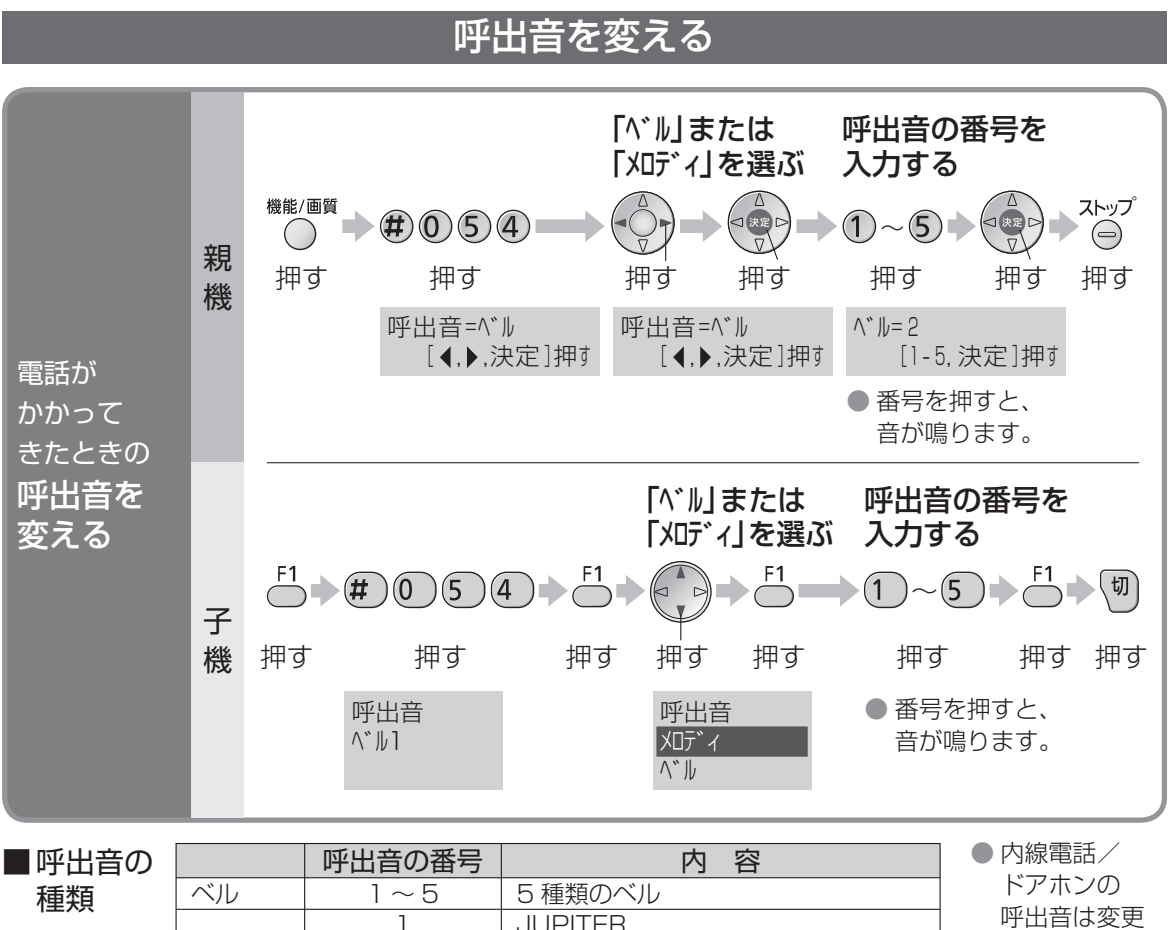

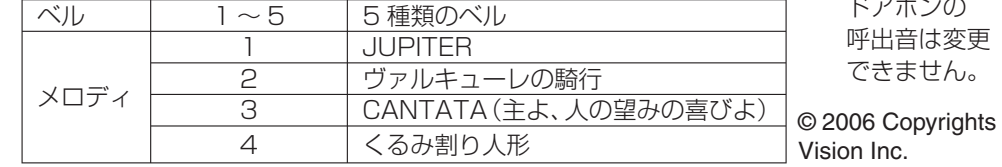

## 内線電話の呼び出しかたを変える

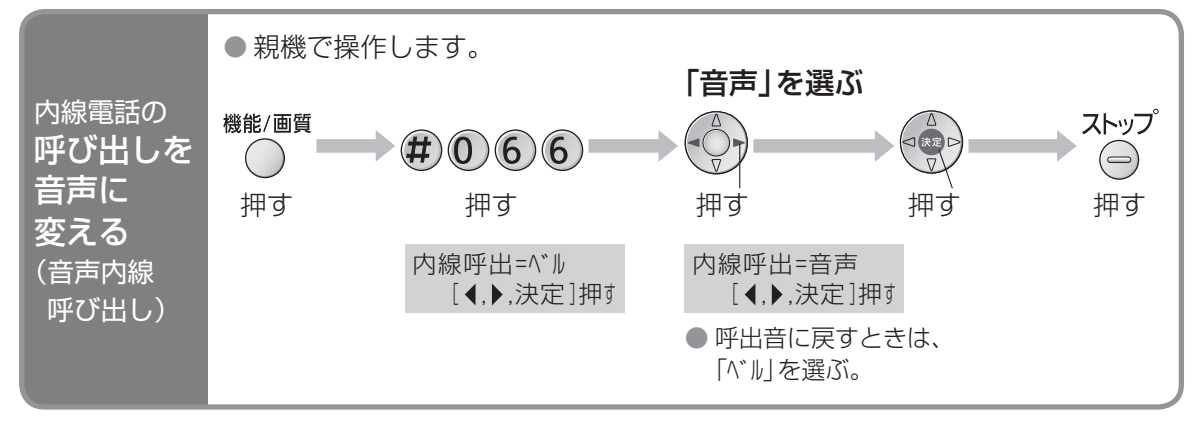

〈呼び出す側の操作〉 内線電話をかけて呼出音が 2 回聞こえたあと、受話器(または子機)を使って相手に 呼びかけてください。

〈 受ける側の操作 〉 内線電話の呼出音が1回鳴ったあと、スピーカーから相手の声を聞くことができます。 受話器を取って (子機は充電台から取る、または (内線) 押して) 話してください。

# **親機の機能一覧**

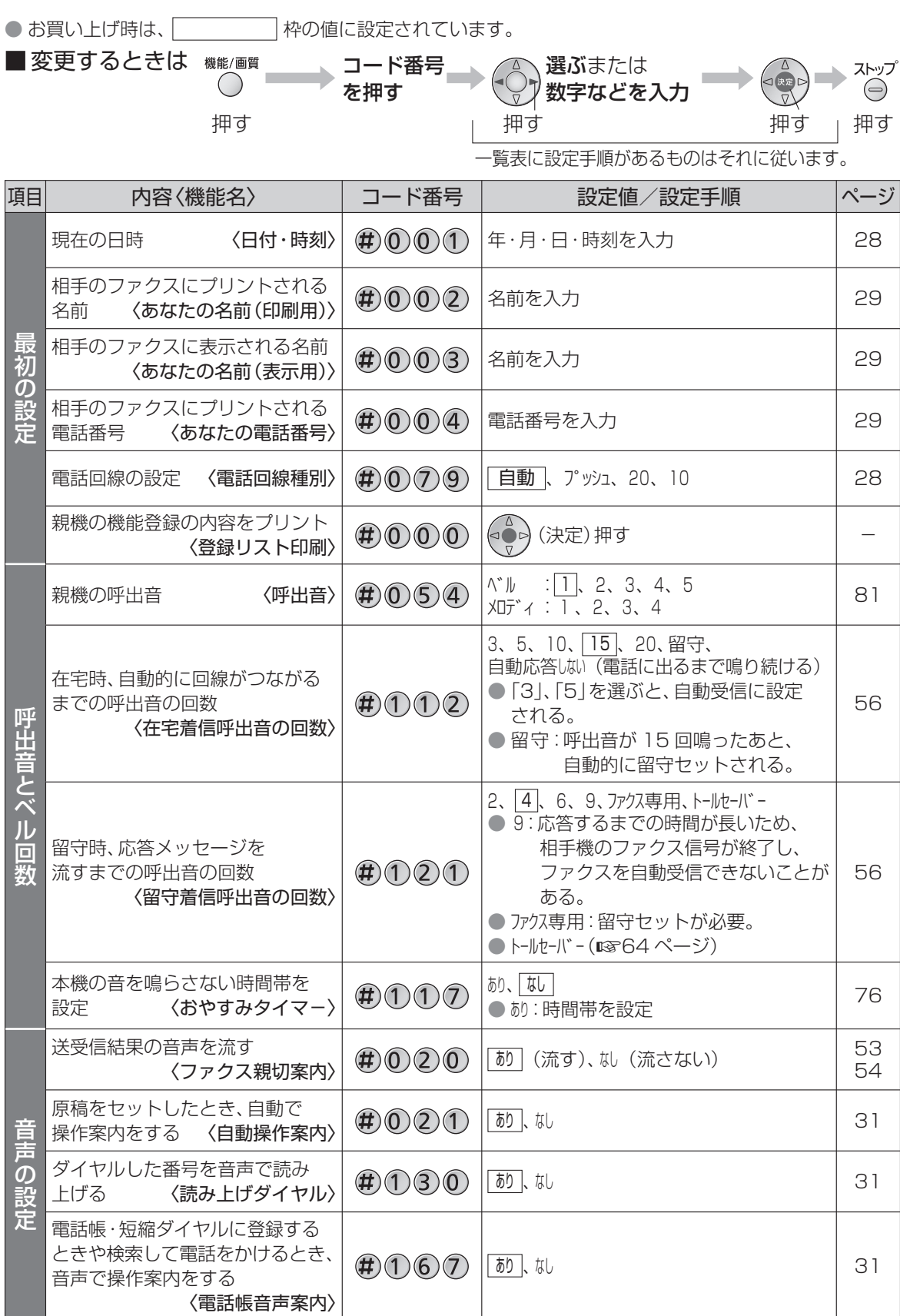

## (続く)

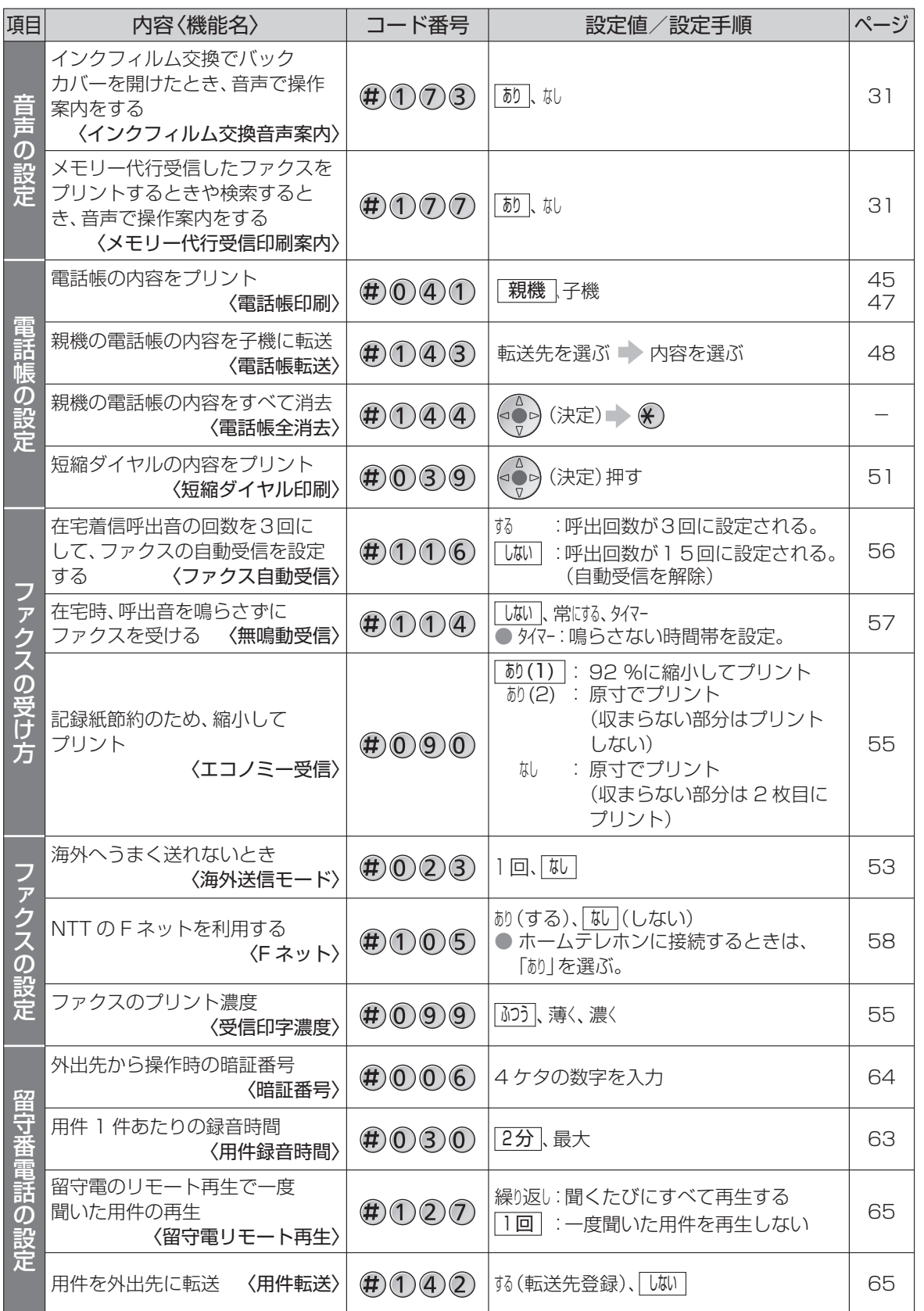

親機の機能一覧 こうしょう こうしょう しゅうしょう しゅうしゅう しゅうしゅう しゅうしゅう しゅうしゅう しゅうしゅう しゅうしゅう しゅうしゅう しゅうしゅう しゅうしゅう しゅうしゅうしゅう しゅうしゅうしゃ

83

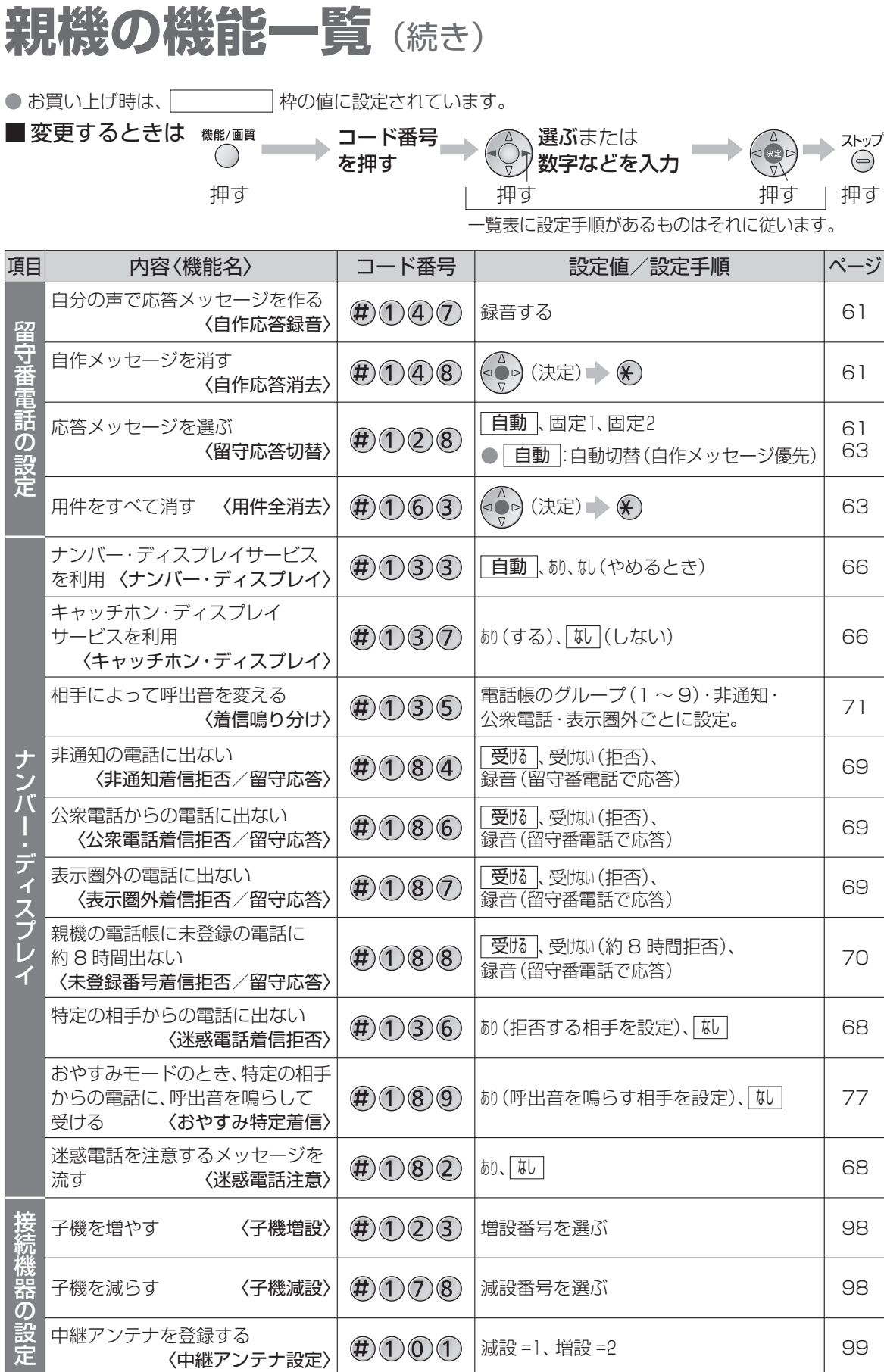

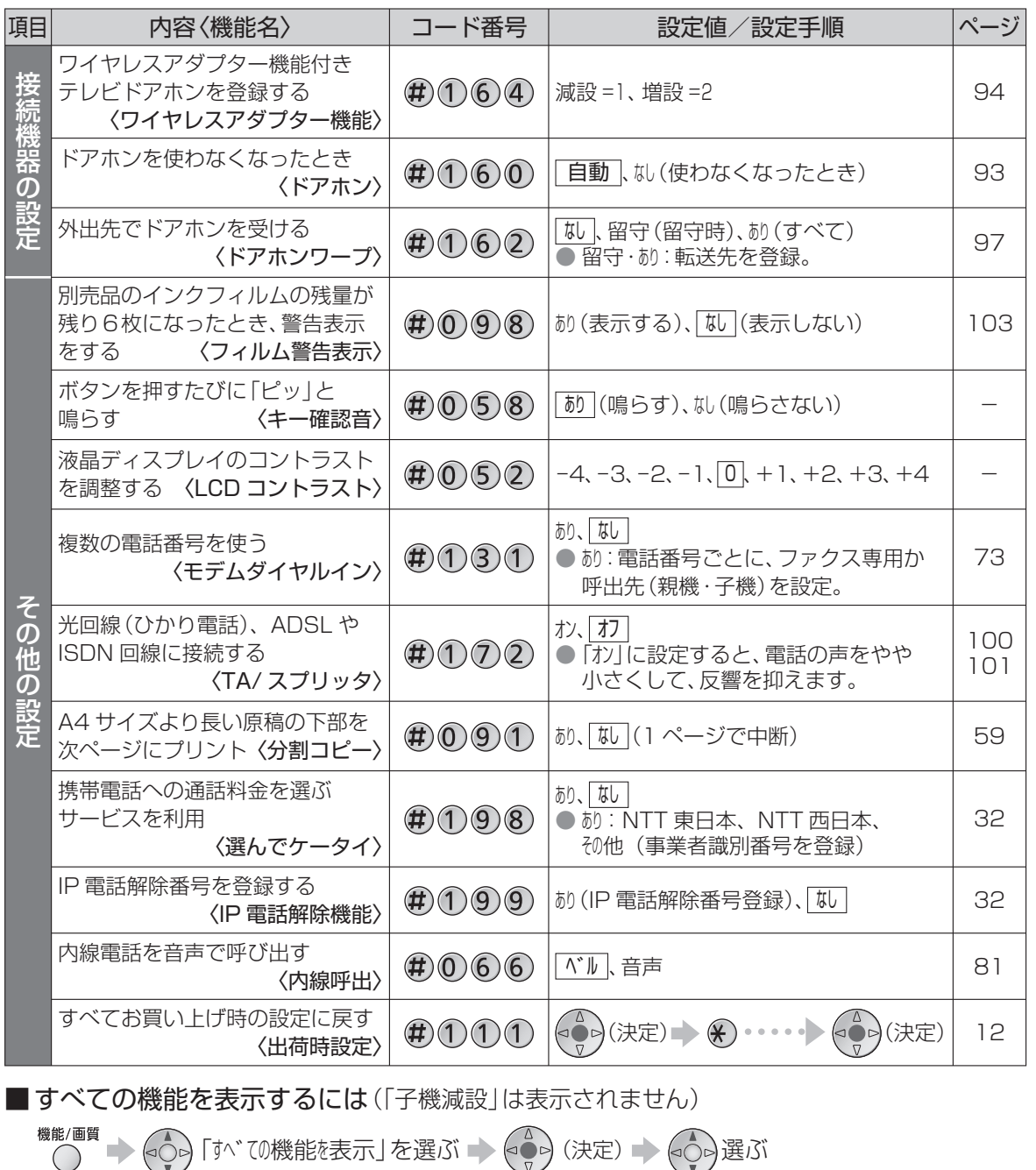

項目を選ぶ (ペン) (決定) (決定) (人)機能名を選ぶ

● 82~85ページ の項目を順に表示。

(例)最初0設定 |● 82 ~ 85 ページ 回線種別=自動

■ディスプレイを見ながら機能を選ぶときは

機能/画質 $\bigodot$ n.

[ 決定 ]押す

親機の機能一覧 こうしょう こうしょう しゅうしょう しゅうしゅう しゅうしゅう しゅうしゅう しゅうしゅう しゅうしゅう しゅうしゅう しゅうしゅう しゅうしゅう しゅうしゅう しゅうしゅうしゅう しゅうしゅうしゃ

●「子機減設」は 表示されません。

回線種別=自動<br>[ (, ),決定 ]押す

## **メッセージ一覧**

本機の状態によってメッセージ 1 ~ 3 は自動的に切り替わります。選択することはできません。 (固定の応答メッセージ(61 ページ)を切り替えることはできます)

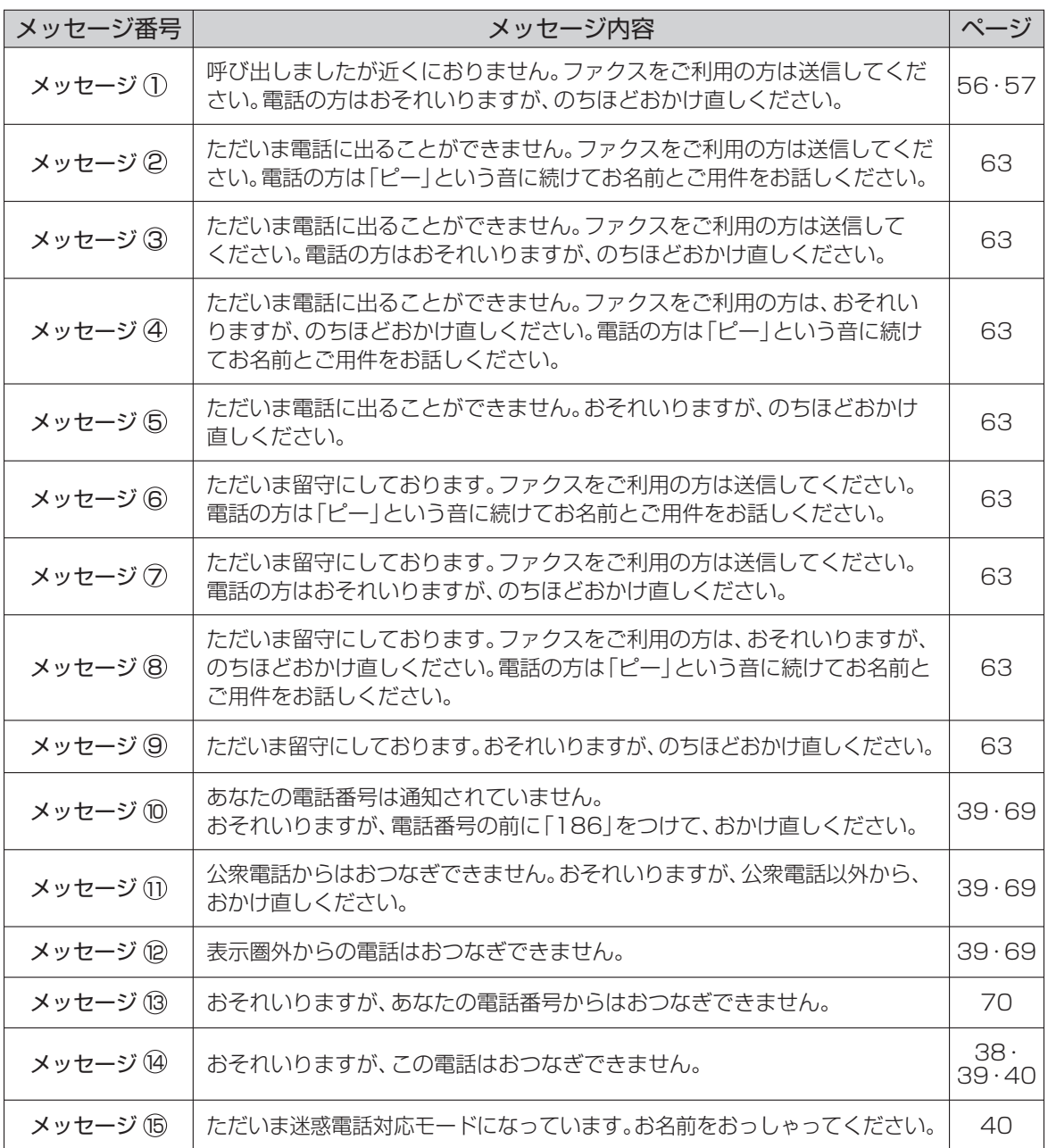

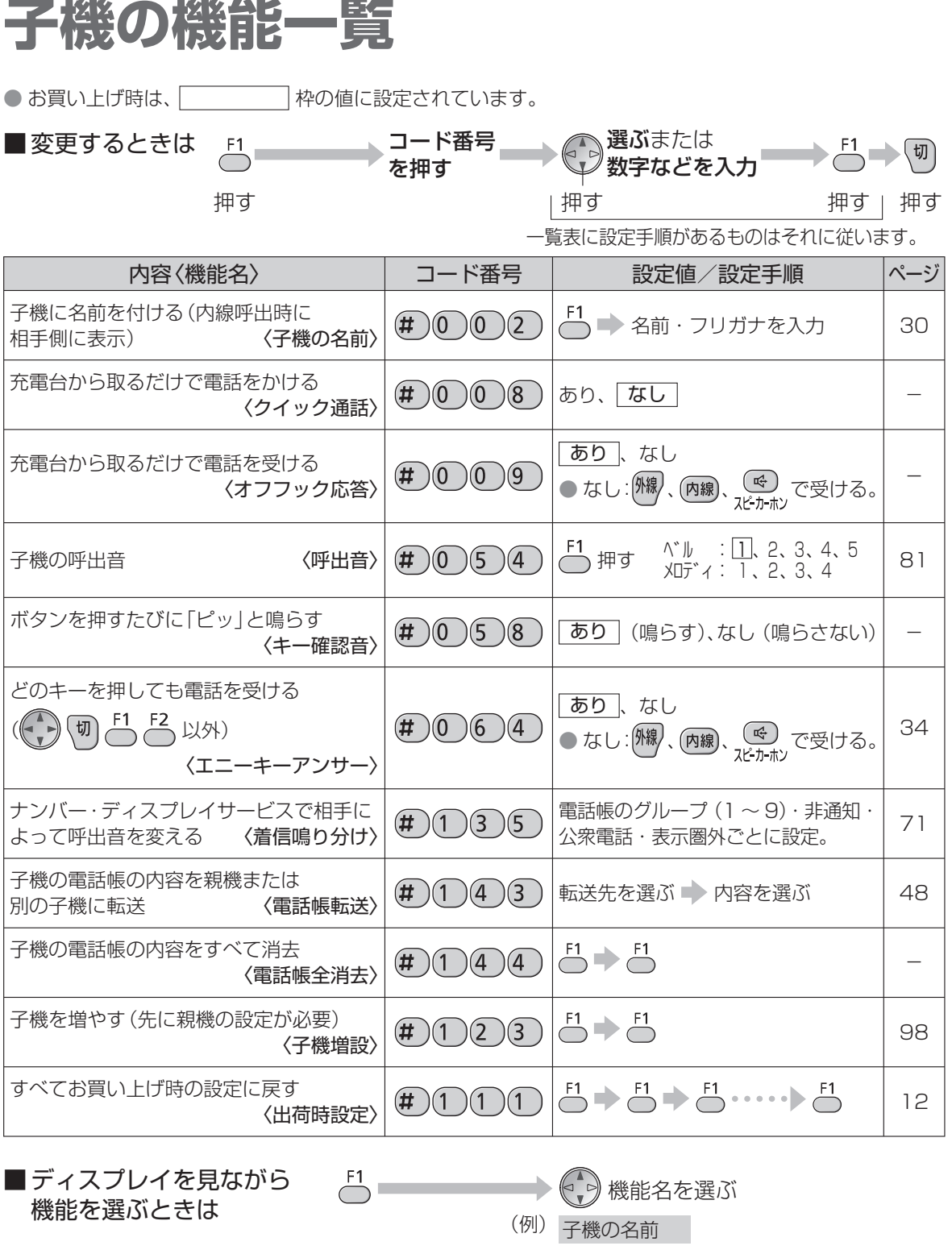

メッセージ一覧/子機の機能一覧 メッセージ一覧/子機の機能一覧

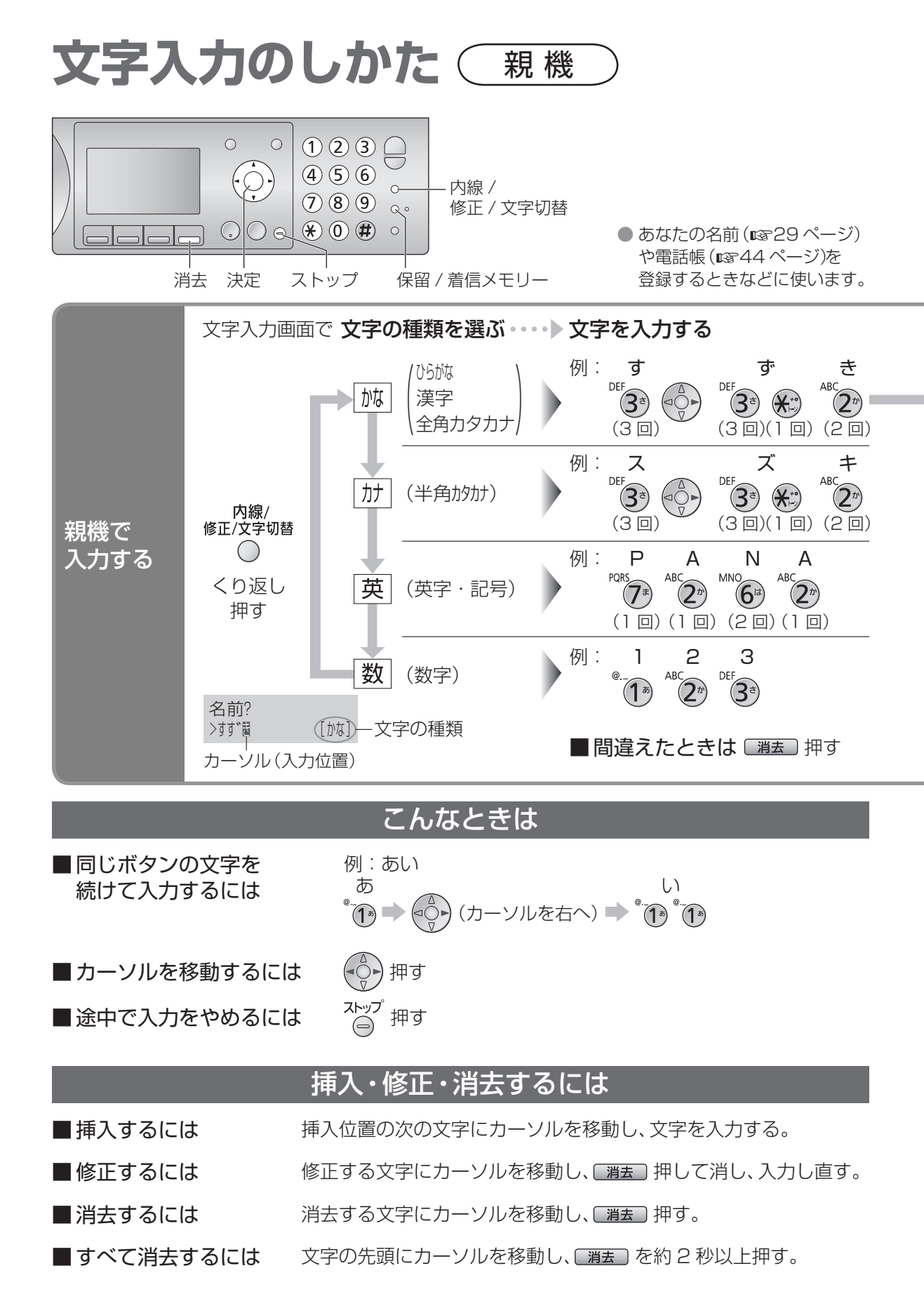

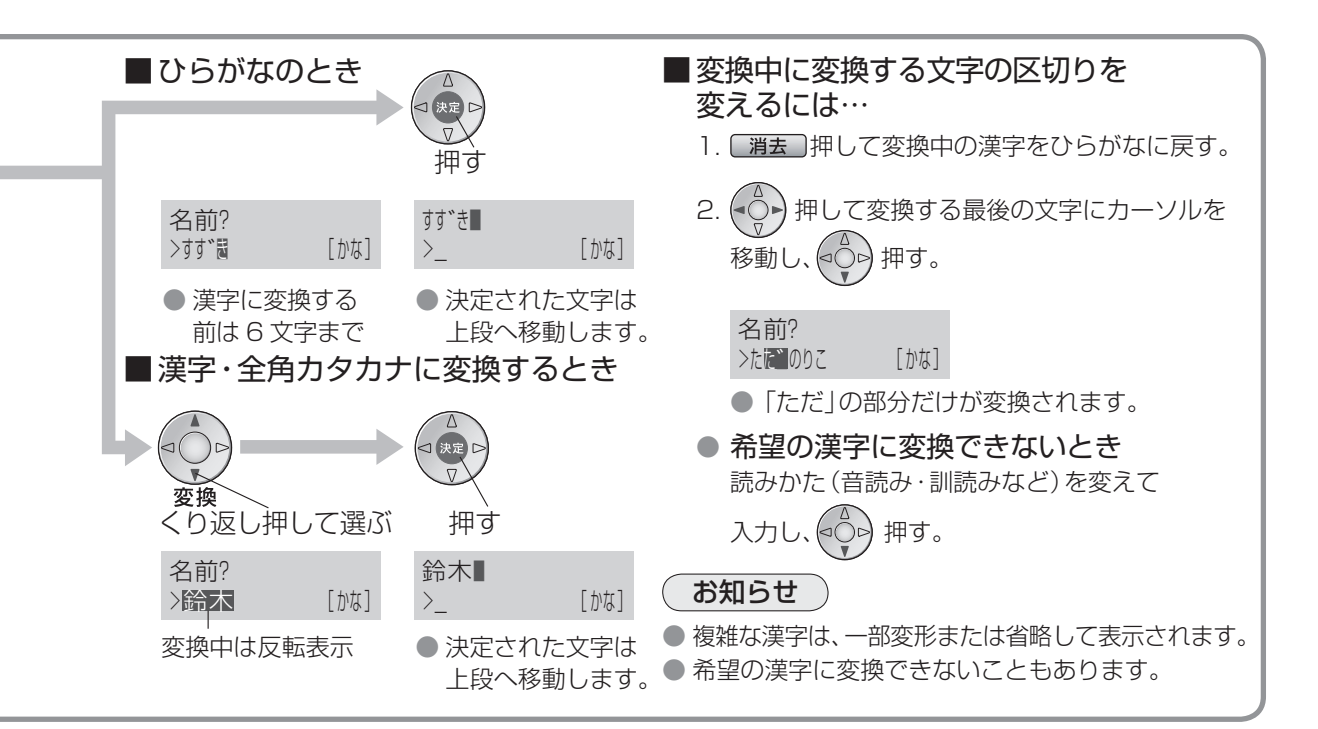

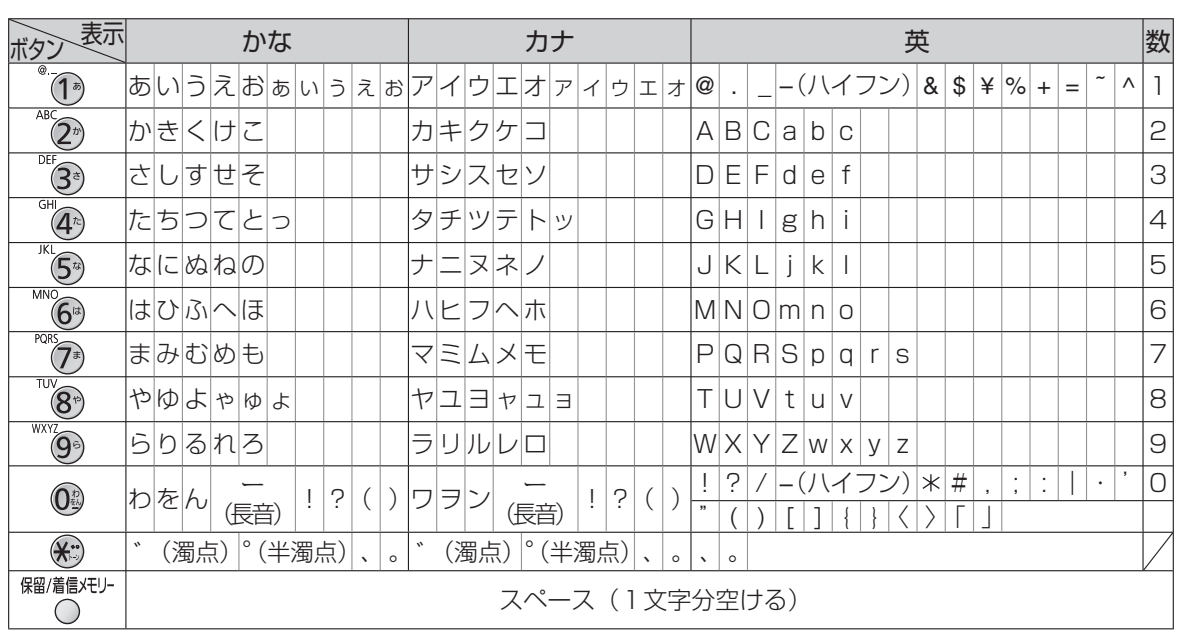

### 文字列一覧表

● 一覧表の文字とディスプレイの文字は形が異なることがあります。

● 文字数には、スペースも含まれます。

文字入力のしかた(親機)

文字入力のしかた(親機)

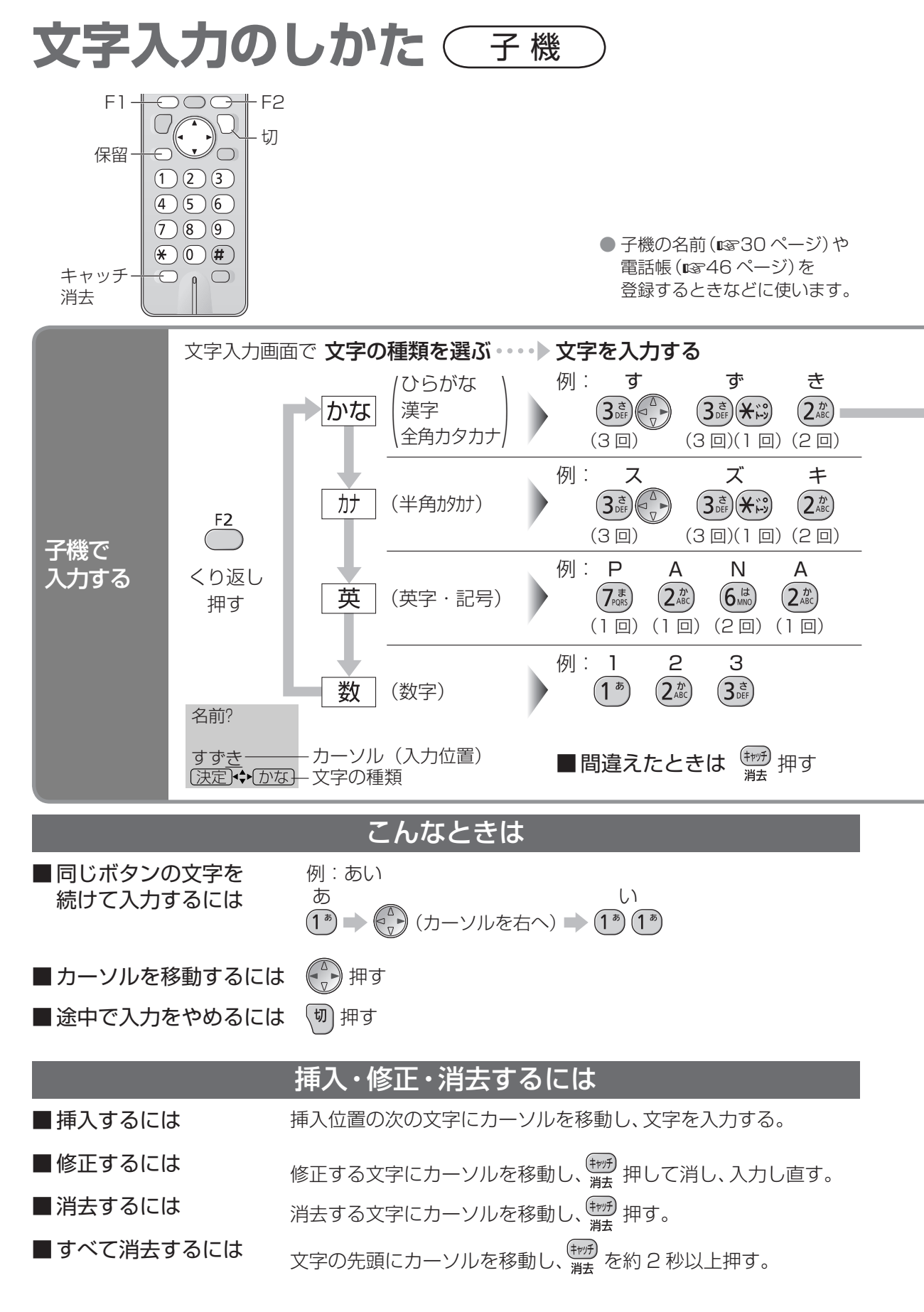

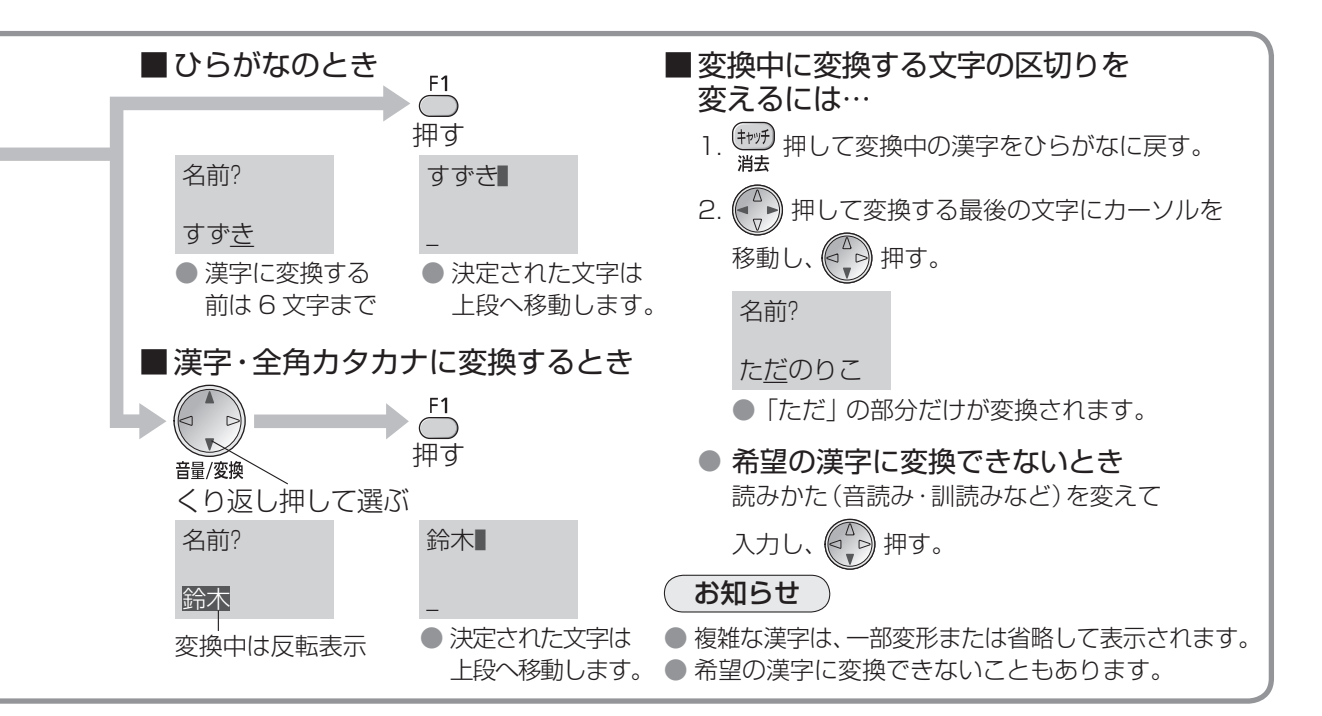

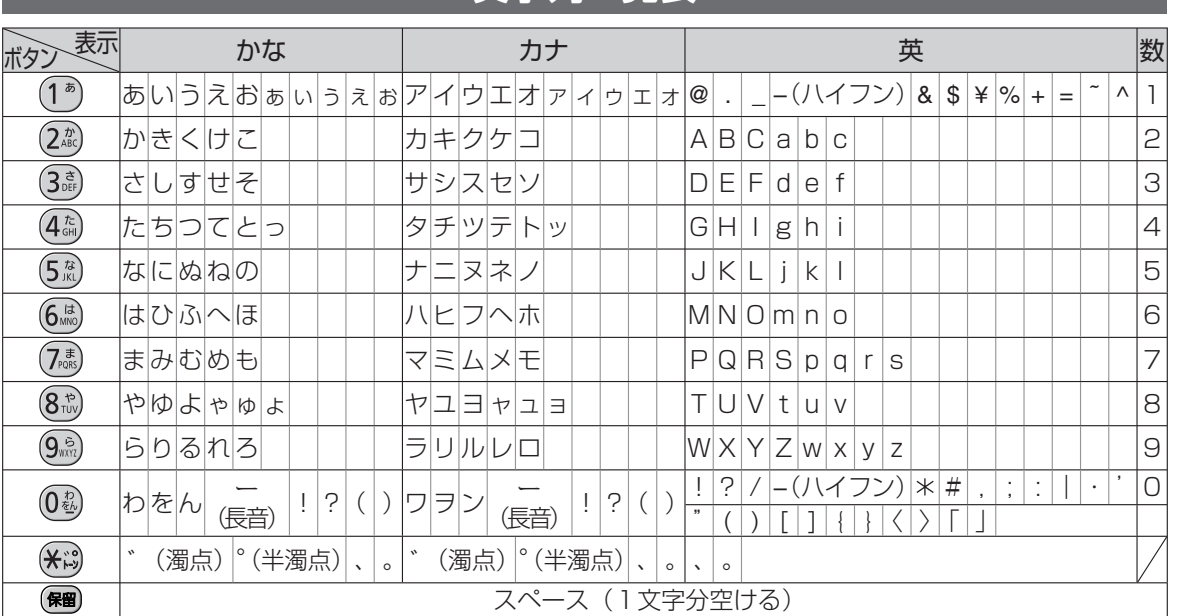

文字列一覧表

● 一覧表の文字とディスプレイの文字は形が異なることがあります。

● 文字数には、スペースも含まれます。

文字入力のしかた(子機)

文字入力のしかた (子機)

91

**ドアホンを接続する** ドアホンアダプター を使って

ワイヤレスアダプター機能付きテレビドアホンの場合は、別売品のドアホンアダプターを使わず、 ワイヤレスで本機とドアホン親機を接続できます。(1894 ページ)

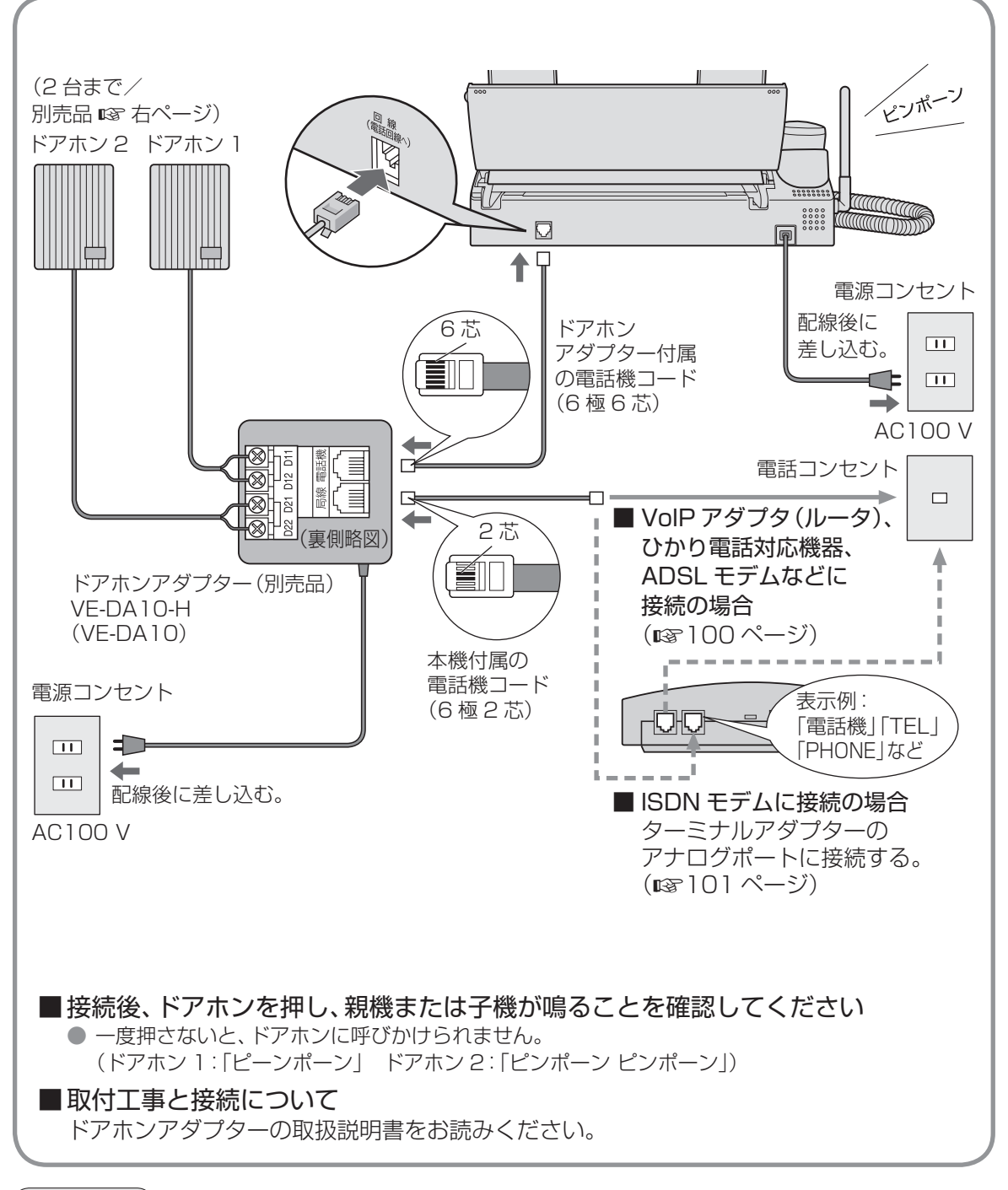

#### ( お知らせ `

● テレビドアホンに接続する場合は、テレビドアホンの説明書をお読みください。

● ホームテレホンに接続するとき、ドアホン機能は使えません。

## 以下のドアホン・テレビドアホンが接続できます

(2007 年 11 月現在)

■ ドアホン

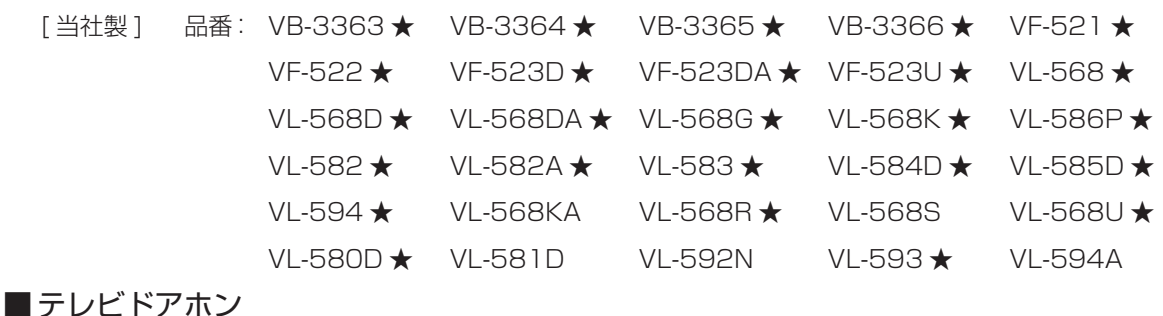

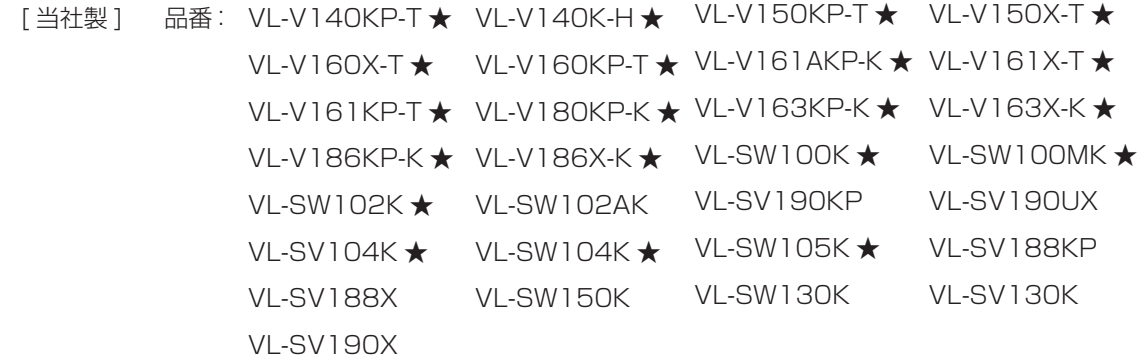

[パナソニック四国エレクトロニクス(株)製 ]品番: HA-S61BK-T ★ HA-S62BK-TS ★

★マーク付きの品番は、生産完了品です。

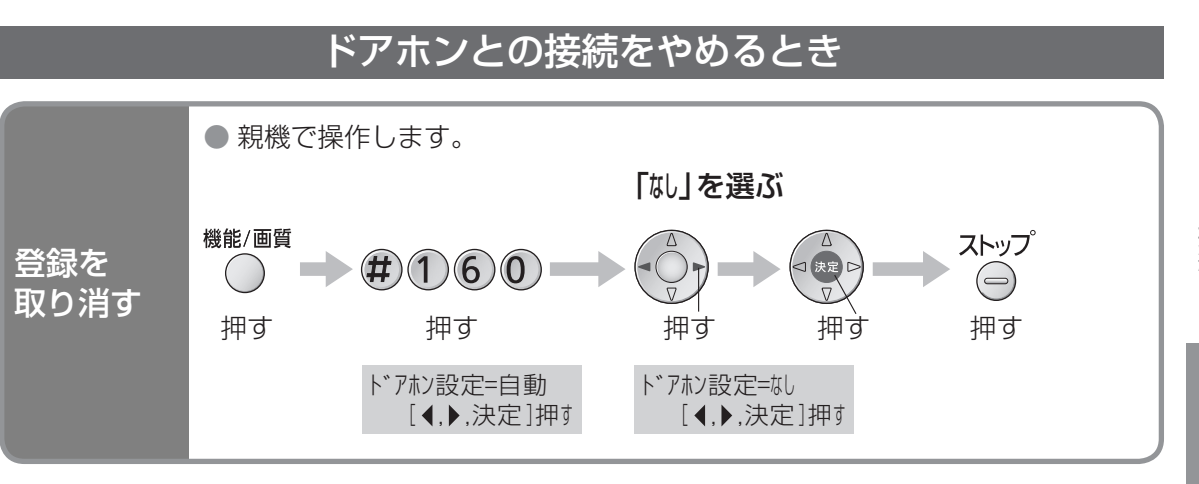

#### お知らせ

● 再度ドアホンに接続するときは、「ドアホン設定」を「自動」に設定したあと、接続してください。

## **5イヤレスアタフター ドアホンを接続する** 機能を使って

ワイヤレスアダプター機能付きテレビドアホンを使うと、別売品のドアホンアダプターを接続しな くても、ドアホンとの通話ができます。

- 別売品のドアホンアダプターを使って接続するドアホンの場合は (18892 ページ)
- ドアホン 1 の呼出音は「ピーンポーン」、ドアホン 2 の呼出音は「ピンポーン ピンポーン」と鳴ります。

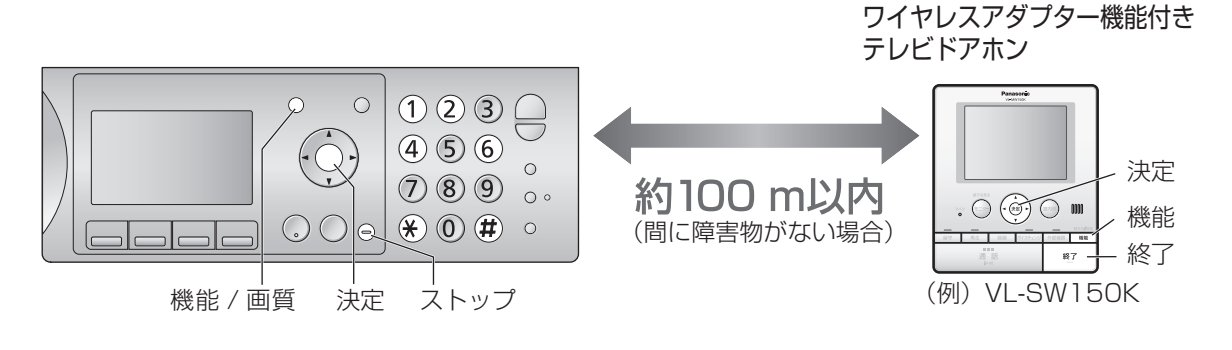

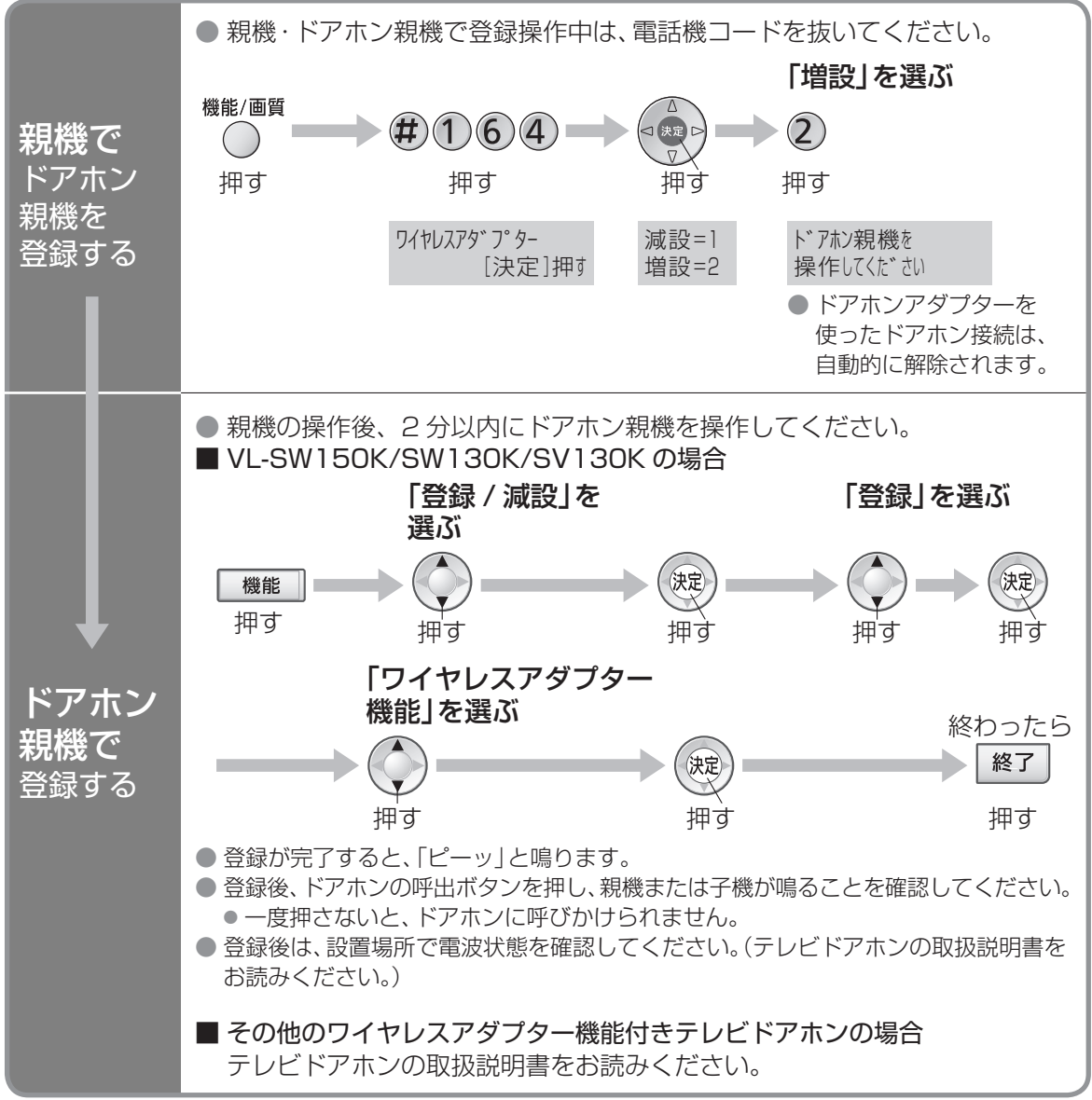

#### お知らせ

- ワイヤレスアダプター機能付きテレビドアホンの取扱説明書と合わせて、よくお読みください。
- 中継アンテナを設置するとき
	- ドアホン親機とファクス親機の間には、中継アンテナは使えません。
	- ●設置できる中継アンテナの台数は、本機とテレビドアホン全体で 2 台までです。
	- ●本機で登録する番号とテレビドアホンで登録する番号は、違う番号にしてください。 (同じ番号にすると使えません)
- ワイヤレスアダプター機能を使ったドアホン接続と、ドアホンアダプターを使ったドアホン接続は同時に は接続できません。

### 以下のテレビドアホンが接続できます

(2007 年 11 月現在)

- 
- [ 当社製 ] 品番: VL-SV130K VL-SW130K VL-SW150K VL-SW200K ※ VL-SW230K ※ VL-SW230X ※ VL-SV230K ※ VL-SV230X \*

※接続できるドアホン(玄関子機)は 1 台のみです。

お知らせ

● 接続できるワイヤレスアダプター機能付きテレビドアホン(ドアホン親機)は1台のみです。

## ワイヤレスアダプター機能を使ったドアホンの接続をやめるとき(減設)

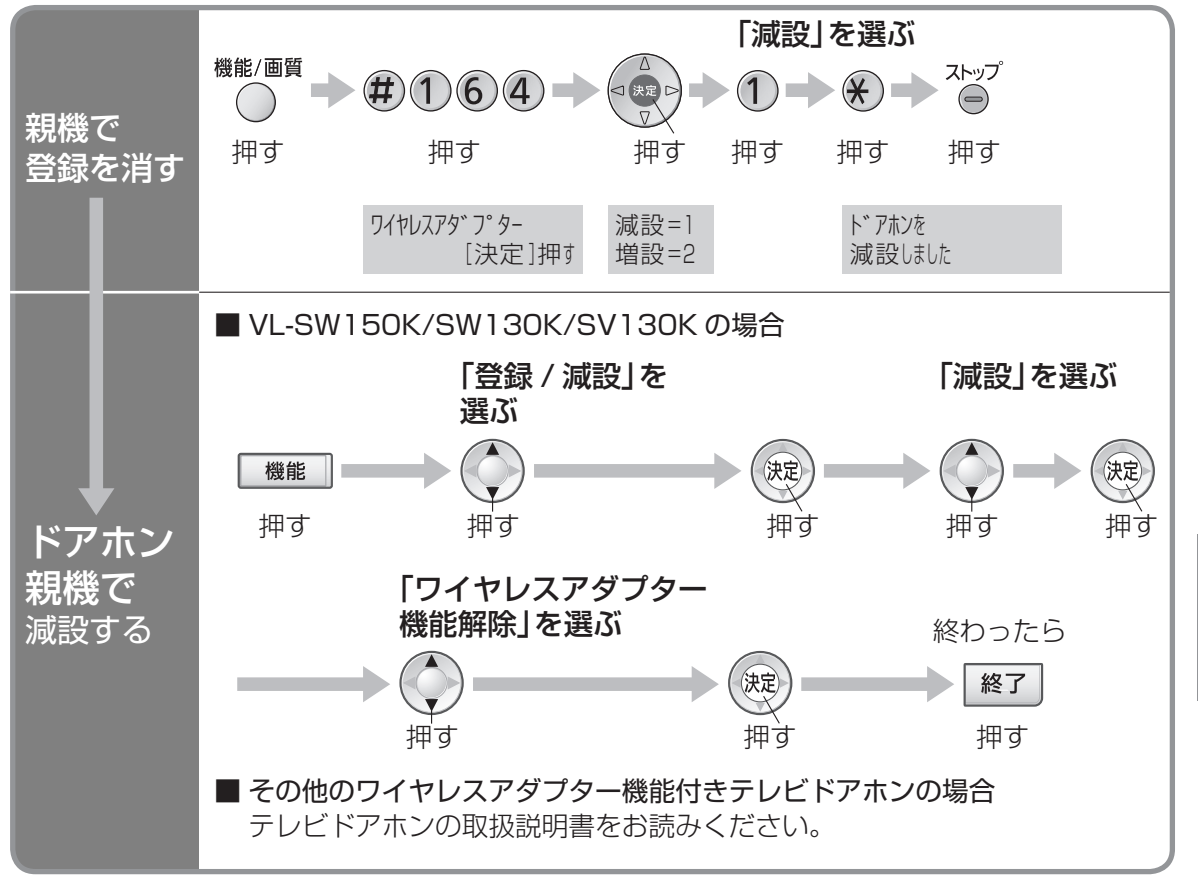

ドアホンを接続する ドアホンを接続する

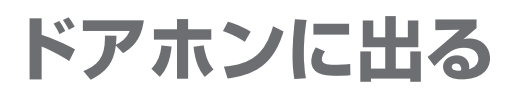

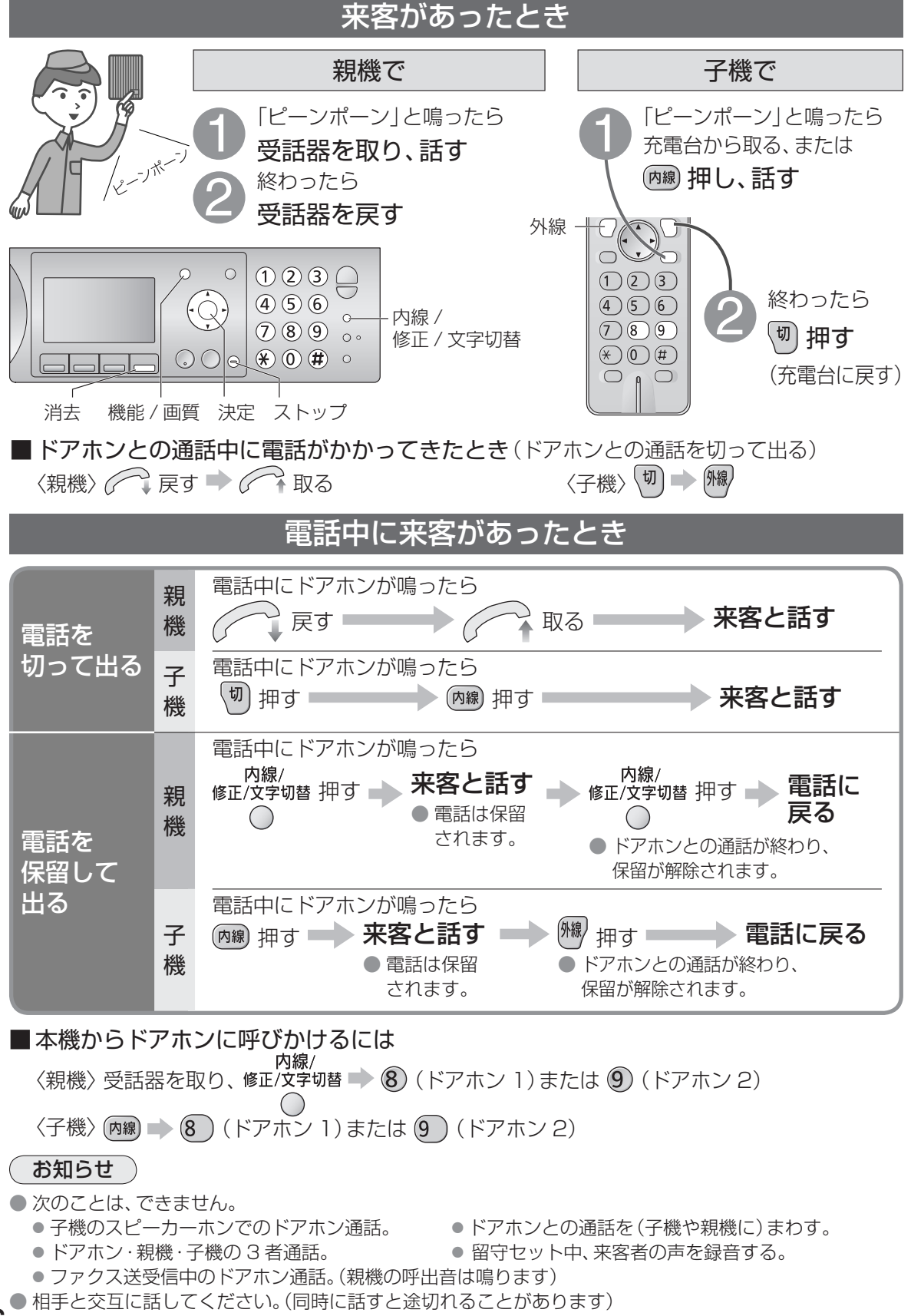

## 外出先<br>から から **ドアホンに出る** ドアホンワープ

## 外出先から携帯電話などでドアホンに出るための準備

ドアホンからの呼び出しを、自動的に携帯電話などに転送します。

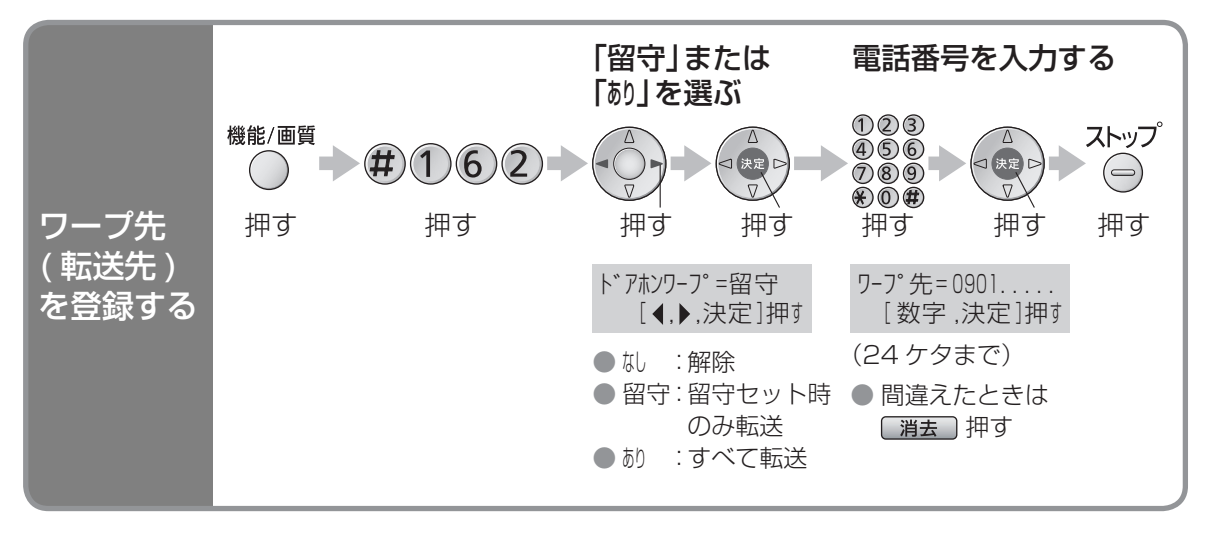

### ■ ワープ先 (転送先)を変更するときは

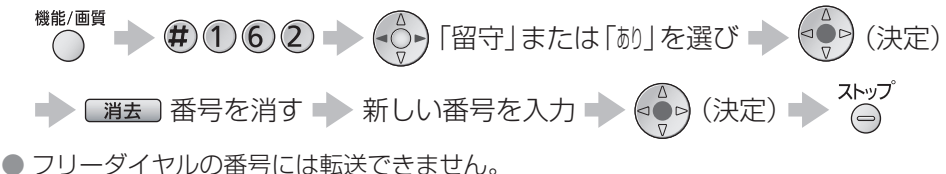

● おやすみモードのときは、できません。(16875 ページ)

● トーン信号(ピッポッパッ)が出せる電話機に転送してください。

## 外出先での操作

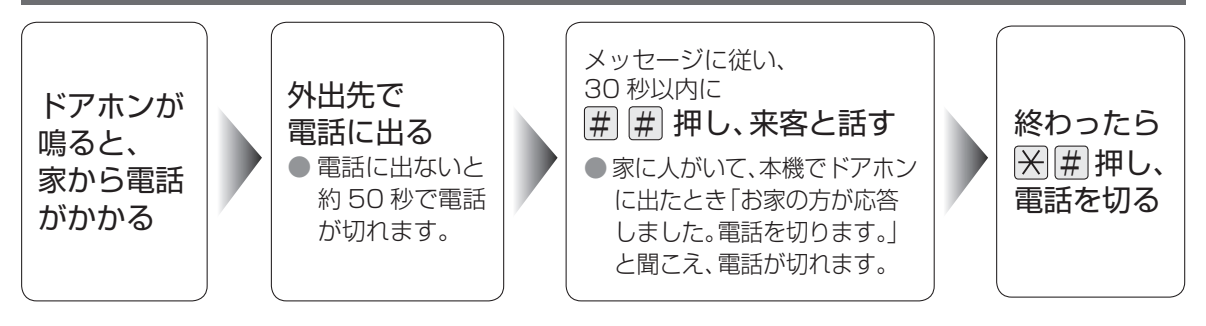

### お知らせ

- 転送するたびに、転送先までの電話料金がかかります。
- 電話回線がプッシュ回線のとき、ドアホン呼出から約 15 秒後に電話がかかってきます。 (ダイヤル回線は時間がかかるため、おすすめできません)
- ISDN 回線のときは、ターミナルアダプターのアナログポートは、相手の応答時に極性反転するものを 使用してください。(詳しくはターミナルアダプターの各メーカーへ)

ドアホンに出る

ドアホンに出る

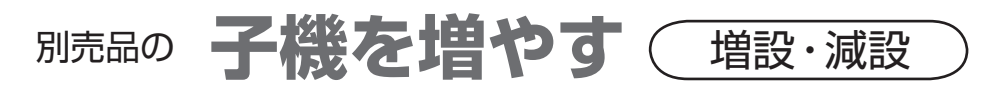

 $F1 -$ 

OOO

 $\left(\begin{matrix}1\end{matrix}\right)\left(\begin{matrix}2\end{matrix}\right)\left(\begin{matrix}3\end{matrix}\right)$ 

 $\left(4\right)$  (5) (6)

 $(7)$  $(8)$  $(9)$  $\left(\bigstar\right)$  (0)  $\left(\sharp\right)$  $\bigcirc$ 

 $\bigcap$ 

 $($   $\overline{\phantom{0}}$ 

 $\bigcap$ 

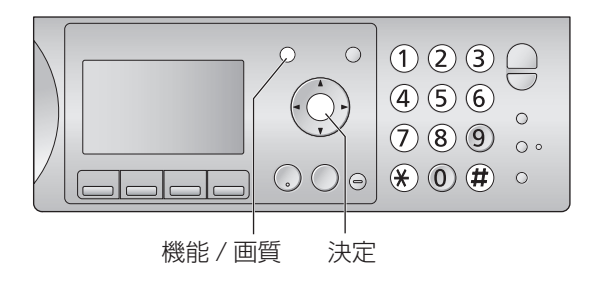

#### ■ 増やせる子機は

- 別売品をお使いください。(138106ページ)
- KX-PW507DL: あと 5 台まで。KX-PW507DW: あと 4 台まで。
- 増やせる子機の機種は追加になることがあります。
- 子機によって使える機能が異なることがあります。

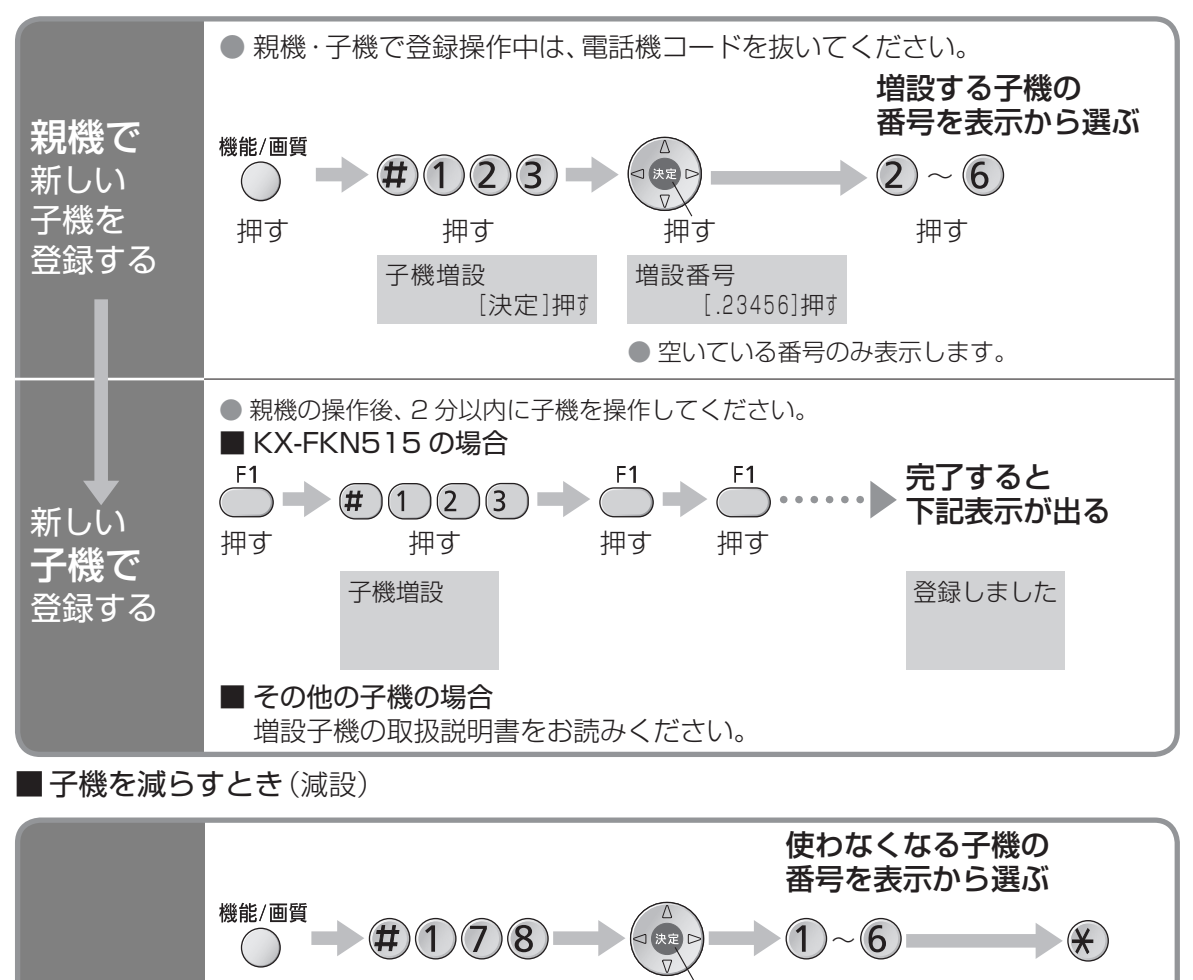

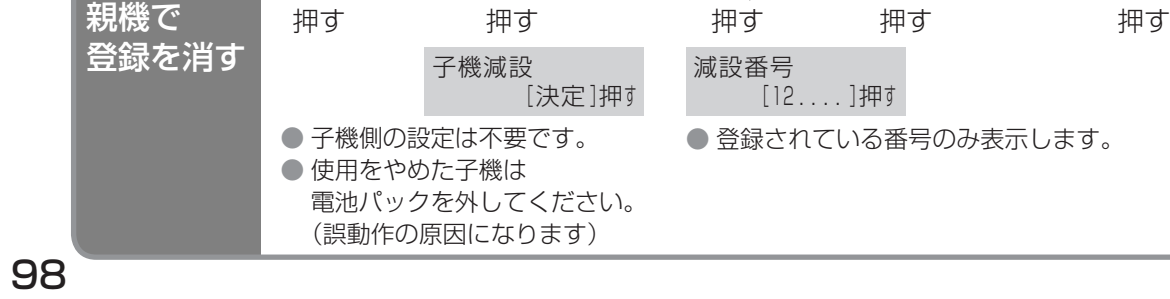

## 別売品の **中継アンテナを設置する**

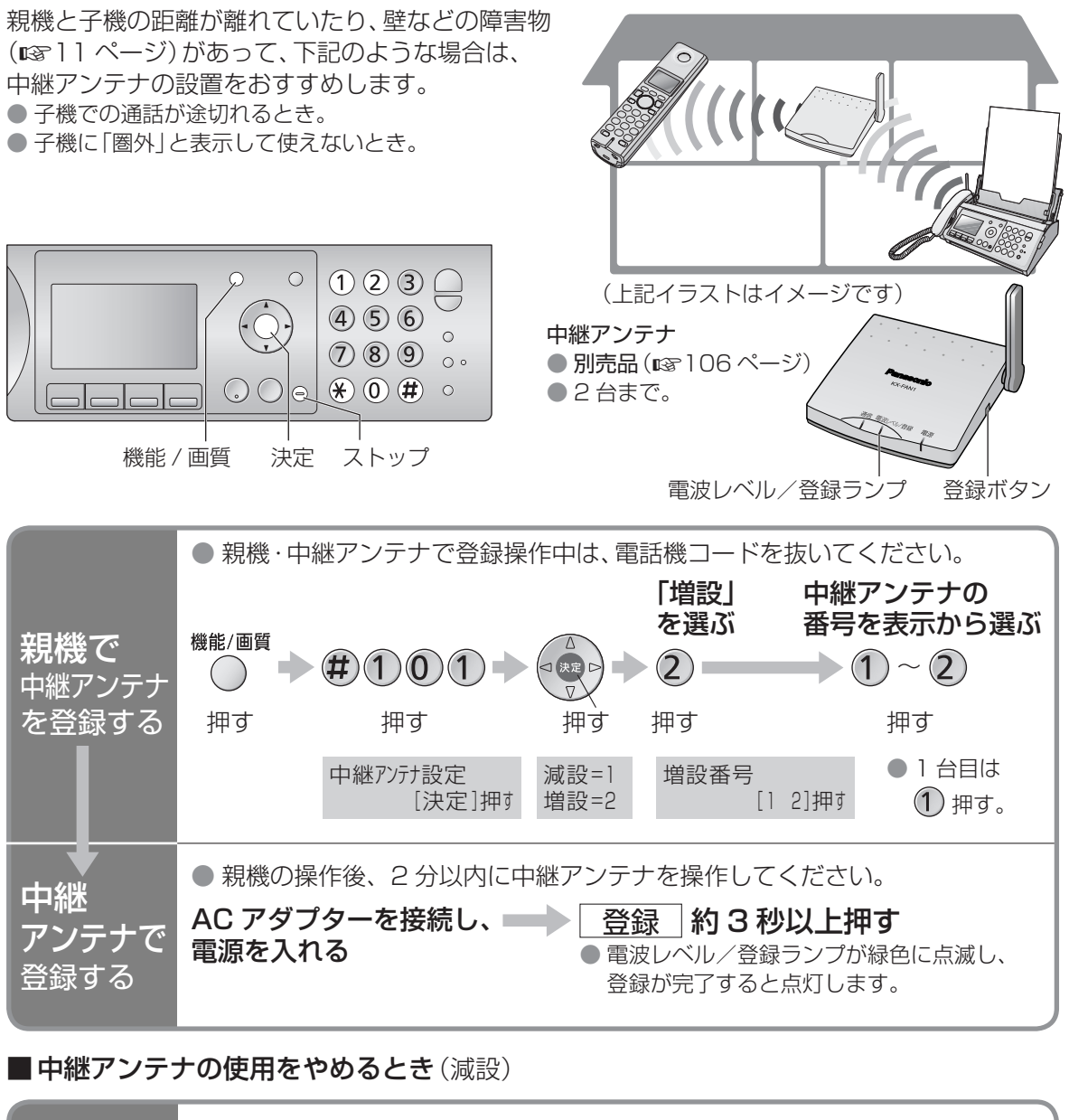

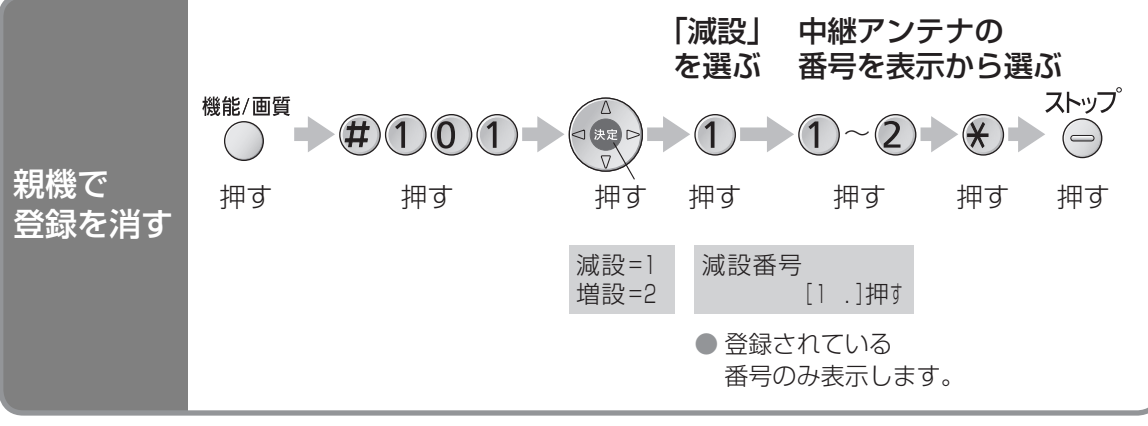

お知らせ

●設置のしかたなど、詳しくは中継アンテナの取扱説明書をお読みください。

子機を増やす/中継アンテナを設置する

子機を増やす/中継アンテナを設置する

# **いろいろな接続**

## 光回線(ひかり電話)や ADSL に接続するとき

本機は、NTT のアナログ回線に準拠しており、一般的に光回線や IP 電話回線でもご利用 いただいています。ただし、本来光回線や IP 電話回線に接続してお使いになることを前提と して設計したものではありませんので、完全な動作を保証するものではありません。詳しくは 光回線や IP 電話の事業者にお問い合わせください。

● 接続のしかたは、光回線や ADSL の事業者にお問い合わせください。

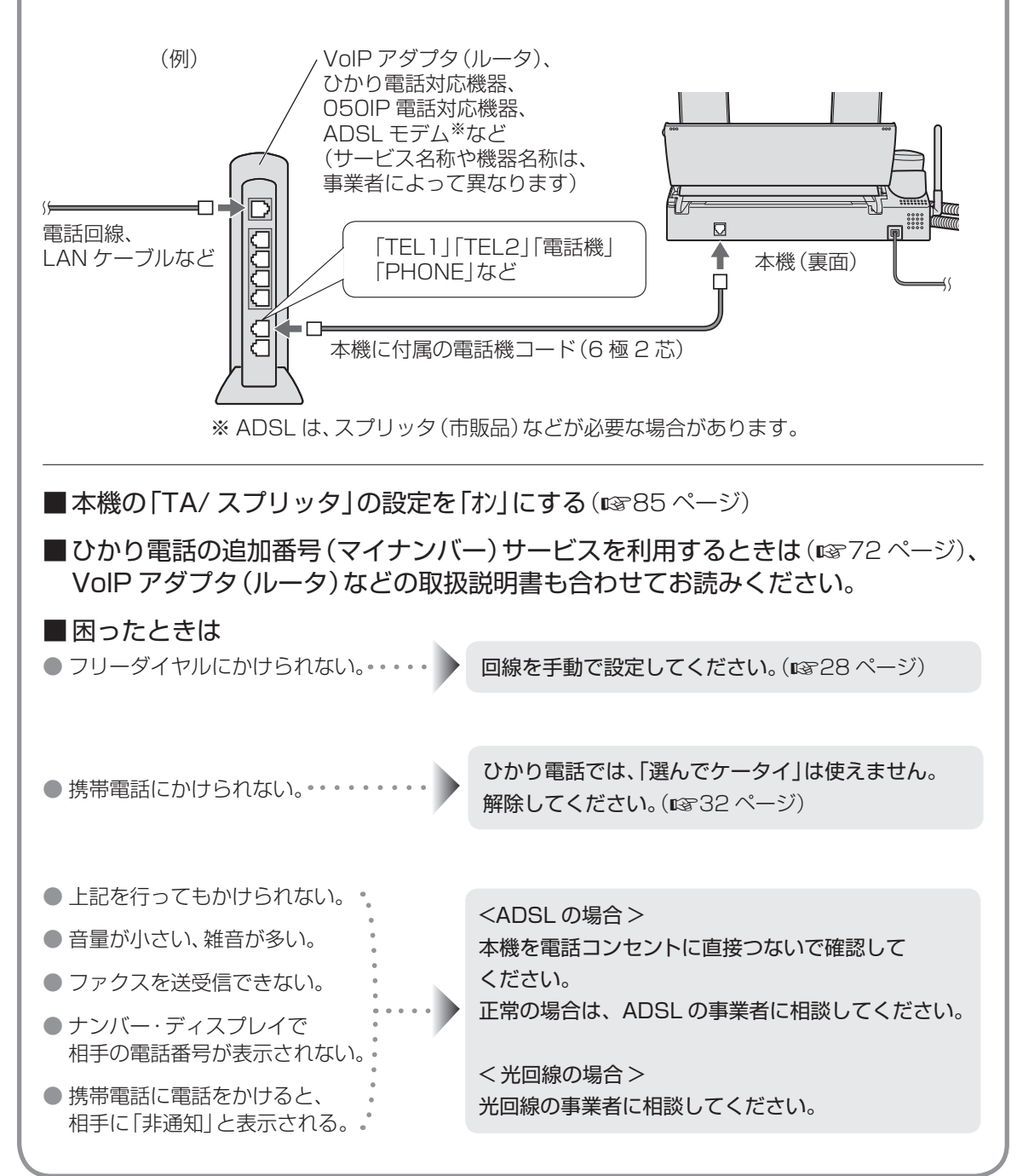

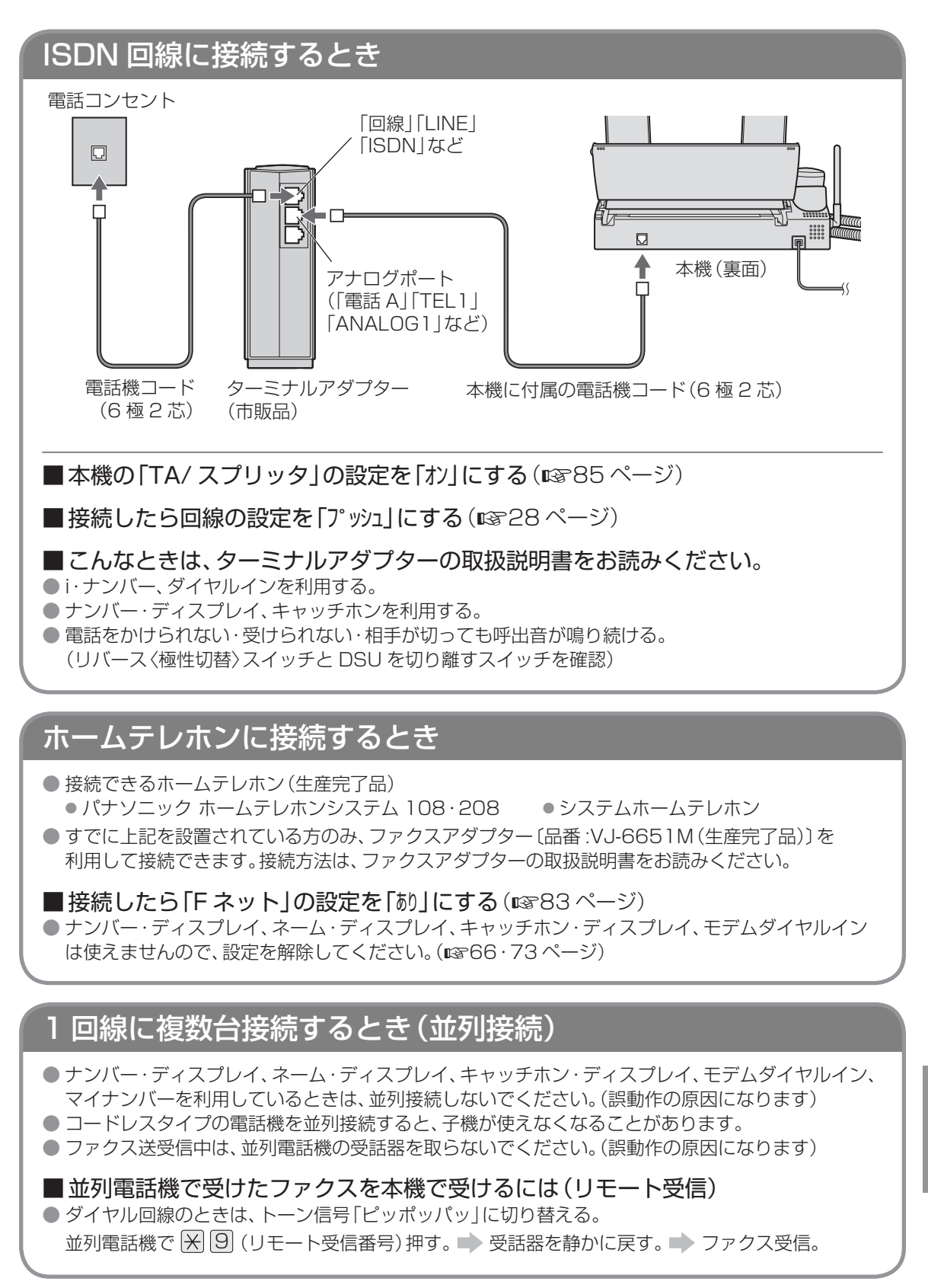

# **インクフィルムを交換する**

## インクフィルムの交換のしかた

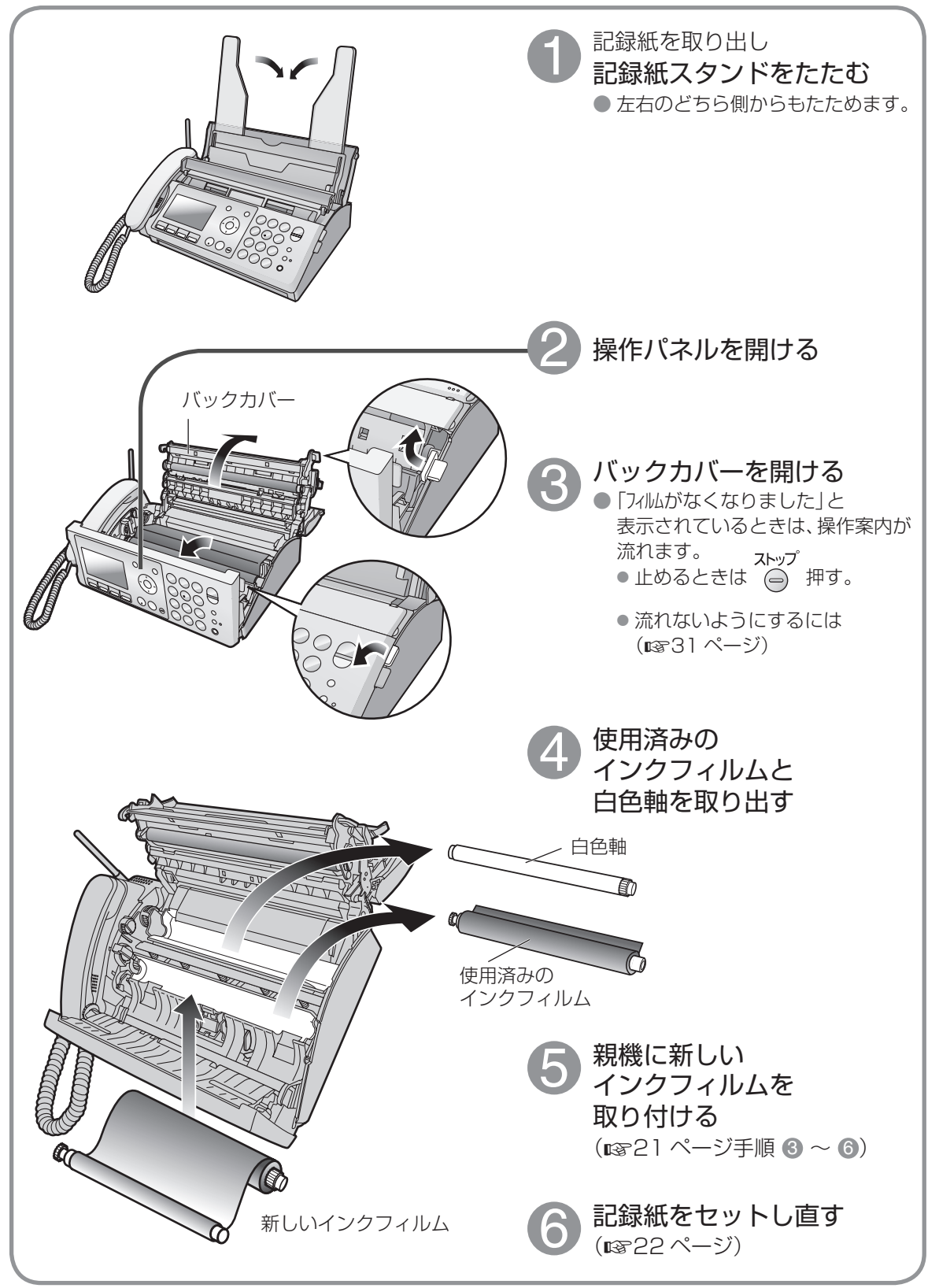

## インクフィルムについて

■別売品(KX-FAN190/190W/191/191W)を使う(☞106ページ)

● KX-FAN140/141/142/200 は使えません。

● 別売品以外のインクフィルムの使用は、記録品質への悪影響や故障の原因になります。

#### ■ 残量警告を表示させたいとき

交換終了後に「フィルム警告表示」を「ありに設定する(18885 ページ)と、インクフィルムの残量が 残り約 6 枚になったとき、ディスプレイに次のメッセージを表示します。

フィルム残りわずか! U24 新品を準備してください 交互表示 フィルム残りわずか! U24 品番: KX-FAN190

● 設定すると、バックカバー開閉時に下記の表示が出ます。

インクフィルム交換しましたか はい=\* いいえ=#

● 交換したときは  $\qquad \qquad (\star)$  押す 交換していないときは (サ)押す

● インクフィルムを使用後に「フィルム警告表示」を設定したときは、正しく表示されません。

#### ■ 使用済みのインクフィルム(芯を含む)を捨てるとき

- ●「プラスチック製品」として、地域条例に基づいて破棄してください。
- 情報の保護のため、はさみなどで切ってください。(プリント内容が白抜きで残ります)

# **お手入れ**

お手入れするときは、電源コードをコンセントから抜いてください。

● 操作ボタンをお手入れするときは、キーロックを使うと(LGM74ページ)、電源コードをコンセントから 抜かずにお手入れすることができます。

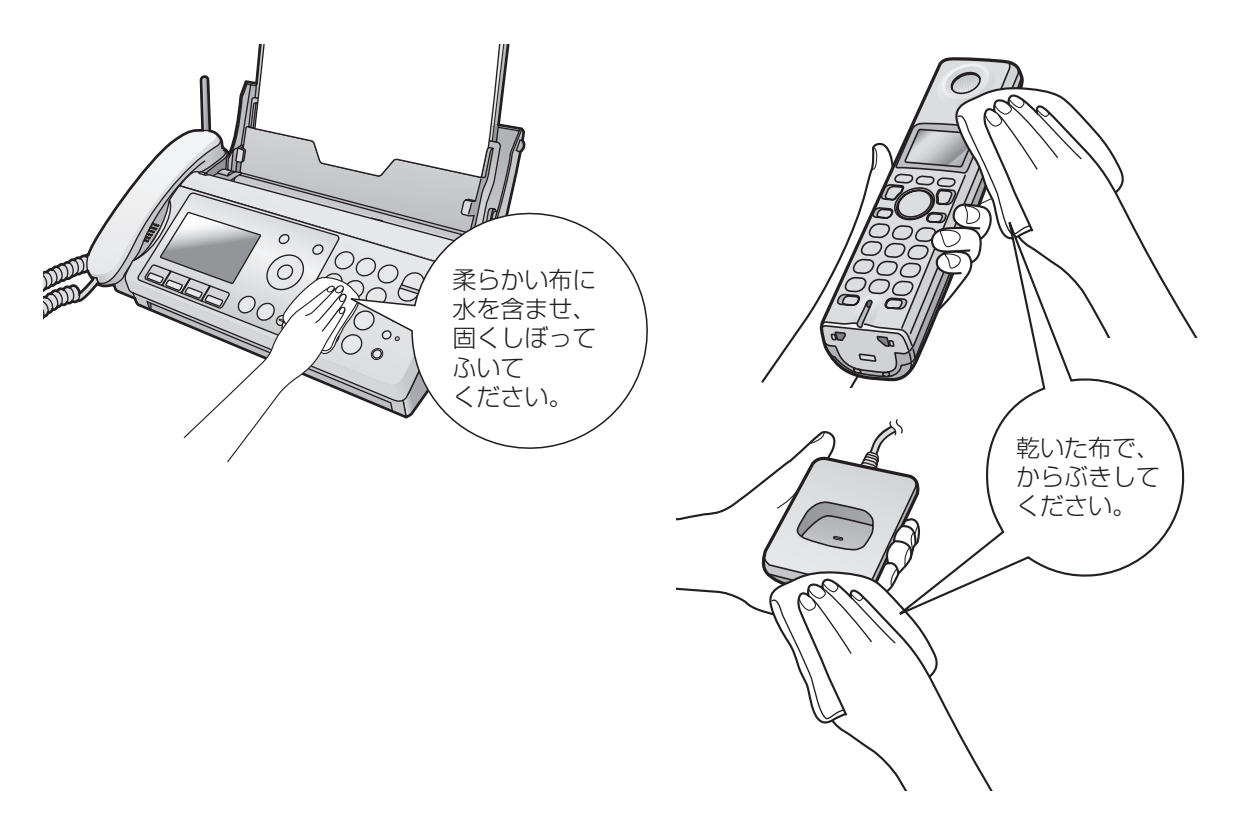

● お手入れに、アルコール類・みがき粉・粉せっけん・ベンジン・シンナー・ワックス・石油・熱湯などは使用 しないでください。また、殺虫剤・ガラスクリーナー・ヘアスプレーなどをかけないでください。(変色、変 質の原因になります)

#### ■ 親機の内部のお手入れ

- 記録紙がスムーズに入っていくように 月に一度は、記録紙の給紙ローラーをお手入れしてください。(187108ページ) ● 記録紙や相手の受信用紙に白い線・黒い線・黒い点が入らないように
- 月に一度は記録紙送りローラーなどをお手入れしてください。(187110ページ)

#### お知らせ )

●「未登録番号着信拒否/留守応答」(18870 ページ)を「受けい」に設定しているときに、電源コードを抜くと 解除(設定:受防)されます。(その他の登録した内容・応答メッセージ・用件は消えません)

# **子機の電池パックを交換する**

電池パックは消耗品です。充電完了まで充電しても通話数分後に電池残量表示が点滅したら、 新しいものと交換してください。

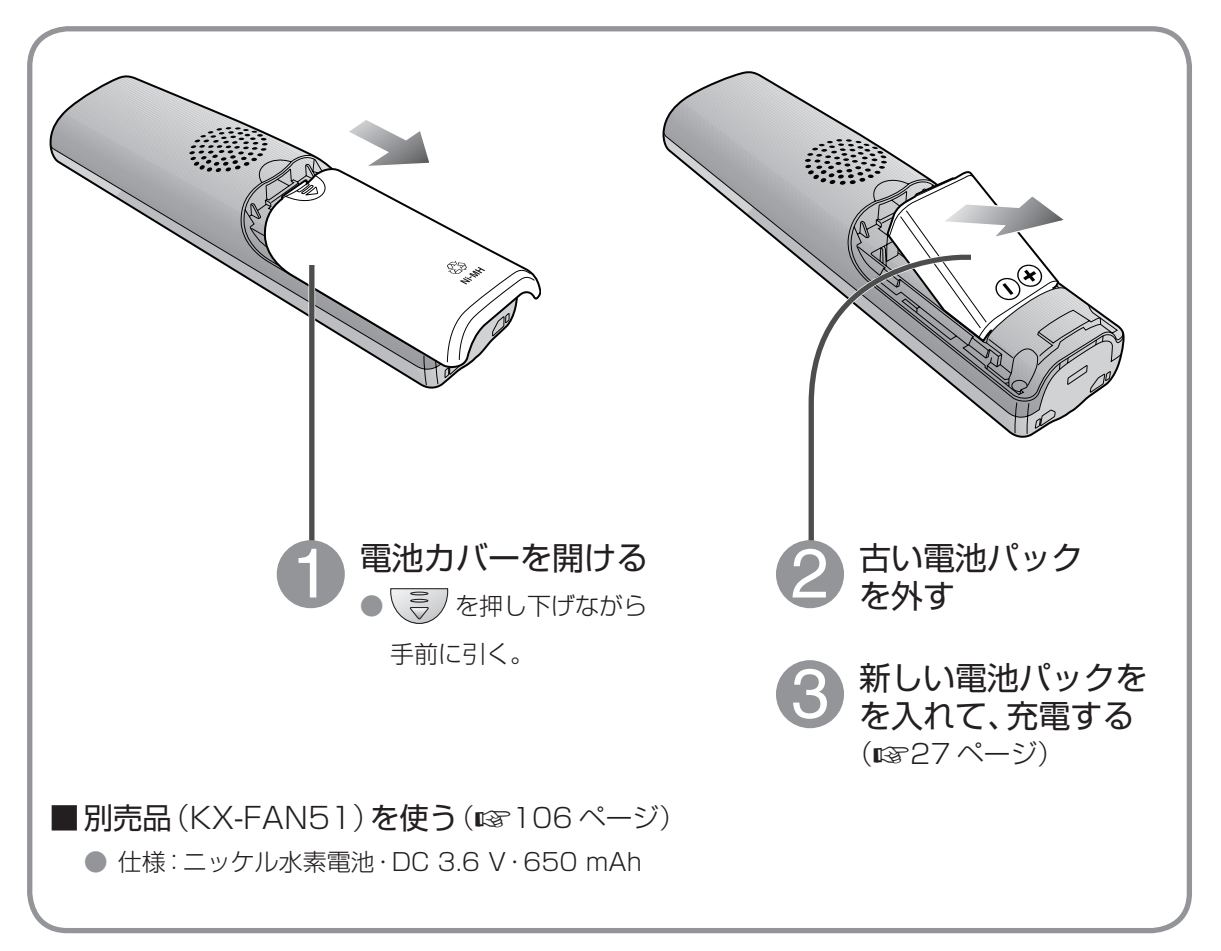

### 古い電池パックはリサイクルに…

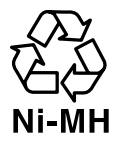

### ● この製品には、ニッケル水素電池 を使用しています。

● ニッケル水素電池はリサイクル 可能な貴重な資源です。

- 交換後不要になった電池パック、 および使用済み製品から取り 外した電池パックのリサイクルに 際しては、ショートによる発煙・ 発火の恐れがありますので、端子 を絶縁するためにテープを貼るか ポリ袋に入れてリサイクル協力店 にある充電式電池回収 BOX に 入れてください。
- リサイクル協力店のお問い合わせは、 下記へお願いします。
	- 製品、ニッケル水素電池パックをご購入 いただいた販売店
	- ●(社) 電池工業会小形二次電池再資源化 推進センター および充電式電池リサイクル協力店 くらぶ事務局

(社)電池工業会ホームページ http://www.baj.or.jp/

- リサイクル時のお願い ● 電池パックはショートしないようにして
	- ください。火災・感電の原因になります。 ● ビニールカバー (被覆・チューブなど)を はがさないでください。
	- 電池パックを分解しないでください。

**別売品** (ご注文は、お買い上げの販売店にお申し付けください)

(価格は 2007 年 11 月現在のものです)

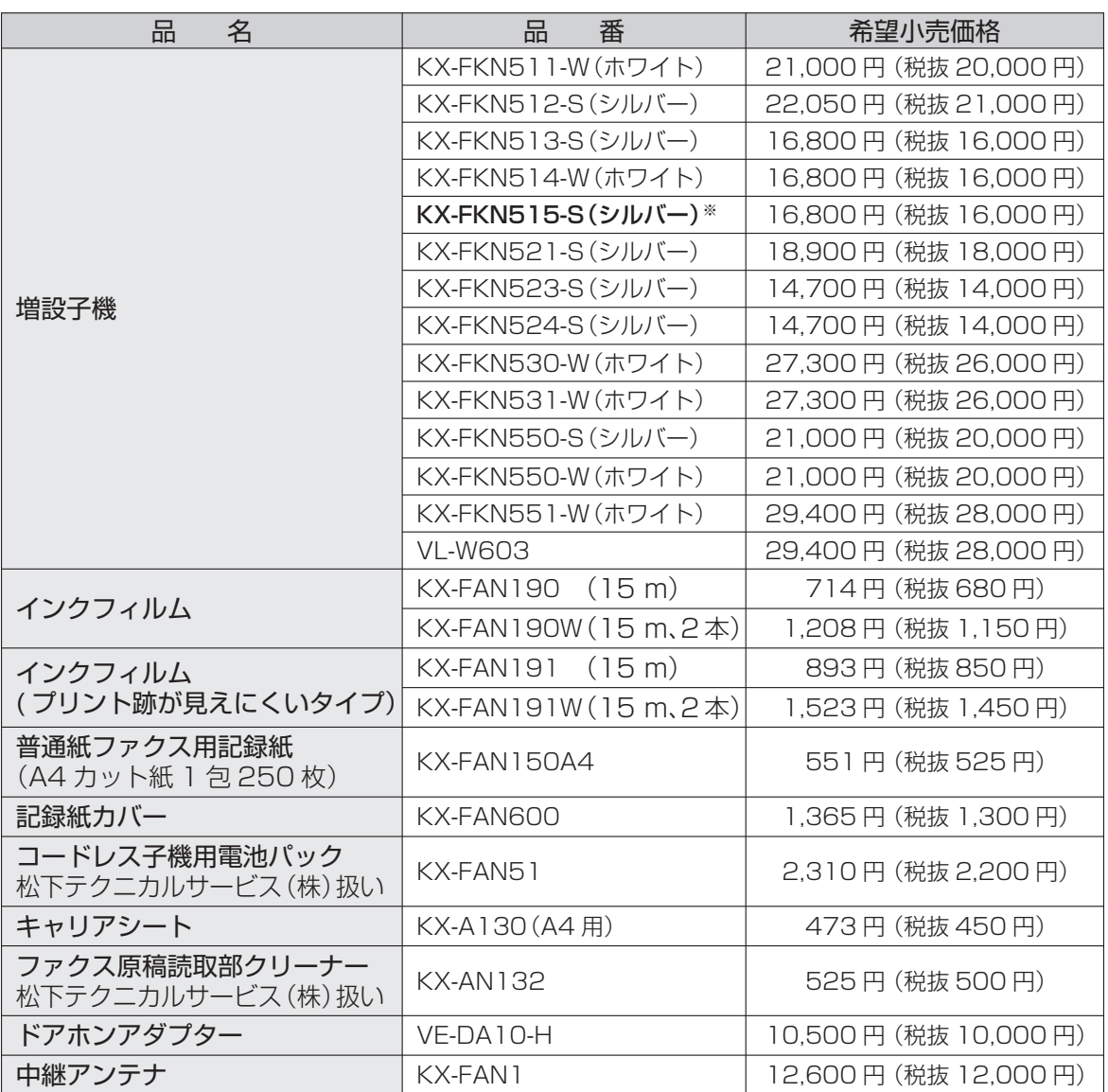

※付属の子機と同じ性能、仕様です。その他の増設子機は仕様、機能が異なります。

- KX-FKN511、KX-FKN521、KX-FKN530、KX-FKN550、KX-FKN551 は、音声での 内線呼び出しができません。(18741·81ページ)
- KX-FKN511、KX-FKN521、KX-FKN530、KX-FKN531、VL-W603は、子機の電話帳を別の子機 へ転送できません。(18848ページ)
- KX-FKN550、KX-FKN551 は、電話帳がありません。

別売品は販売店でお買い求めいただけます。

松下グループのショッピングサイト「パナセンス」でもお買い求めいただけるものもあります。 詳しくは「パナセンス」のサイトをご確認ください。

Pana Sense

http://www.sense.panasonic.co.jp/

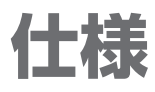

## 親 機

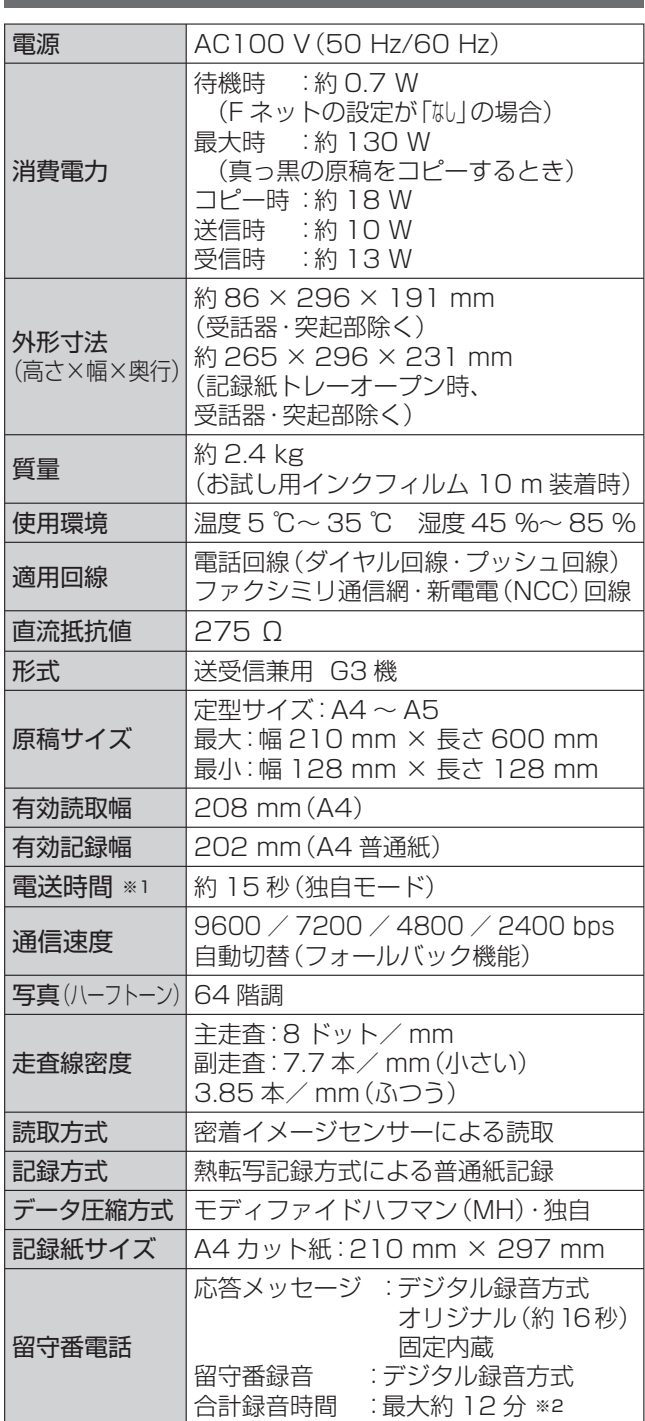

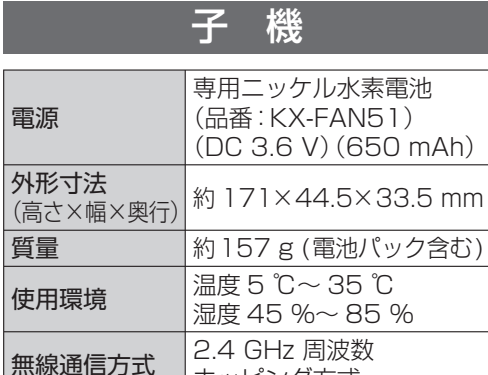

ホッピング方式

待受時間:約 150 時間 ※3

使用時間 連続通話時間:約 5 時間 ※3

使用可能距離 約 100 m /見通し距離

充電時間 約 10 時間 ※4

電源

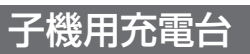

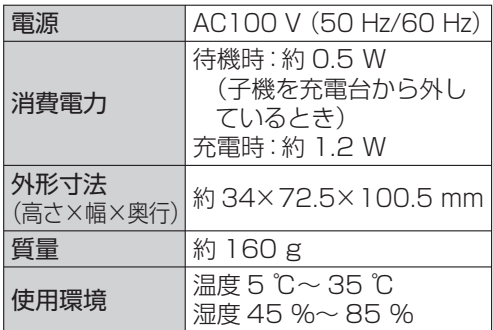

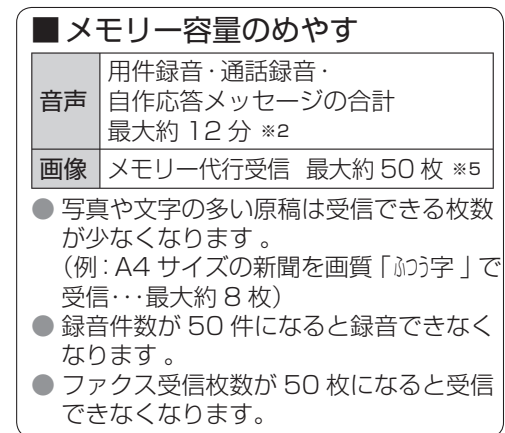

※ 1 電送時間:A4 サイズ 700 字程度の原稿を標準的画質(8 × 3.85 本/ mm)で高速モード (9600 bps)で送ったときの速さです。これは画像情報のみの電送時間で通信の制御時間は含まれて おりません。なお、実際の通信時間は原稿の内容・相手機種・回線状態により異なります。

- ※ 2 録音に無音状態が含まれると、録音できる時間は長くなります。
- ※ 3 充電完了した状態で、使用環境温度が 20 ℃のとき
- ※ 4 使用環境温度が 20 ℃、電源電圧が AC100 V のときの時間です。使用環境温度が低いときや、電源電圧 が低いときは、充電時間が長くなります。
- ※ 5 A4 サイズ 700 字程度の原稿を標準的画質(8 × 3.85 本/ mm)で受信したときの枚数です。

# **記録紙が詰まったとき**

記録紙を取り除いたあと、給紙ローラーの汚れをふき取ってください。

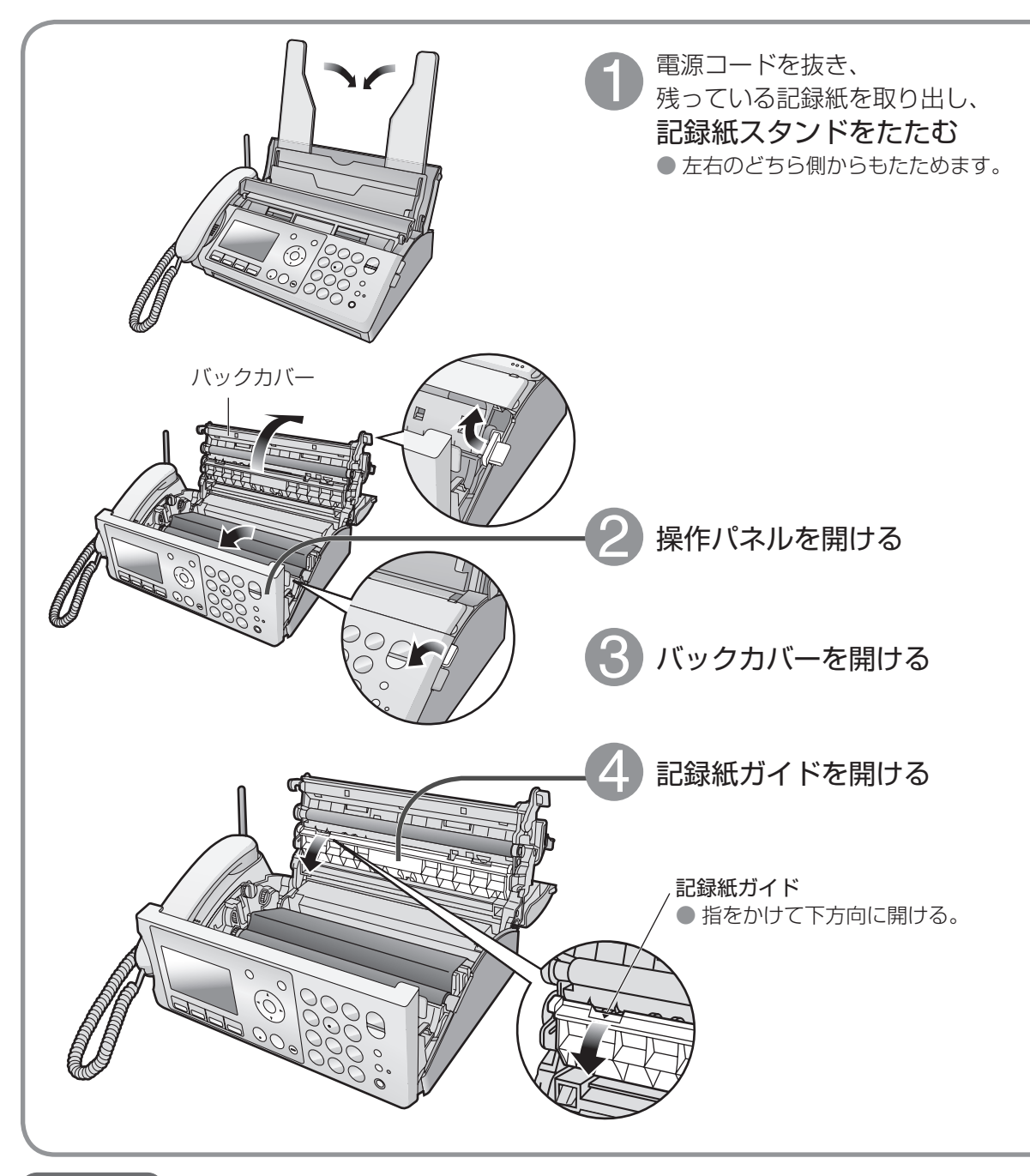

#### お願い

- ふだんは記録紙をセットせずに記録紙トレーをたたんでおいてください。 (開けたままにしていると、ほこりが中に入り、記録紙詰まりの原因になります) 受信したファクスのプリントやコピーをするときに、随時、記録紙をセットしてください。 ● プリント・コピーするときは、必ず記録紙スタンドを立ててください。(1822 ページ)
- (記録紙スタンドを立てないで記録紙を入れると、記録紙詰まりの原因になります)
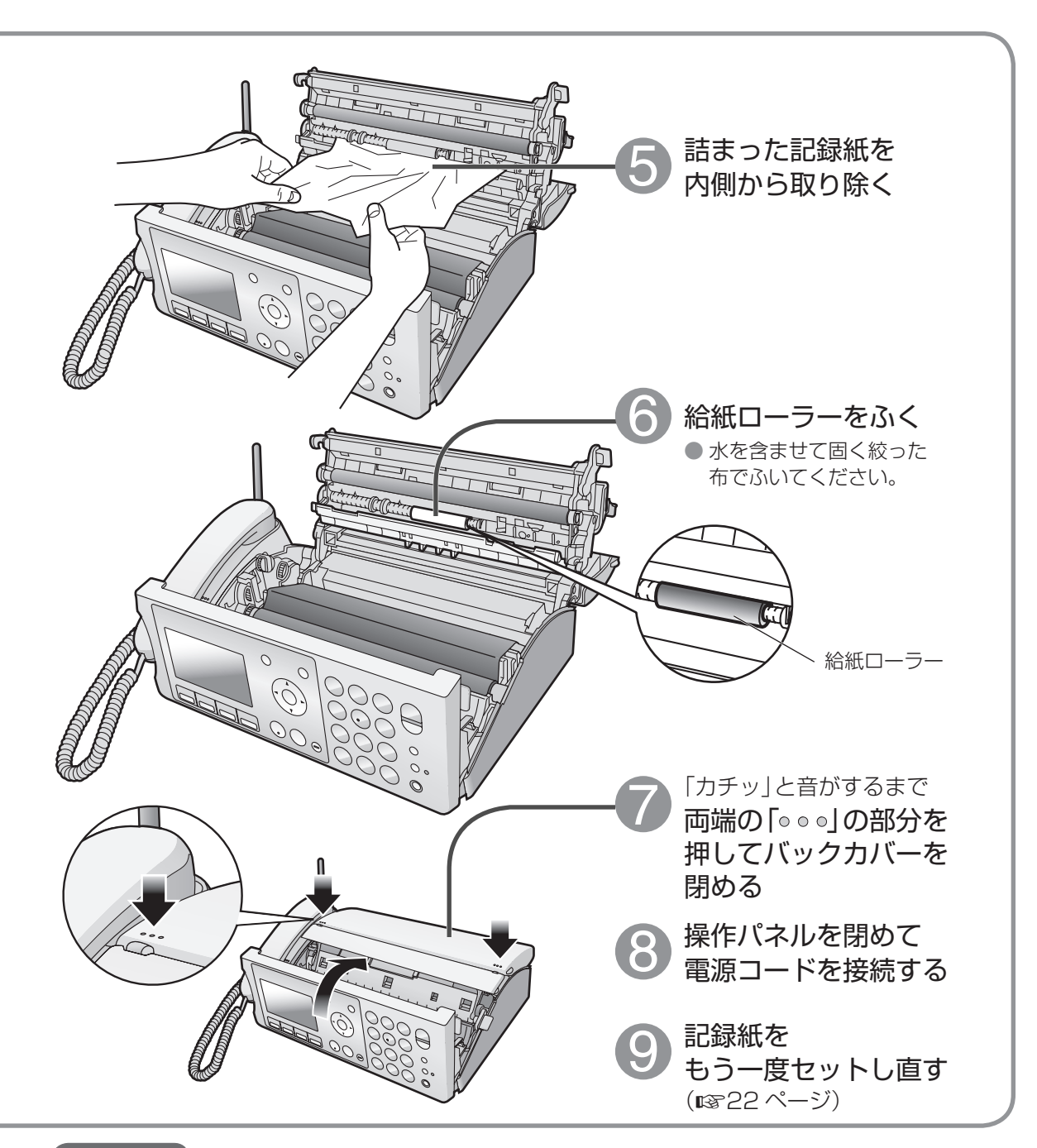

#### お願い

● サーマルヘッド部分は、触らないようにご注意ください。 (汚れなどにより、白や黒の線が出る原因になります)

#### お知らせ

● 「未登録番号着信拒否/留守応答| (1870 ページ)を 「受けい」に設定しているときに、電源コードを抜くと 解除(設定:受ける)されます。(その他の登録した内容· 応答メッセージ・用件は消えません)

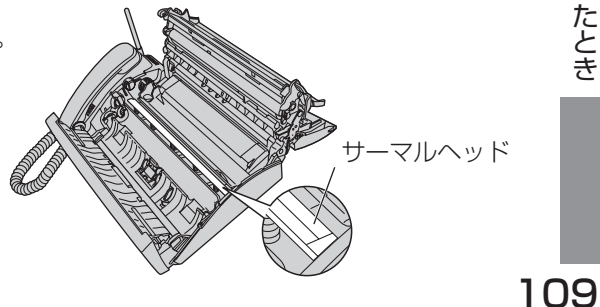

### 記録紙や<br>相手の受信用紙に 白や黒の線などが入るとき

白い線・黒い線・黒い点が入るときは、内部の汚れをふき取ってください。

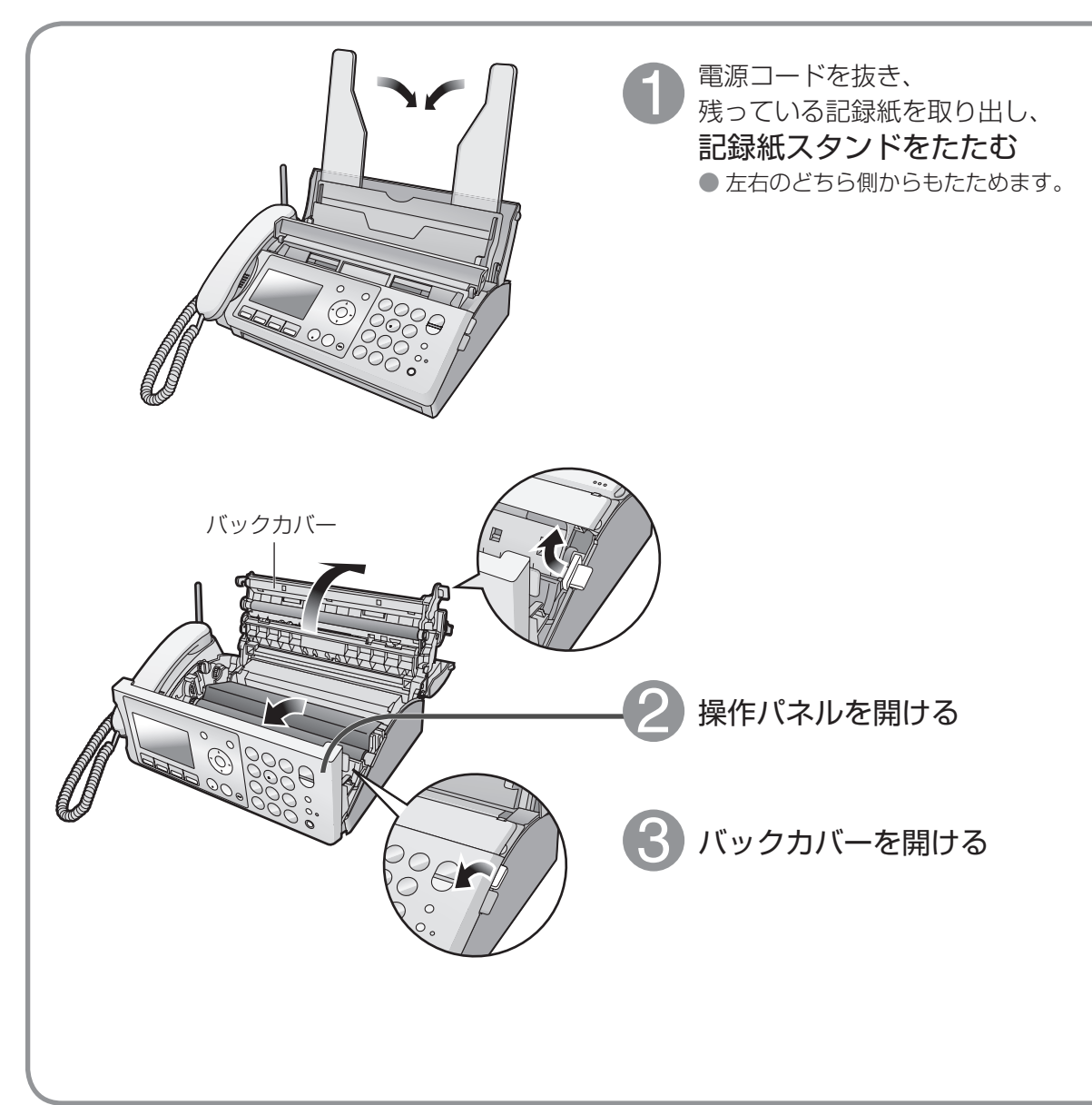

#### お願い

- ガラス部分は指で触らないでください。(汚れの原因になります)
- お手入れ後は、コピーして線が入らないことを確認してください。(入るときは、販売店にご相談を)

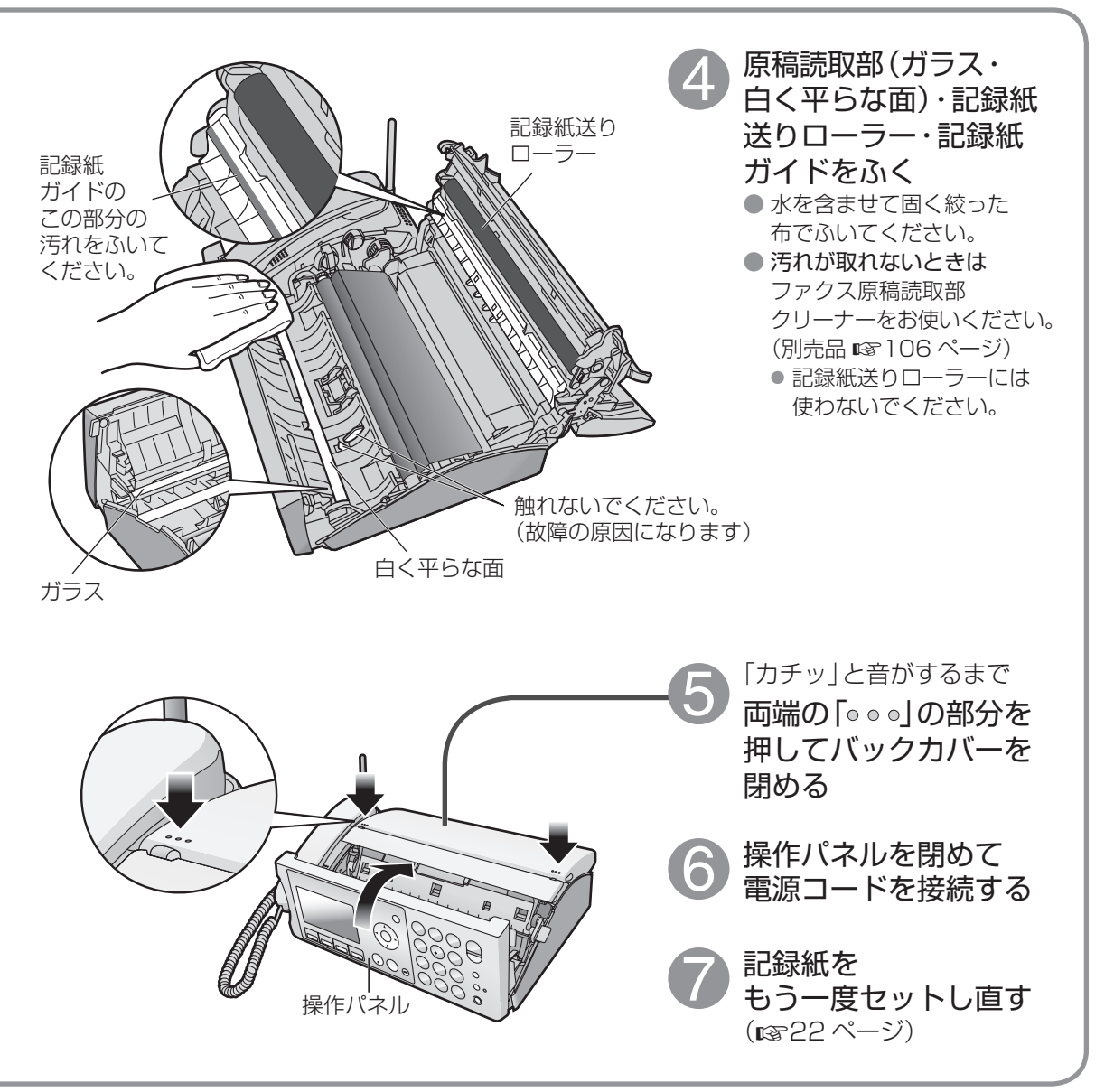

#### お知らせ

● お手入れ後も記録紙が汚れるときは

通信相手の問題も考えられます。相手の原稿またはファクスの読取部が汚れていないか、確認してもらって ください。

●「未登録番号着信拒否/留守応答」(1870ページ)を「受けい」に設定しているときに、電源コードを抜くと 解除(設定:受は)されます。(その他の登録した内容・応答メッセージ・用件は消えません)

# **原稿が詰まったとき**

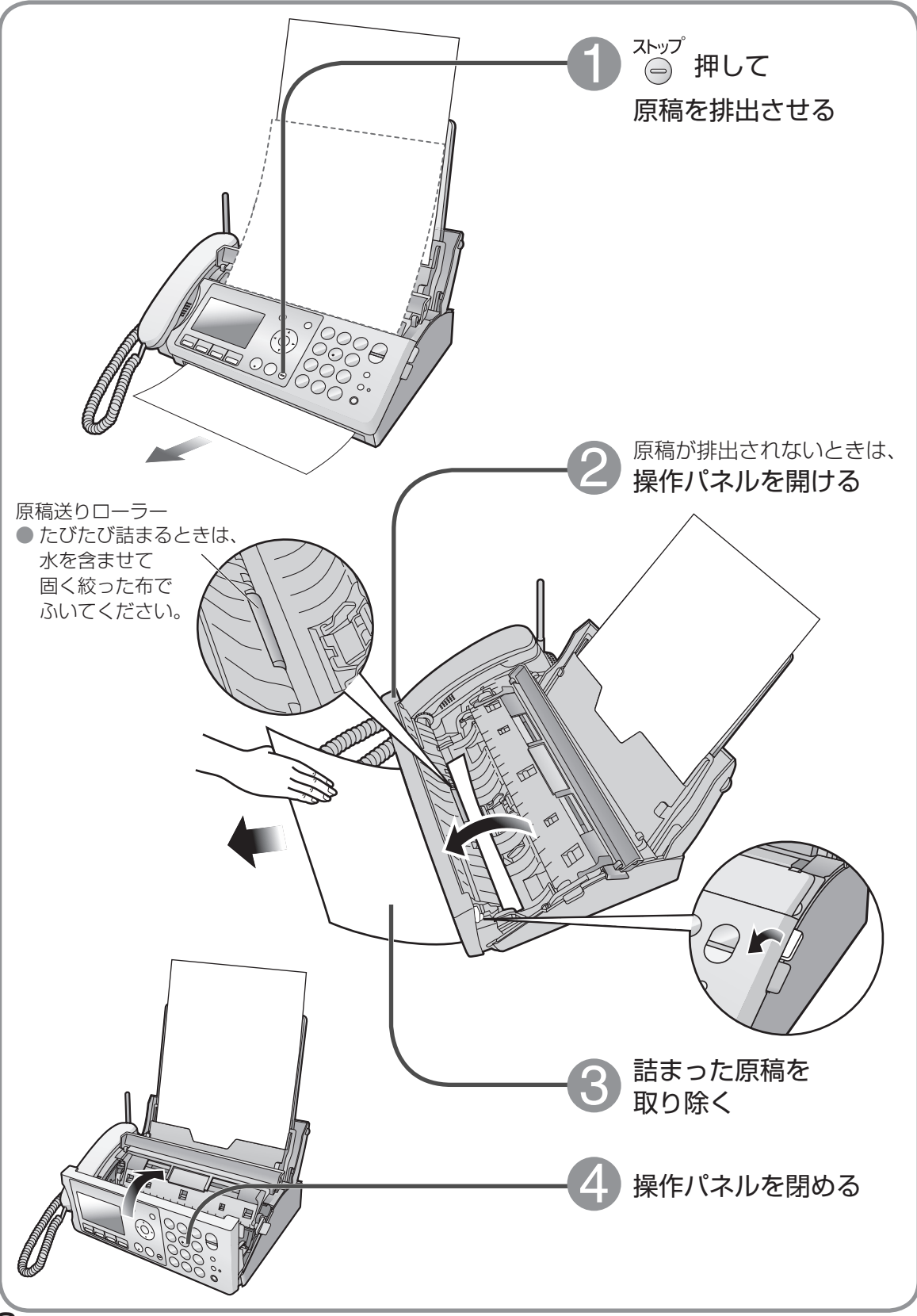

# **困ったとき** (続く)

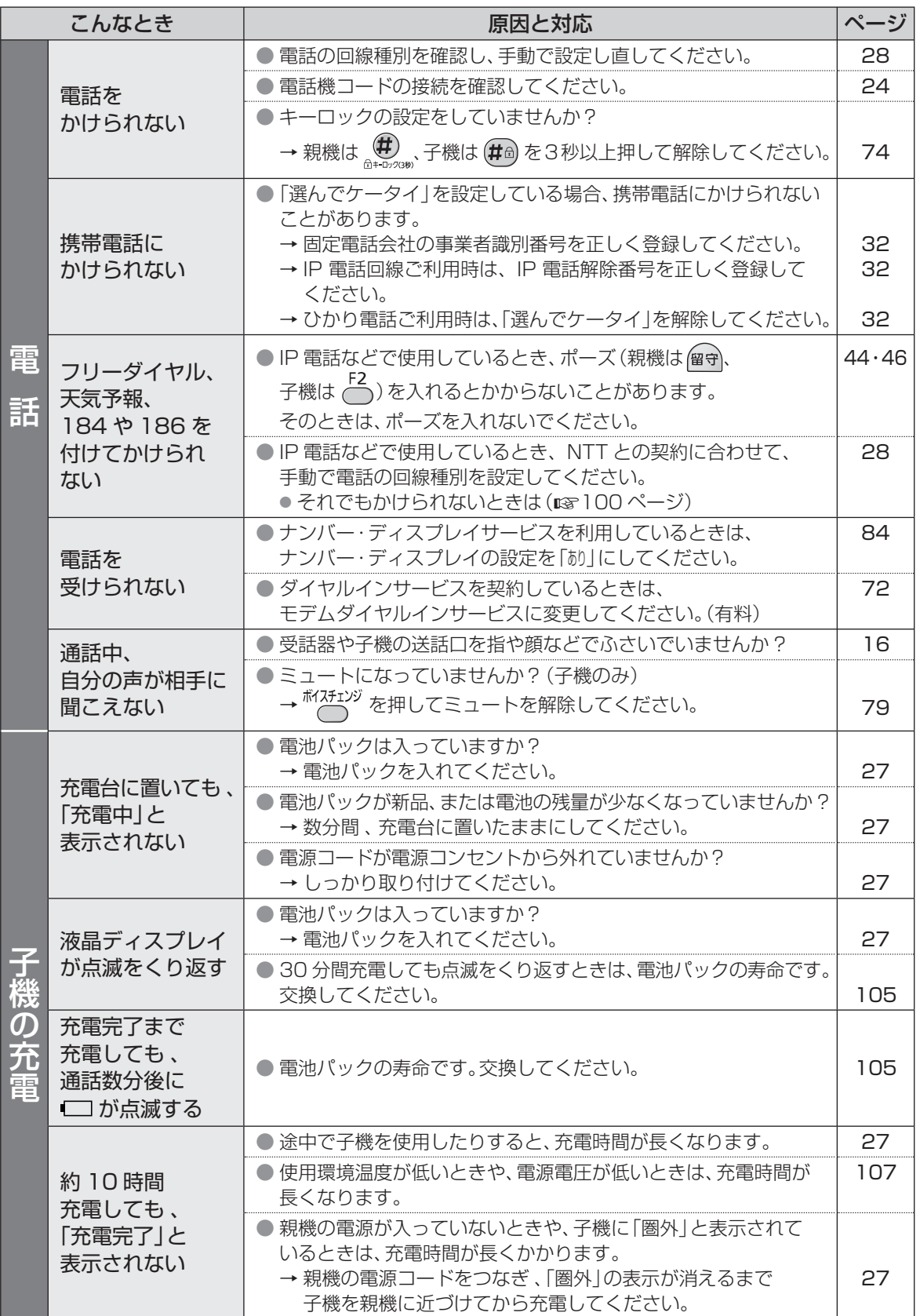

原稿が詰まったとき/困ったとき 原稿が詰まったとき/困ったとき

# **困ったとき** (続き)

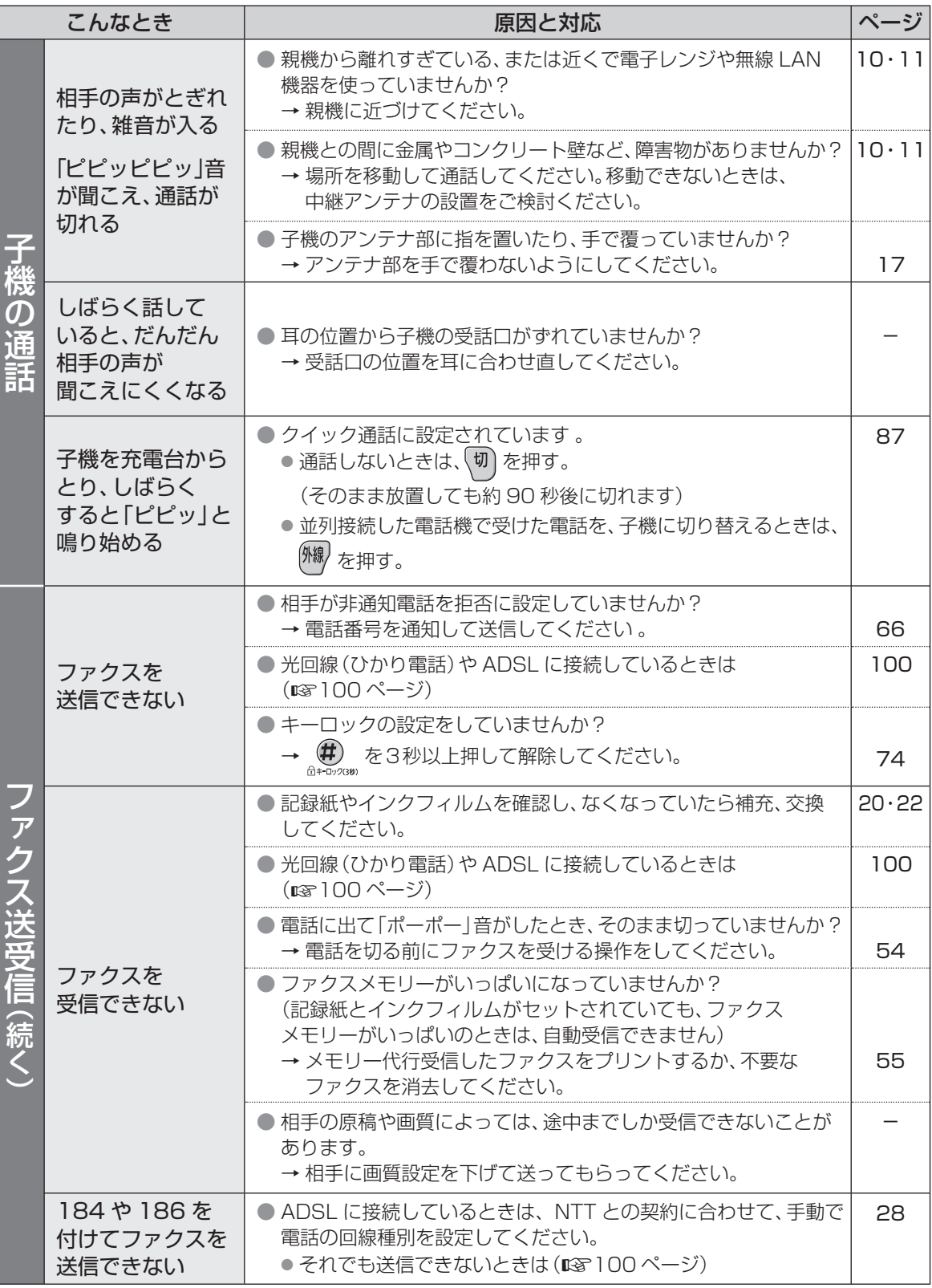

(続く)

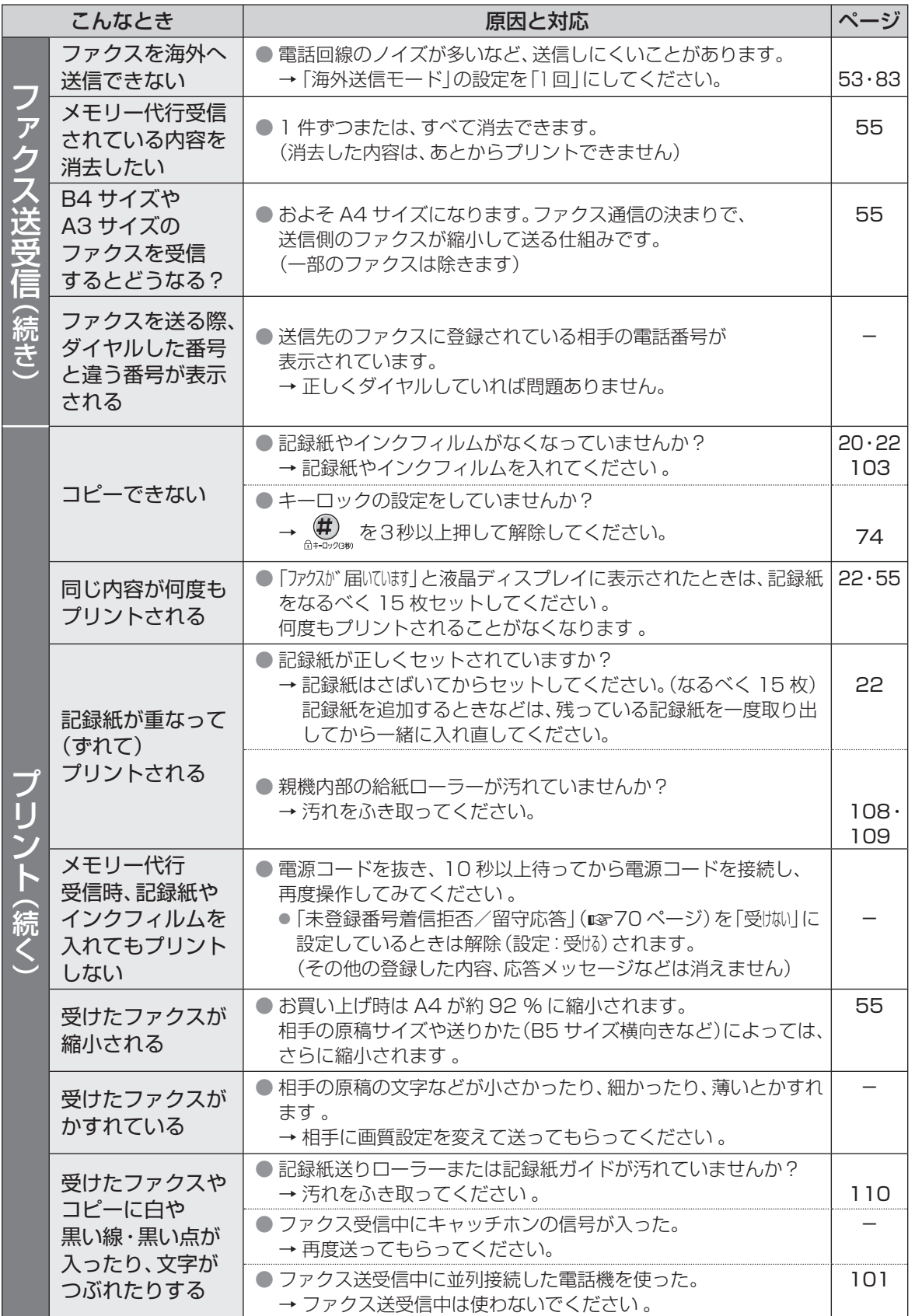

困ったとき

 $\overline{1}$  15

# **困ったとき** (続き)

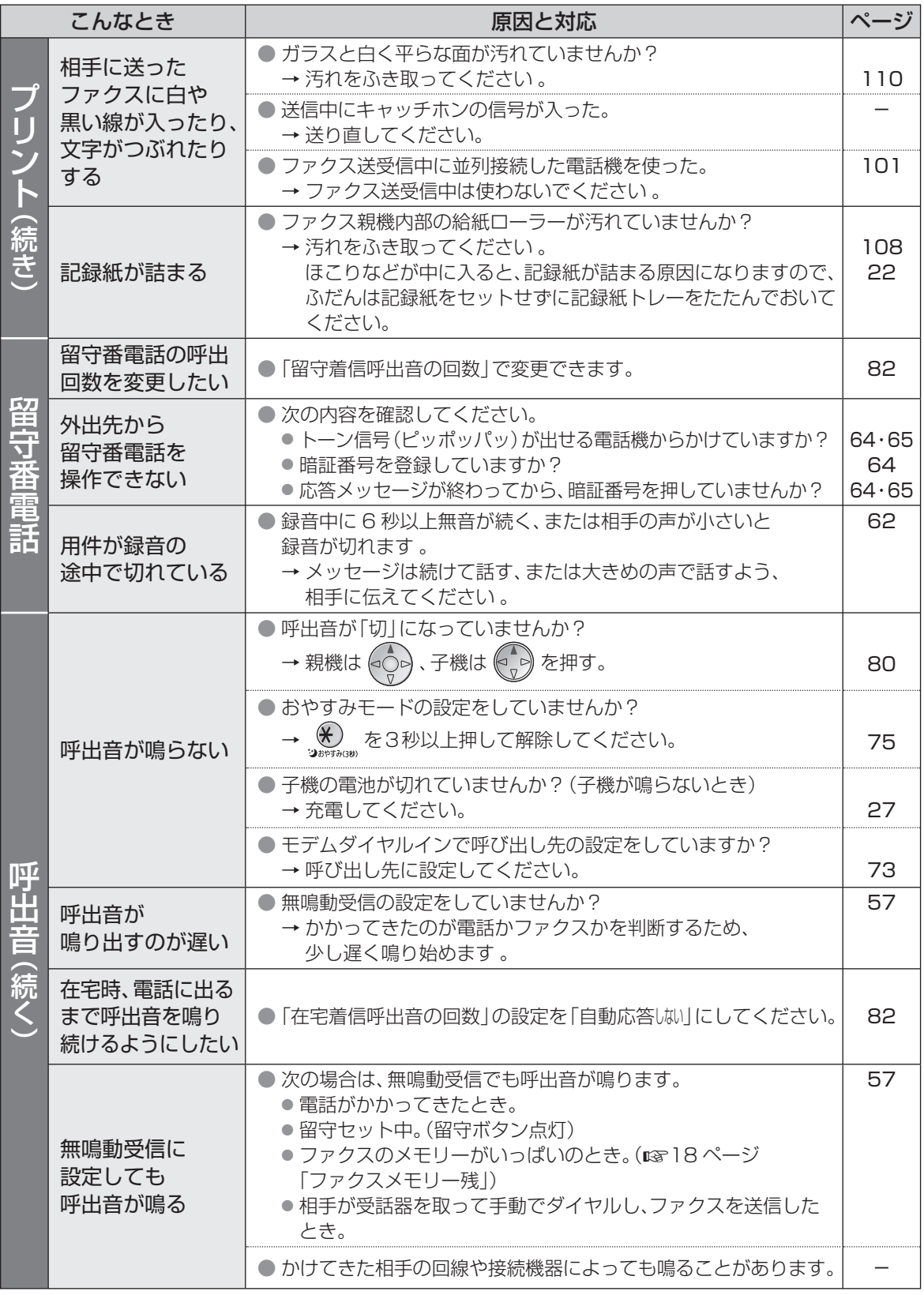

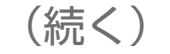

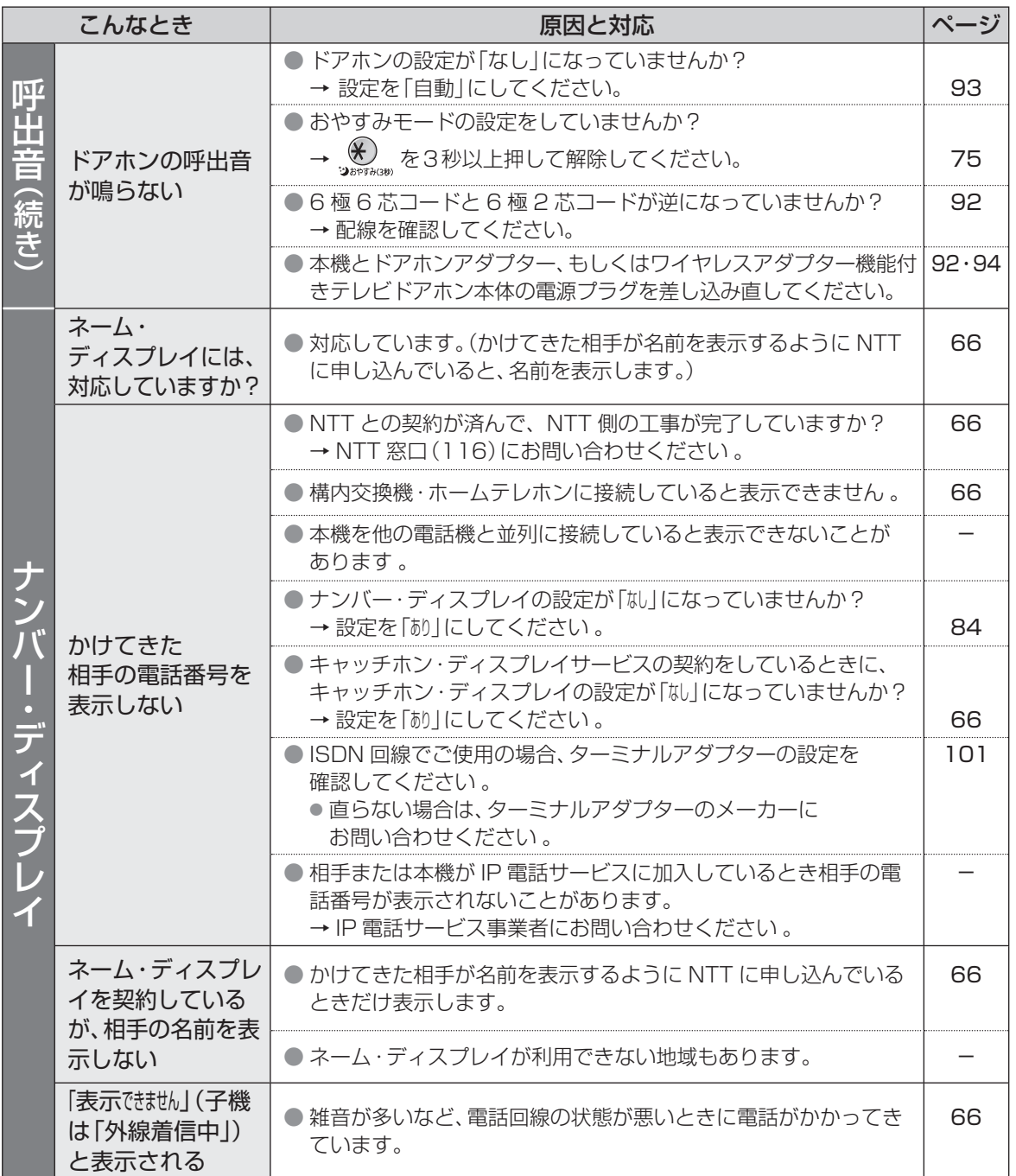

117

# **困ったとき** (続き)

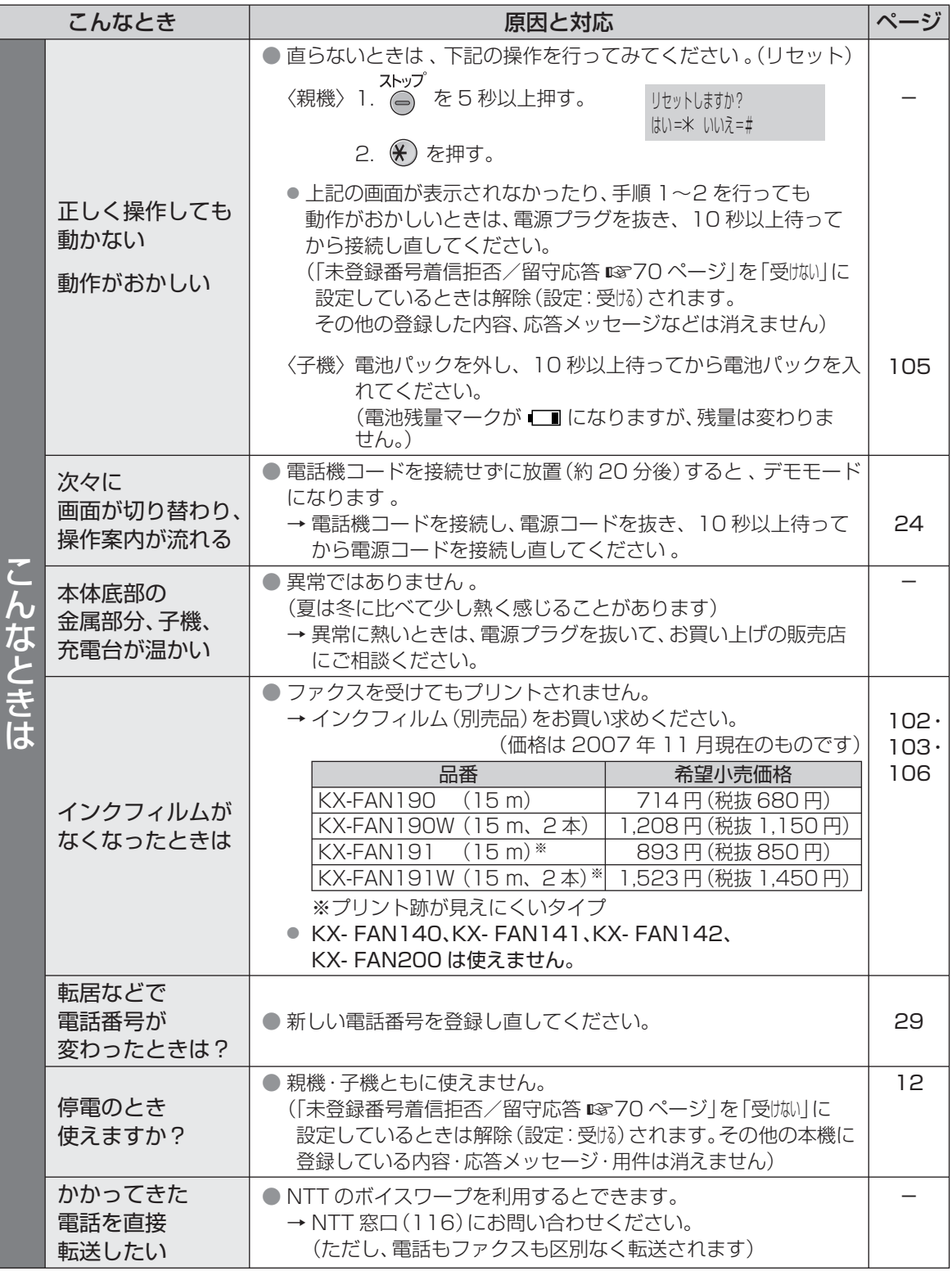

# こんな表示が出たら (続く)

## 親 機

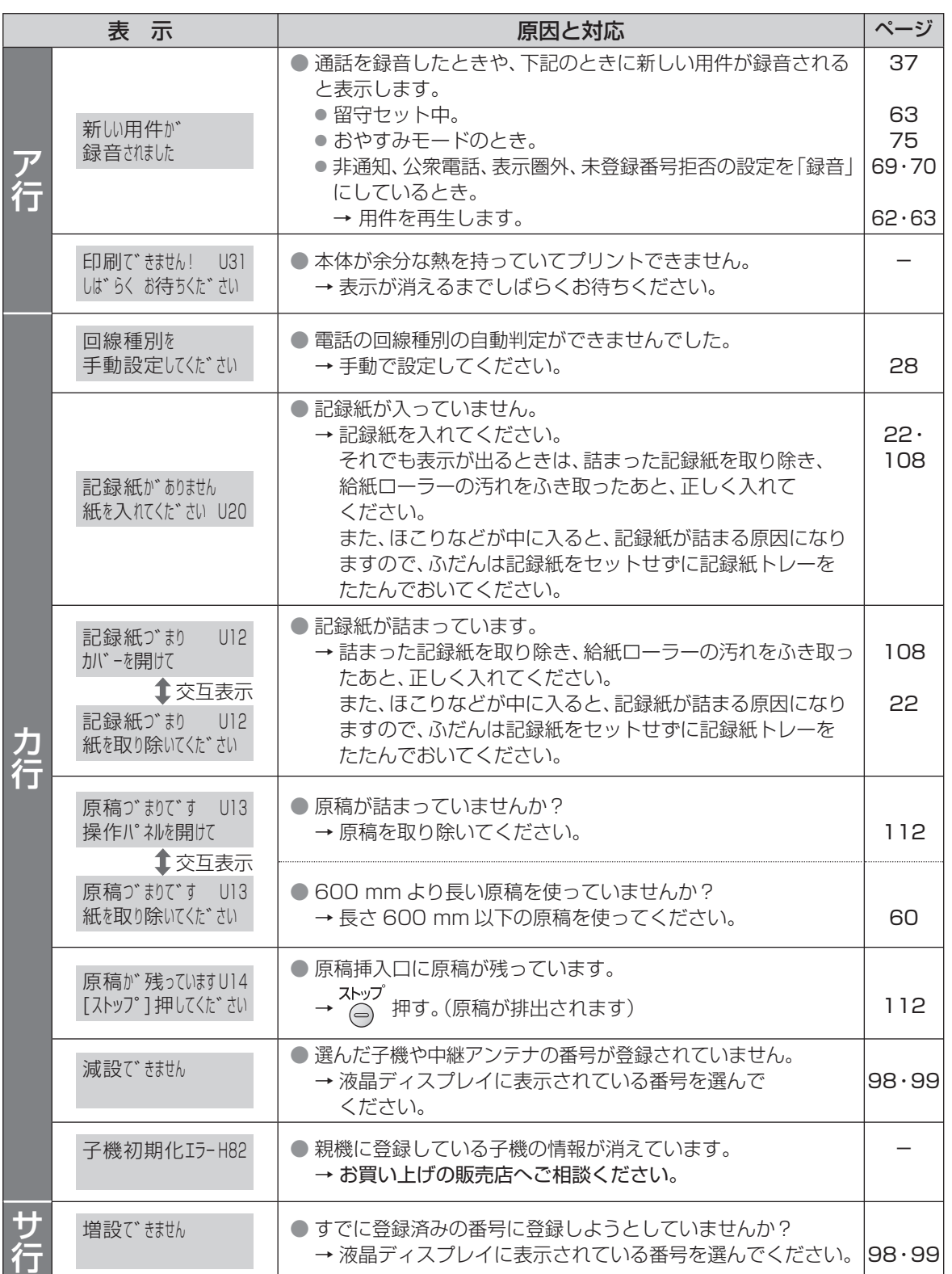

# **こんな表示が出たら** (続き)

## 親 機

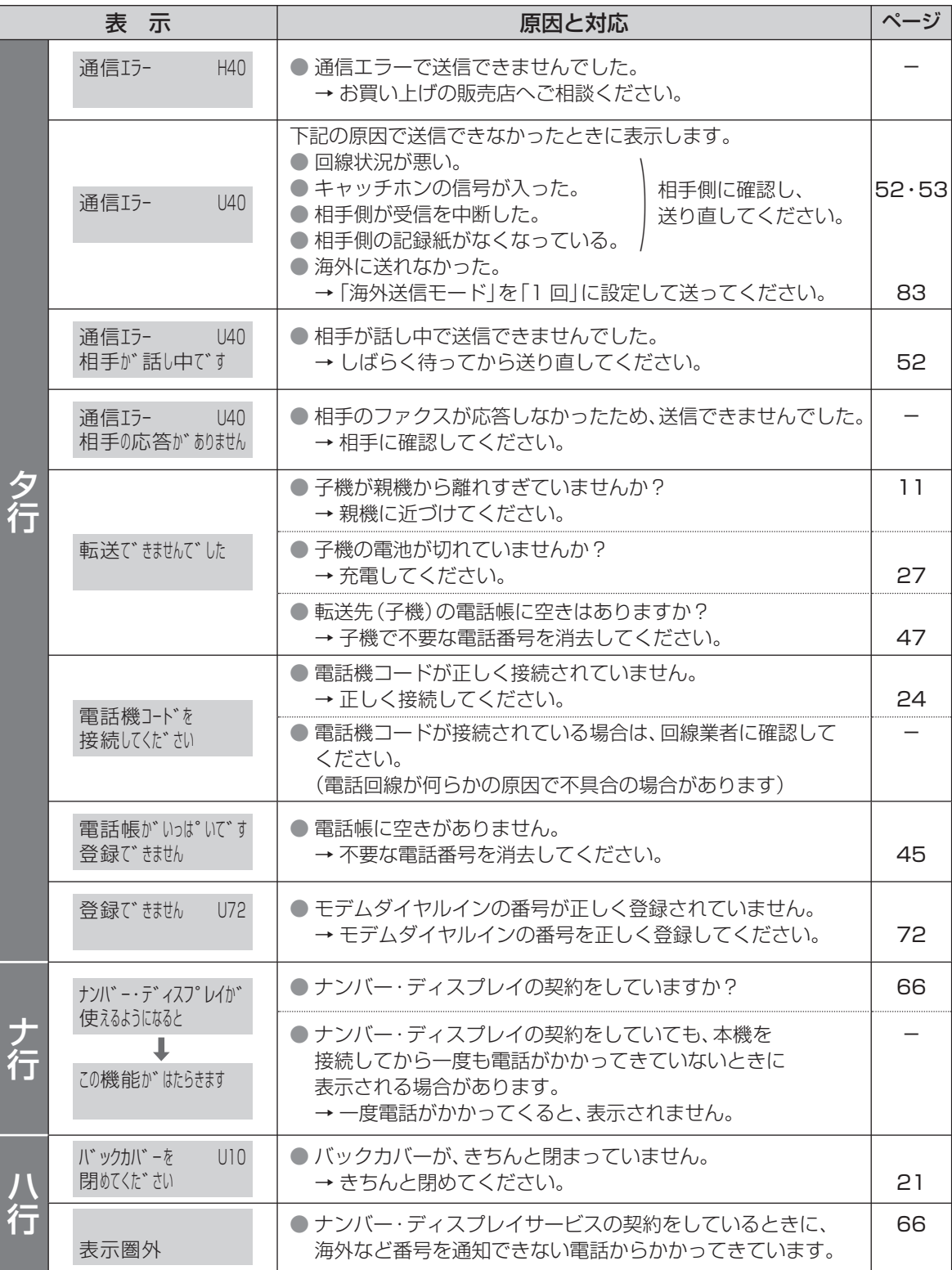

## (続く)

## 親 機

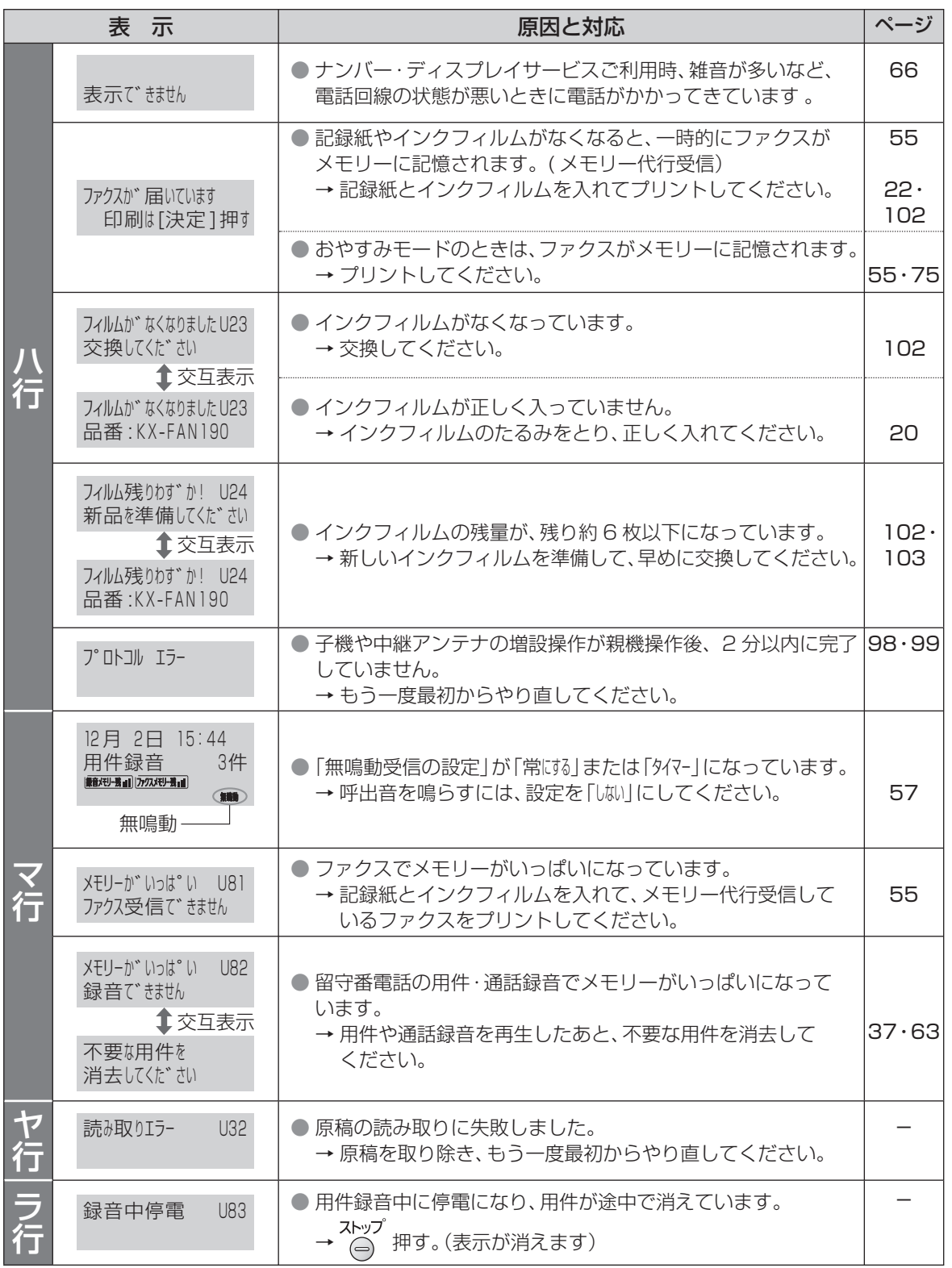

# **こんな表示が出たら** (続き)

## 子 機

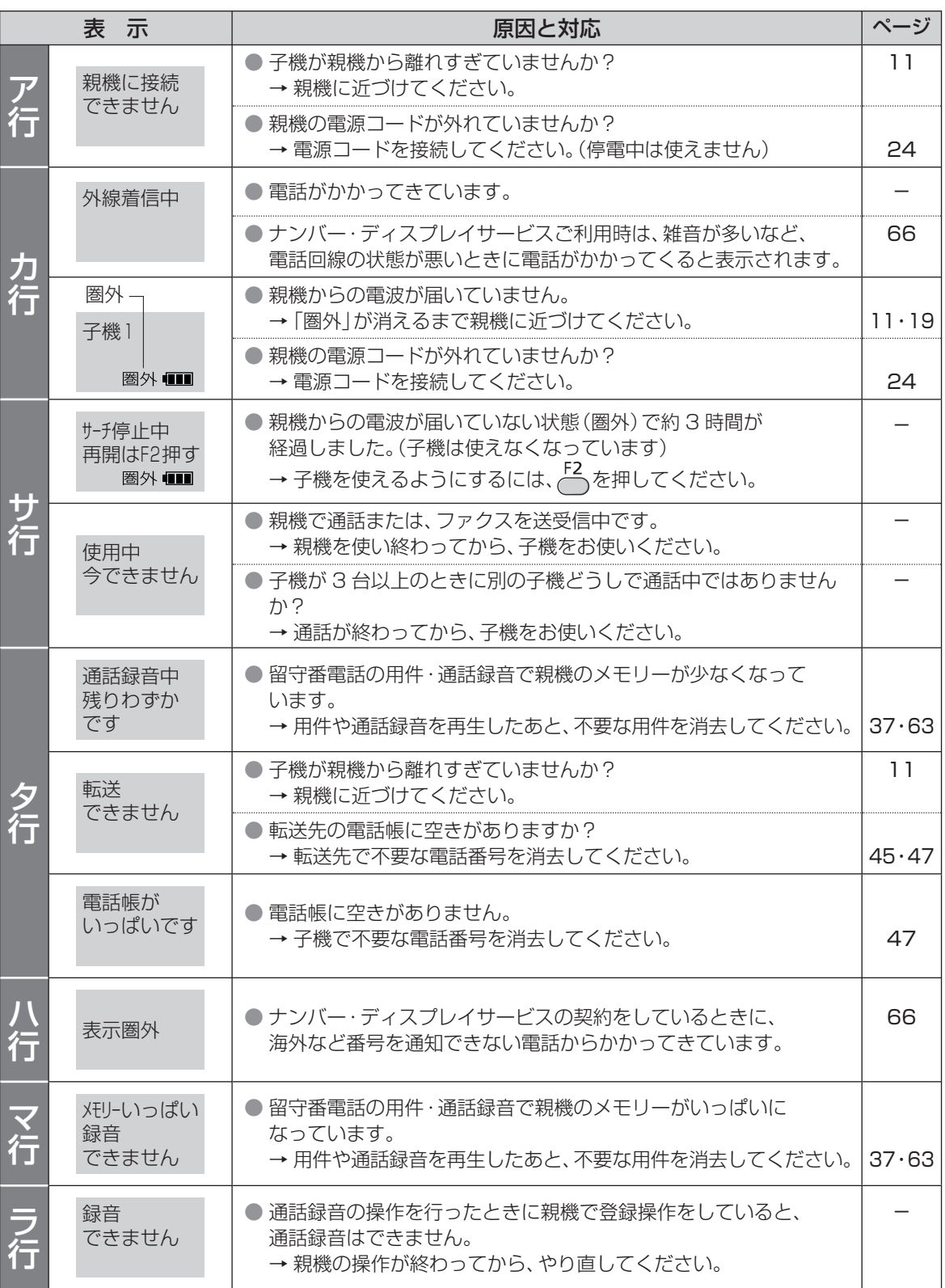

# **ファクス情報サービス**

取り扱い方法やご不明な点などの情報を、ファクスで取り出せます。(1回の操作で4件まで)

#### ■取り出しかた

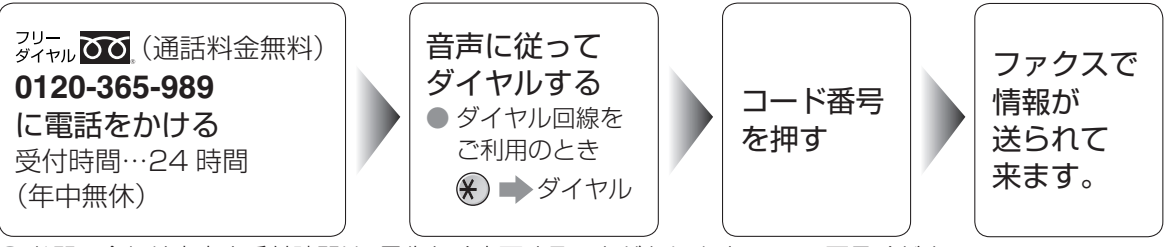

● お問い合わせ内容や受付時間は、予告なく変更することがありますので、ご了承ください。 最新のお問い合わせコード表を、コード番号「2400」で取り出せます。 ● パソコンを使って、インターネットのホームページ上で見ることもできます。

http://panasonic.co.jp/pcc/cs/faq/fax/faq\_ac.html

#### ■ お問い合わせコード表

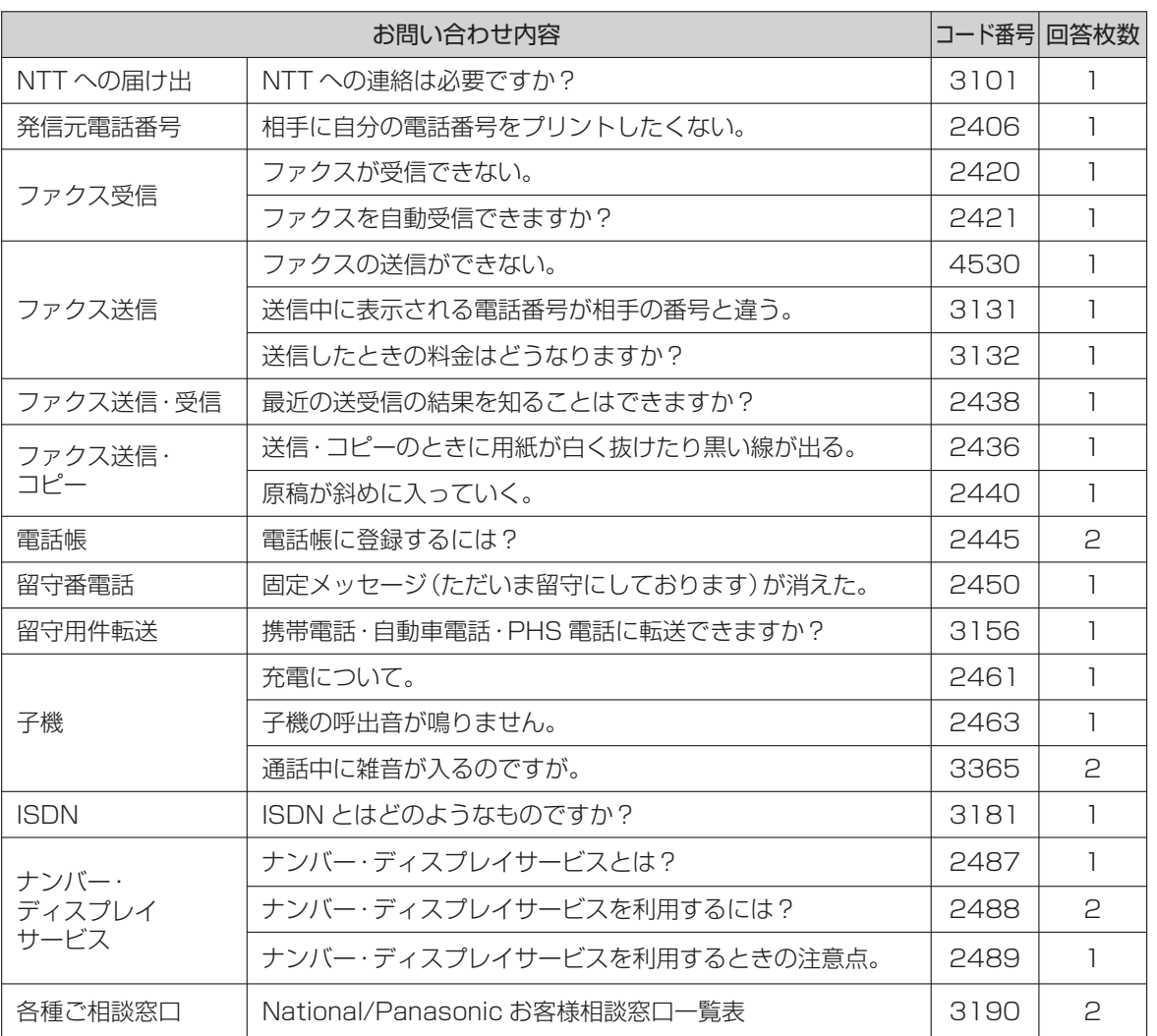

# 保証とアフターサービス (よくお読みください)

修理・お取り扱い・お手入れ などのご相談は… まず、お買い上げの販売店へ お申し付けください

#### 転居や贈答品などでお困りの場合は…

● 修理は、サービス会社・販売会社の 「修理ご相談窓口」へ!

● 使いかた・お買い物などのお問い合わせは、 「お客様ご相談センター|へ!

■ 保証書(別添付)

お買い上げ日・販売店名などの記入を必ず確かめ、 お買い上げの販売店からお受け取りください。 よくお読みのあと、保管してください。

#### 保証期間:お買い上げ日から本体 1 年間

ただし電池パックは、消耗品ですので保証期間内 でも「有料」とさせていただきます。

#### ■補修用性能部品の保有期間

当社は、このパーソナルファクスの補修用性能部品 を、製造打ち切り後 5 年保有しています。

注)補修用性能部品とは、その製品の機能を維持 するために必要な部品です。

### 修理を依頼されるとき

113 ~ 122 ページに従ってご確認のあと、直らないときは、まず電源プラグを抜いて、お買い上げの販売店 へご連絡ください。

- 保証期間中は、保証書の規定に従って、出張修理をさせて いただきます。
- 保証期間を過ぎているときは、修理すれば使用できる製 品については、ご要望により修理させていただきます。 下記の修理料金の仕組みをご参照のうえ、ご相談ください。

#### ● 修理料金の什組み 修理料金は、技術料・部品代・出張料などで構成されてい ます。

- 日は、診断・故障個所の修理および部品交換・調整・ 修理完了時の点検などの作業にかかる費用 です。
- 部品代 は、修理に使用した部品および補助材料代です。

出張料 は、お客様のご依頼により製品のある場所へ技 術者を派遣する場合の費用です。

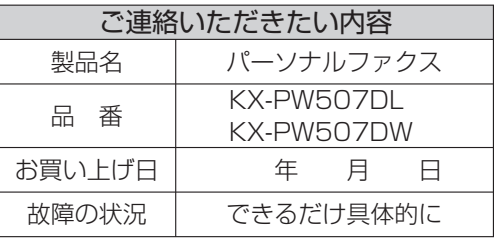

お願い

● 停電などの外部要因により、ファクス 送・受信、録音、通話および料金管理などに おいて発生した損害の補償については、当社 はその責任を負えない場合もございますの で、あらかじめご了承ください。

#### ご相談窓口における個人情報のお取り扱い

松下電器産業株式会社およびその関係会社は、お客様の個人情報やご相談内容を、ご相談への対応や修理、 その確認などのために利用し、その記録を残すことがあります。また、折り返し電話させていただくときの ため、ナンバー・ディスプレイを採用しています。なお、個人情報を適切に管理し、修理業務等を委託する場 合や正当な理由がある場合を除き、第三者に提供しません。お問い合わせは、ご相談された窓口にご連絡く ださい。

#### 「よくあるご質問」「メールでのお問い合わせ」などはホームページをご活用ください。 http://panasonic.co.jp/pcc/contact/inquiry/ac\_index.html

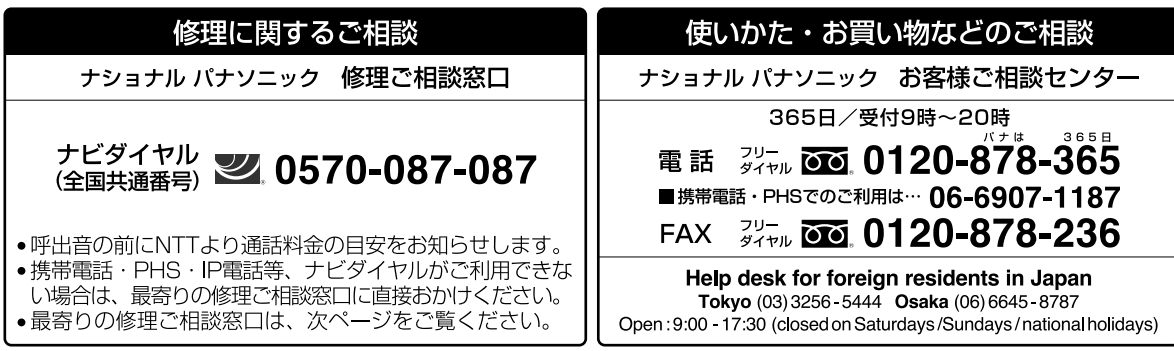

※電話番号をよくお確かめの上、おかけください。

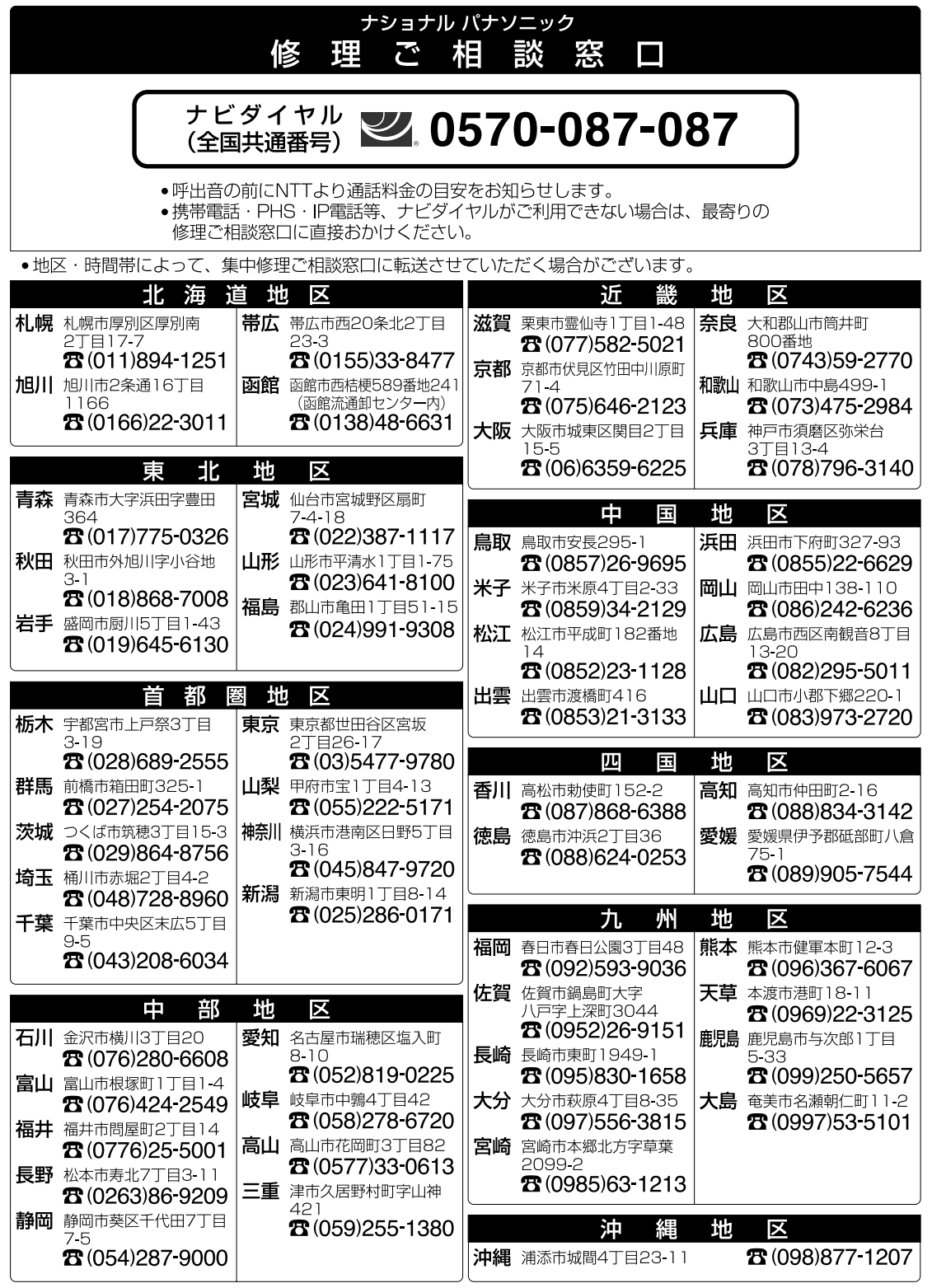

所在地、電話番号が変更になることがありますので、あらかじめご了承ください。

# **さくいん**

A~Z 行

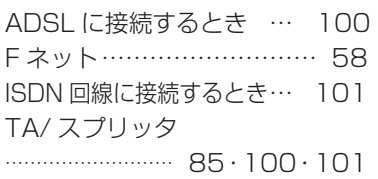

### あ行

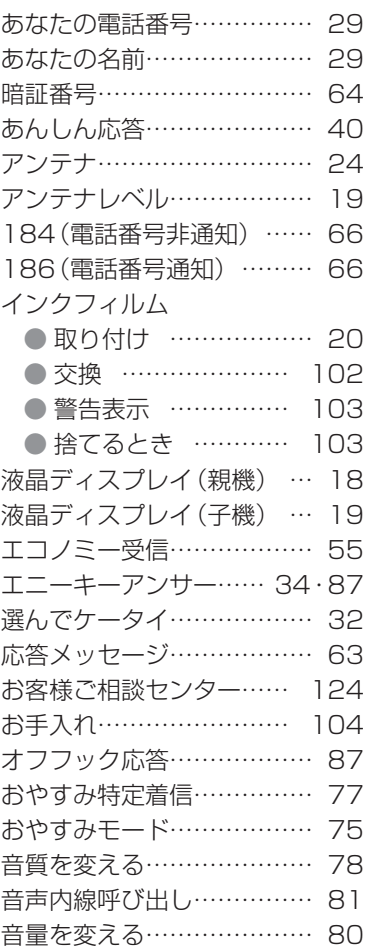

## か行

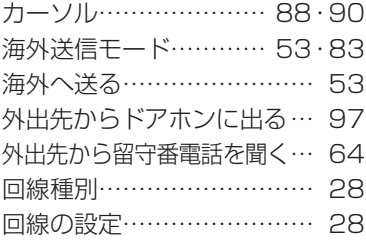

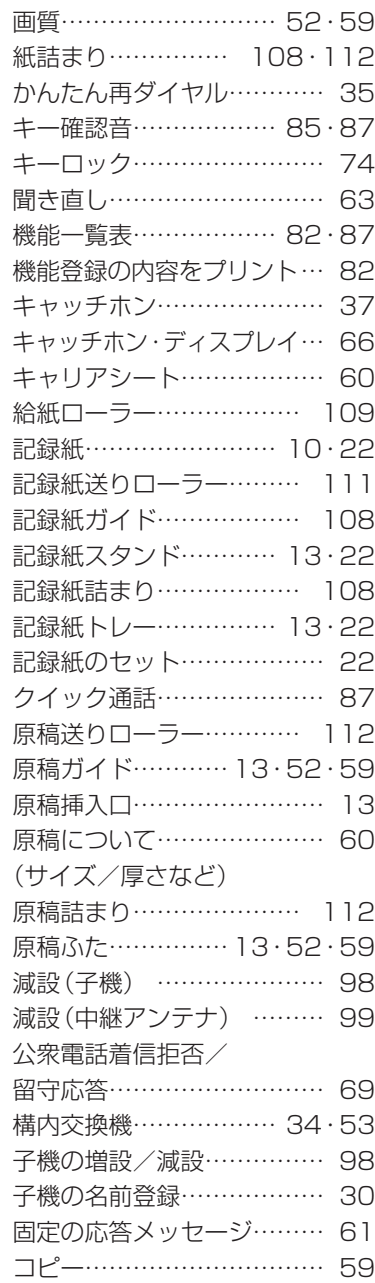

## さ行

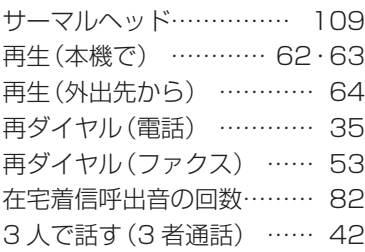

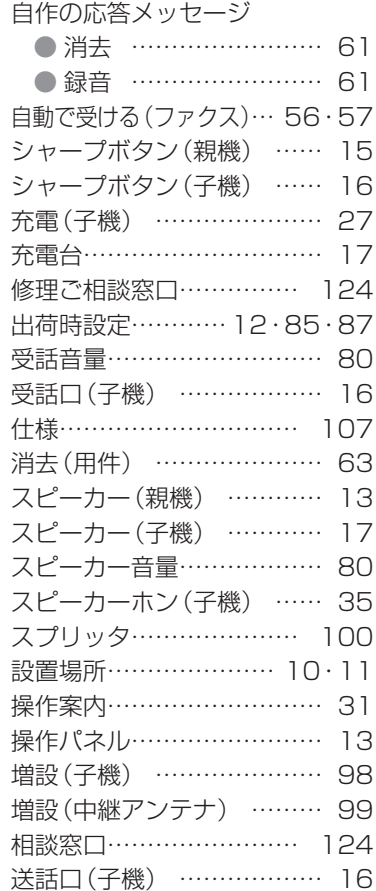

### た行

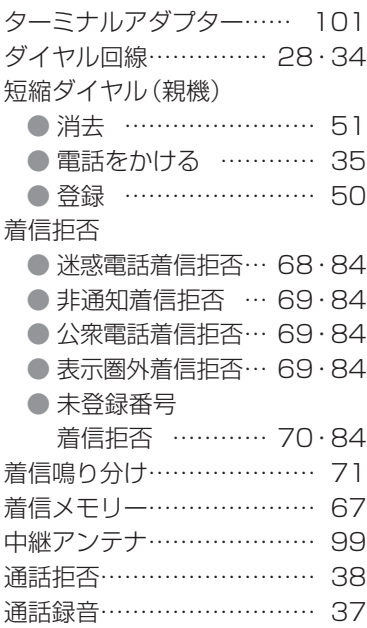

## た行

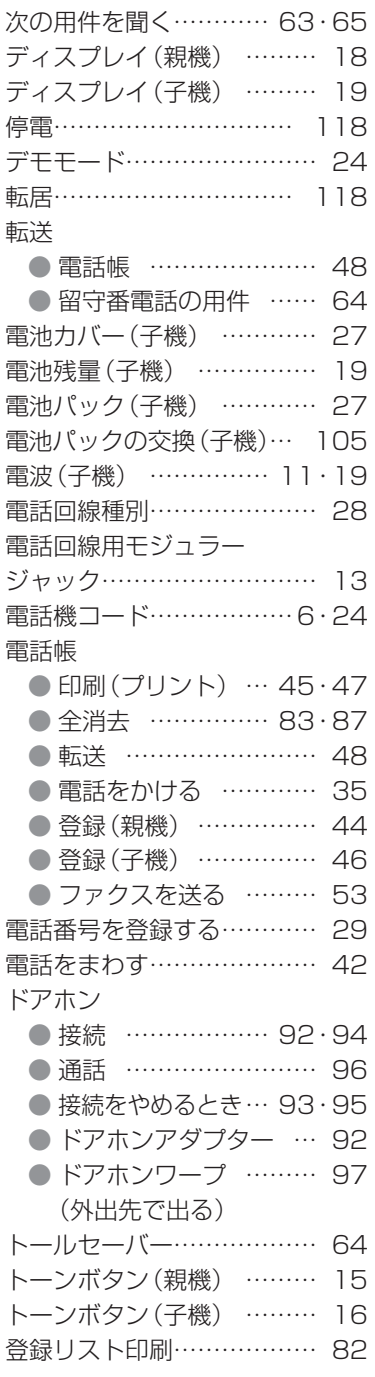

### な行

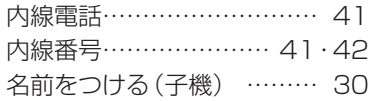

ナンバー・ディスプレイ …… 66 ニッケル水素電池………… 105 ネーム・ディスプレイ ……… 66

### は行

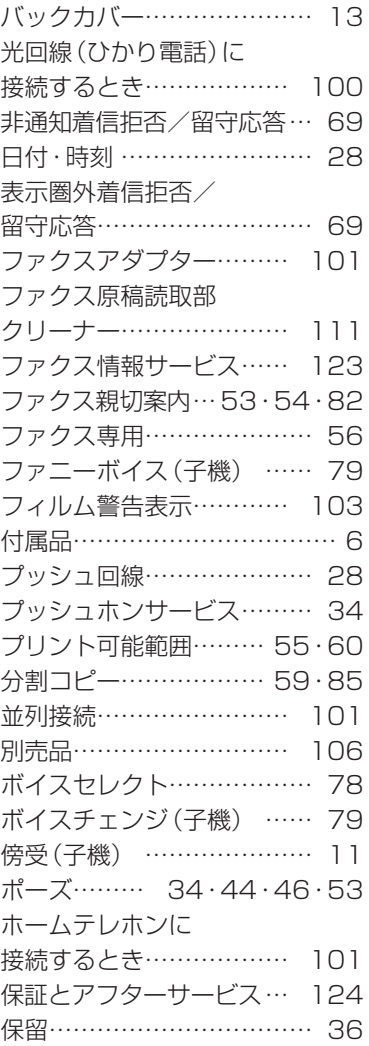

### ま行

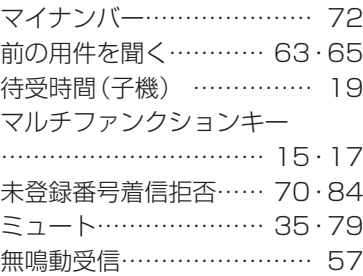

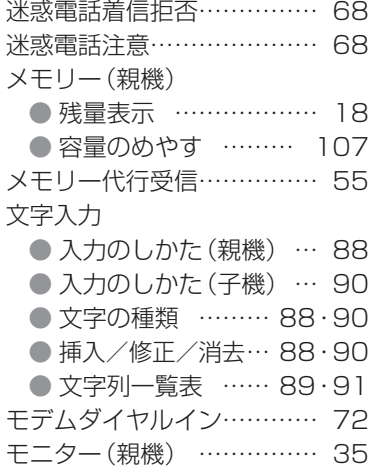

### や行

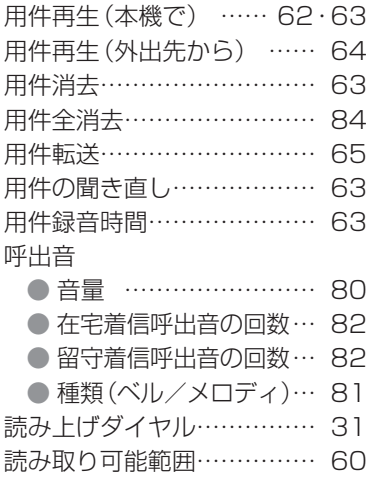

### ら行

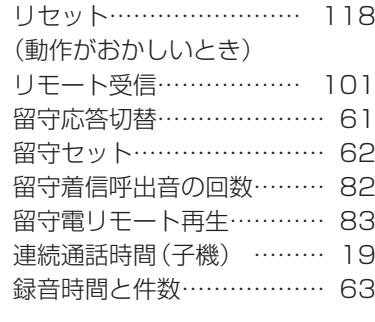

### わ行

ワイヤレスアダプター機能 付きテレビドアホン………… 94 ■本機は日本国内用です。国外での使用に対するサービスはいたしかねます。

■ This product is designed for use in Japan.

Panasonic cannot provide service for this product if used outside Japan.

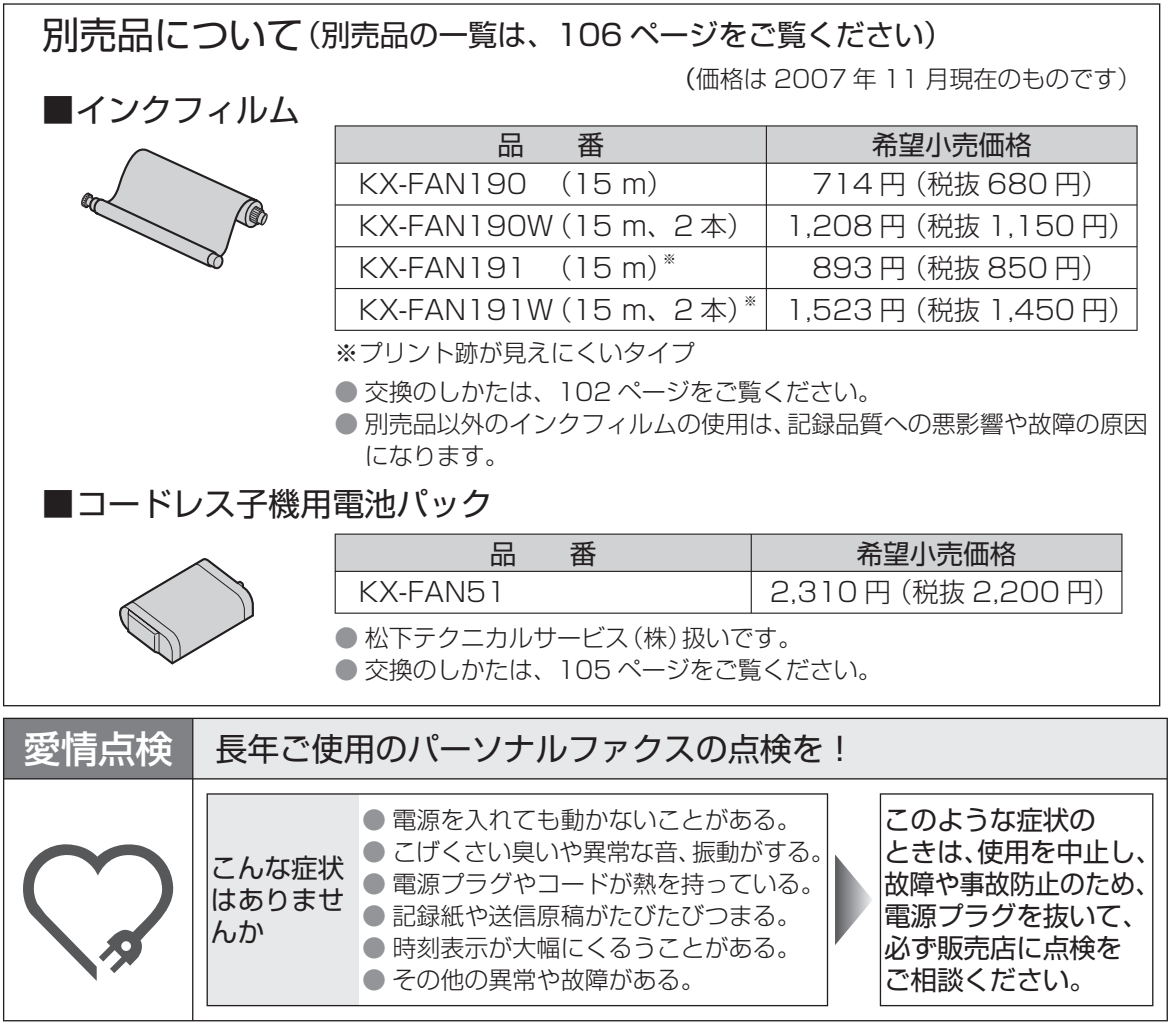

便利メモ(おぼえのため、記入されると便利です)

販売店名

電話 ( )

本機の製品情報をホームページで見ることができます。

#### http://panasonic.jp/fax/

● Bluetooth は Bluetooth SIG, Inc. の米国およびその他の国における登録商標または商標です。 その他、本書に記載の会社名・ロゴ・製品名・ソフトウェア名は、各会社の商標または登録商標です。

### パナソニック コミュニケーションズ株式会社 ホームネットワークカンパニー

〒 812-8531 福岡市博多区美野島 4 丁目 1 番 62 号

© 2007 Panasonic Communications Co., Ltd. All Rights Reserved.

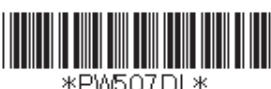

**Panasonic** 

パーソナルファクス

おたっくす

KX-PM207DL / KX-PM207DM